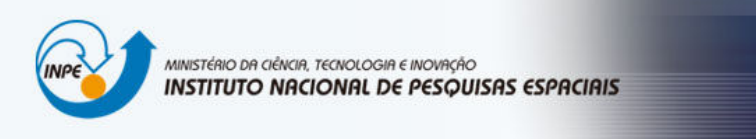

## INTRODUÇÃO AO GEOPROCESSAMENTO

## LAB 1 - Modelagem da Base de Dados / Bruna Cristina Braga 130133

Exercício 1 – Modelagem do Banco – OMT-G p/ SPRING

Passo 1 – Criar o Banco de Dados

- Passo 2 Criar o Projeto
- Passo 3 Criar categorias e classes. Alterar o visual das classes temáticas se desejar

Exercício 2 – Importando Limite do Distrito Federal

Passo 1 - Converter o arquivo Shape para ASCII-SPRING

- Passo 2 Importar os arquivos ASCII
- Passo 3 Ajustar, Poligonalizar e Associar a classe temática

Exercício 3 – Importando Corpos de Água

Exercício 4 – Importando Rios de arquivo Shape

- Exercício 5 Importando Escolas de arquivo Shape
- Exercício 6 Importando Regiões Administrativas de arquivos ASCII-SPRING
- Exercício 7 Importando Rodovias de arquivos ASCII-SPRING

Exercício 8 – Importando Altimetria de arquivos DXF

- Passo 1 Importar arquivo DXF com isolinhas num PI numérico
- Passo 2 Importar arquivo DXF com pontos cotados no mesmo PI das isolinhas
- Passo 3 Gerar toponímia para amostras
- Exercício 9 Gerar grade triangular- TIN
- Passo 1 Importar a drenagem de arquivo DXF para PI temático
- Passo 2 Gerar grade triangular utilizando o PI drenagem como linha de quebra

Exercício 10 - Gerar grades retangulares a partir do TIN

Exercício 11 - Geração de Grade de Declividade e Fatiamento

Exercício 12 - Criar Mapa Quadras de Brasília

- Passo 1 Importar arquivo de linhas para criar mapa cadastral
- Passo 2 Associação automática de objetos e importação de tabela ASCII

Passo 3 - Geração de toponímia dentro de cada polígono

Passo 4 - Carregar módulo de consulta e verificar tabela

Exercício 13 – Atualização de Atributos utilizando o LEGAL

Passo 1 - Criar um novo atributo para o objeto Quadras Passo 2 - Atualizar atributo pelo operador de média zonal

Exercício 14 – Importação de Imagem Landsat e Quick-Bird

Exercício 15 - Classificação supervisionada por pixel

- Passo 1 Criar uma imagem sintética de fundo
- Passo 2 Criação de um arquivo de contexto
- Passo 3 Treinamento
- Passo 4 Análise das amostras
- Passo 5 Classificação da imagem
- Passo 6 Pós-classificação
- Passo 7 Mapeamento para o modelo temático

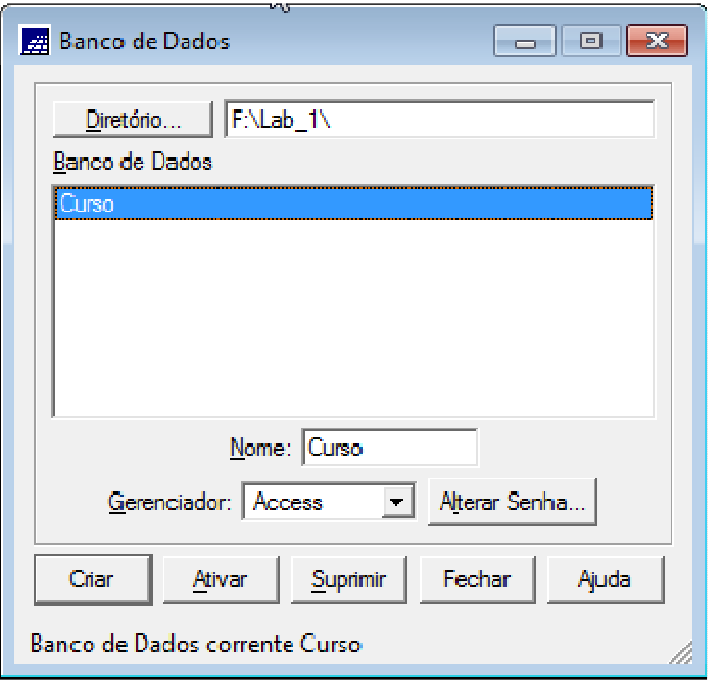

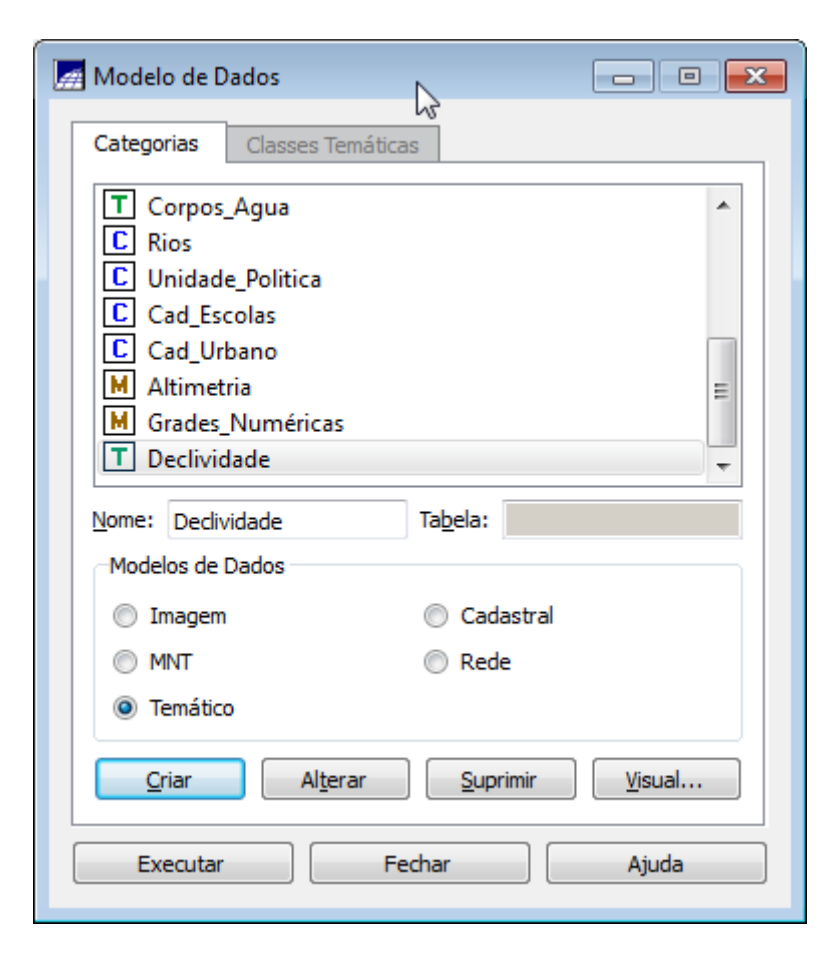

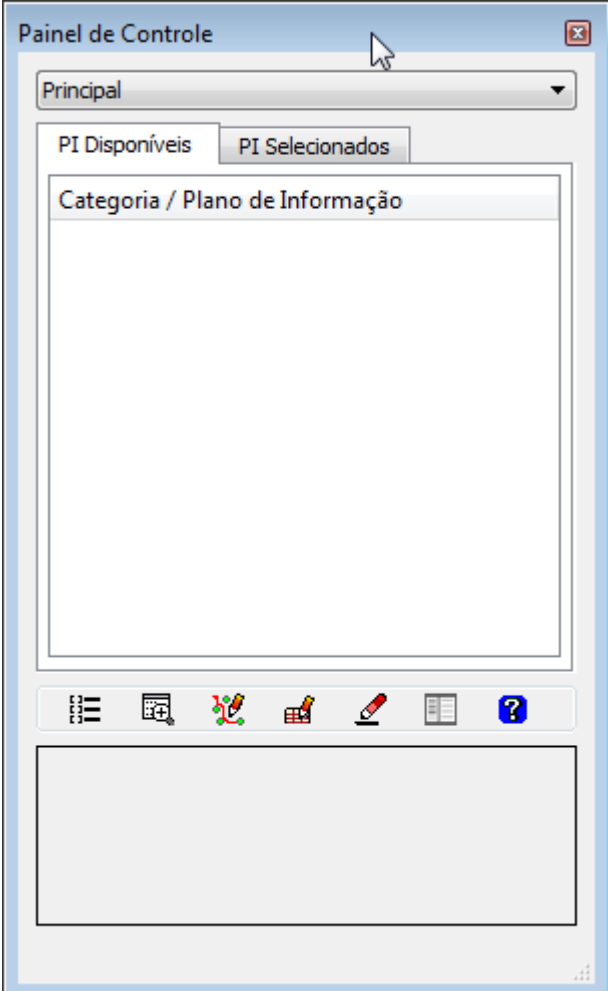

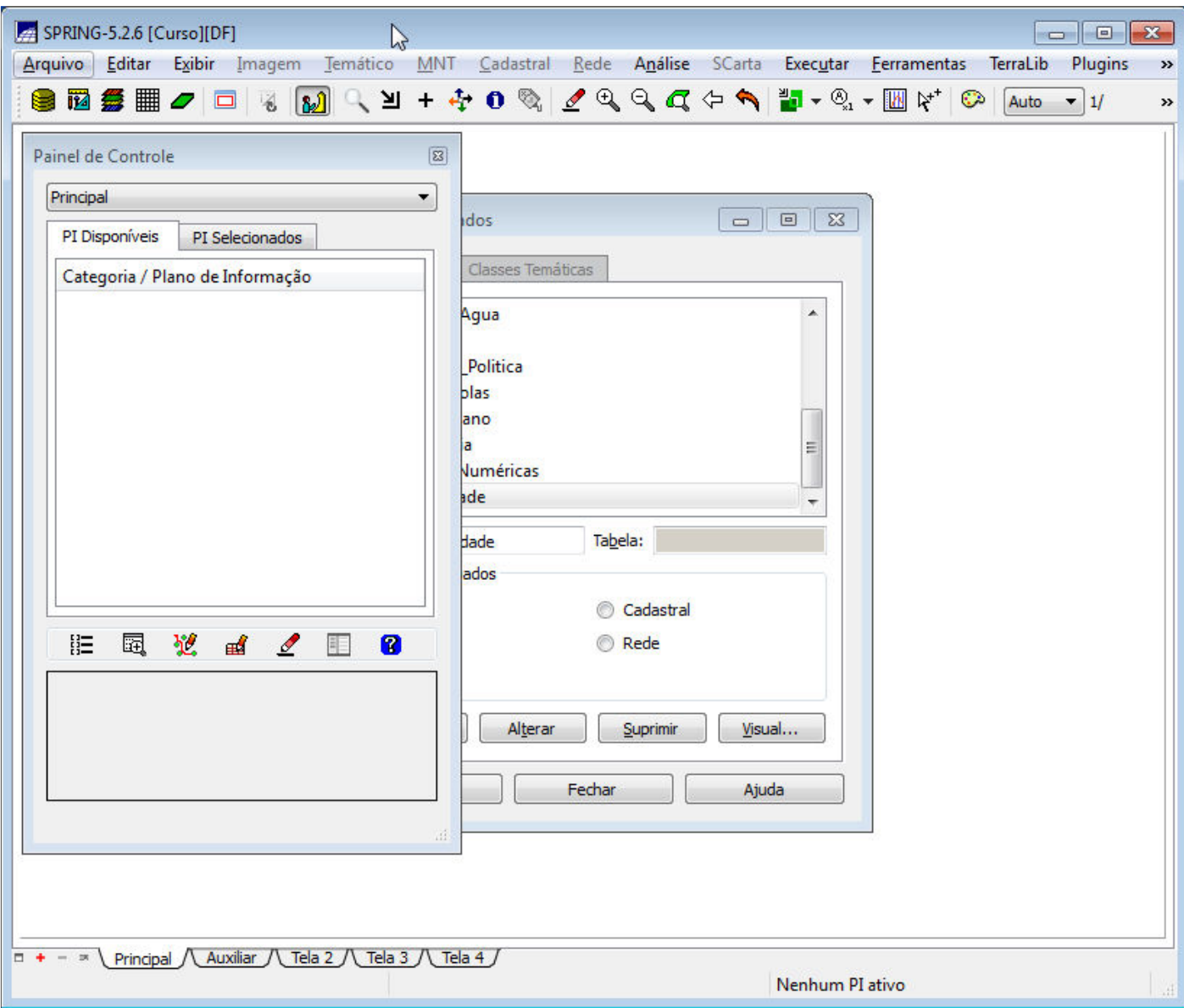

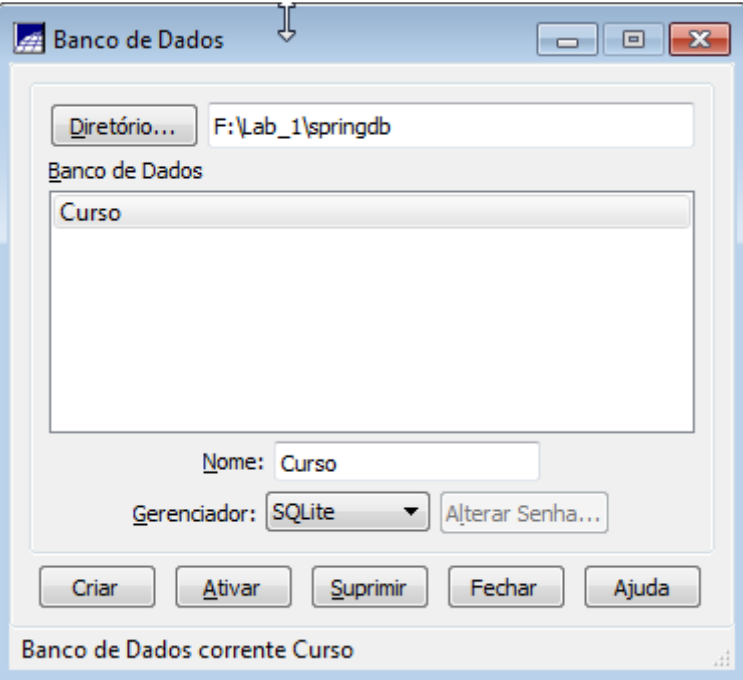

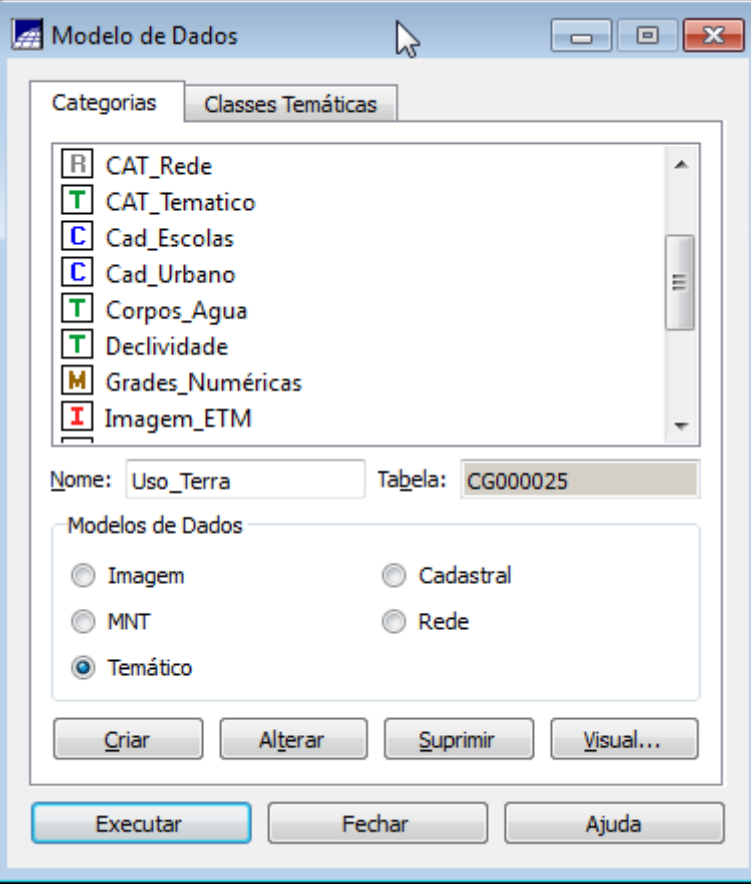

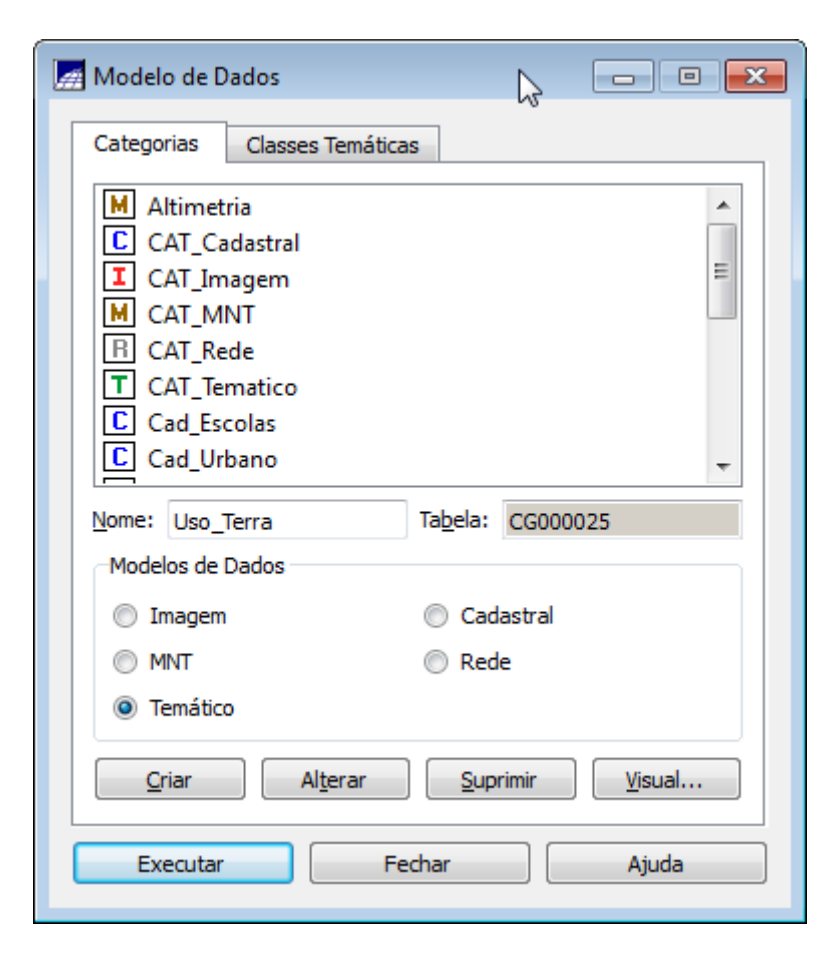

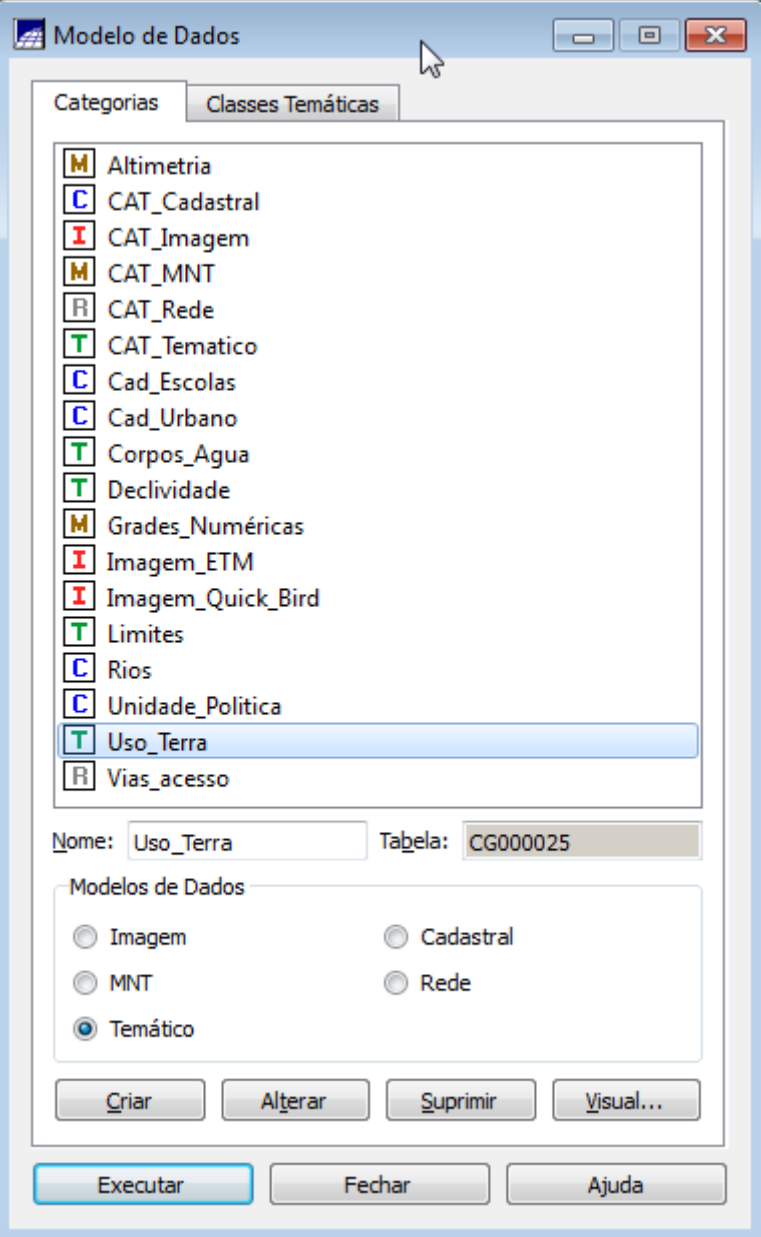

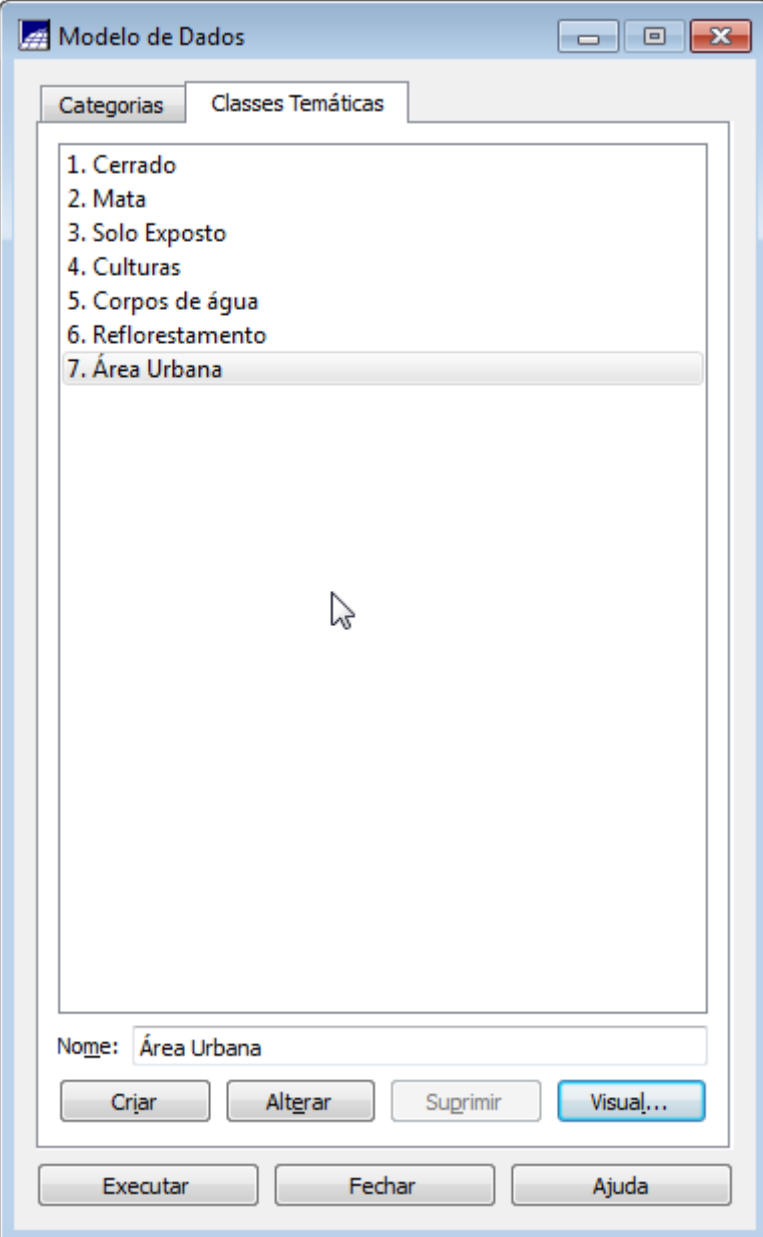

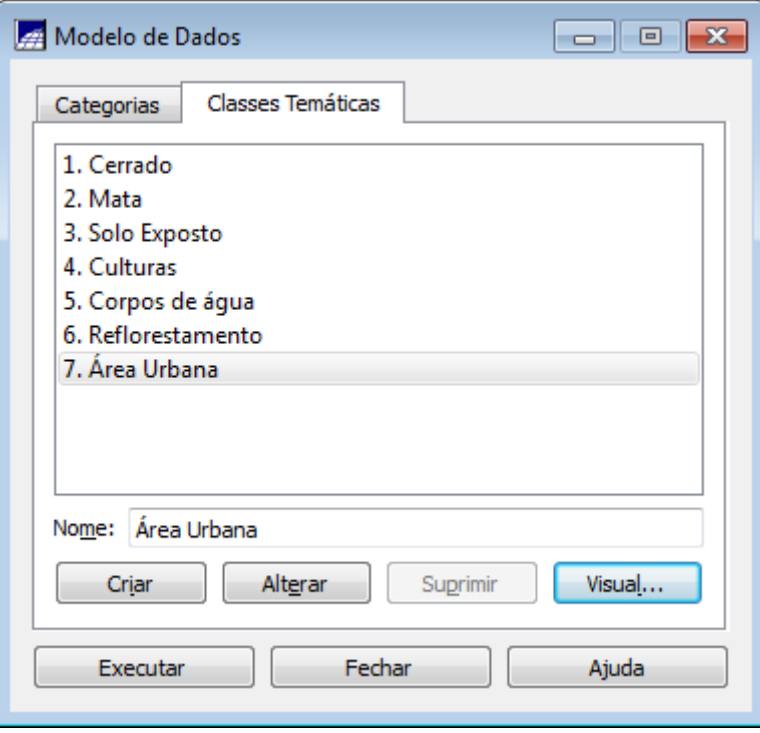

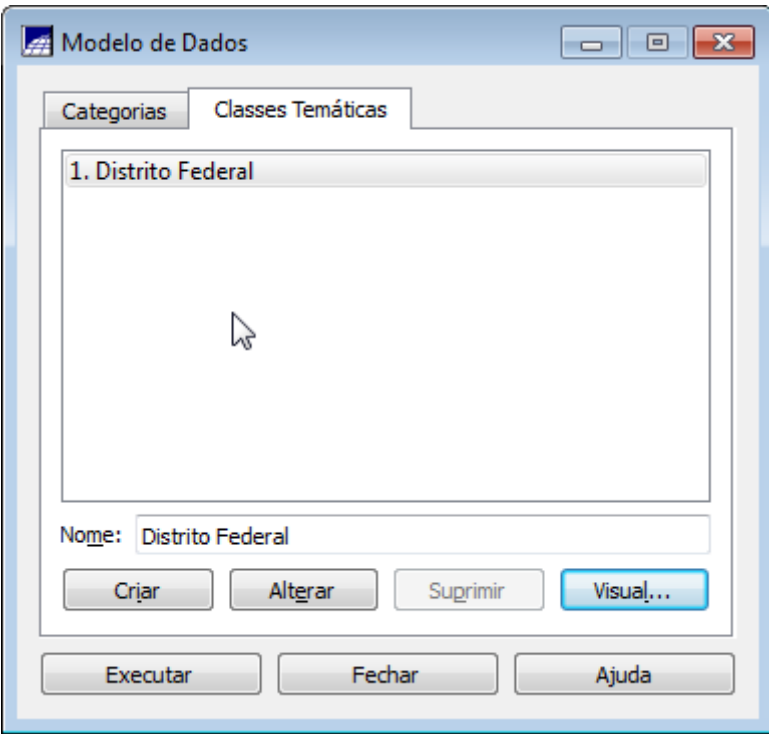

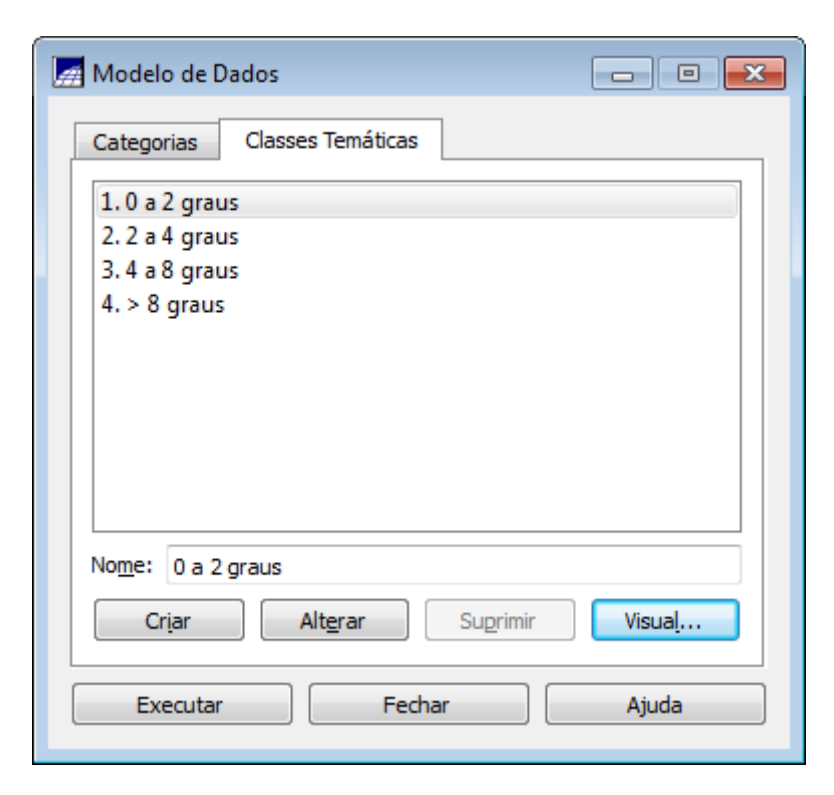

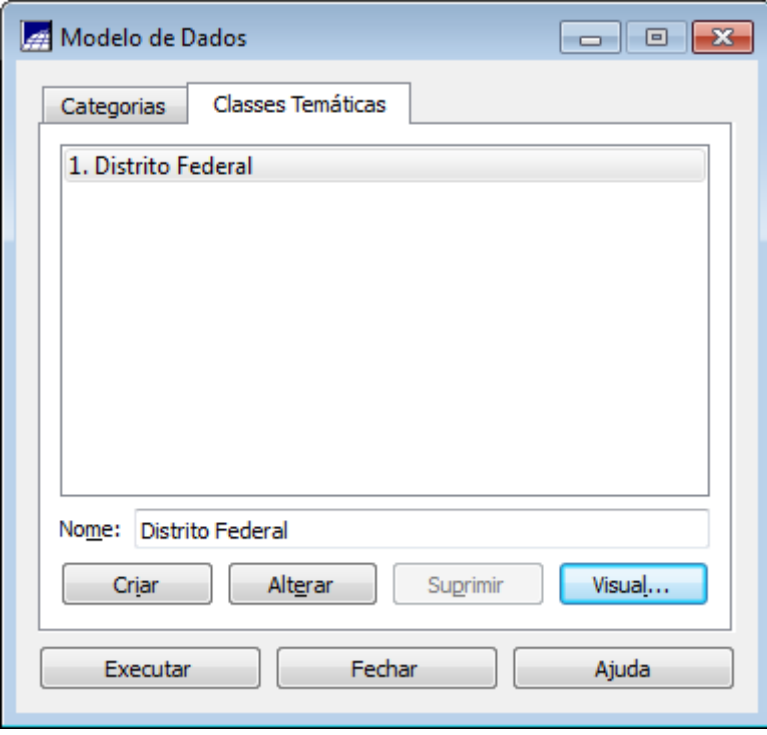

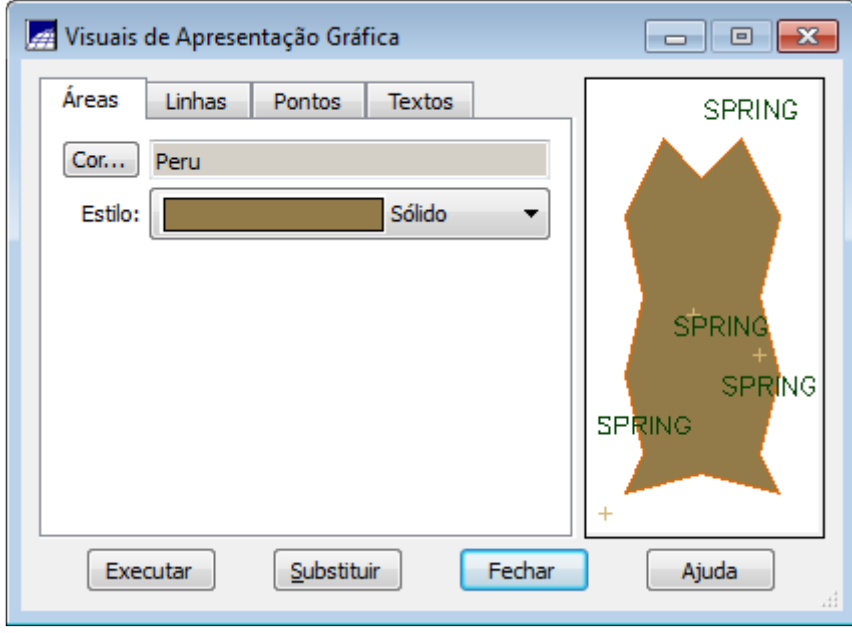

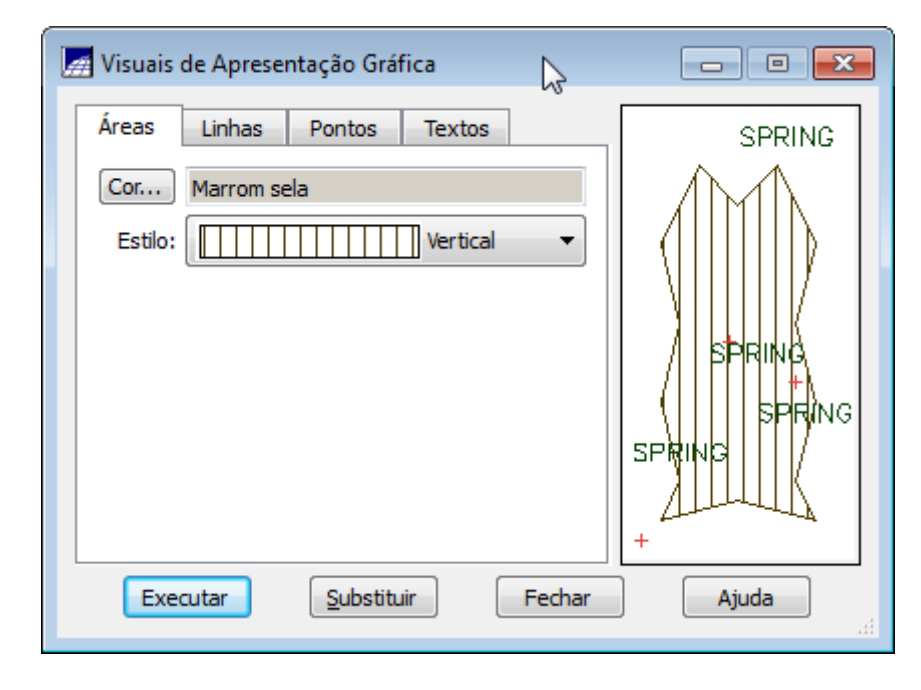

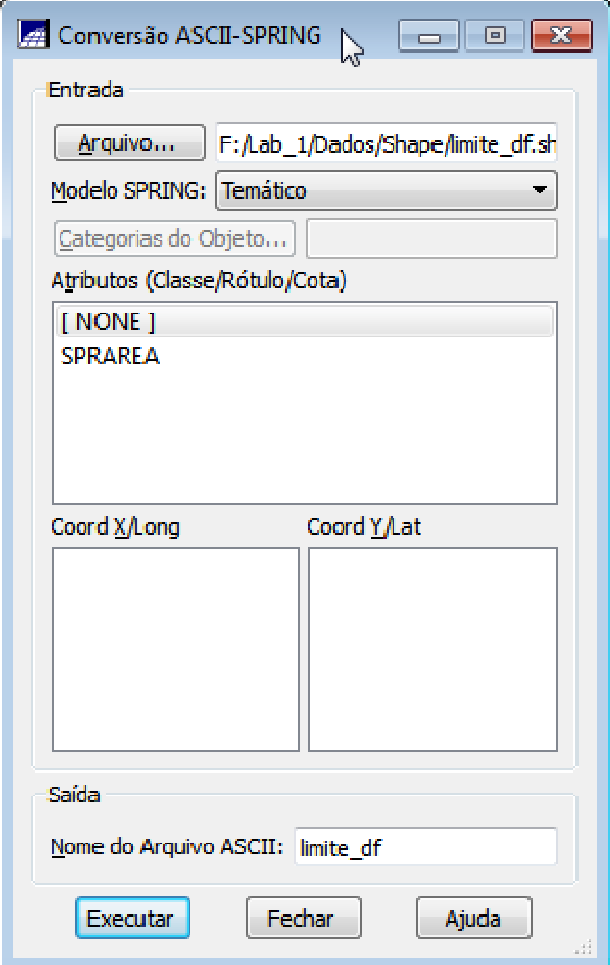

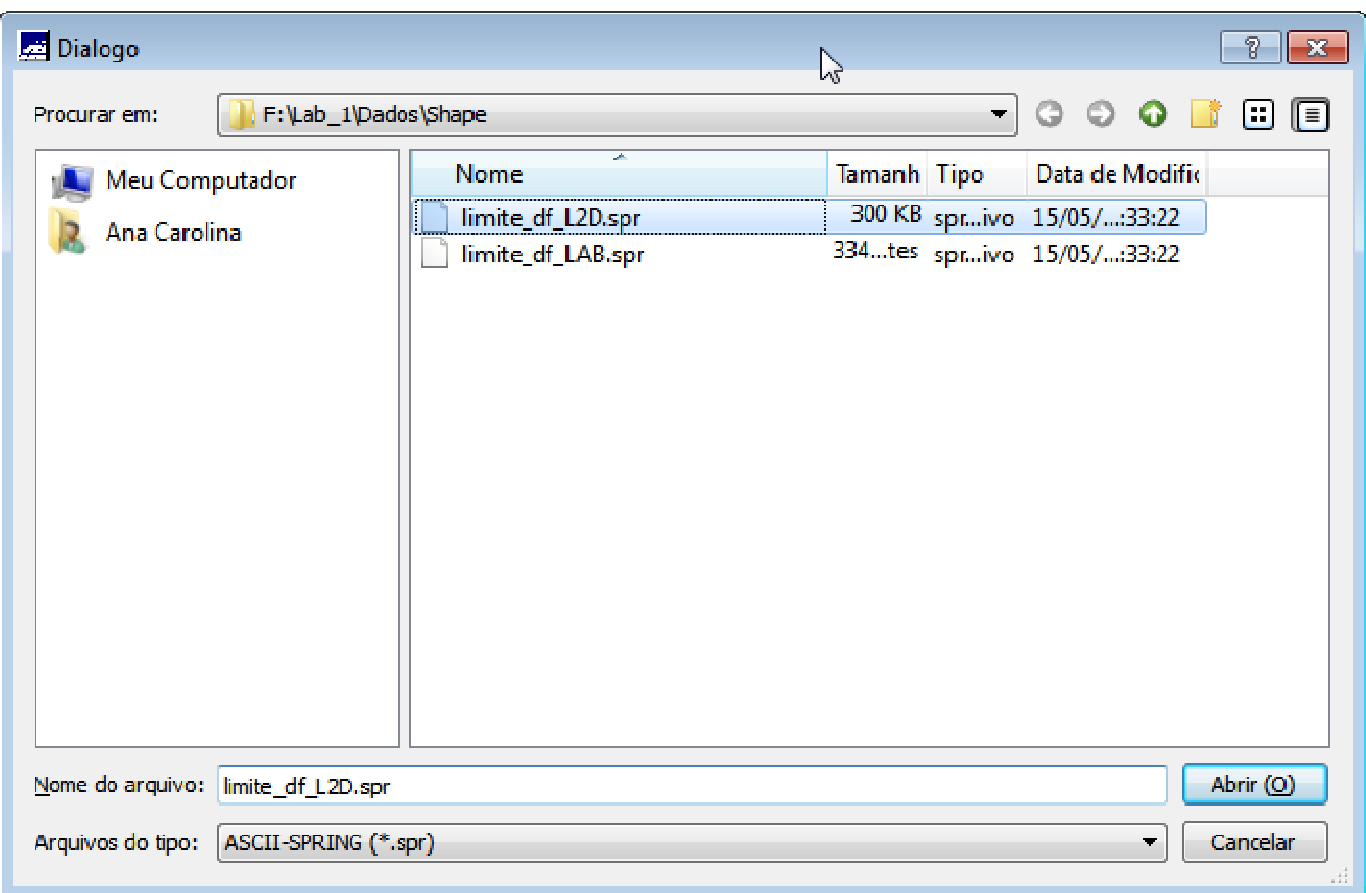

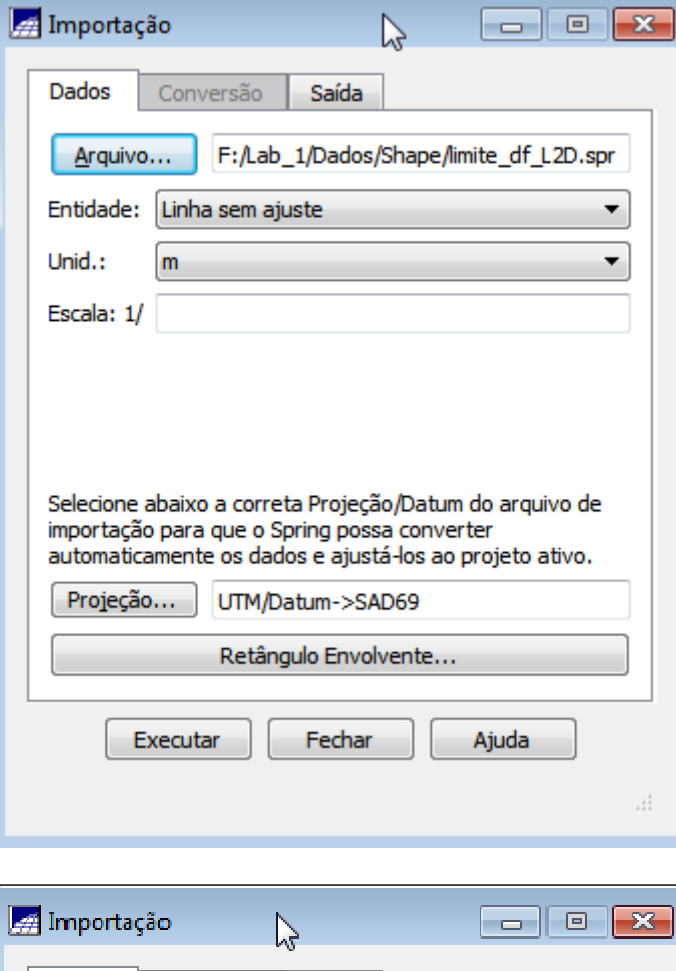

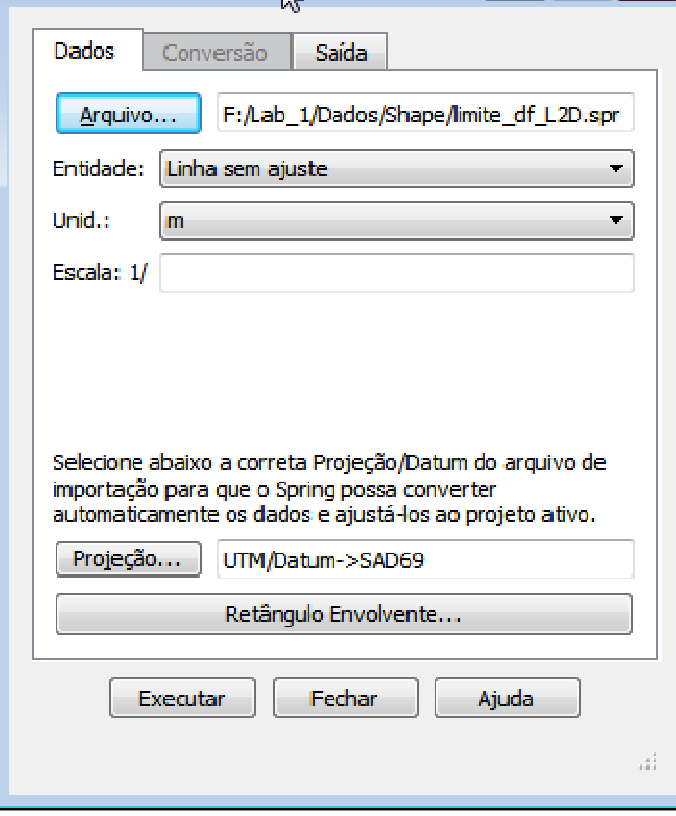

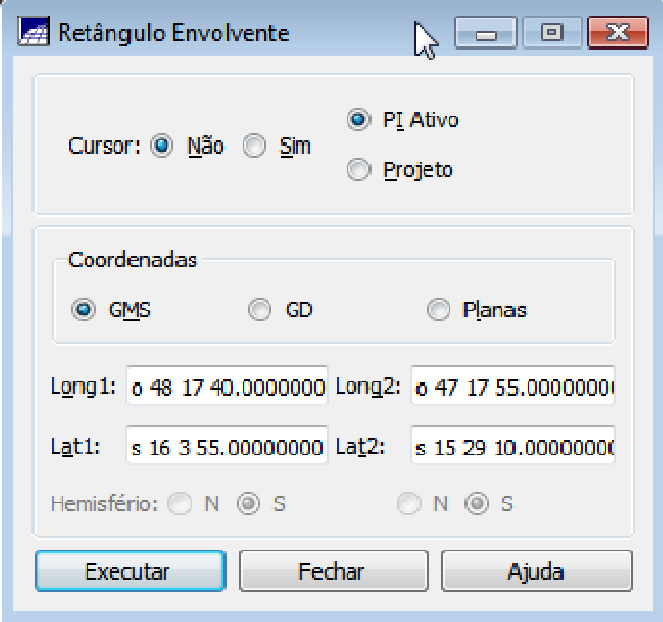

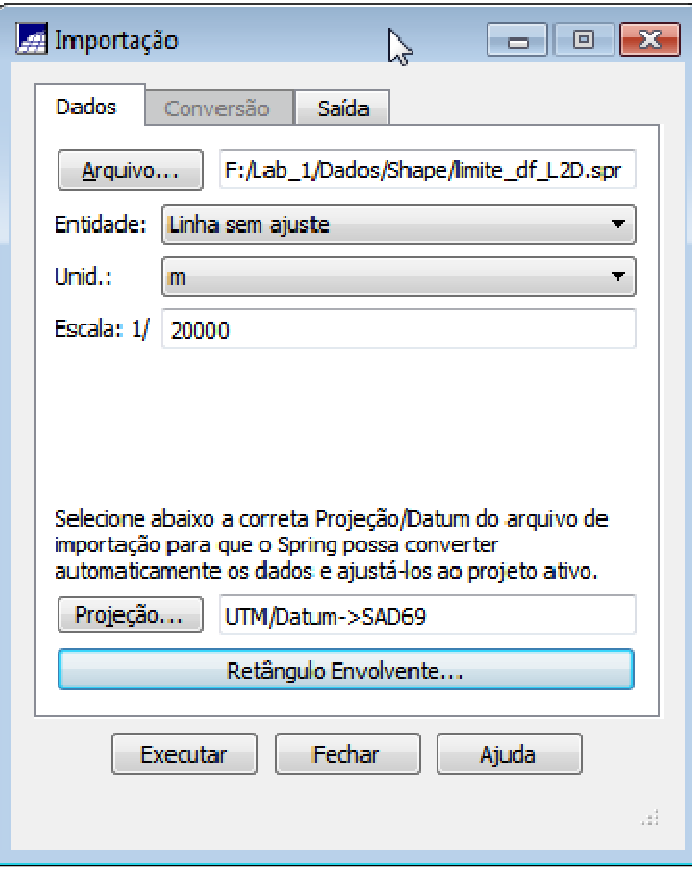

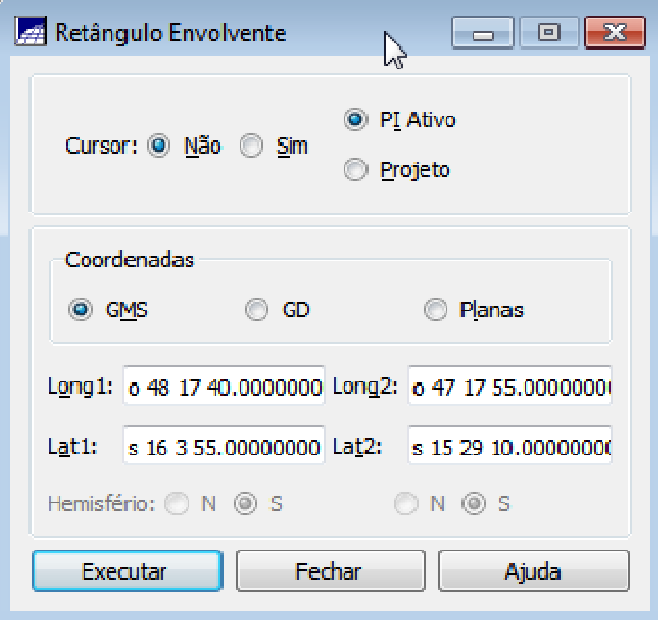

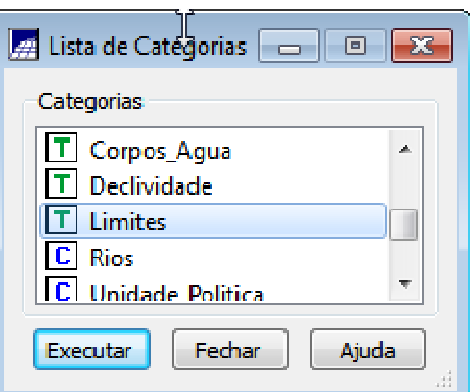

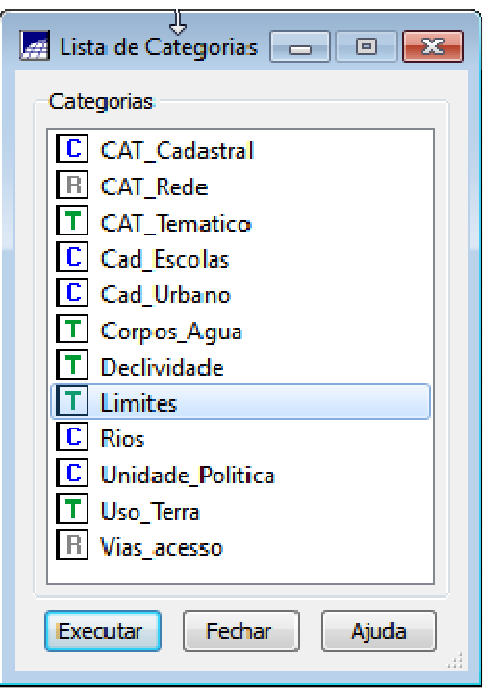

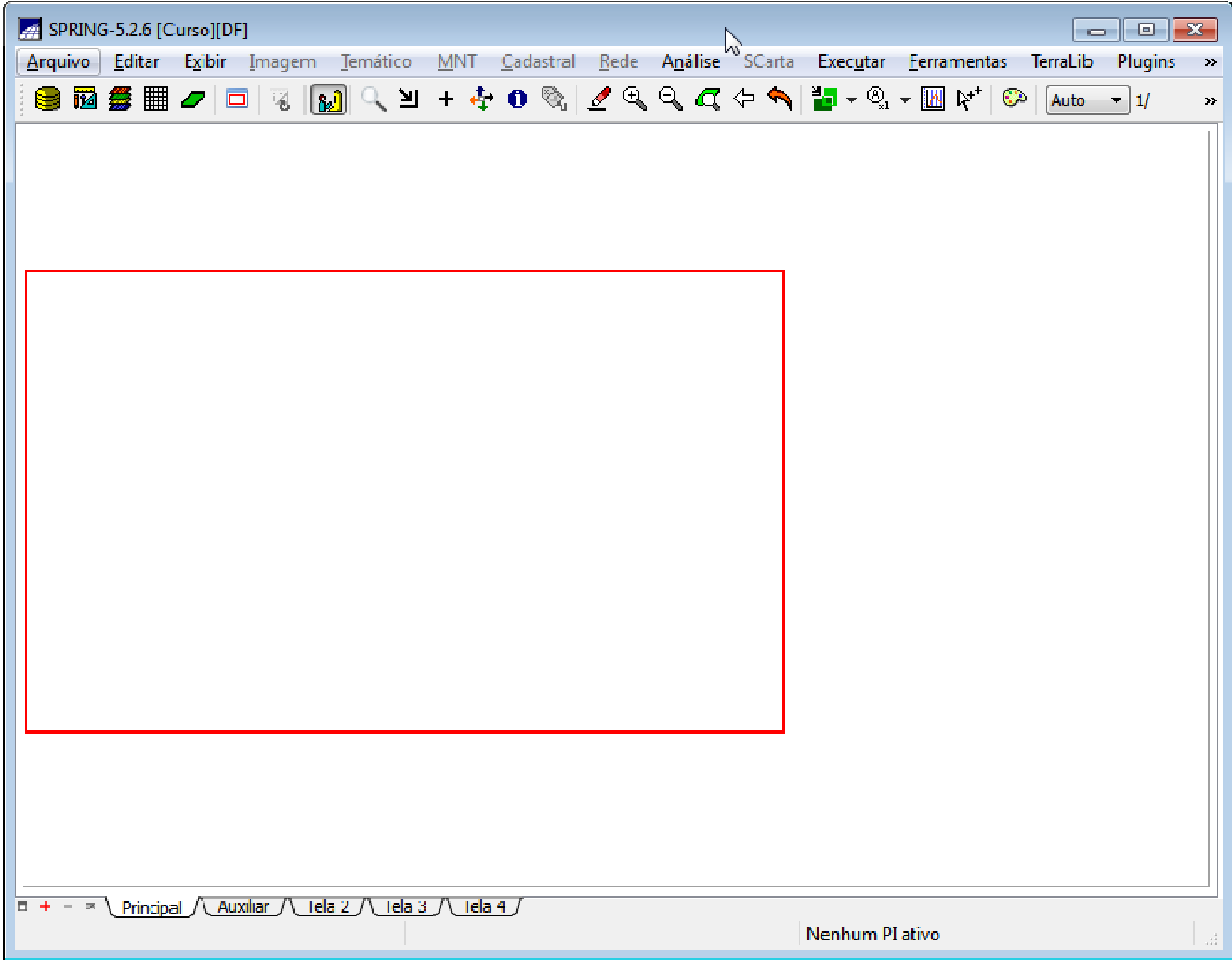

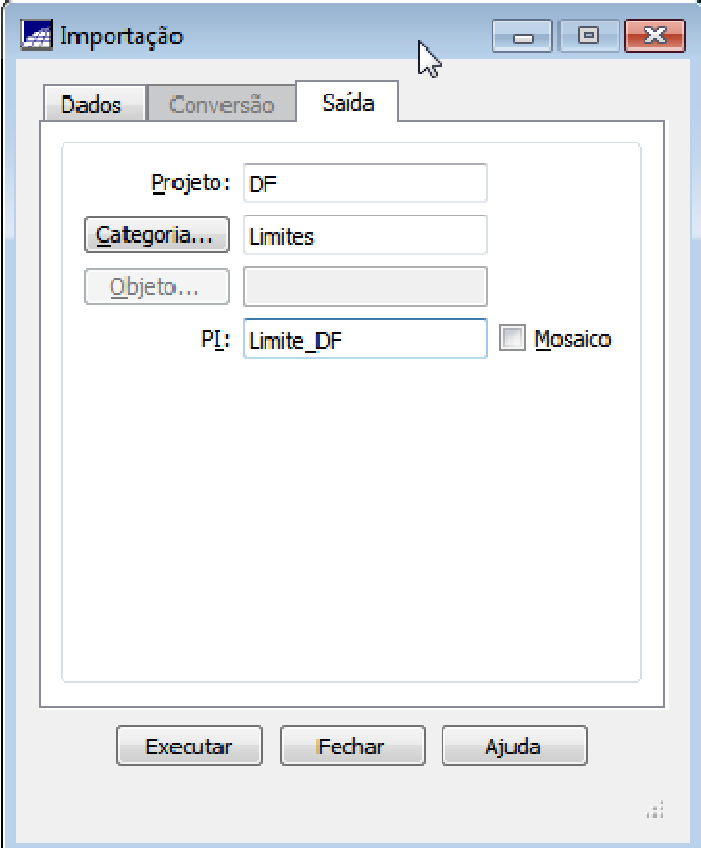

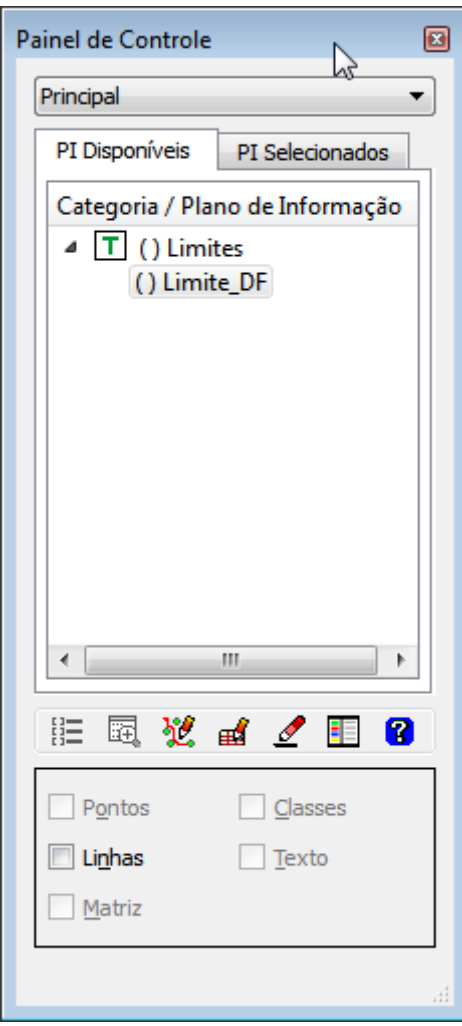

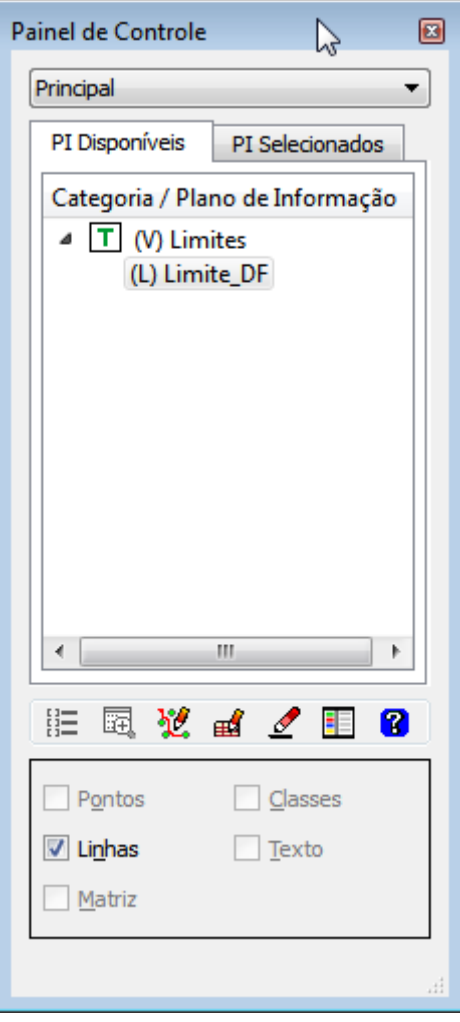

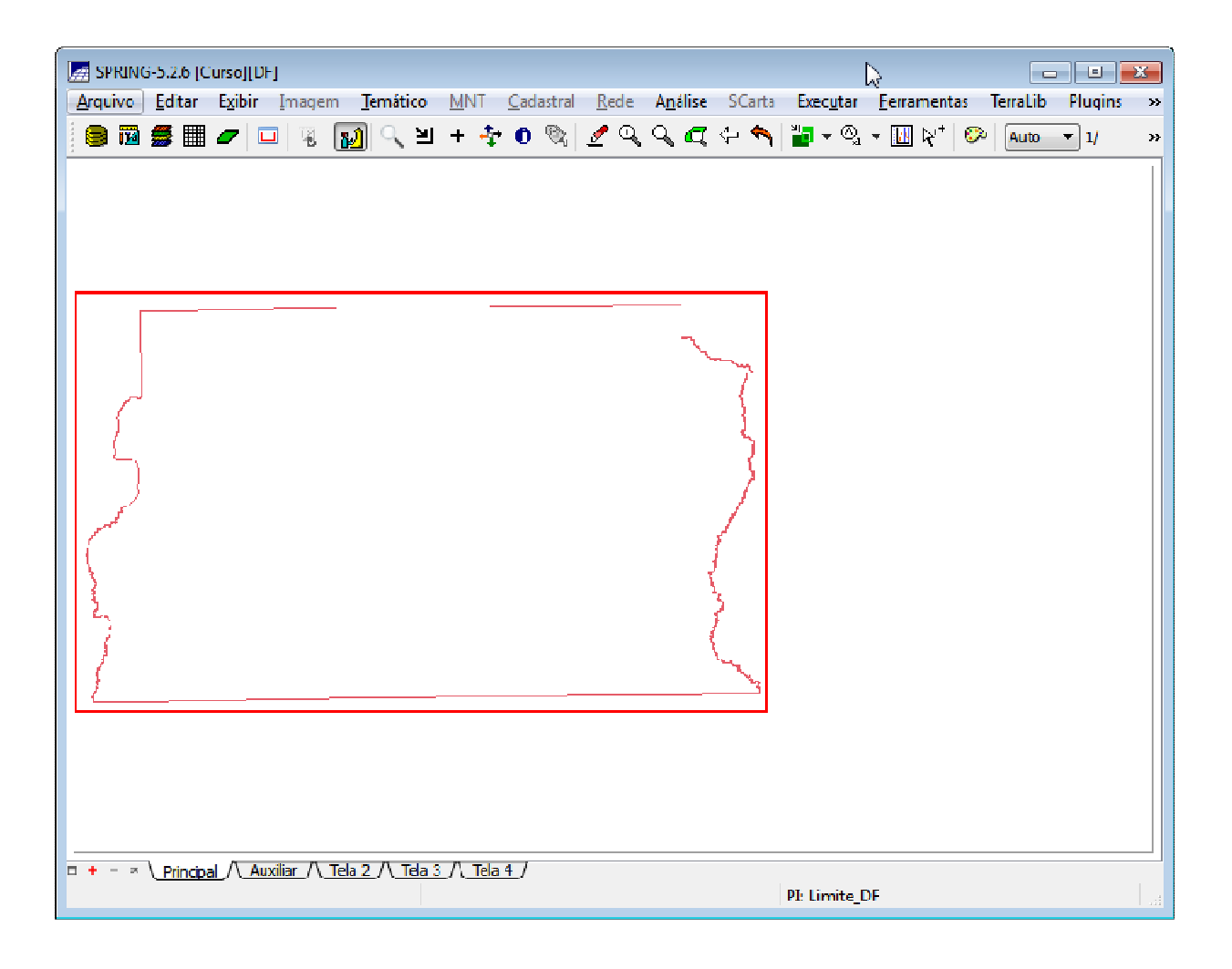

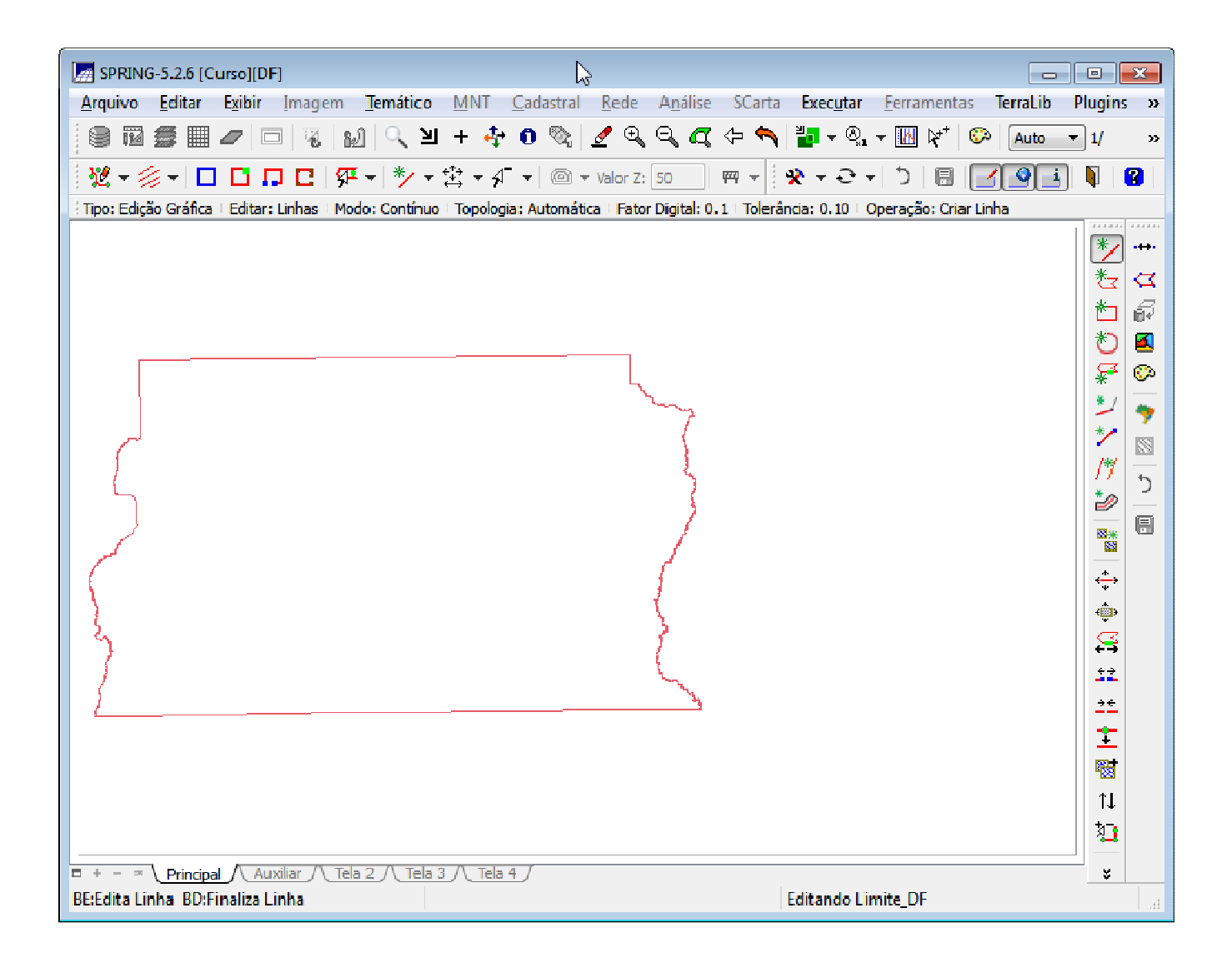

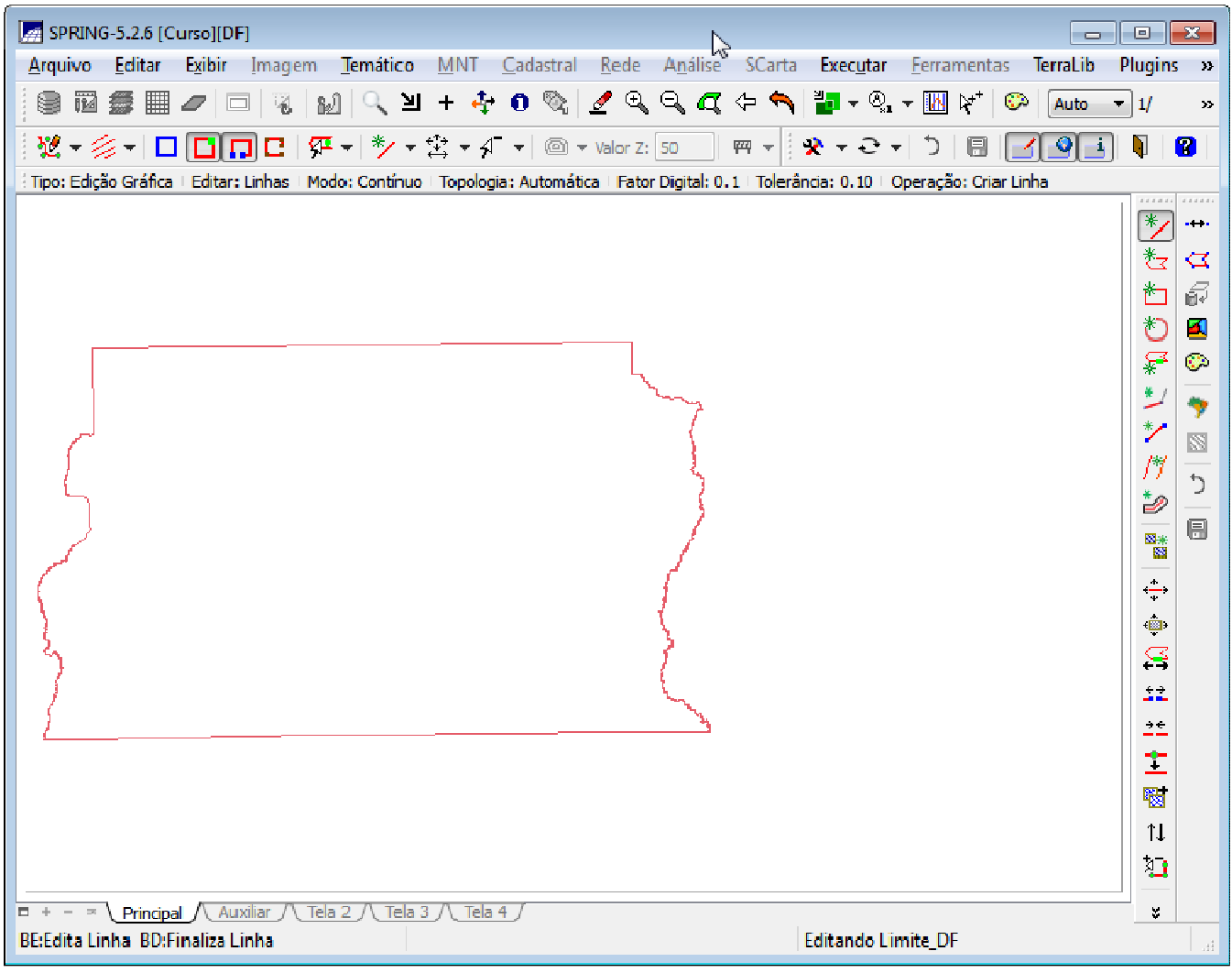

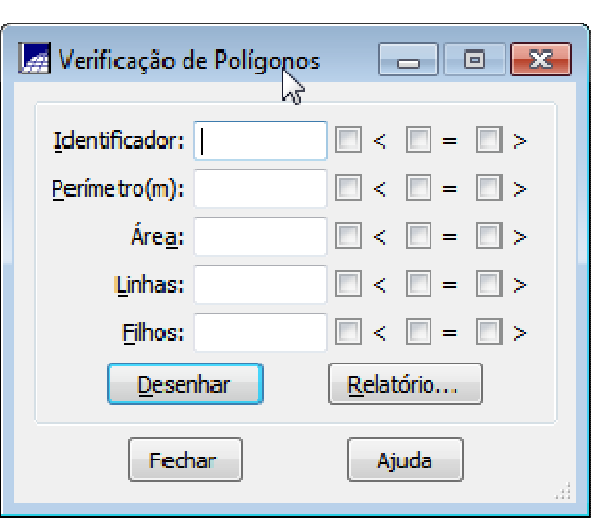

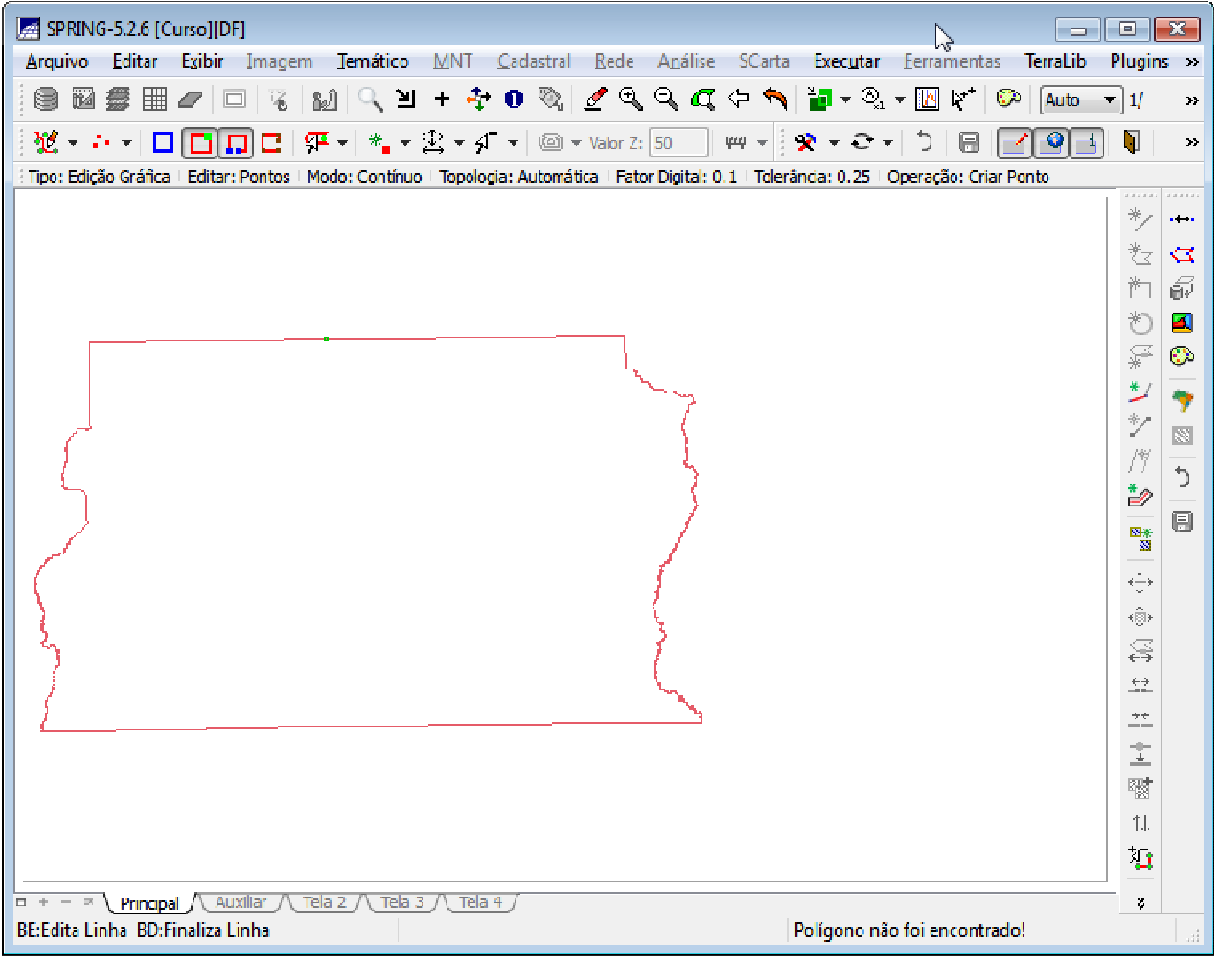

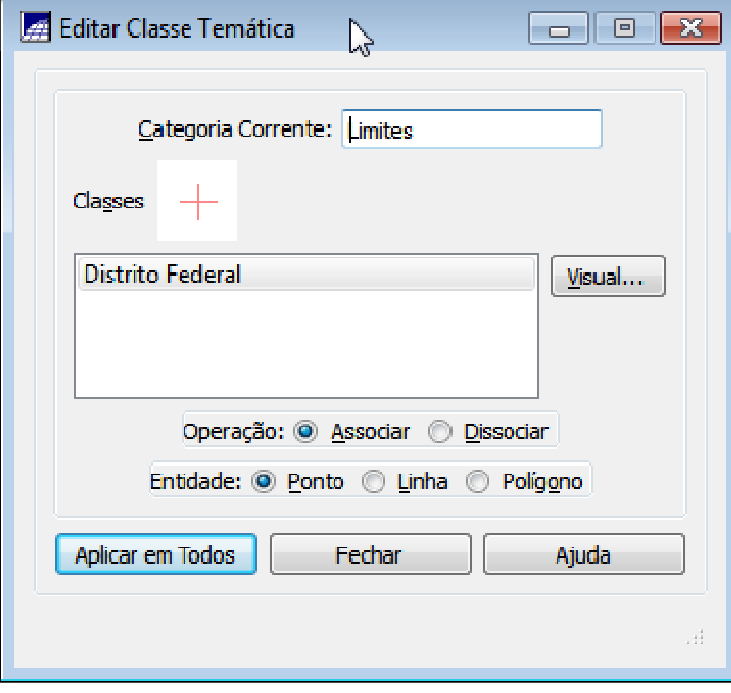

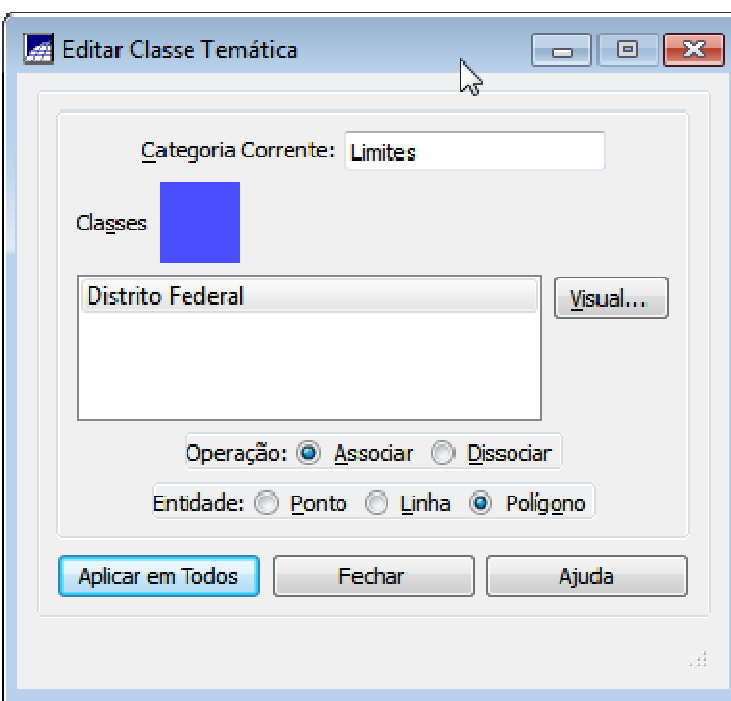

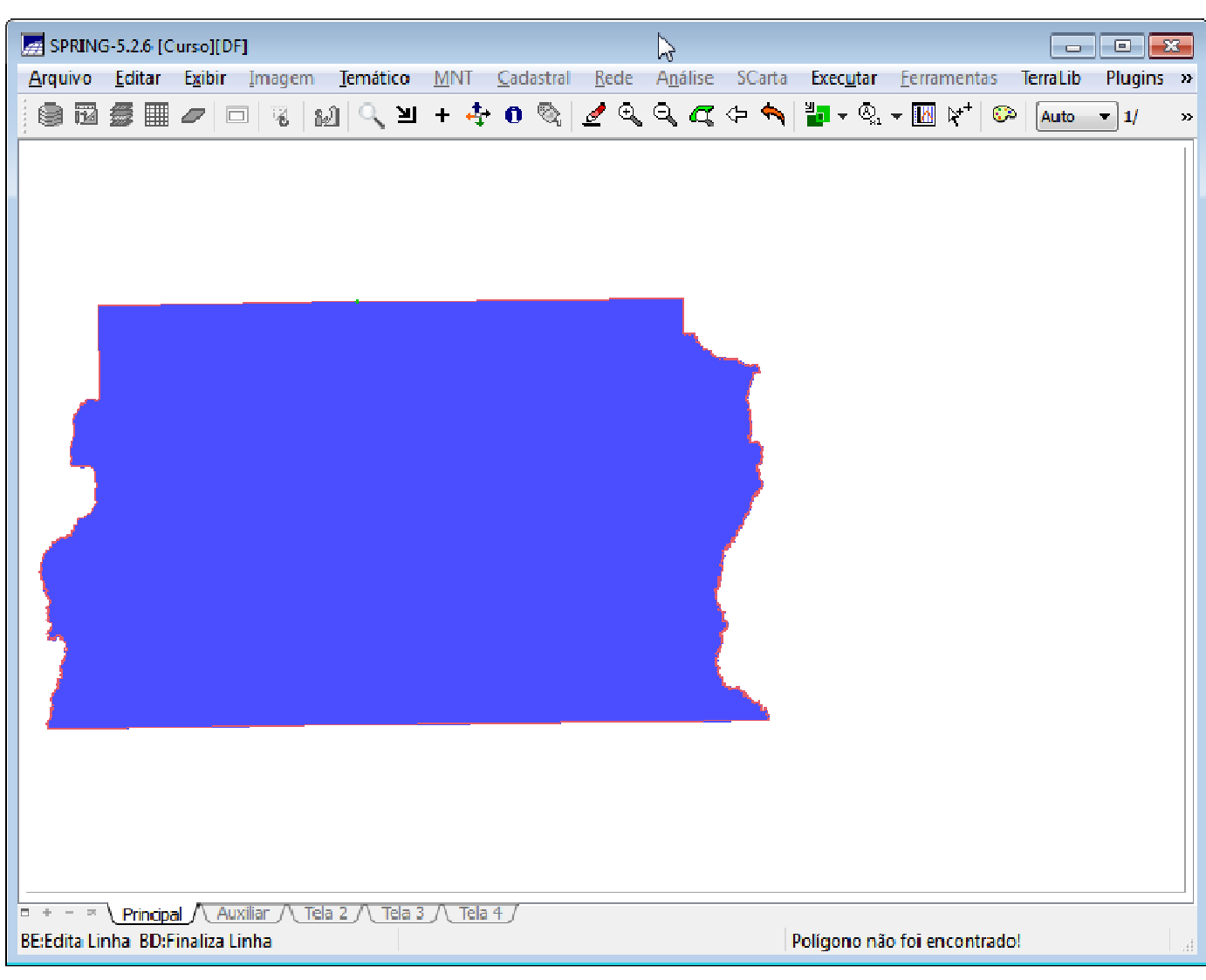

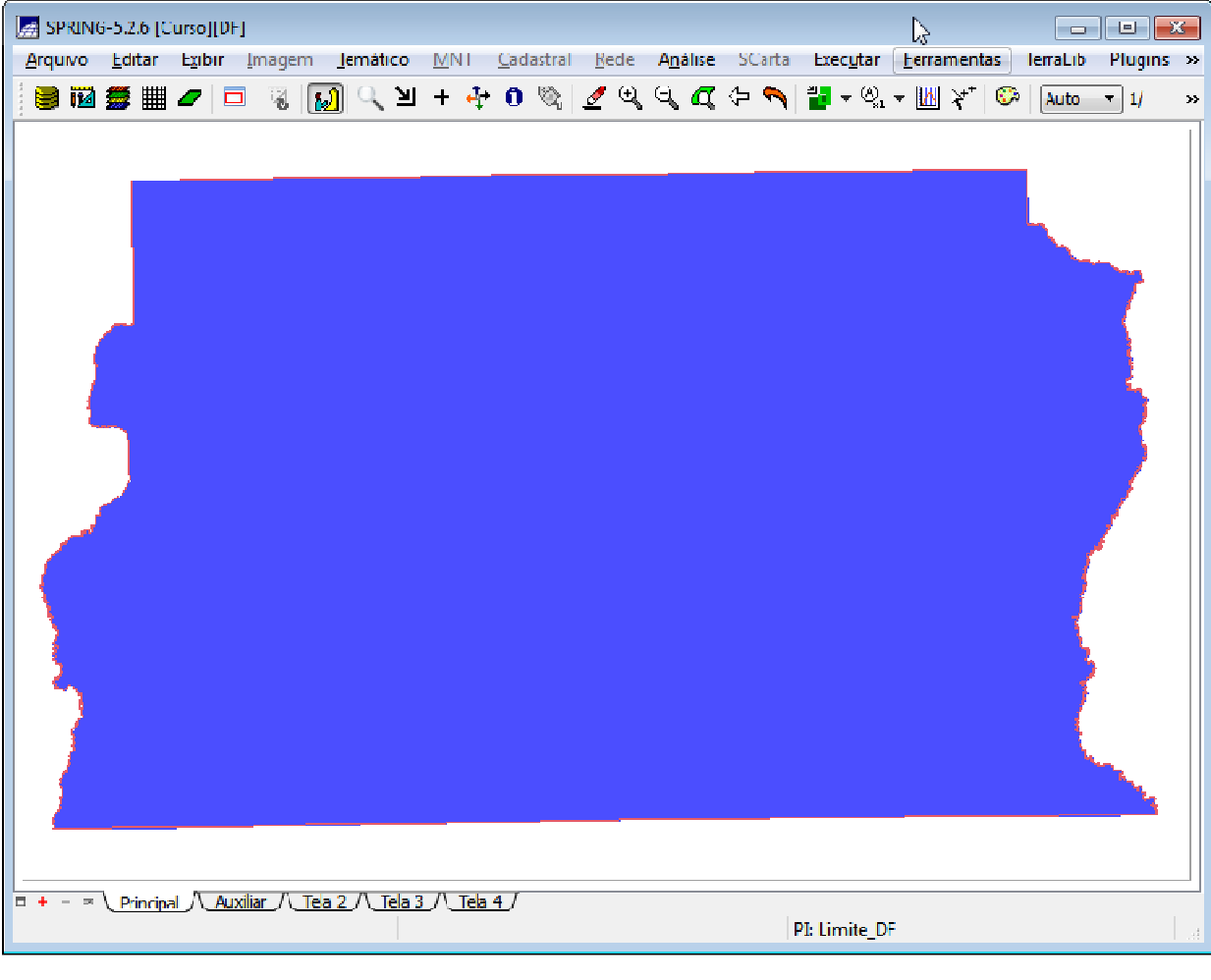

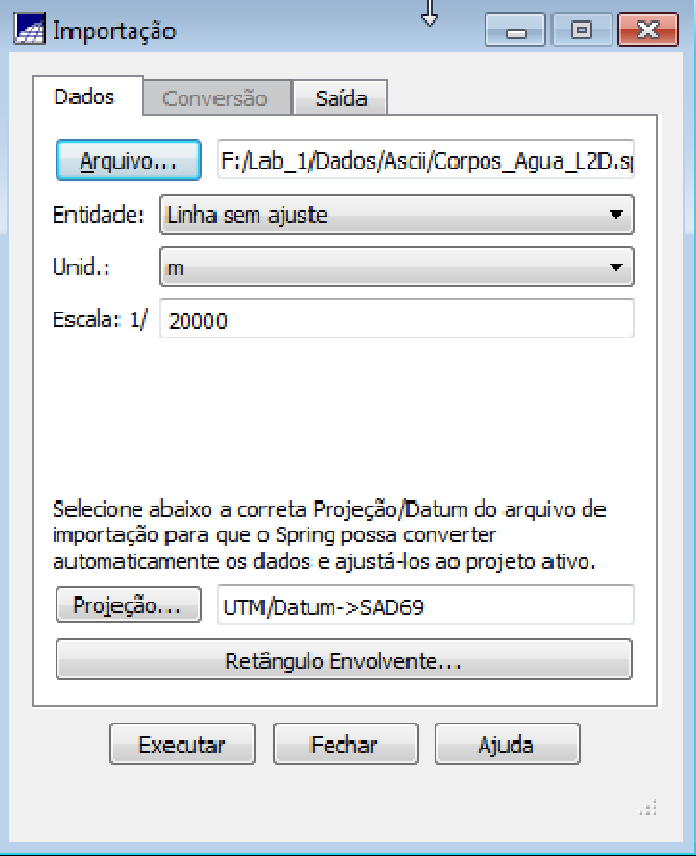

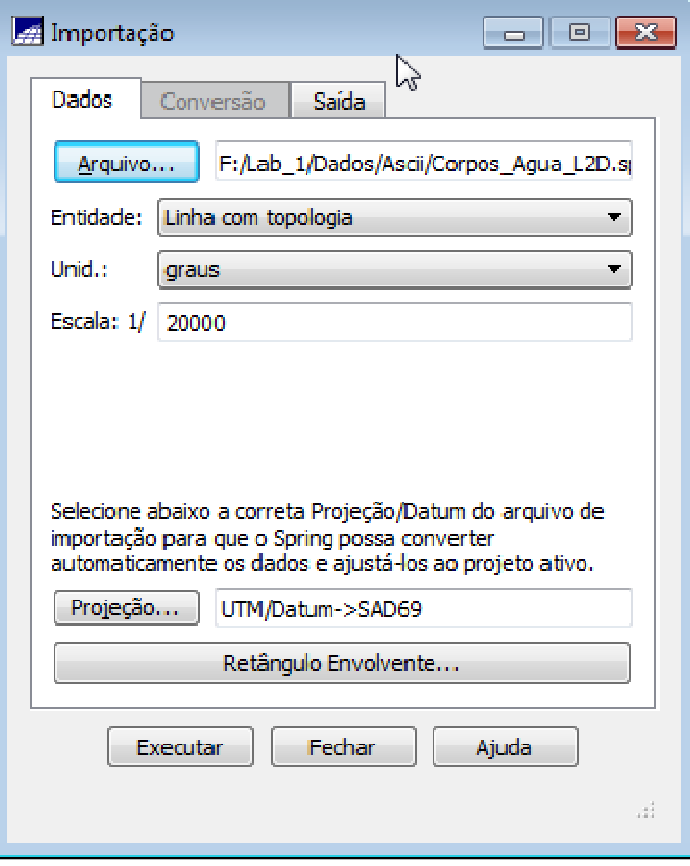

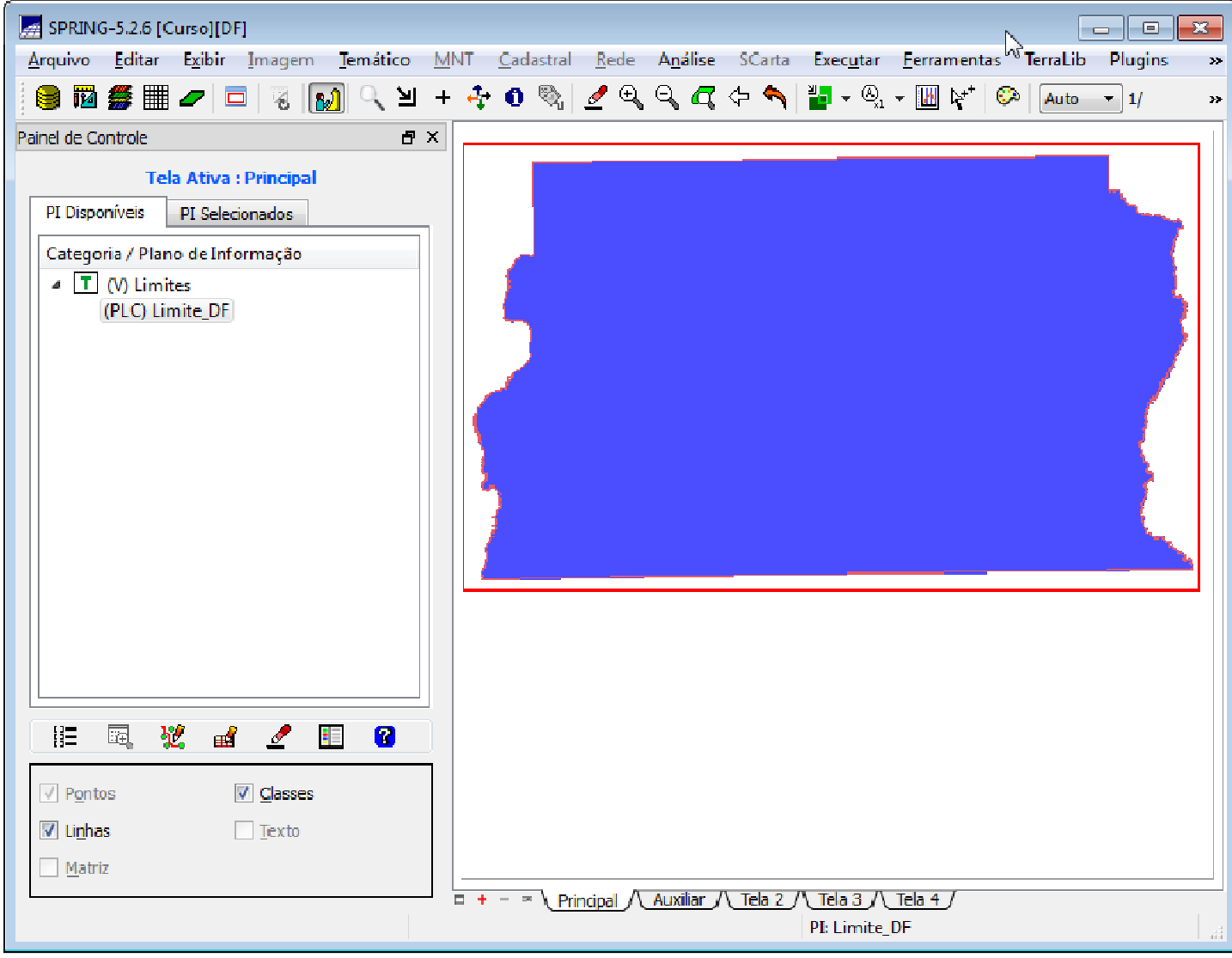

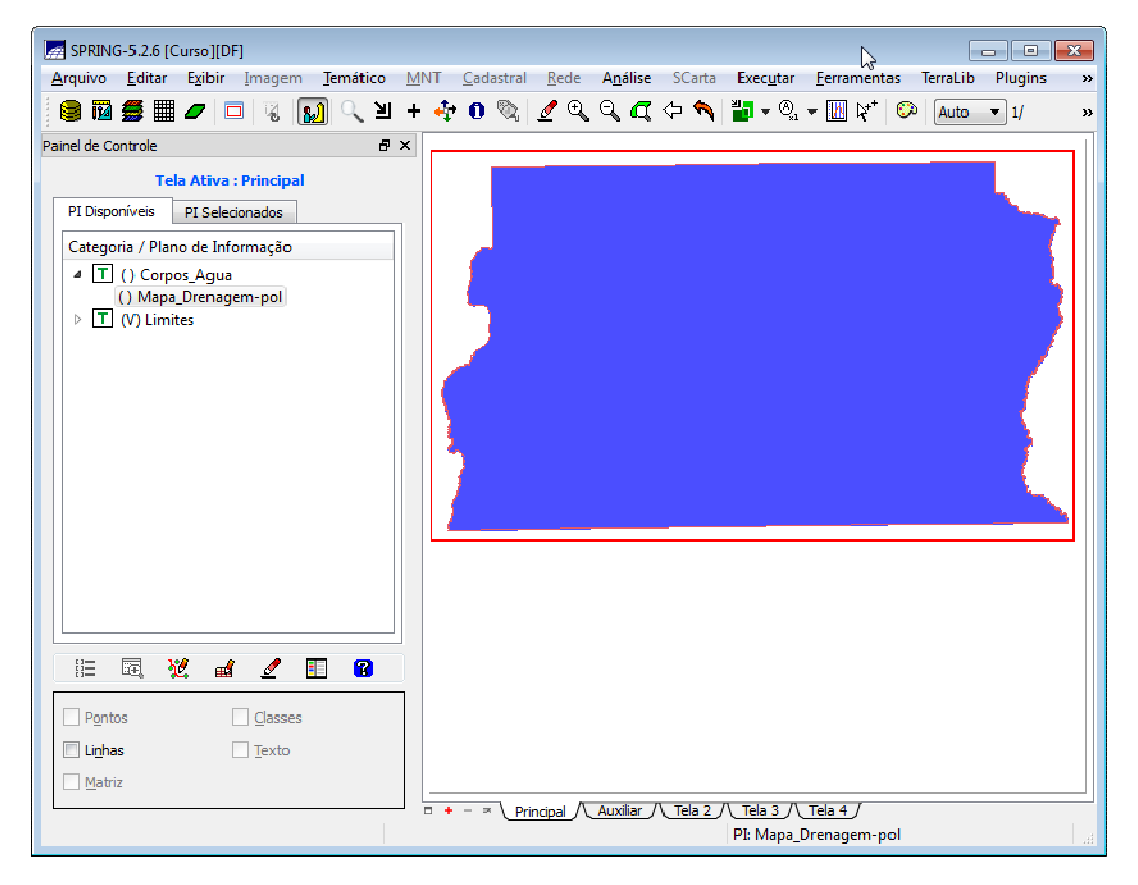

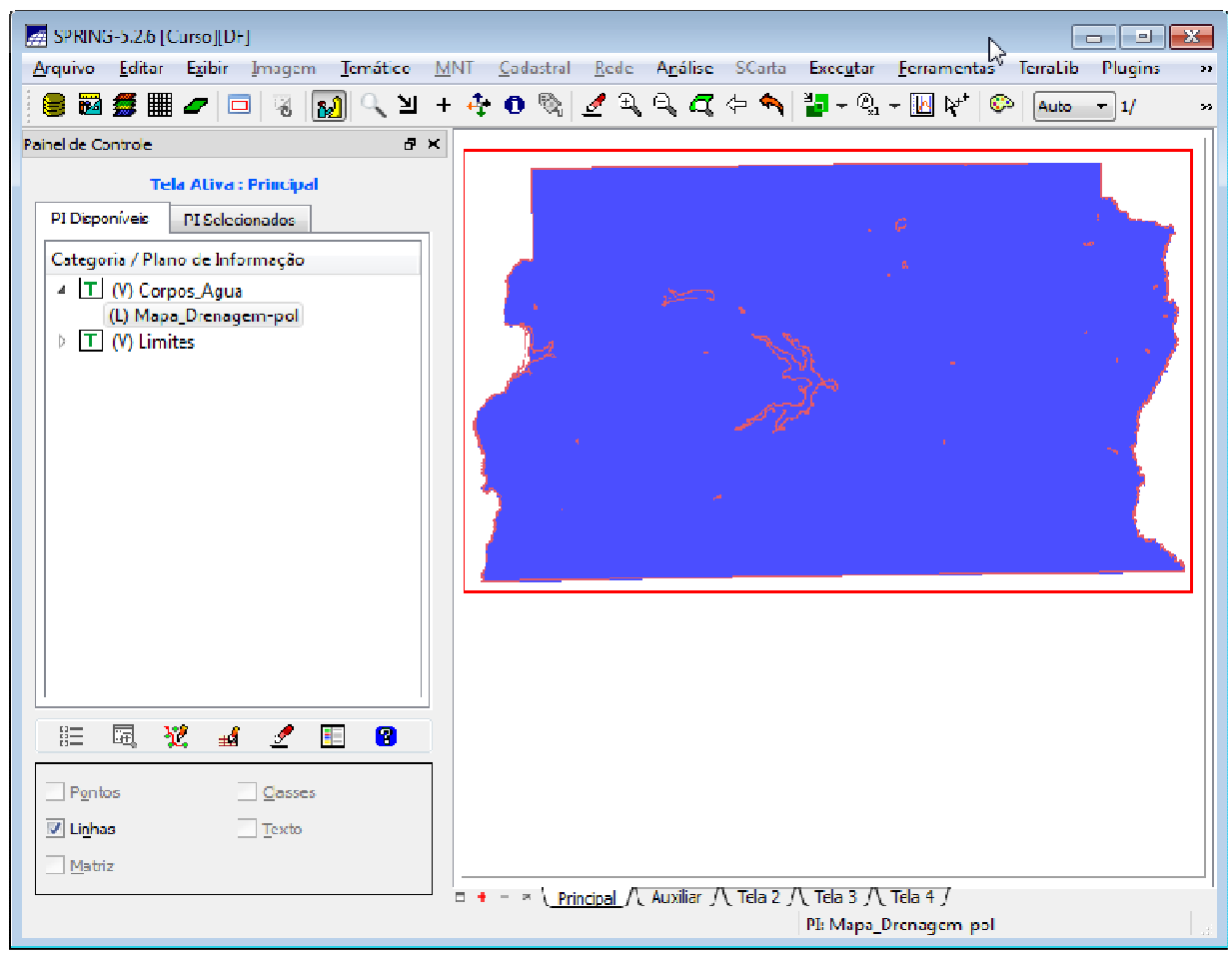

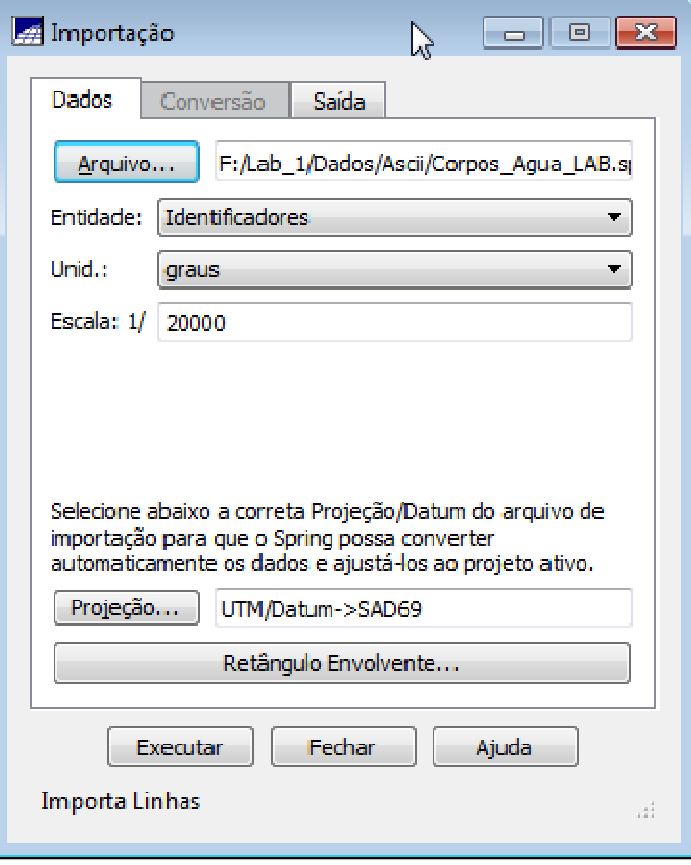

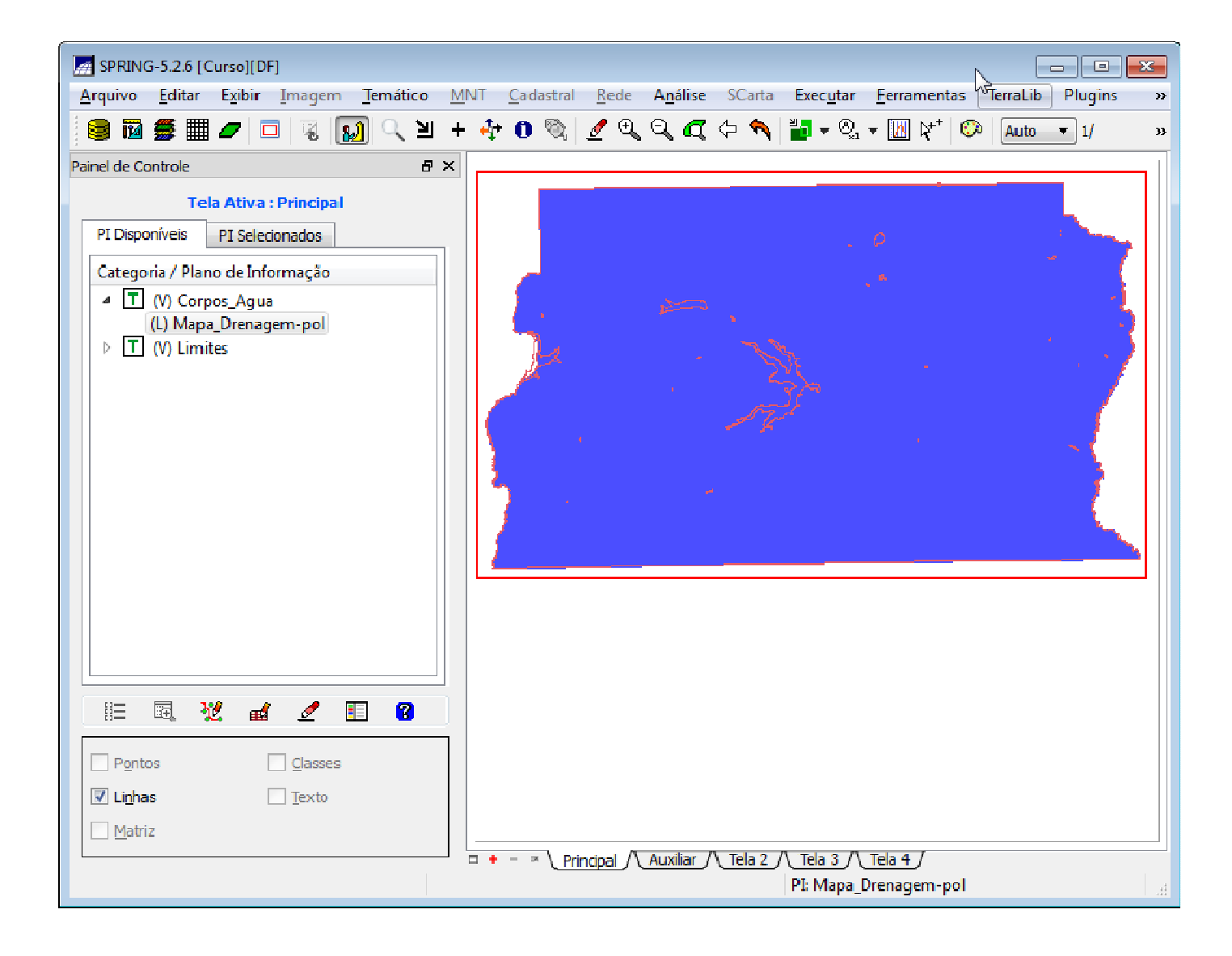

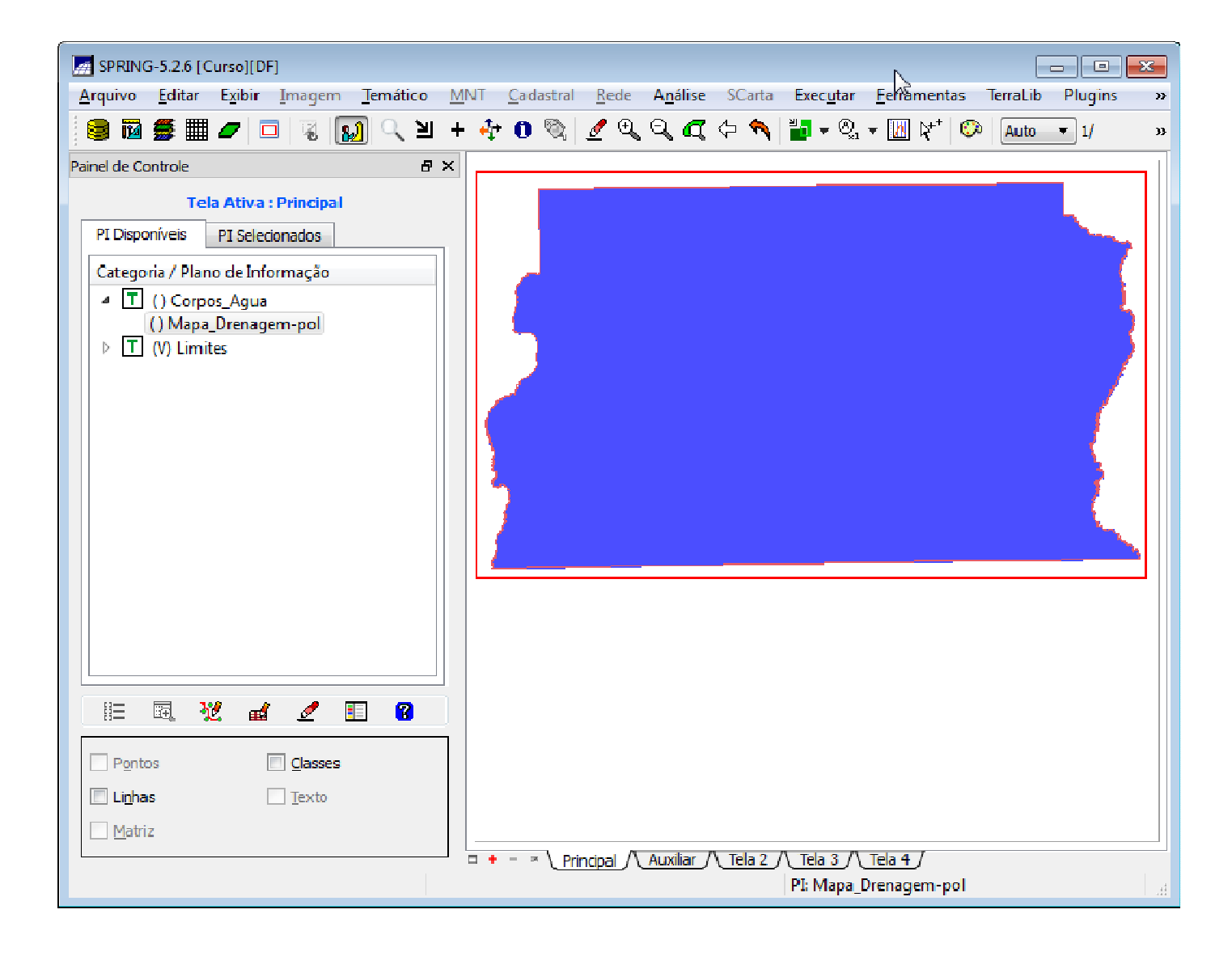

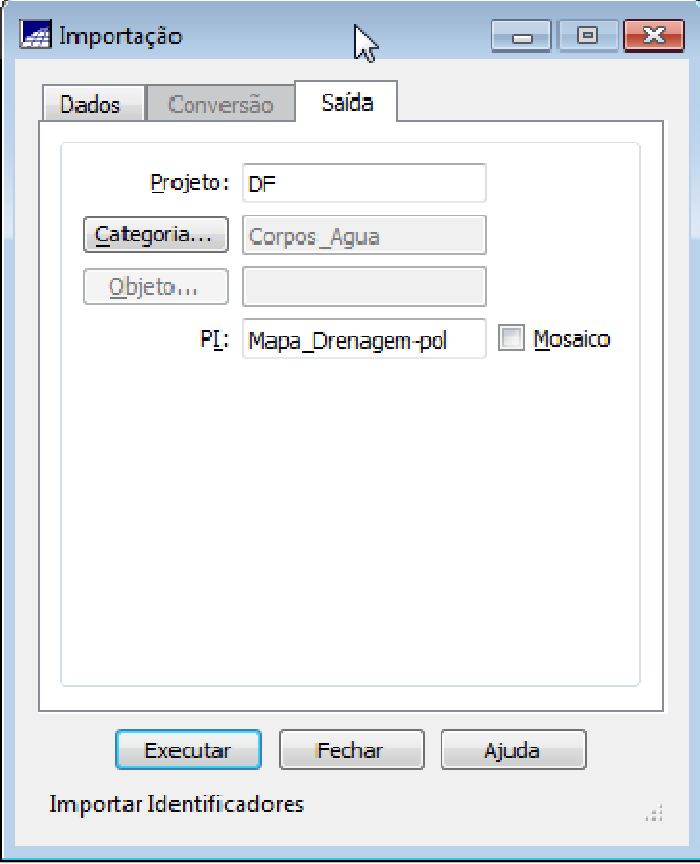

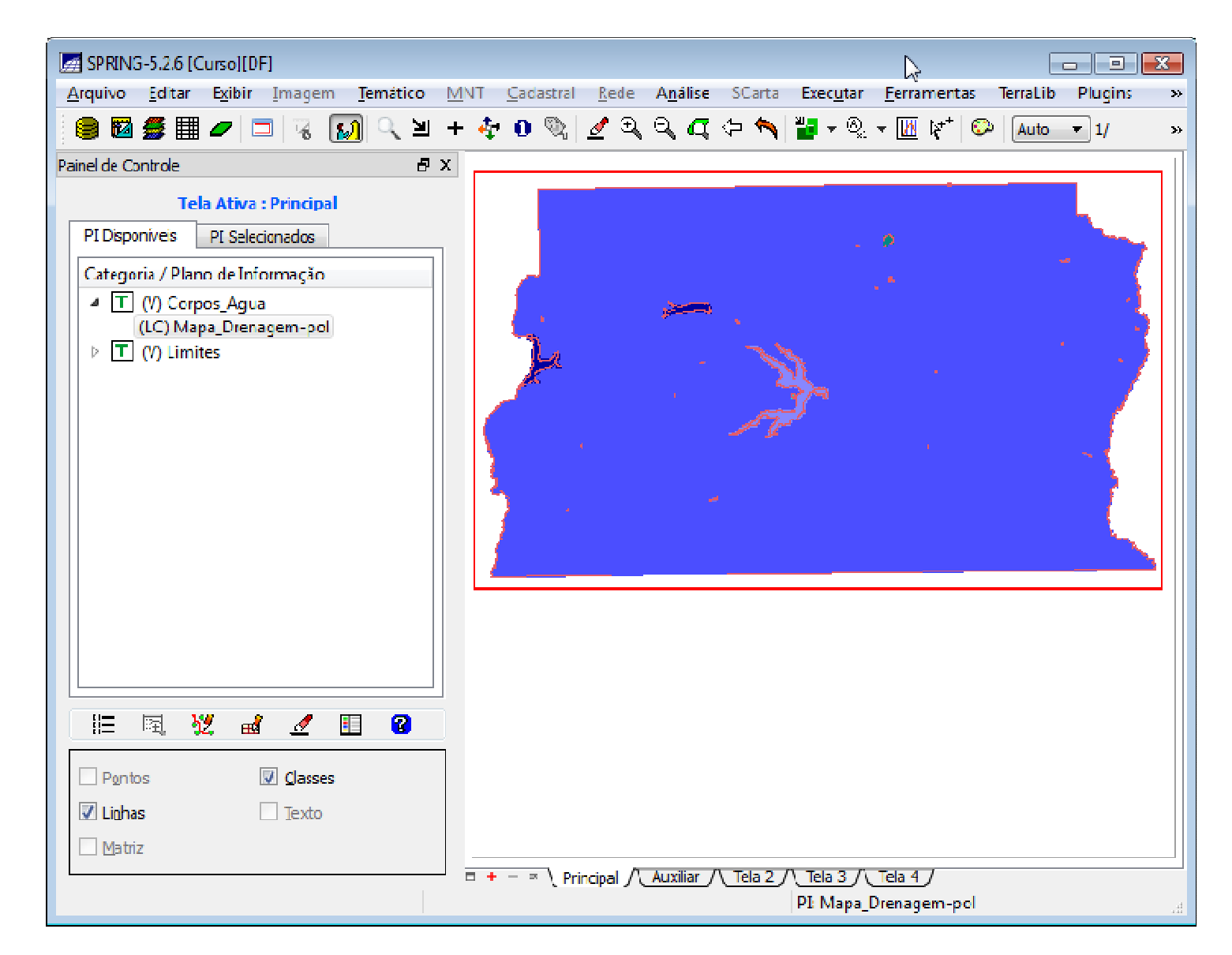

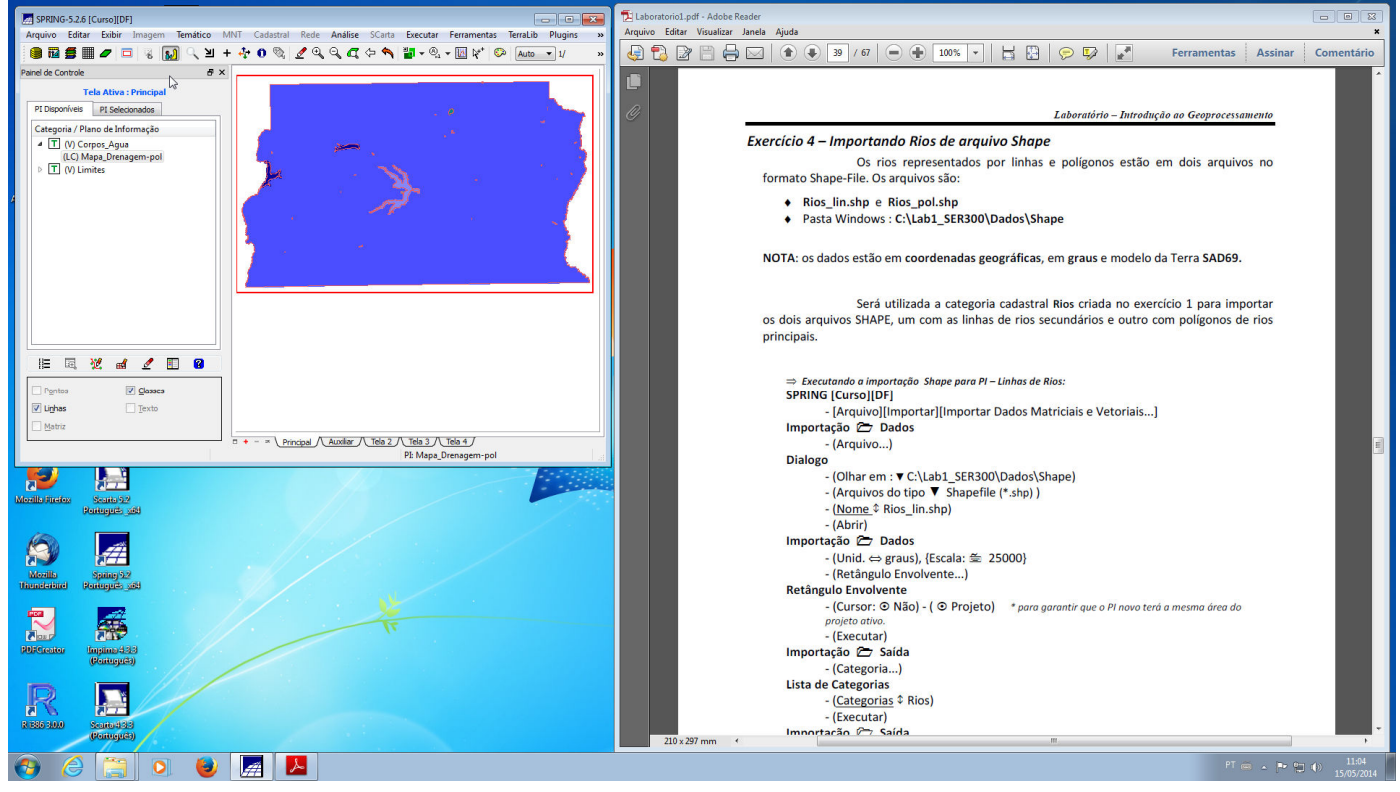

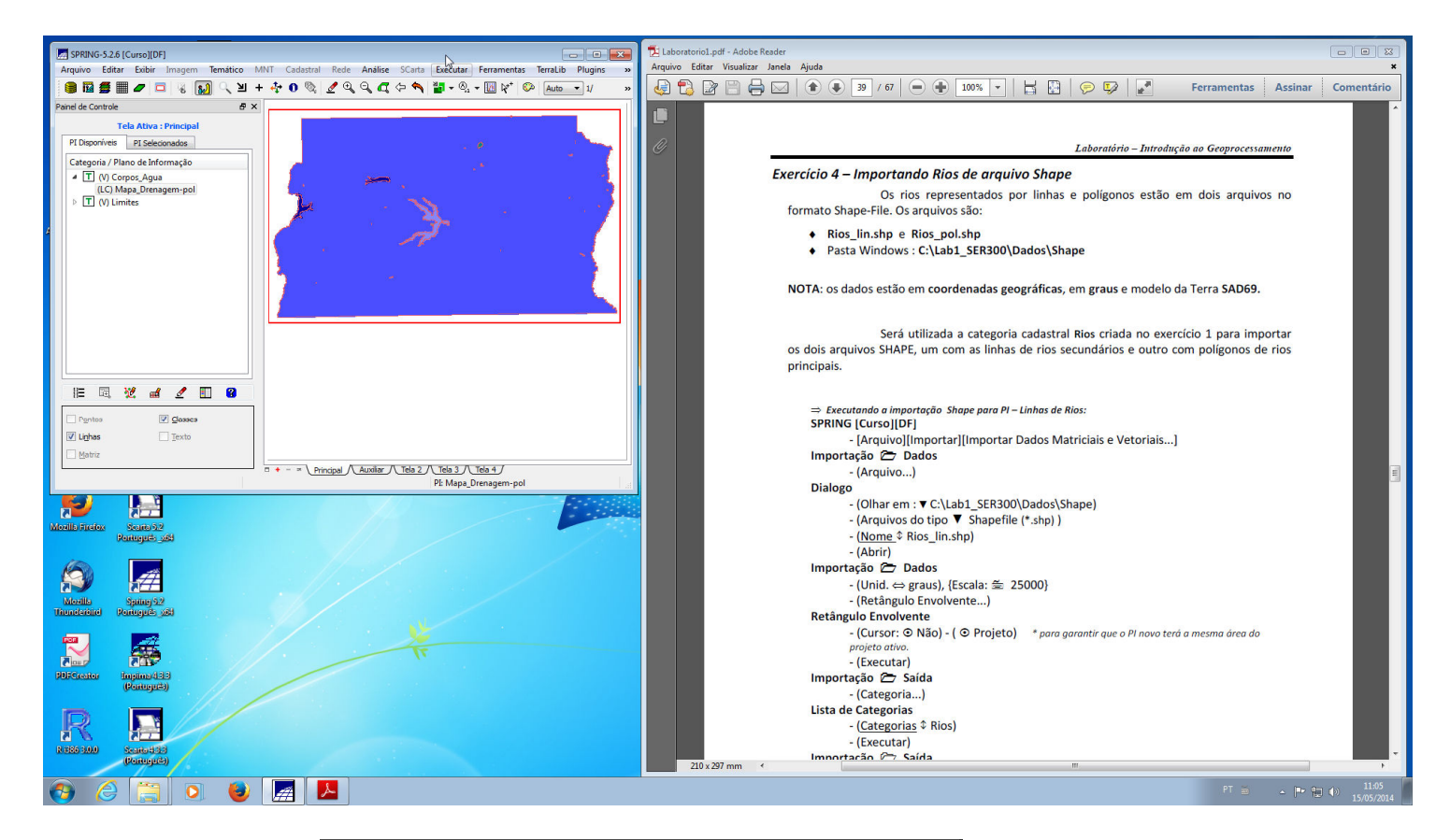

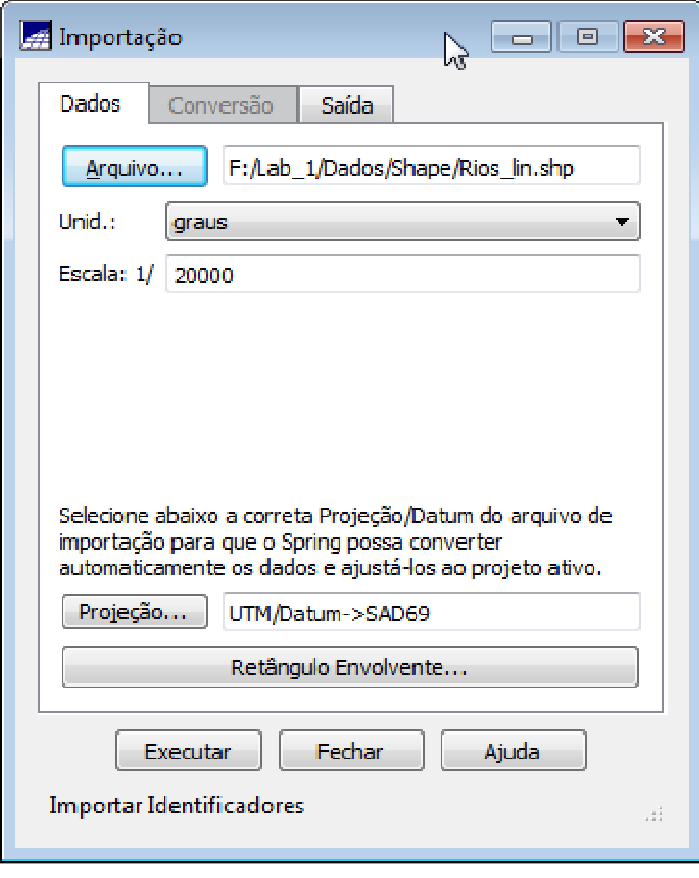

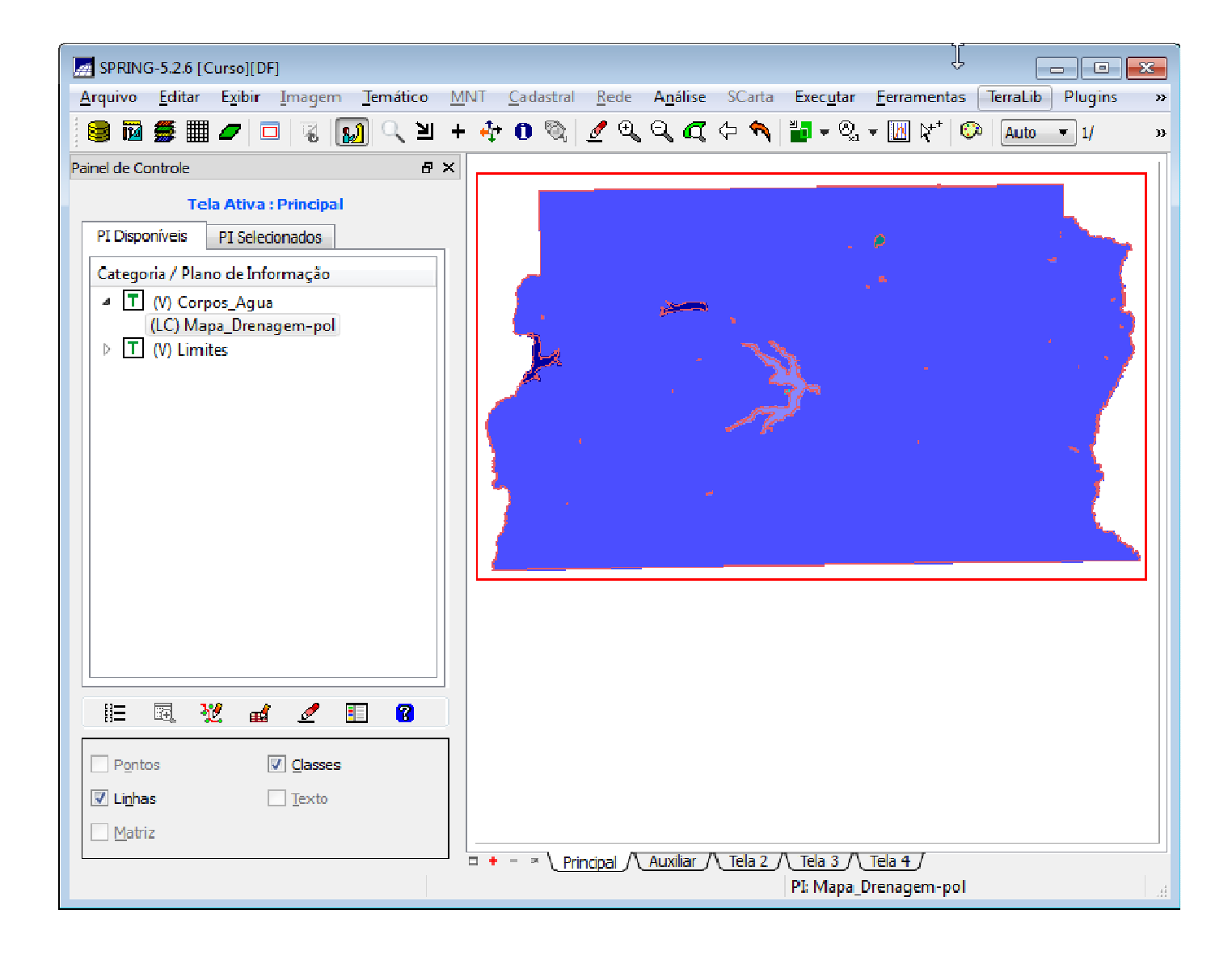

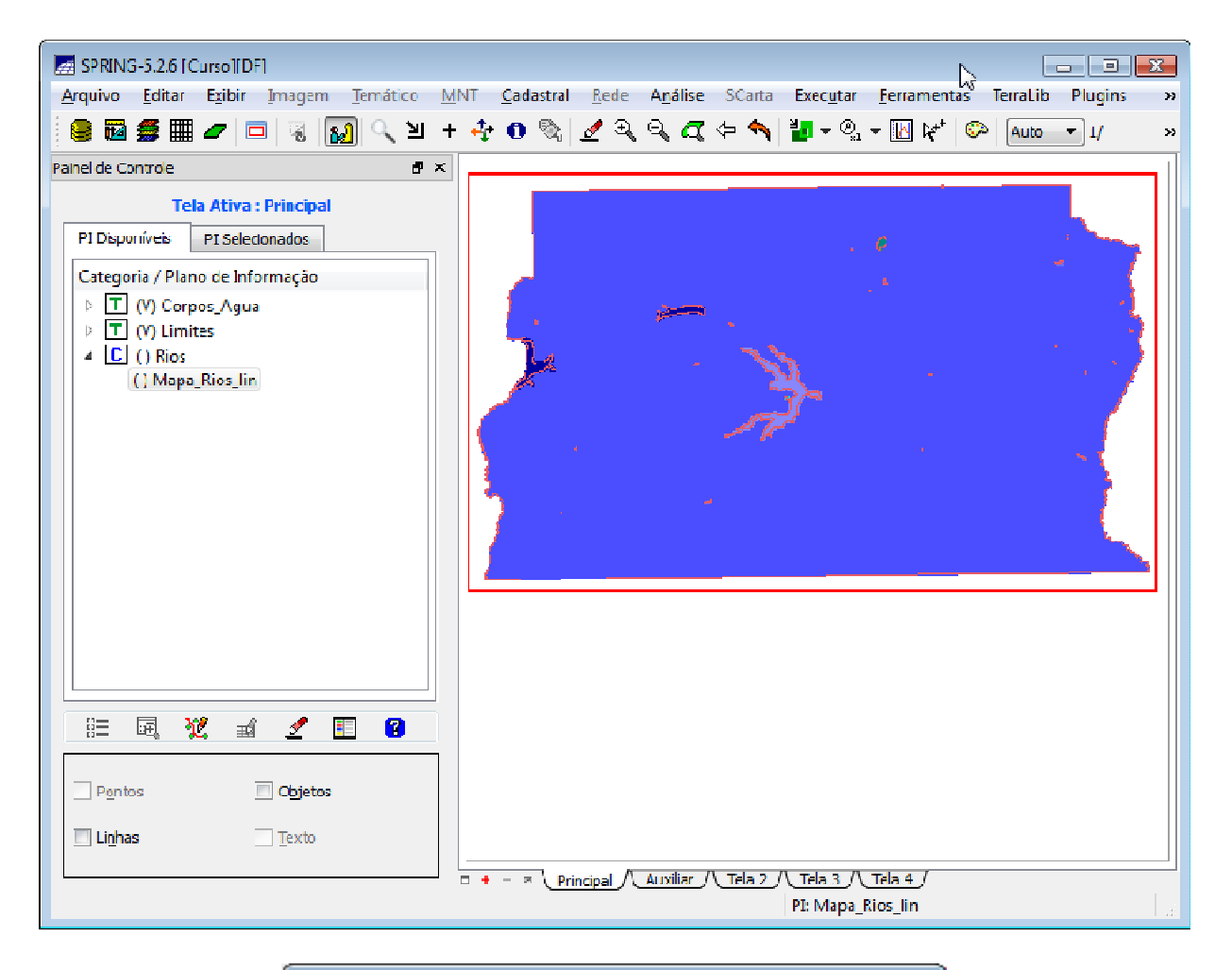

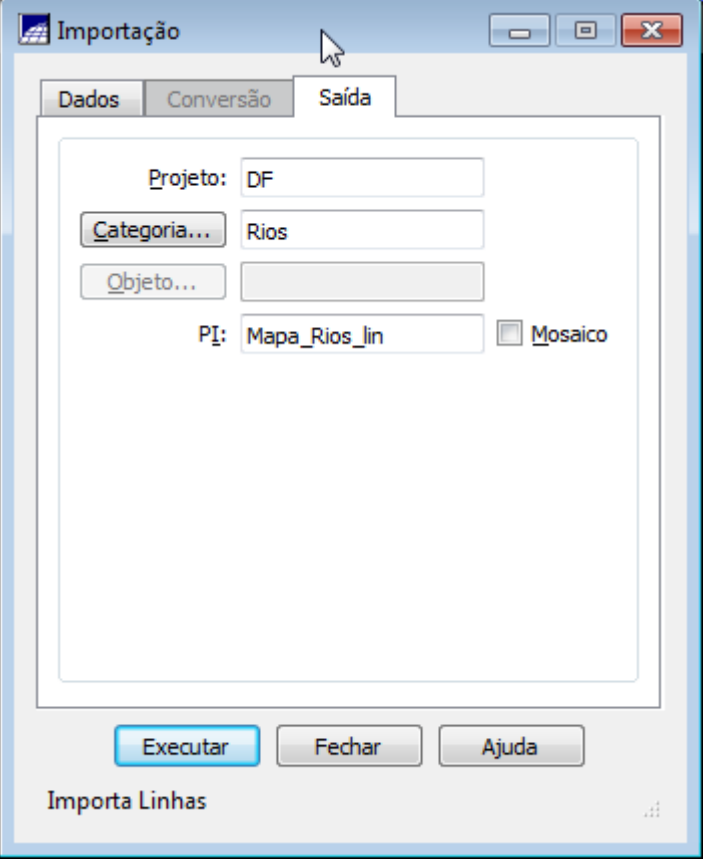

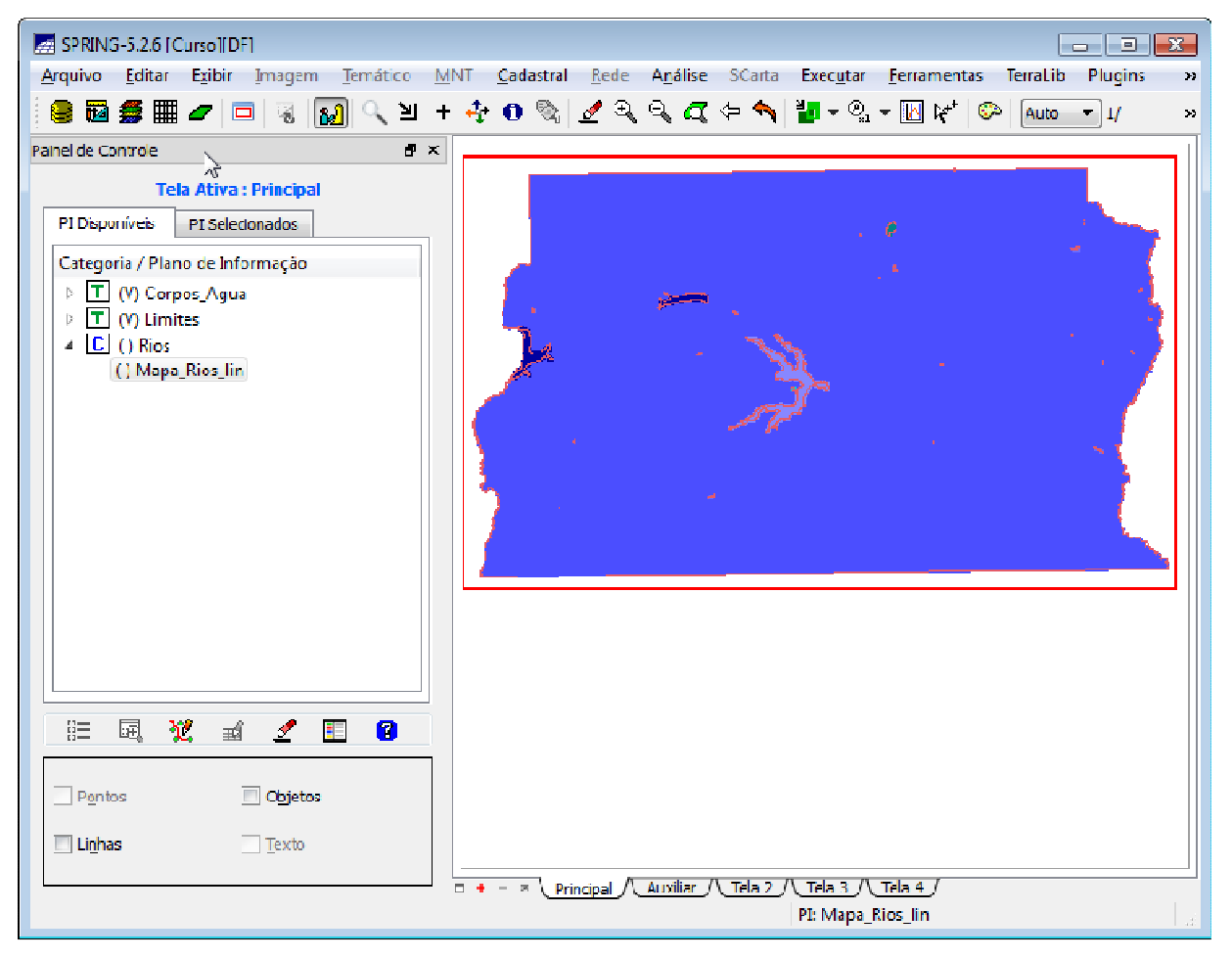

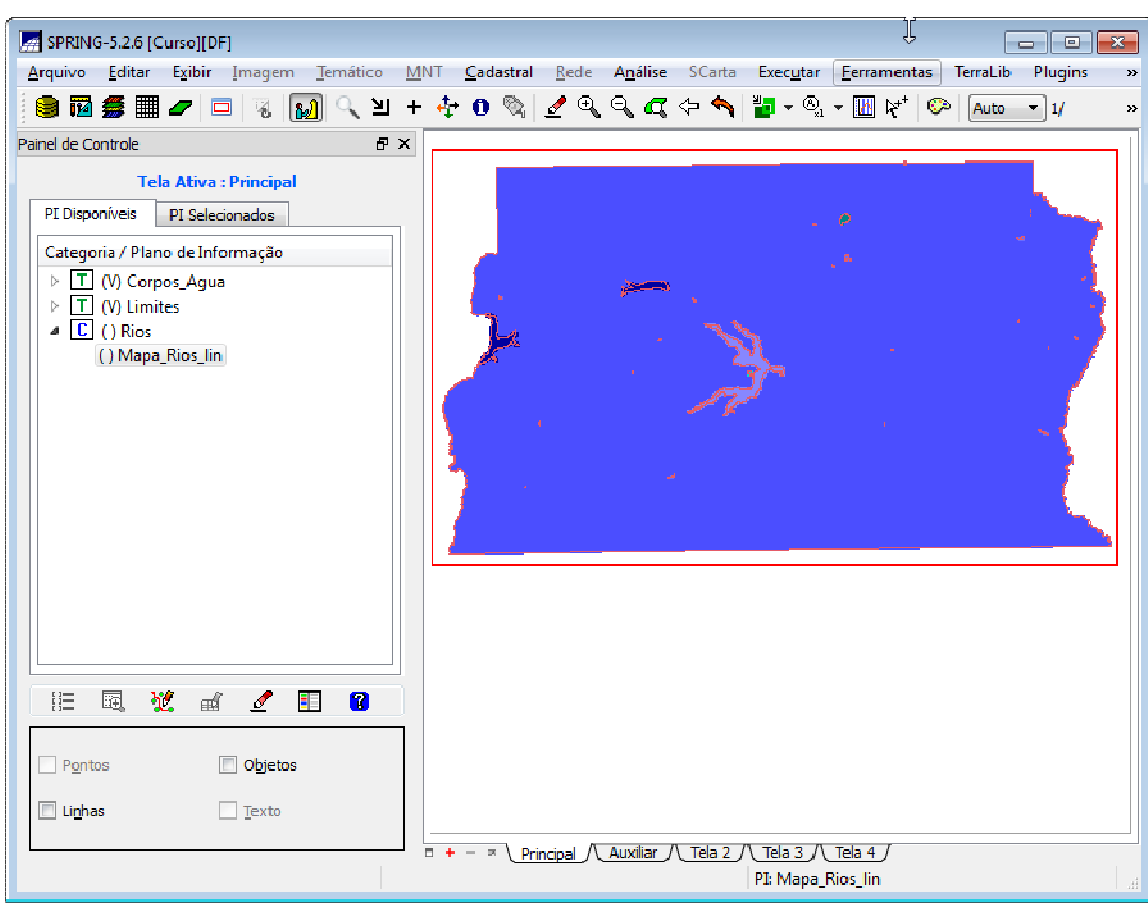
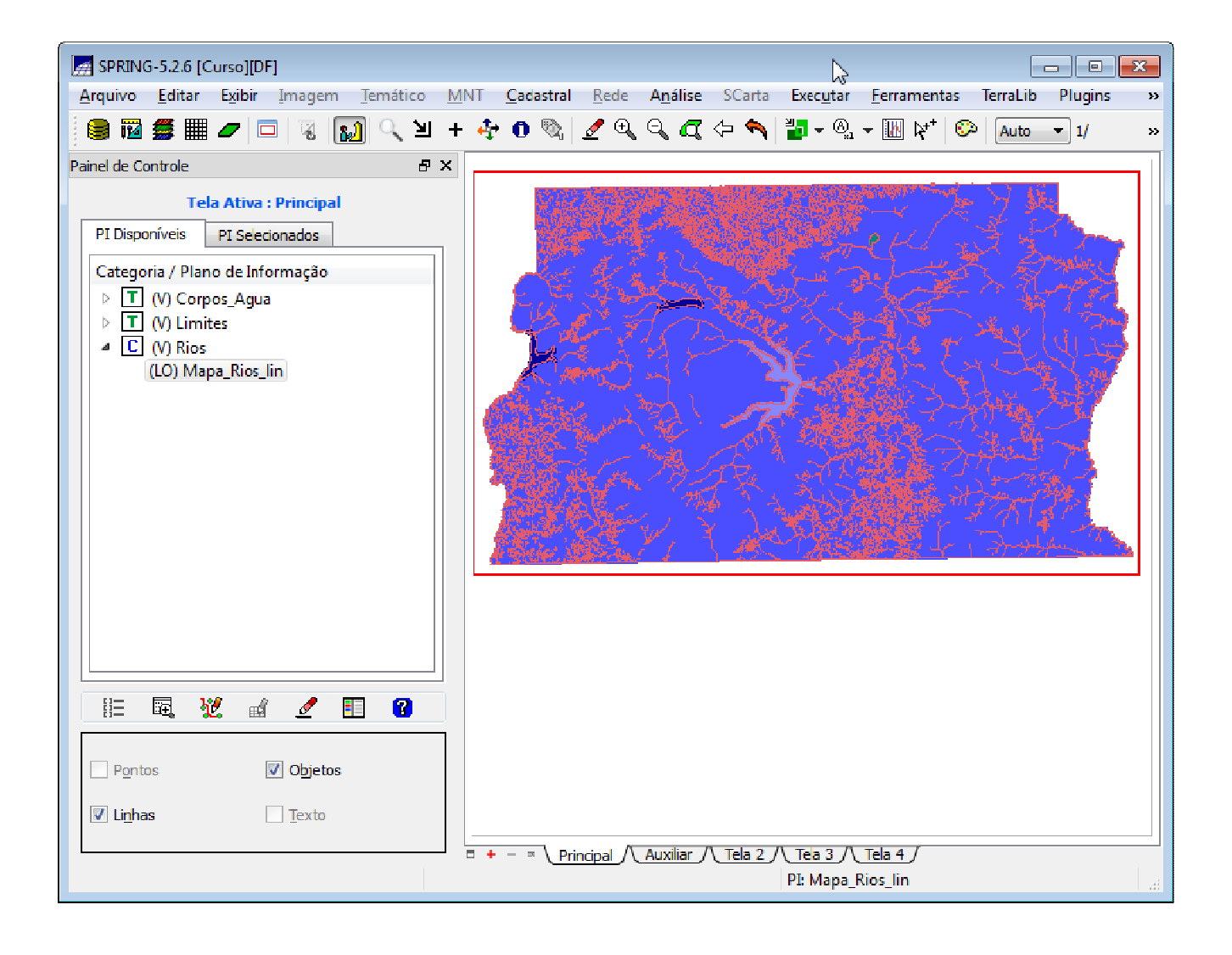

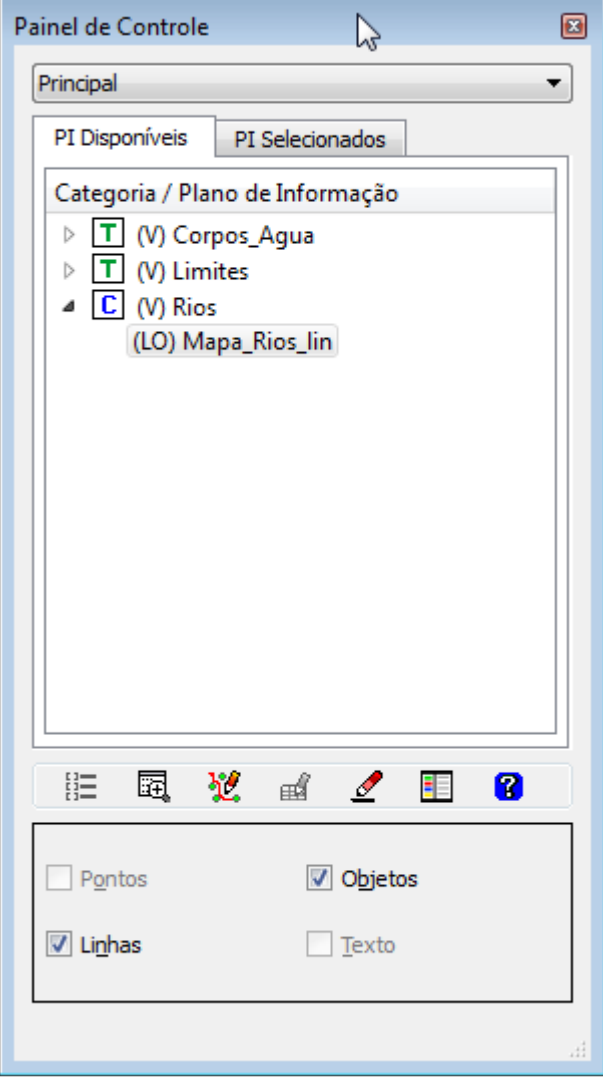

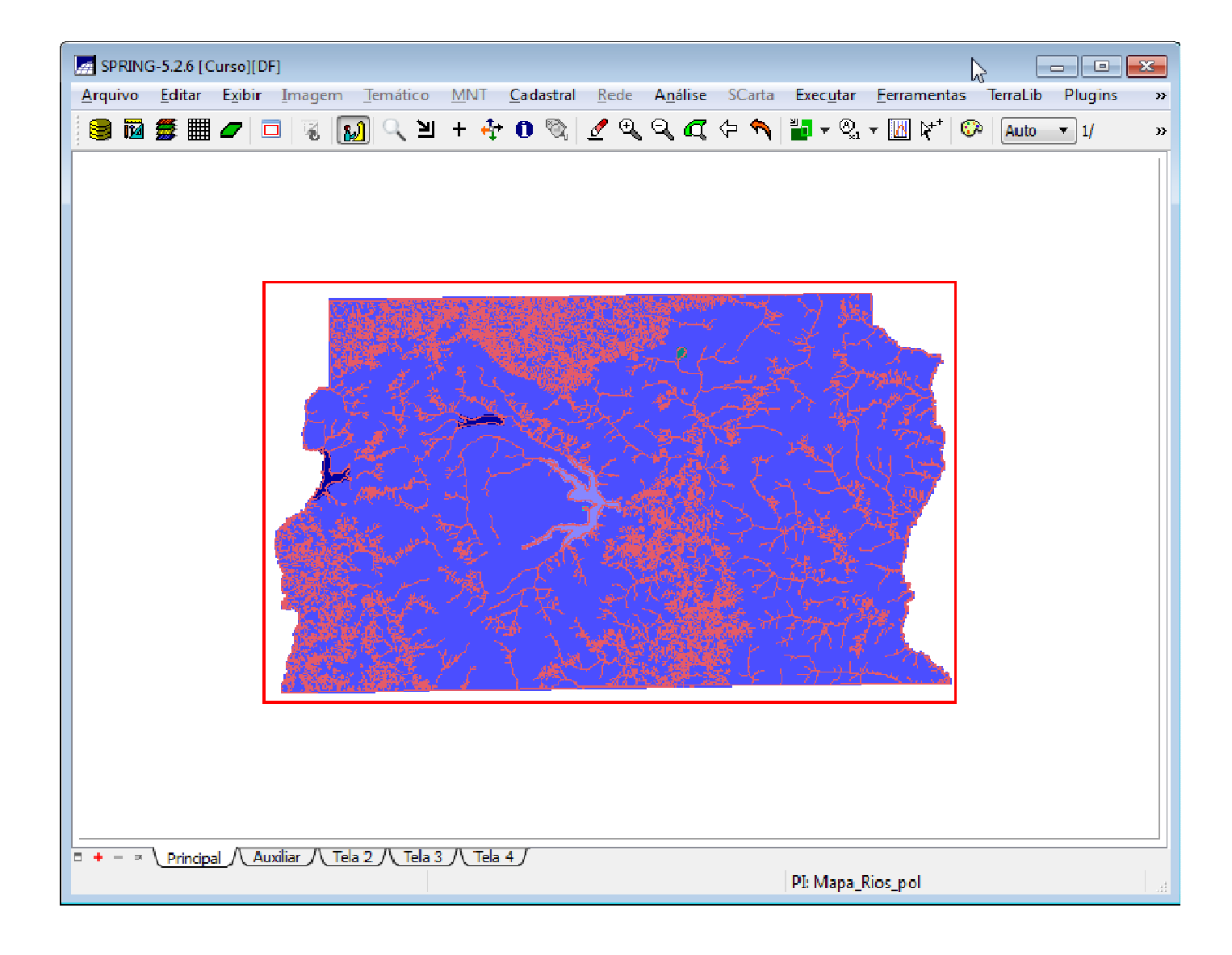

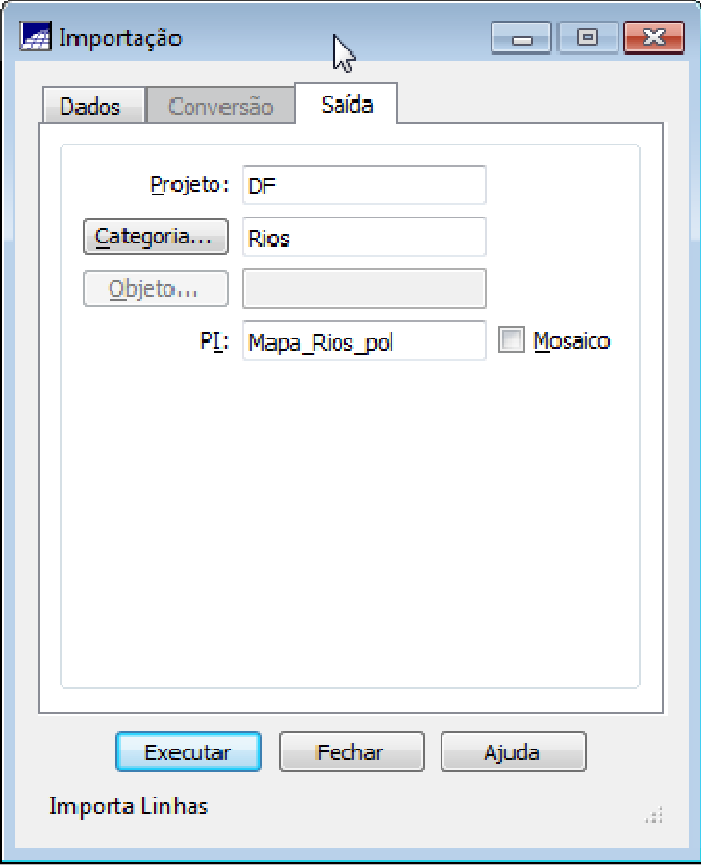

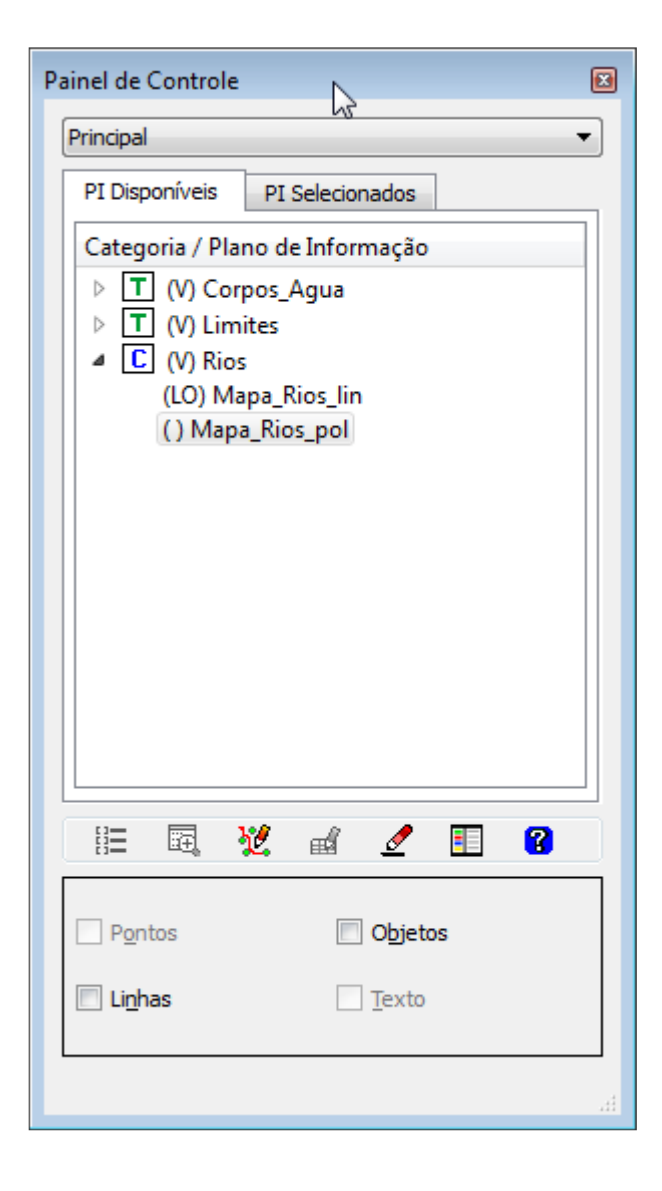

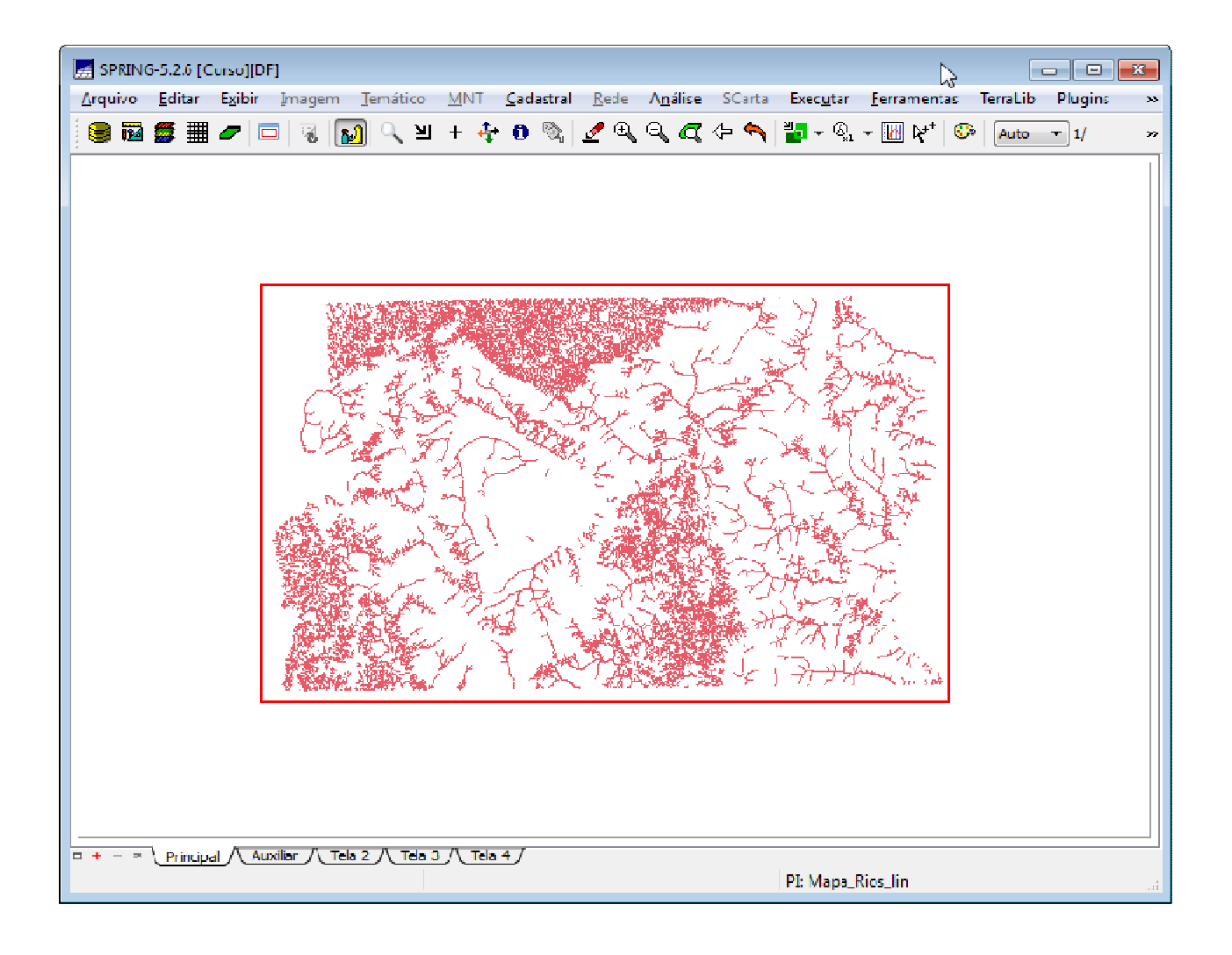

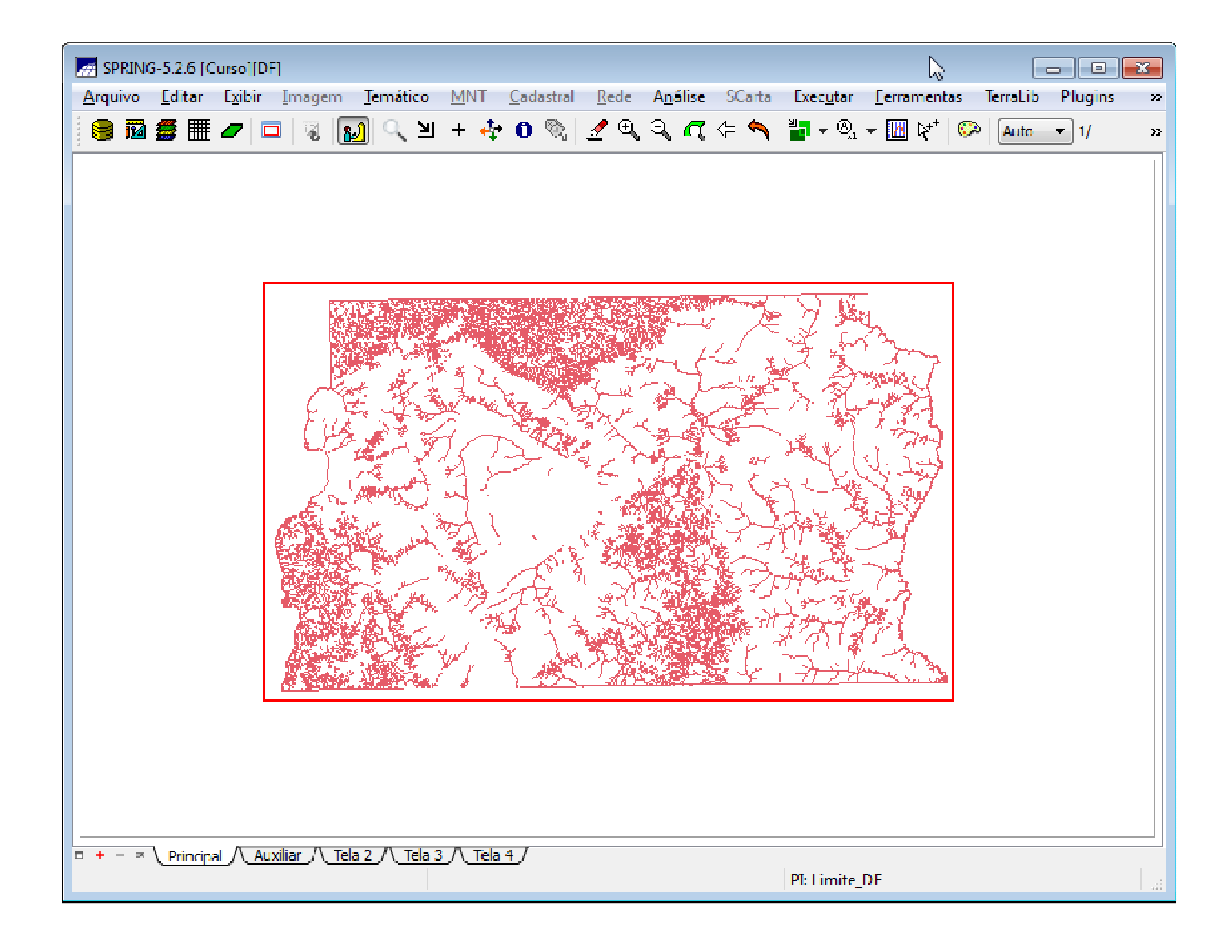

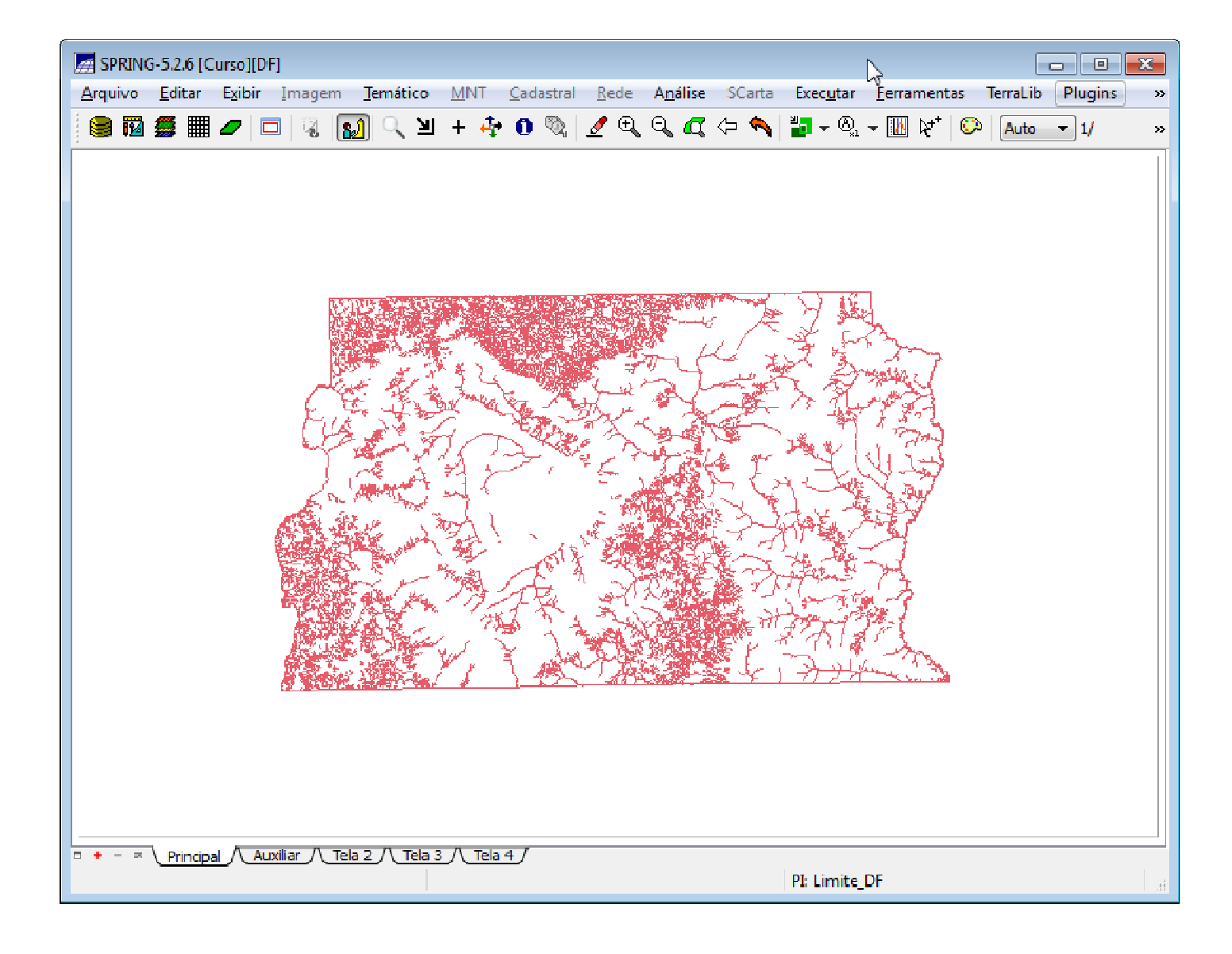

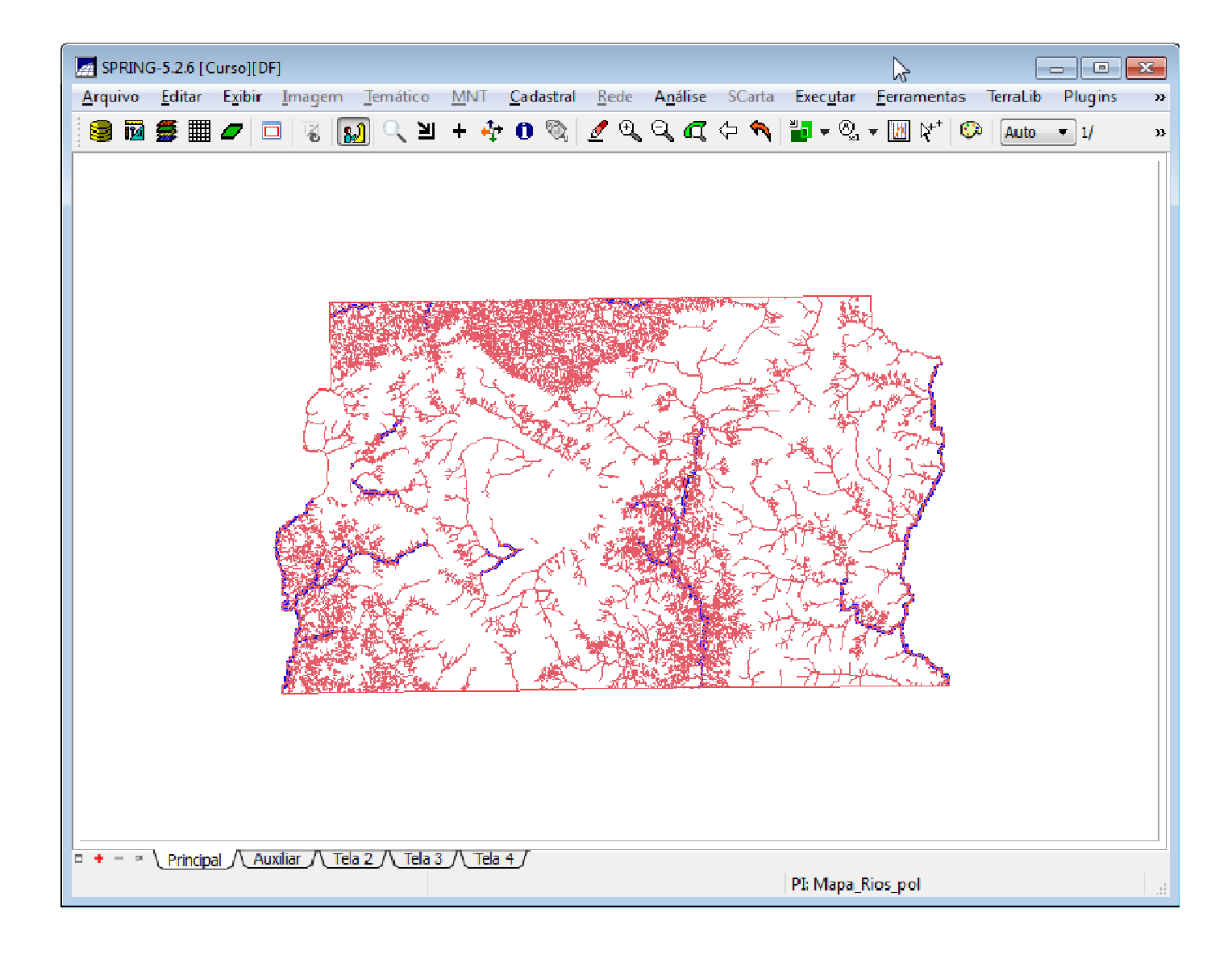

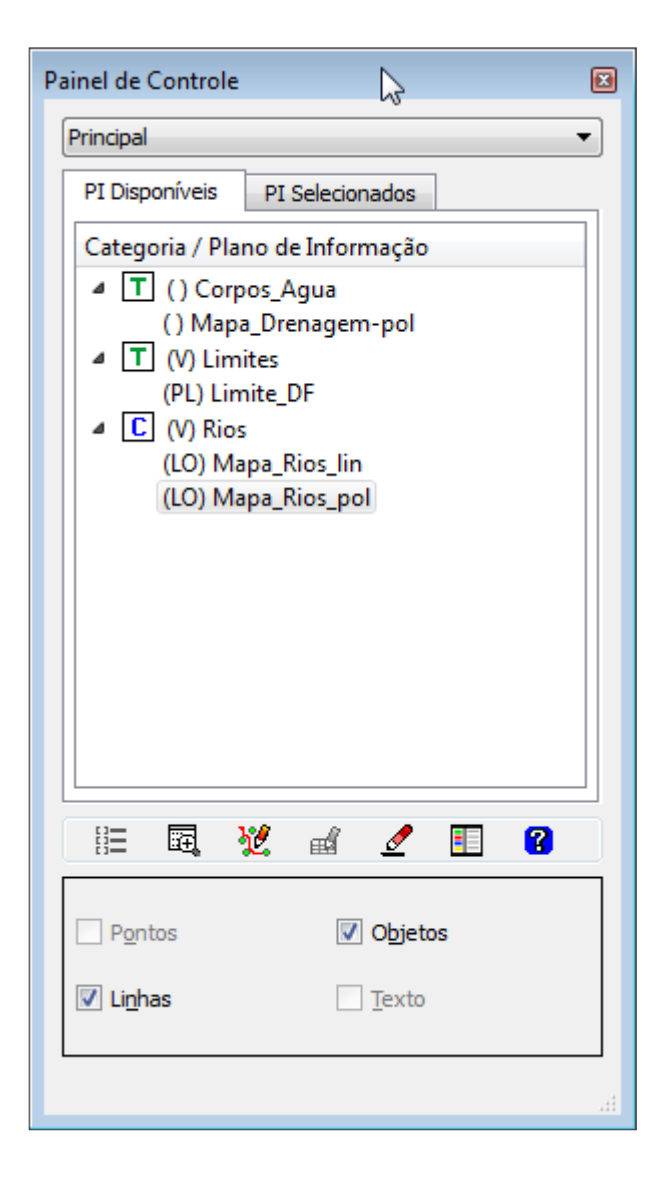

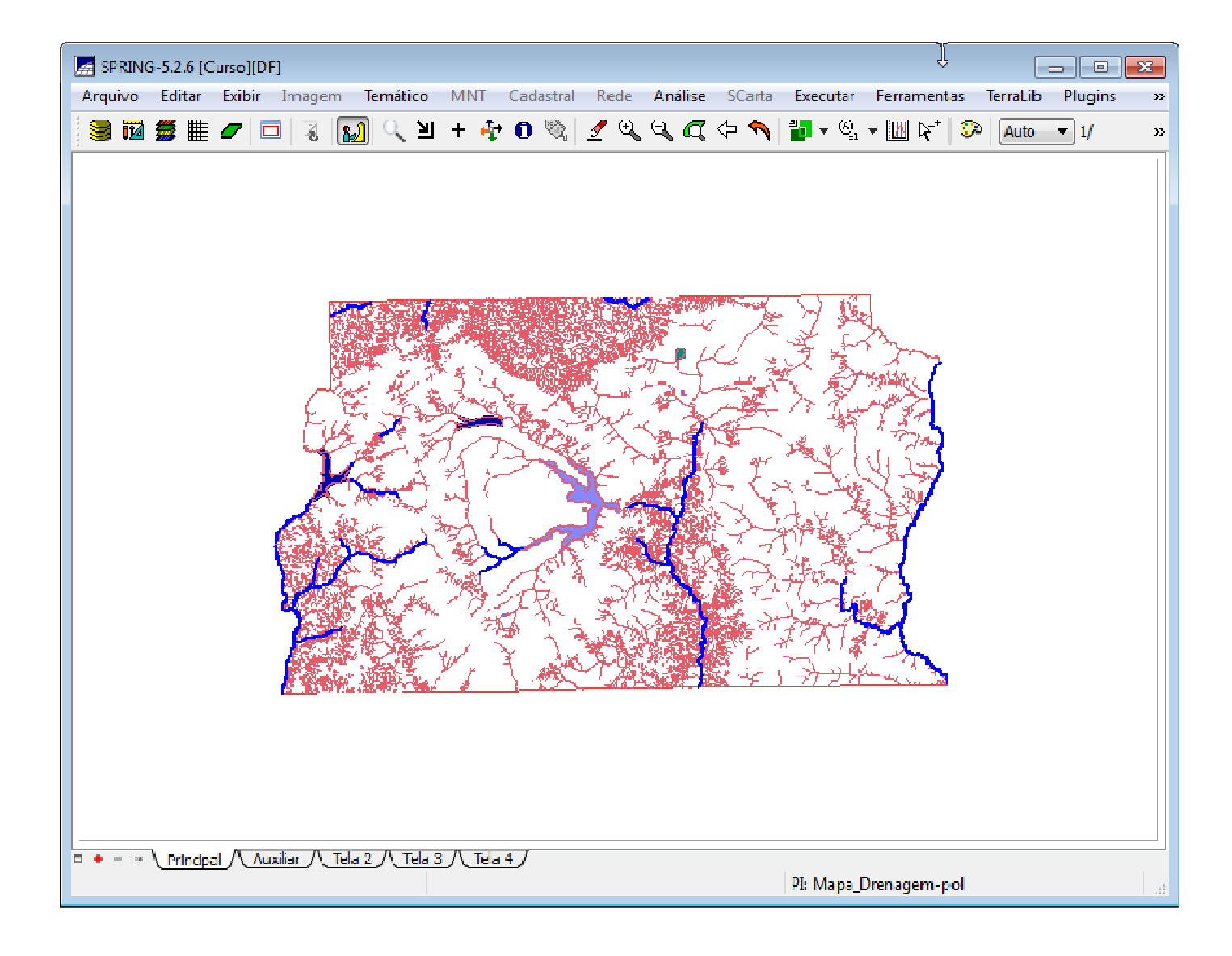

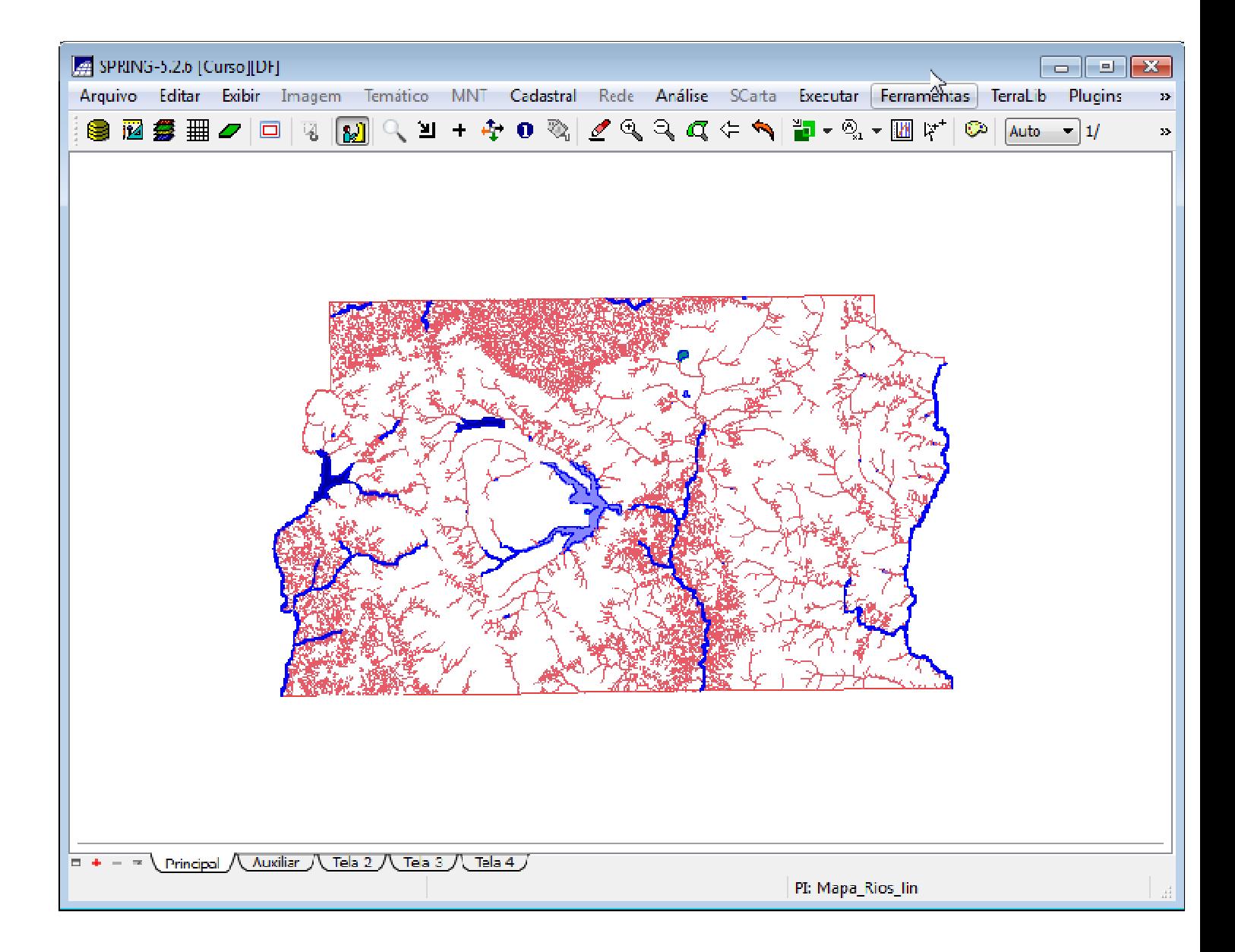

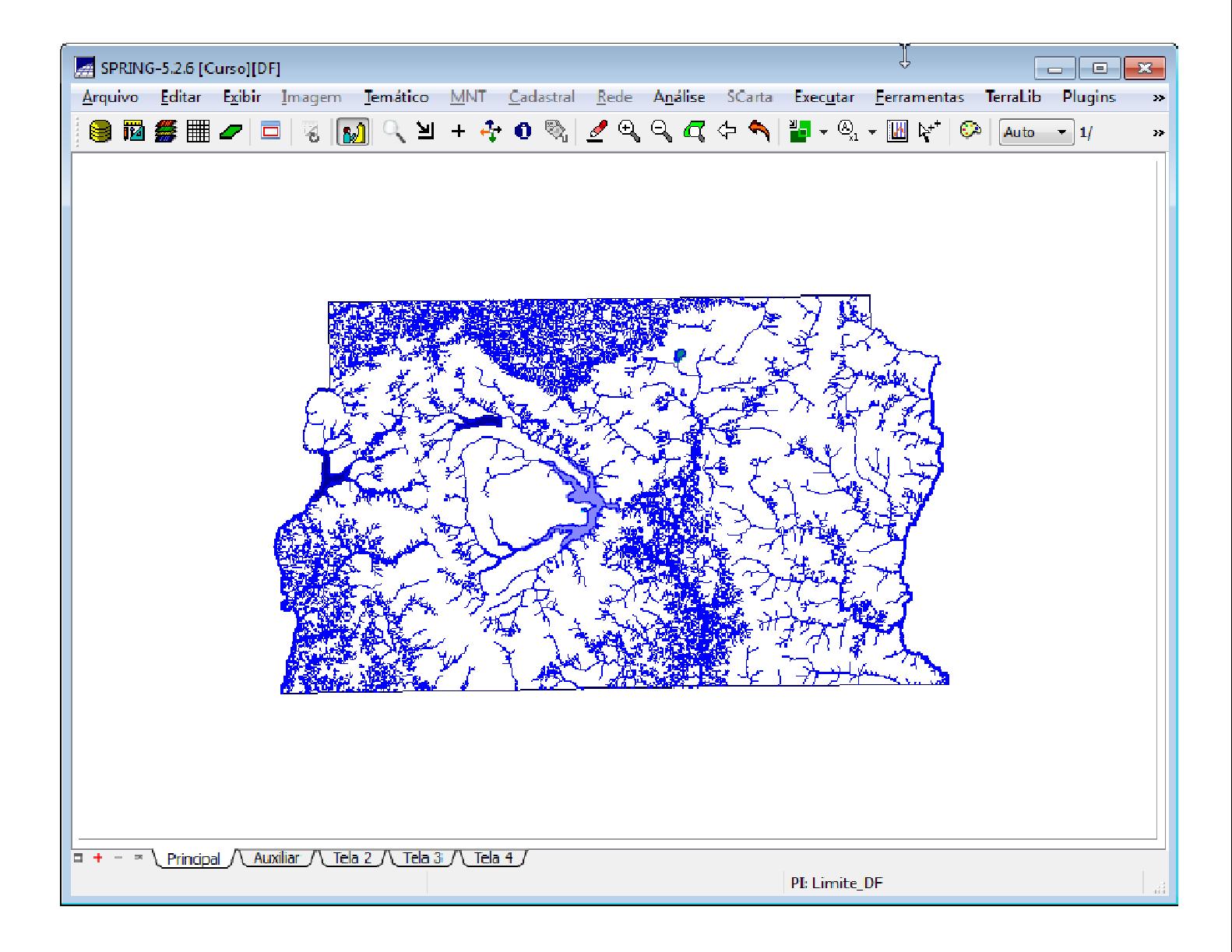

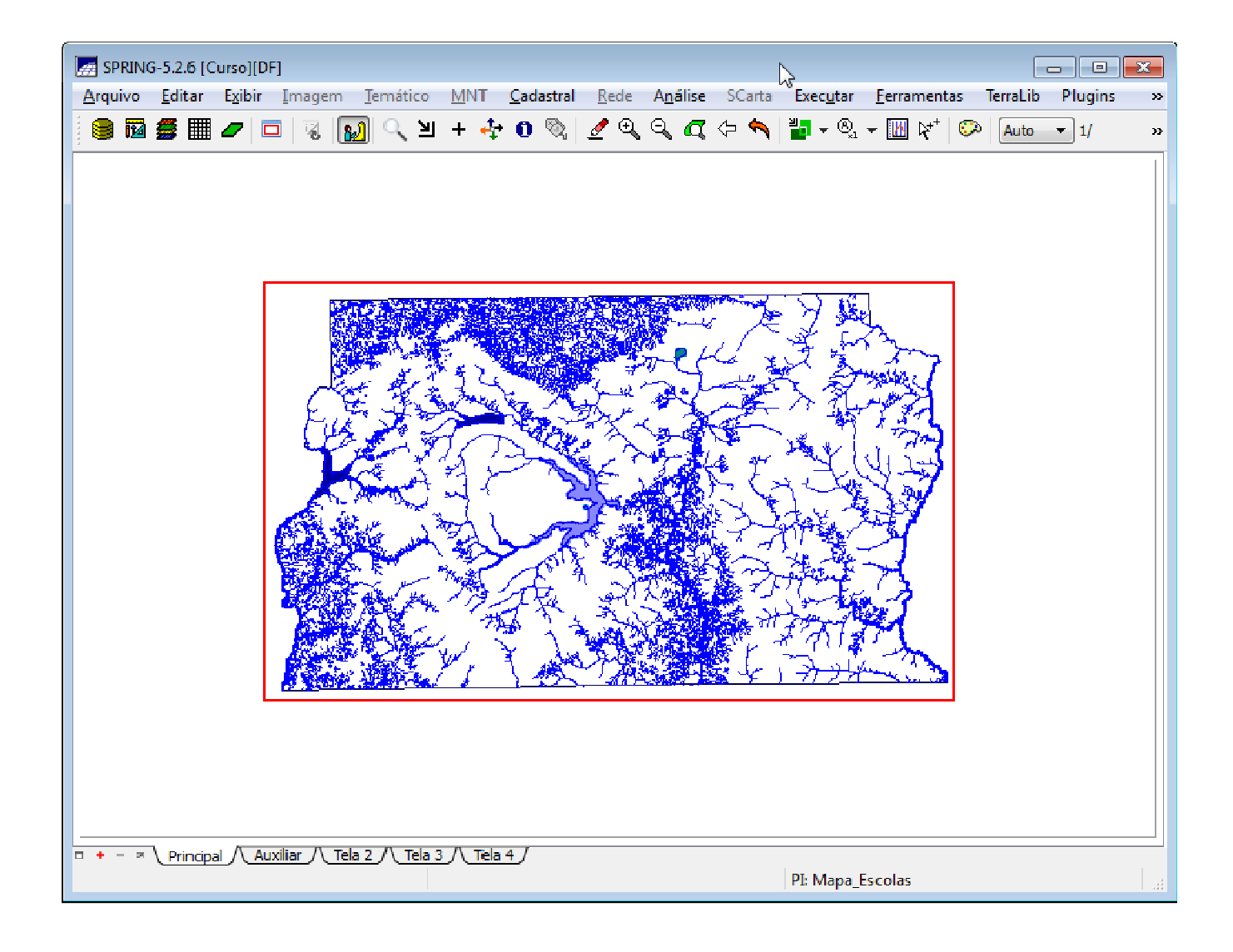

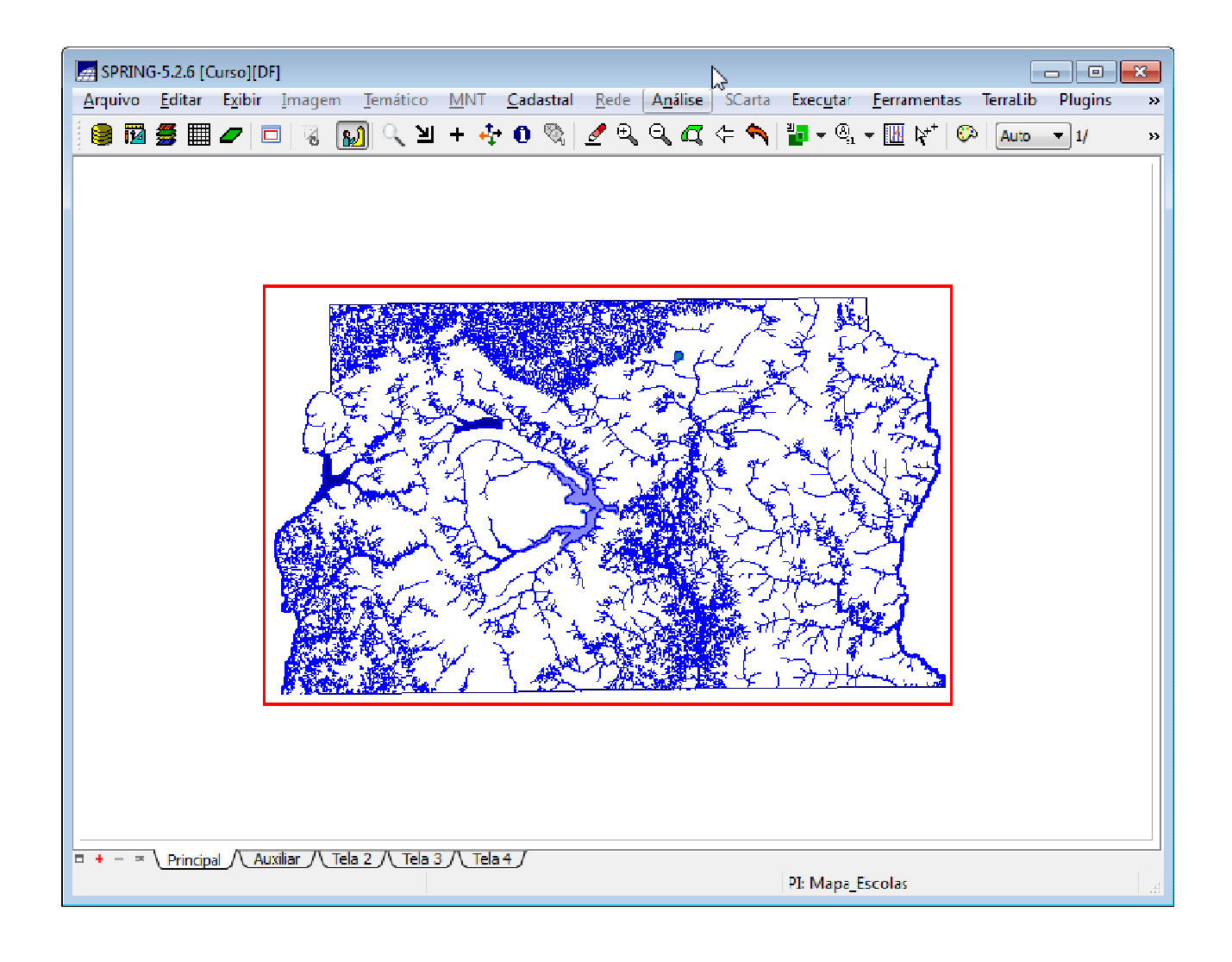

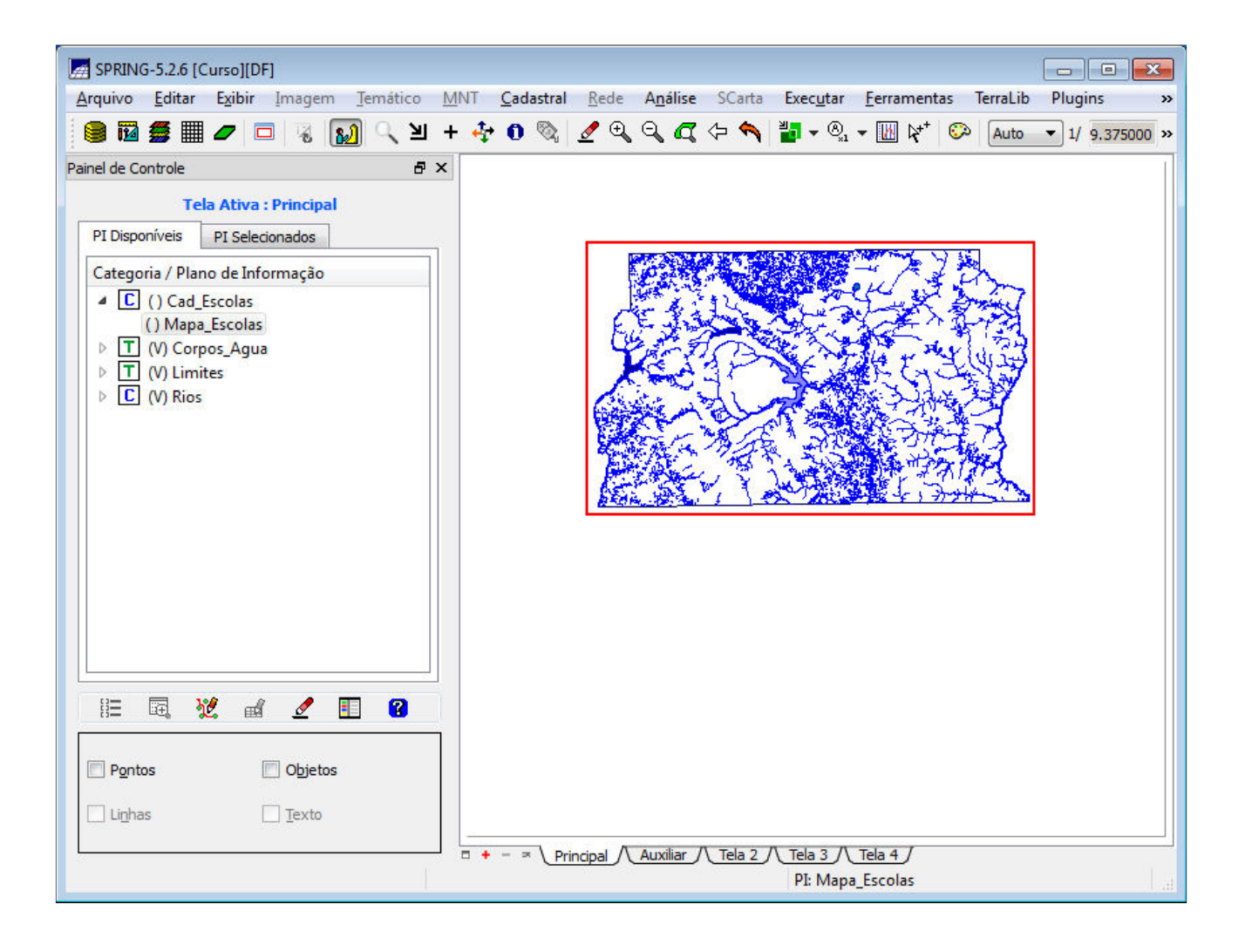

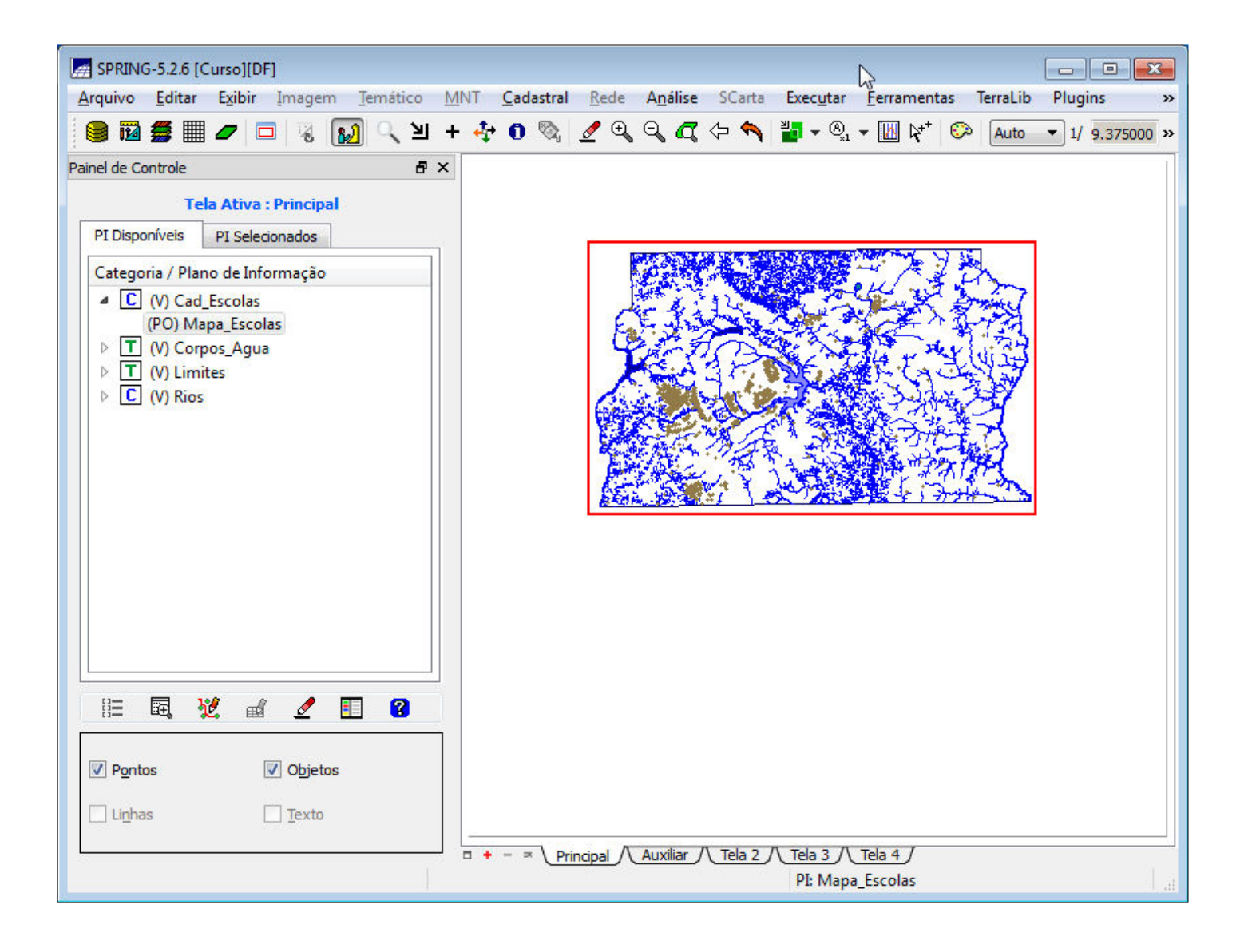

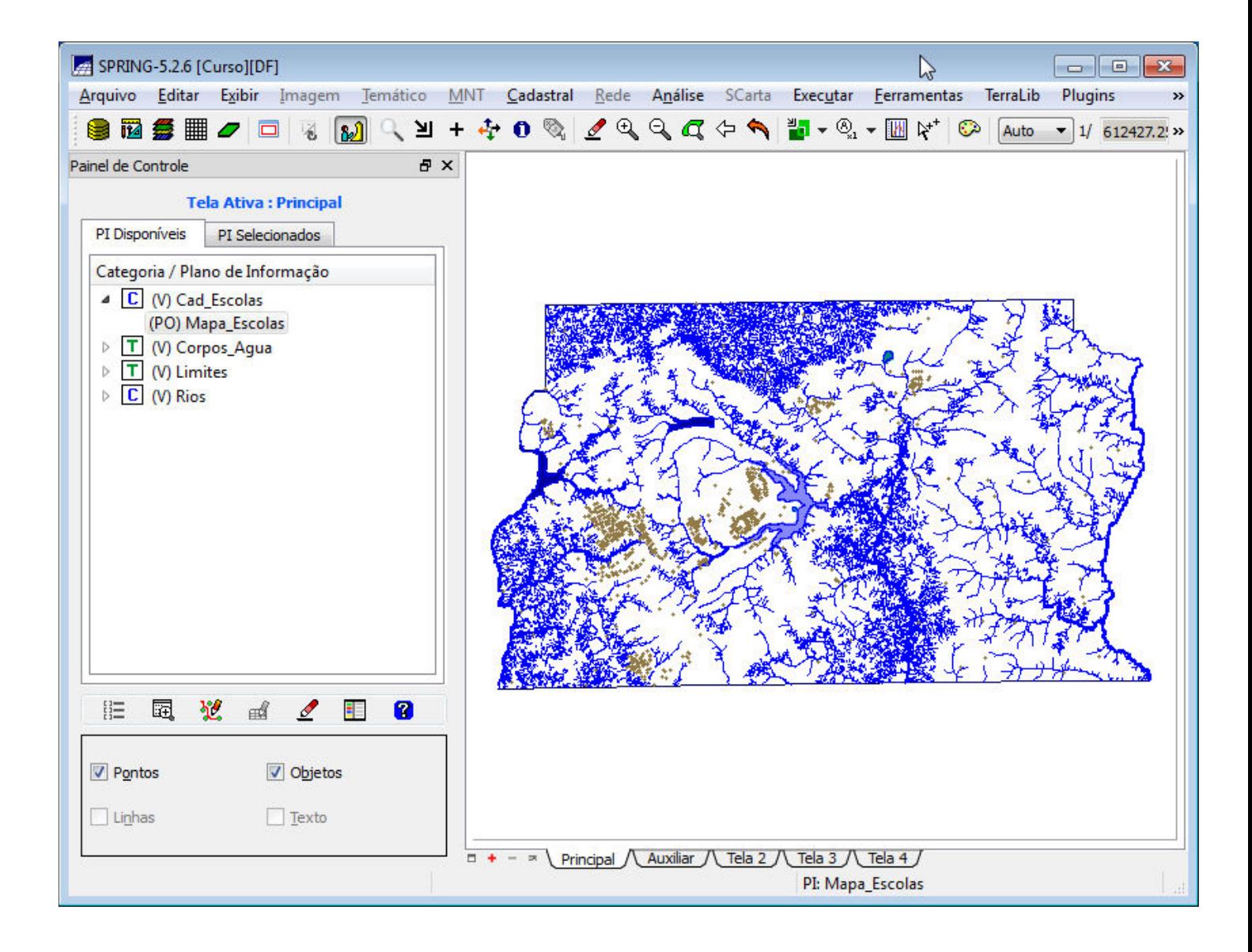

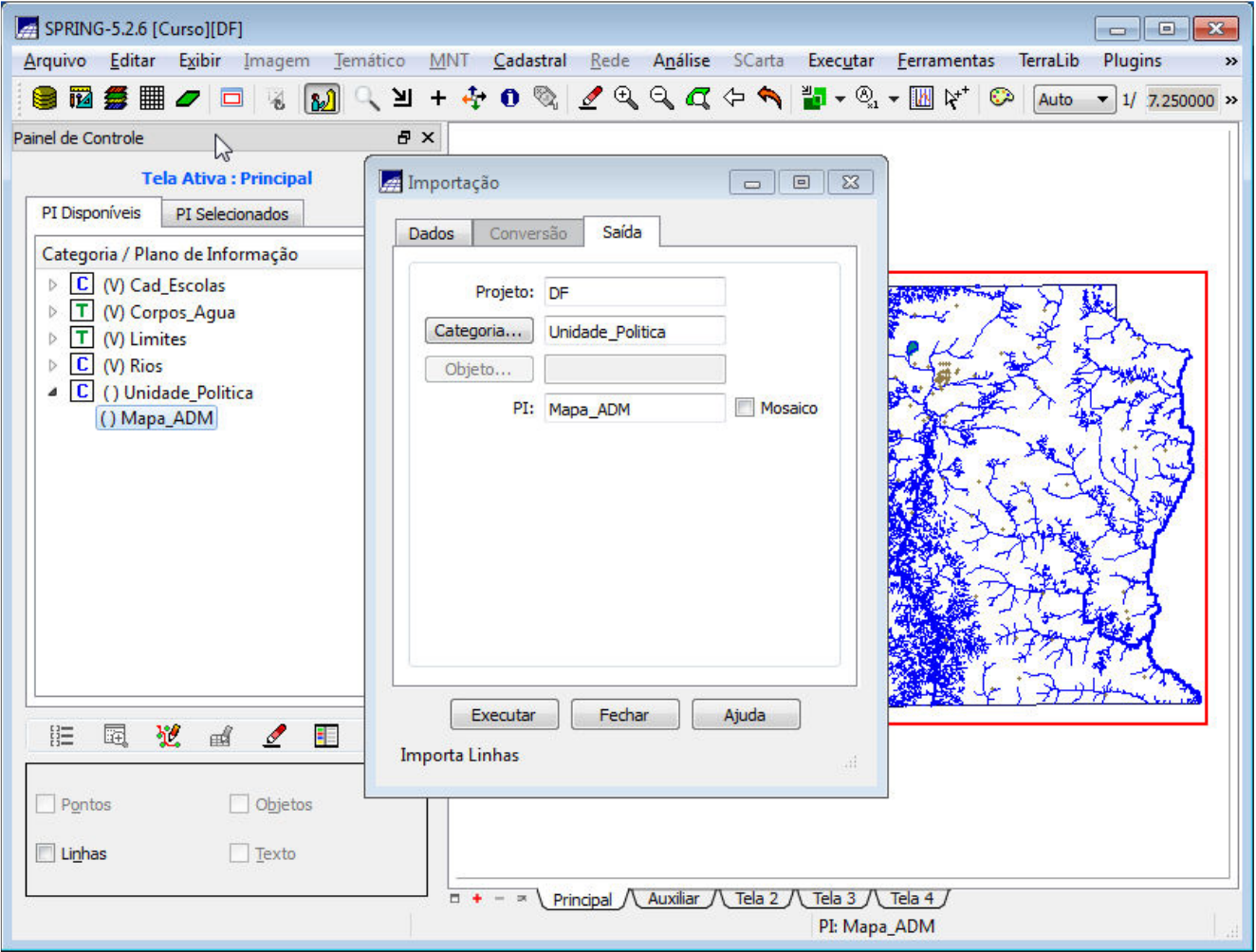

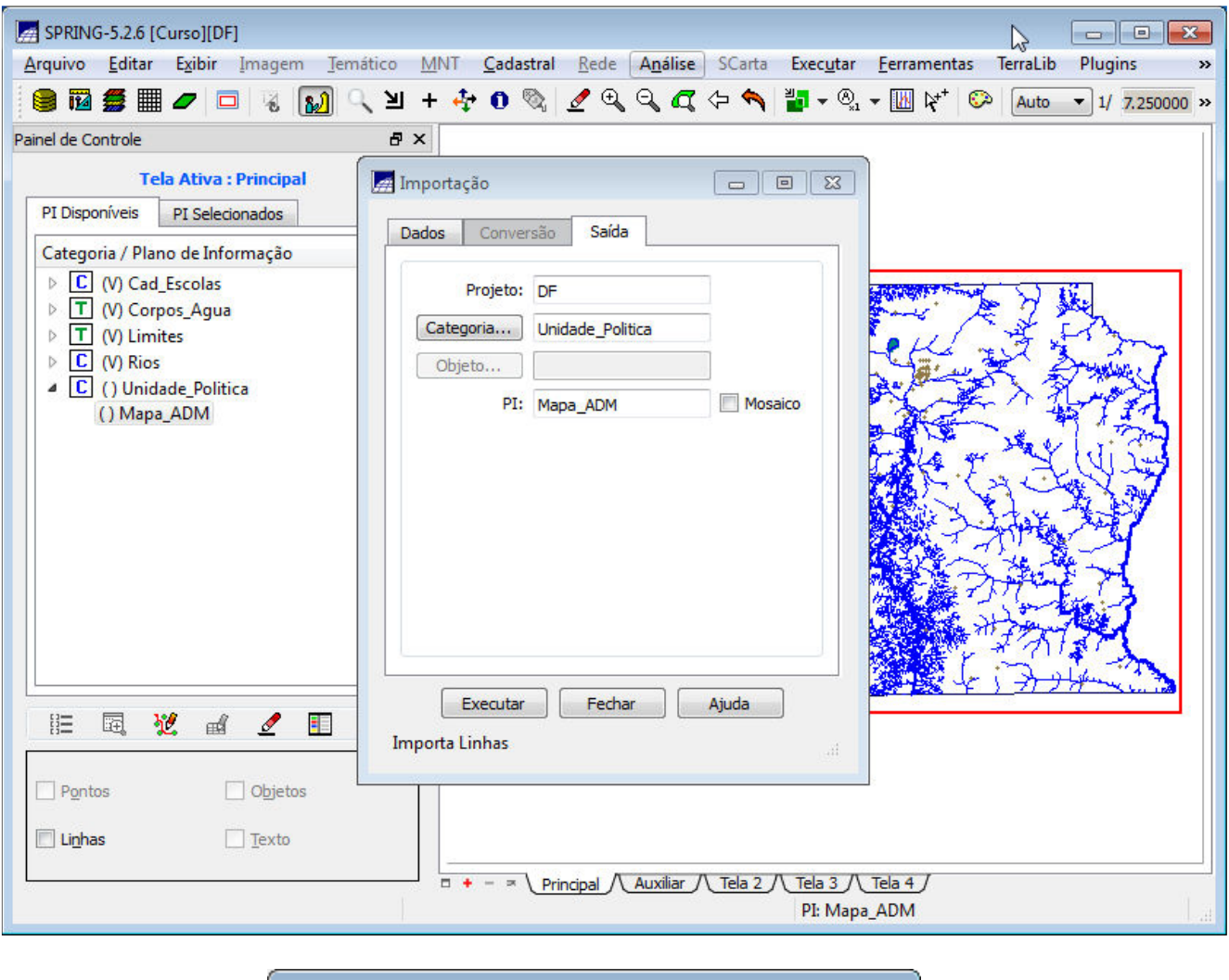

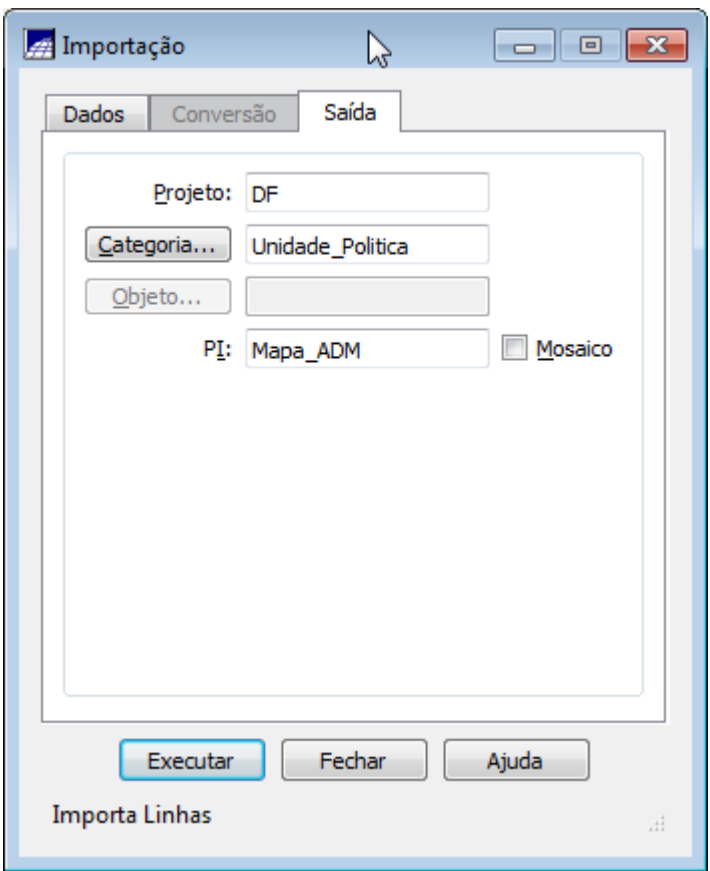

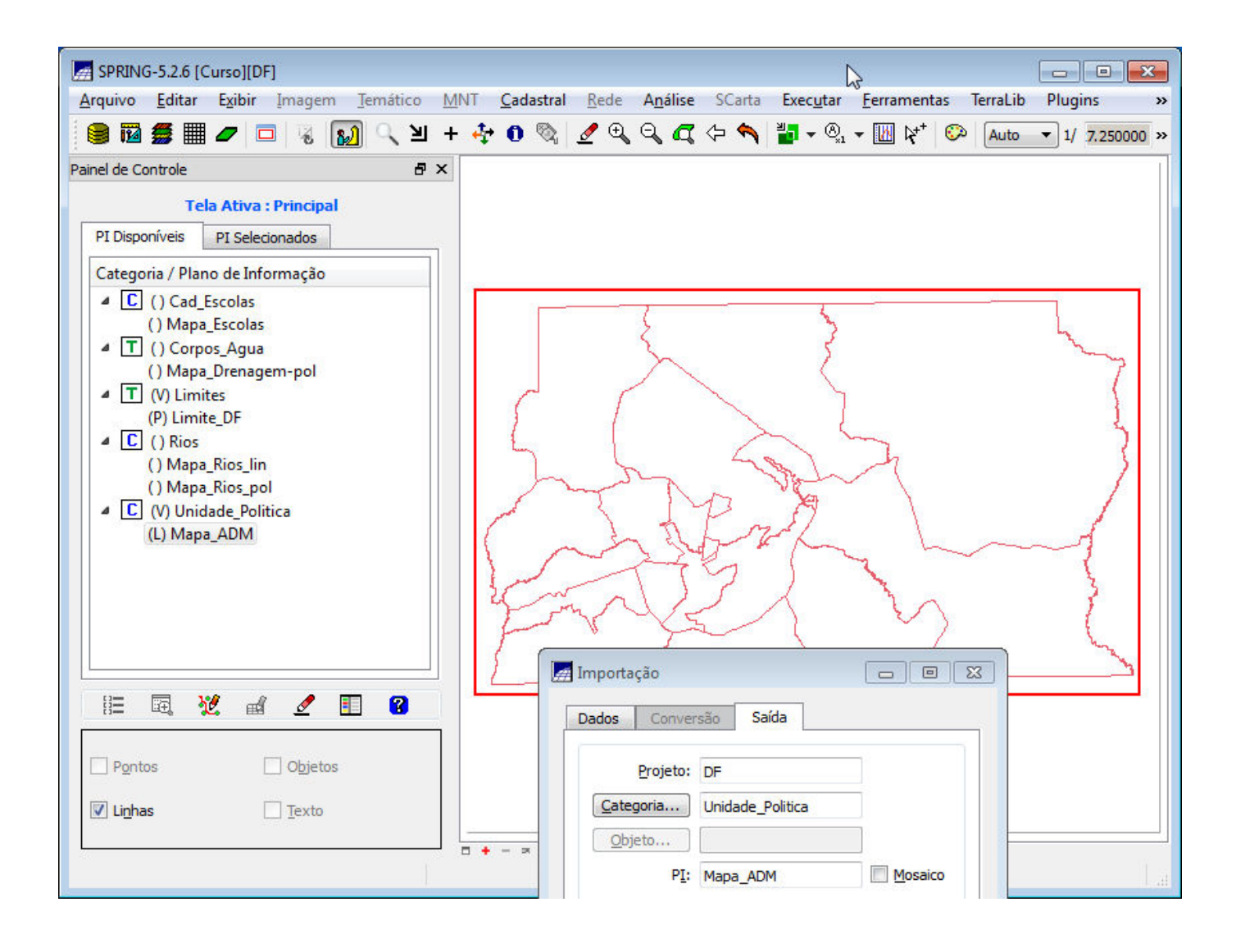

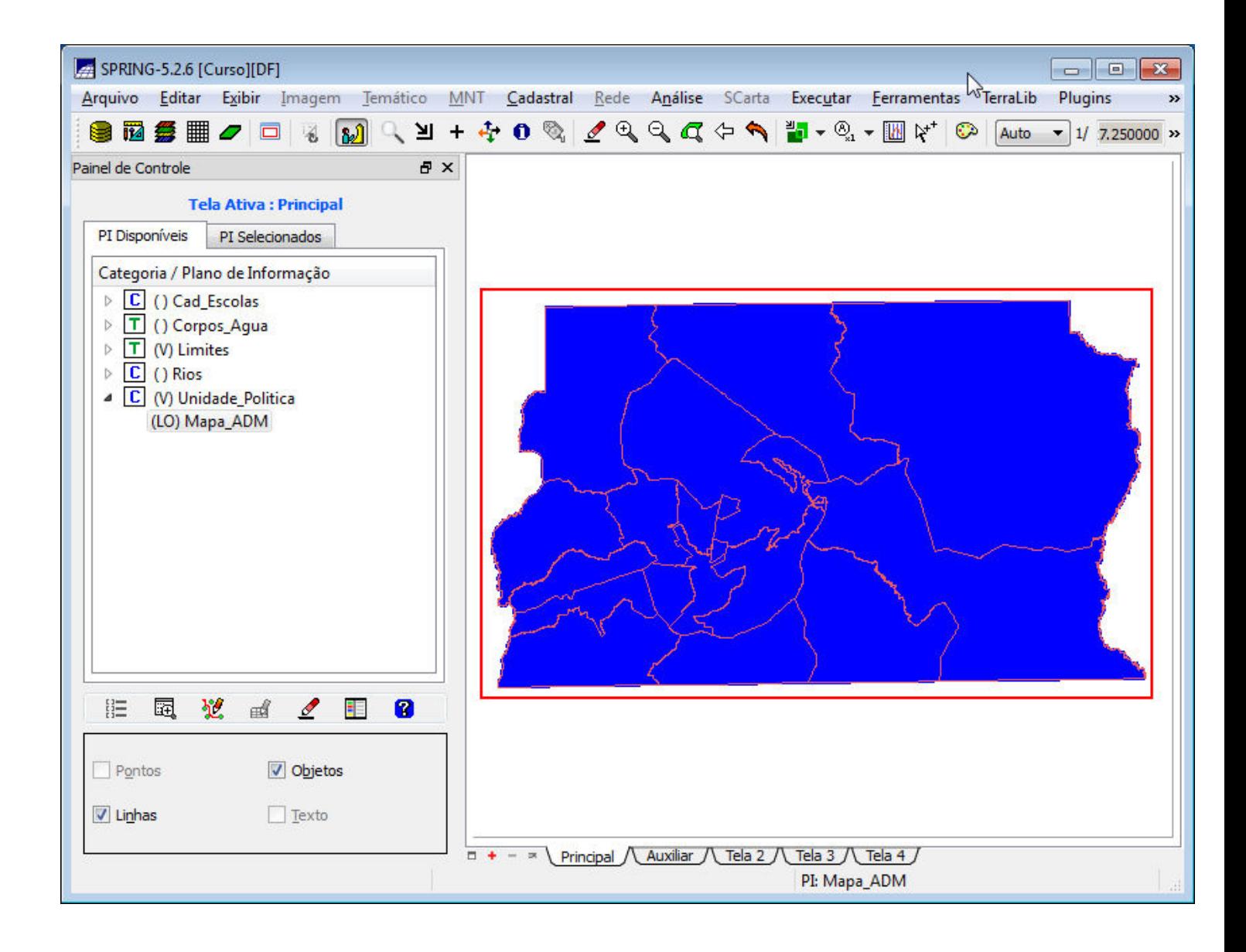

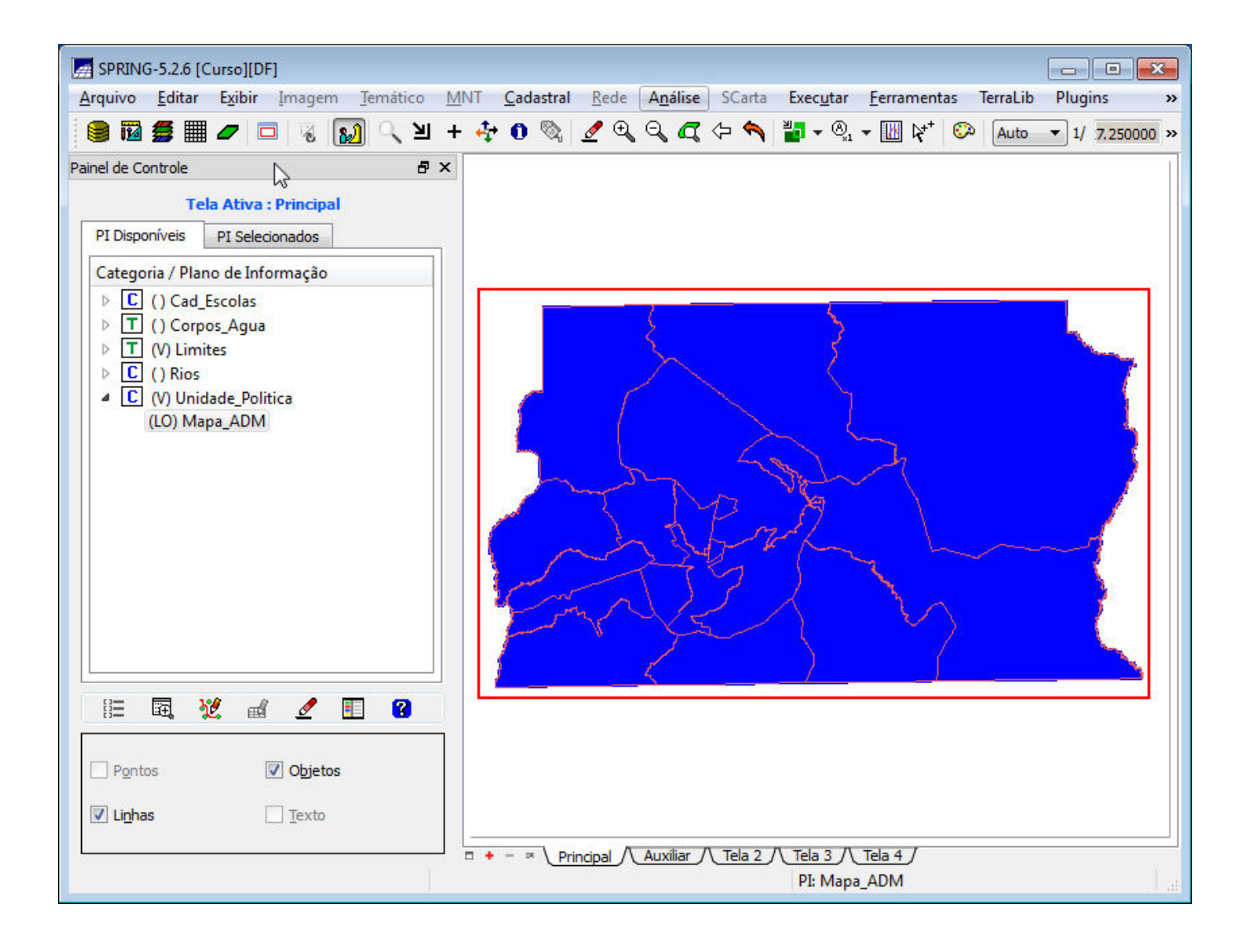

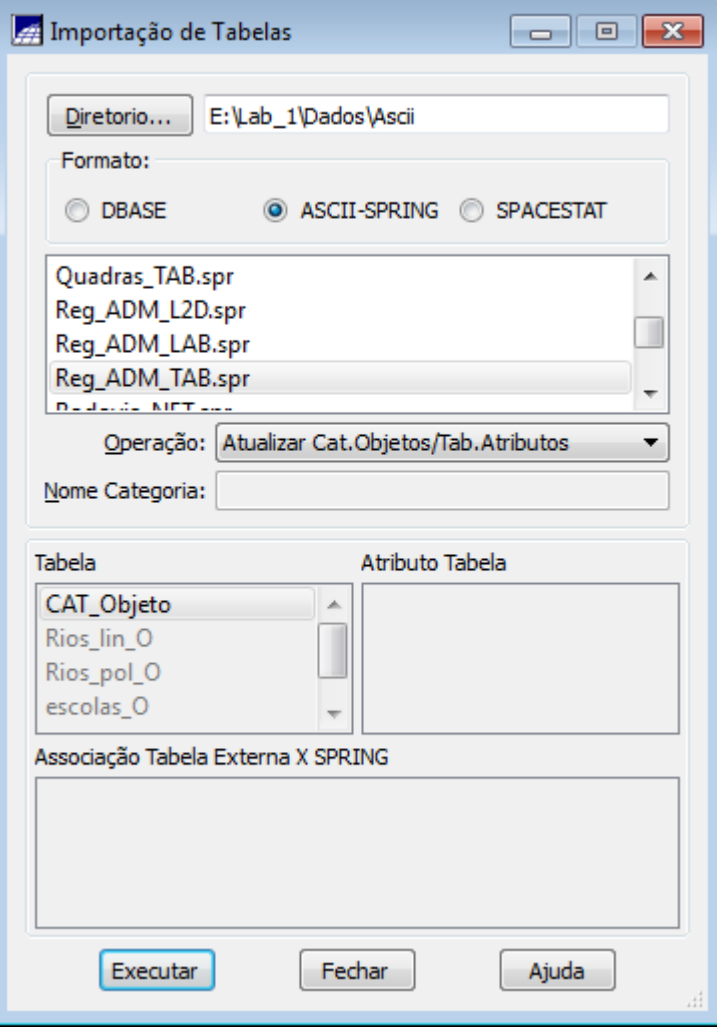

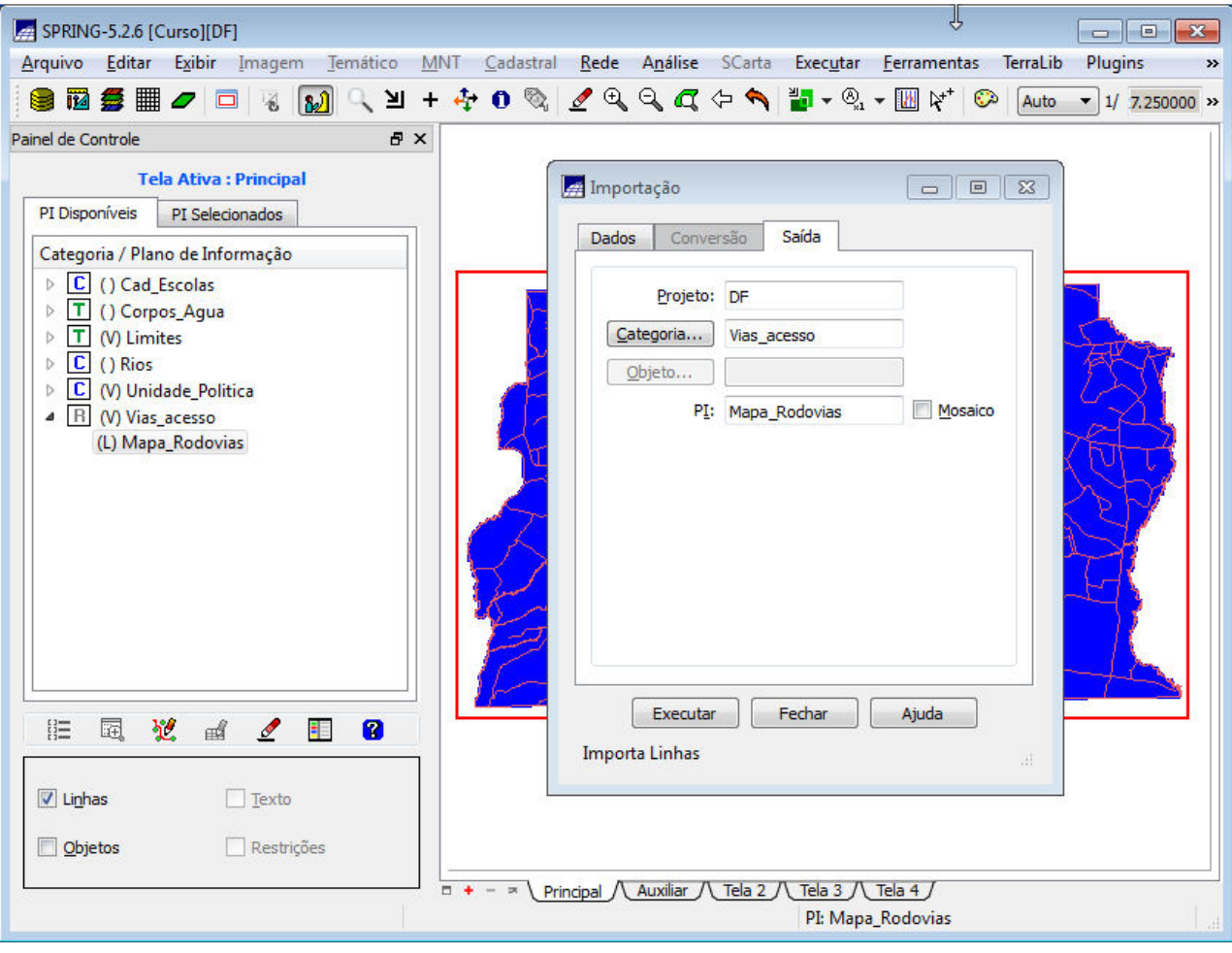

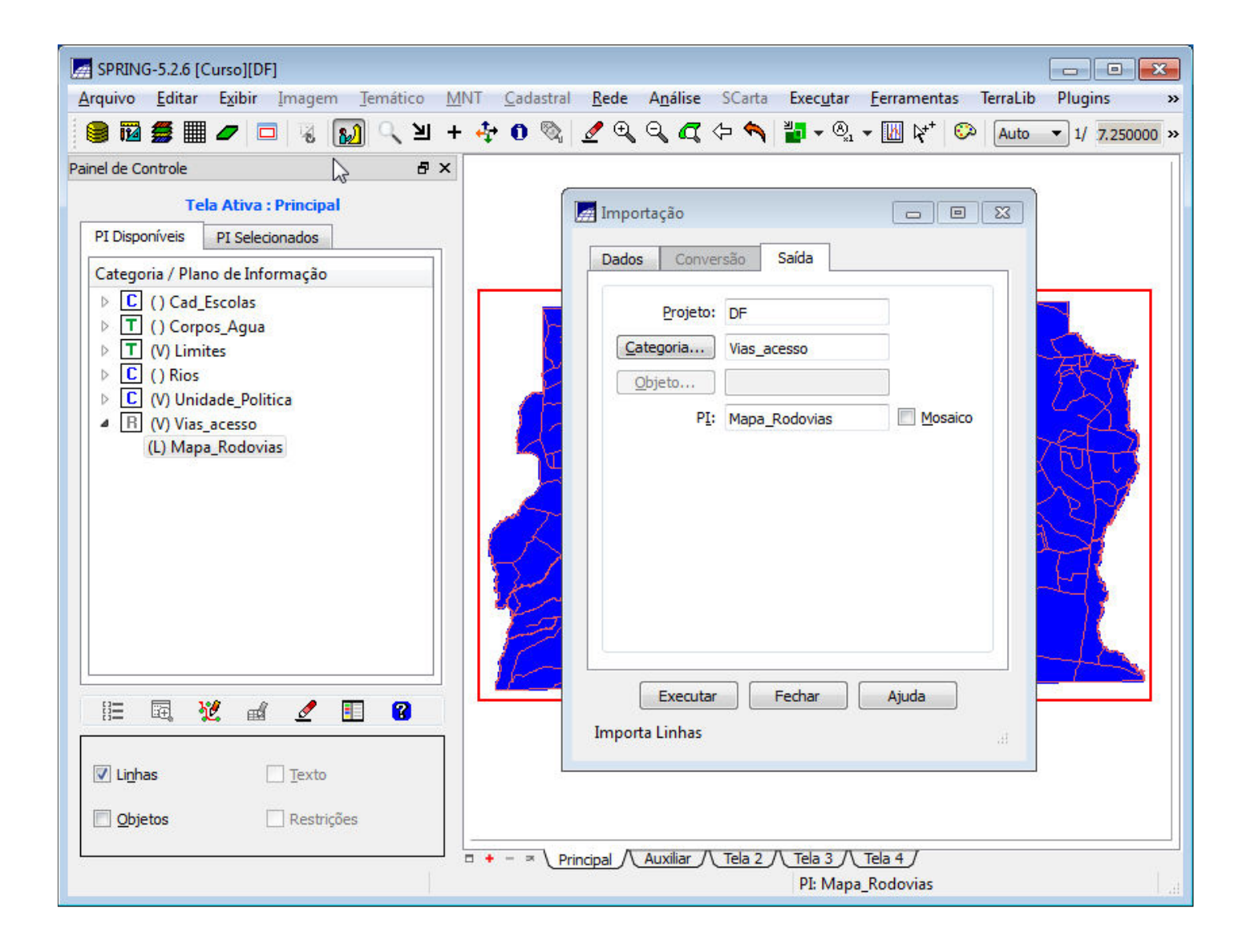

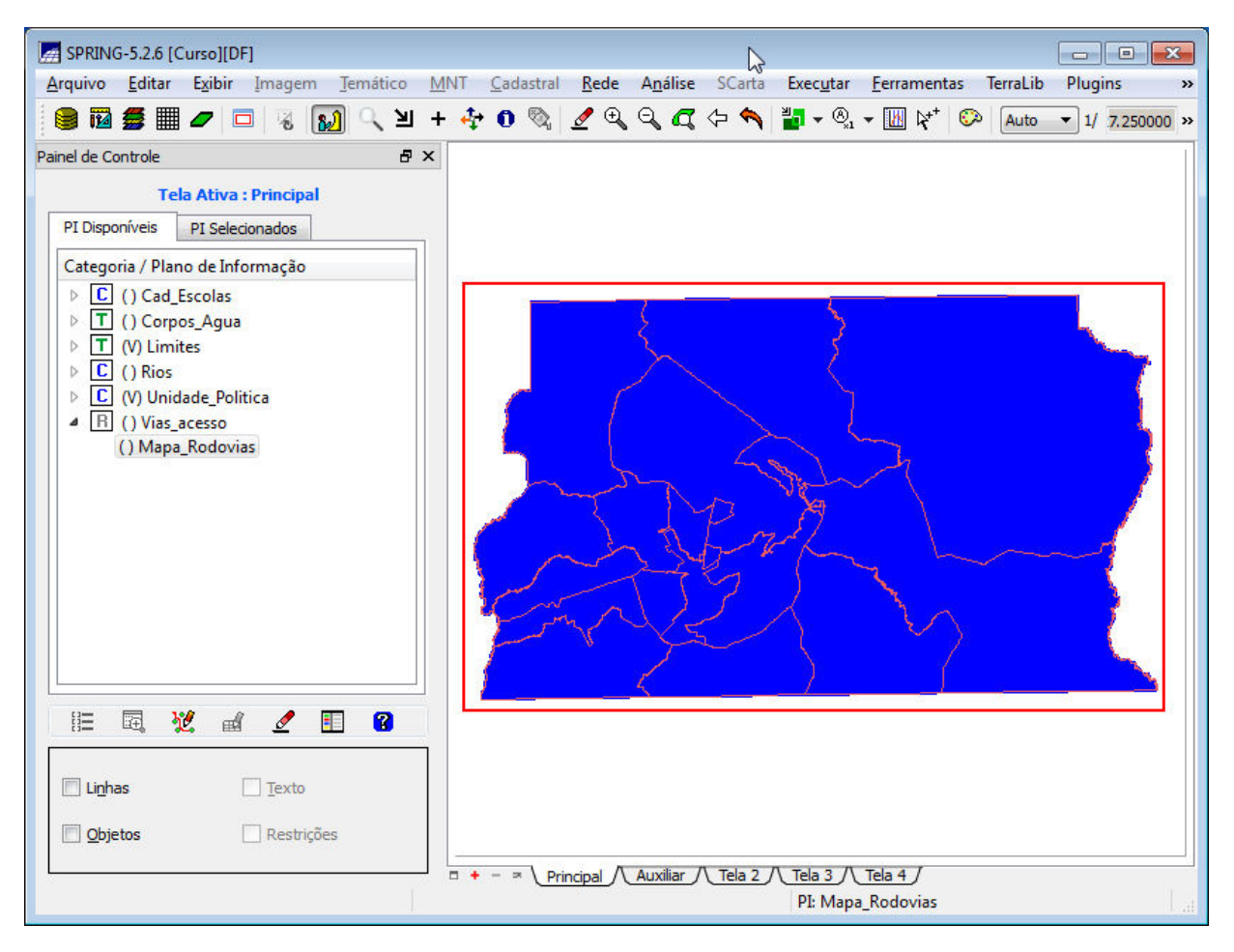

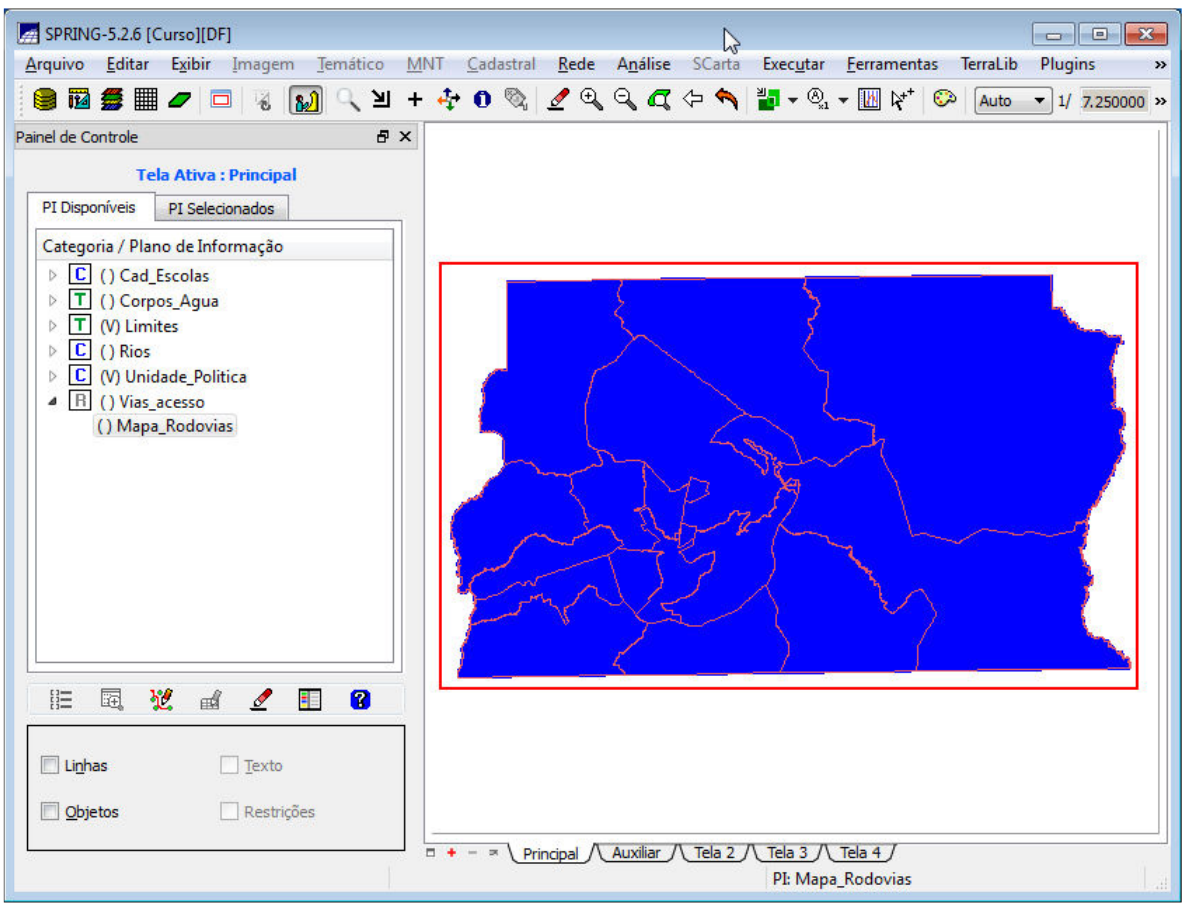

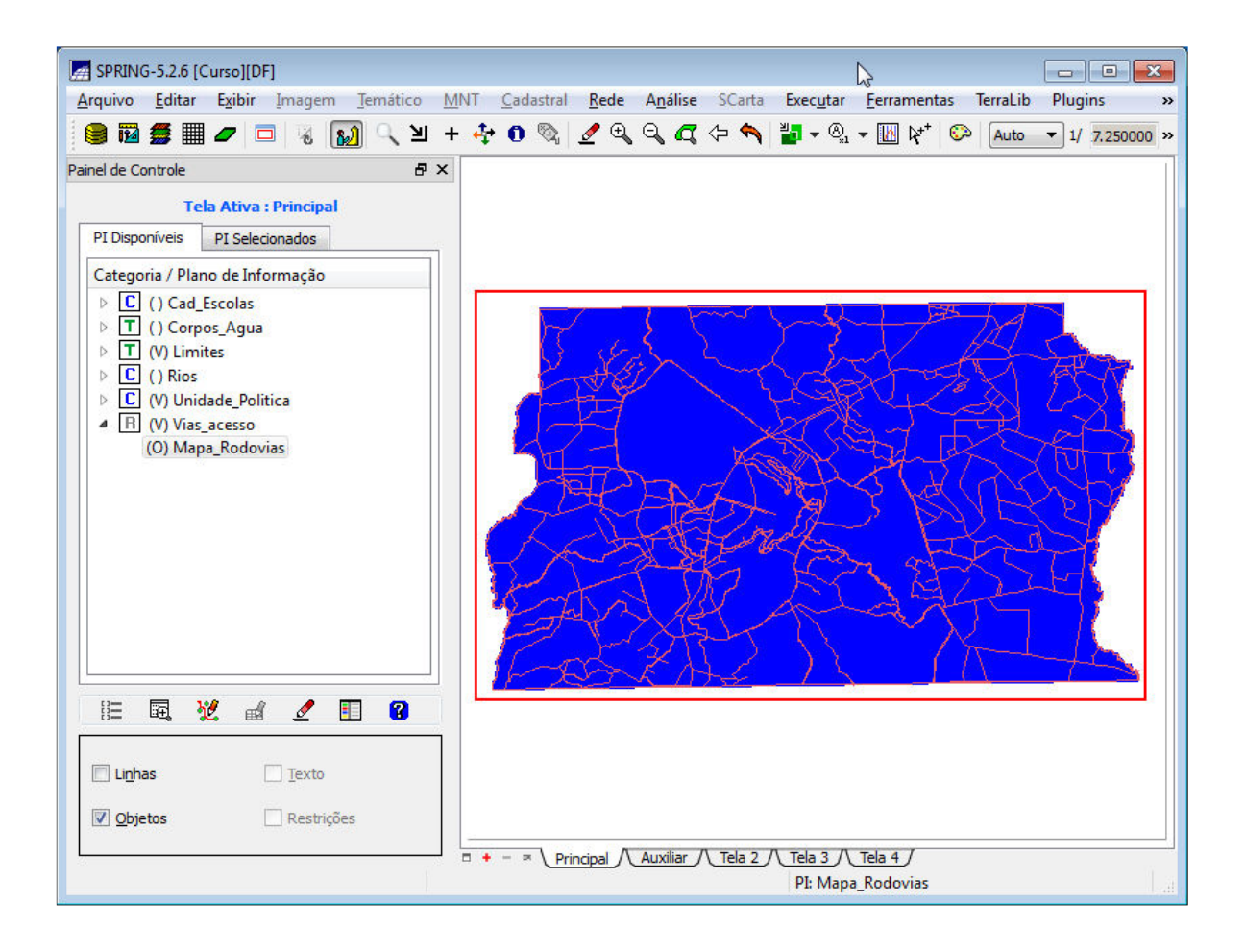

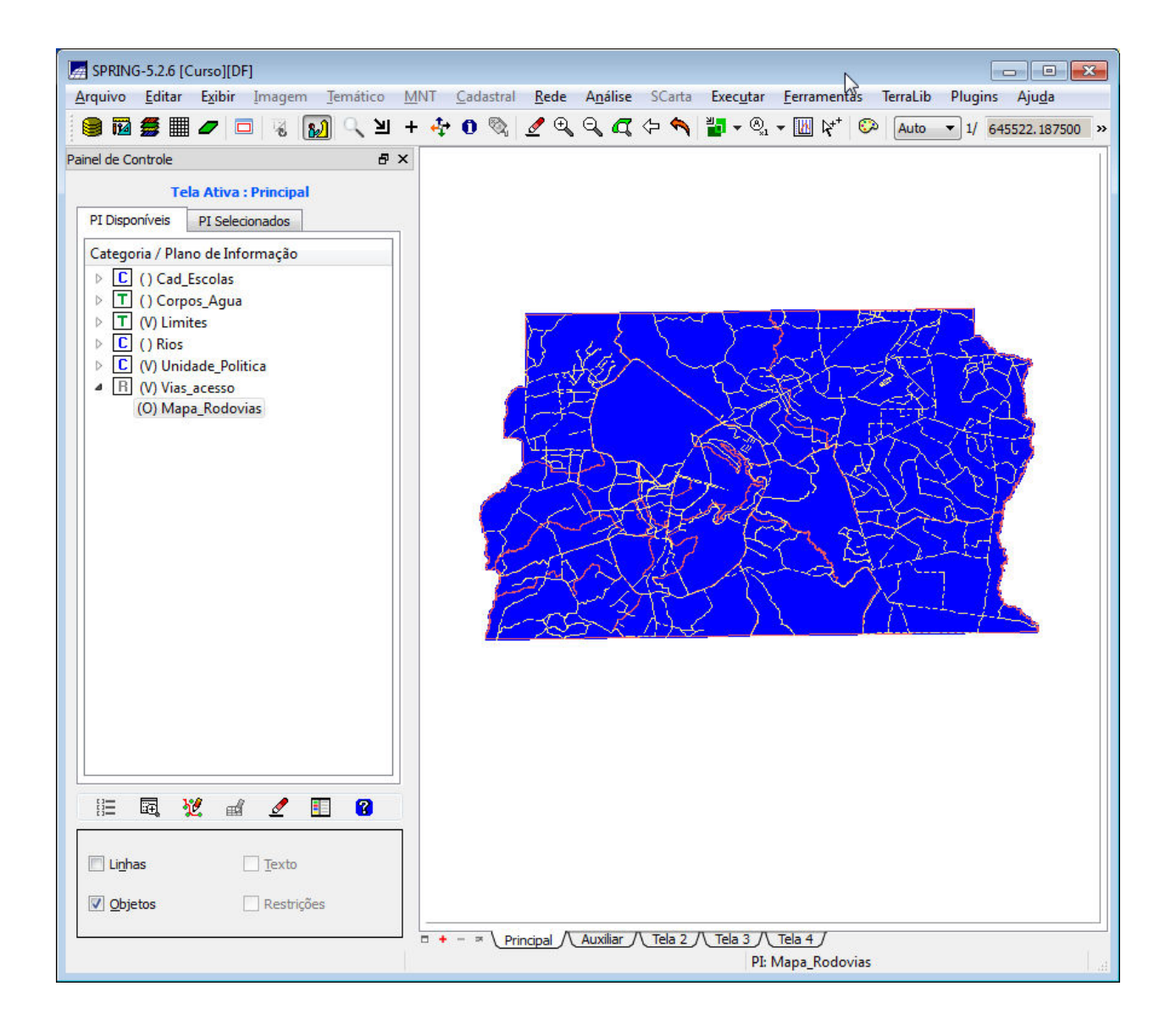

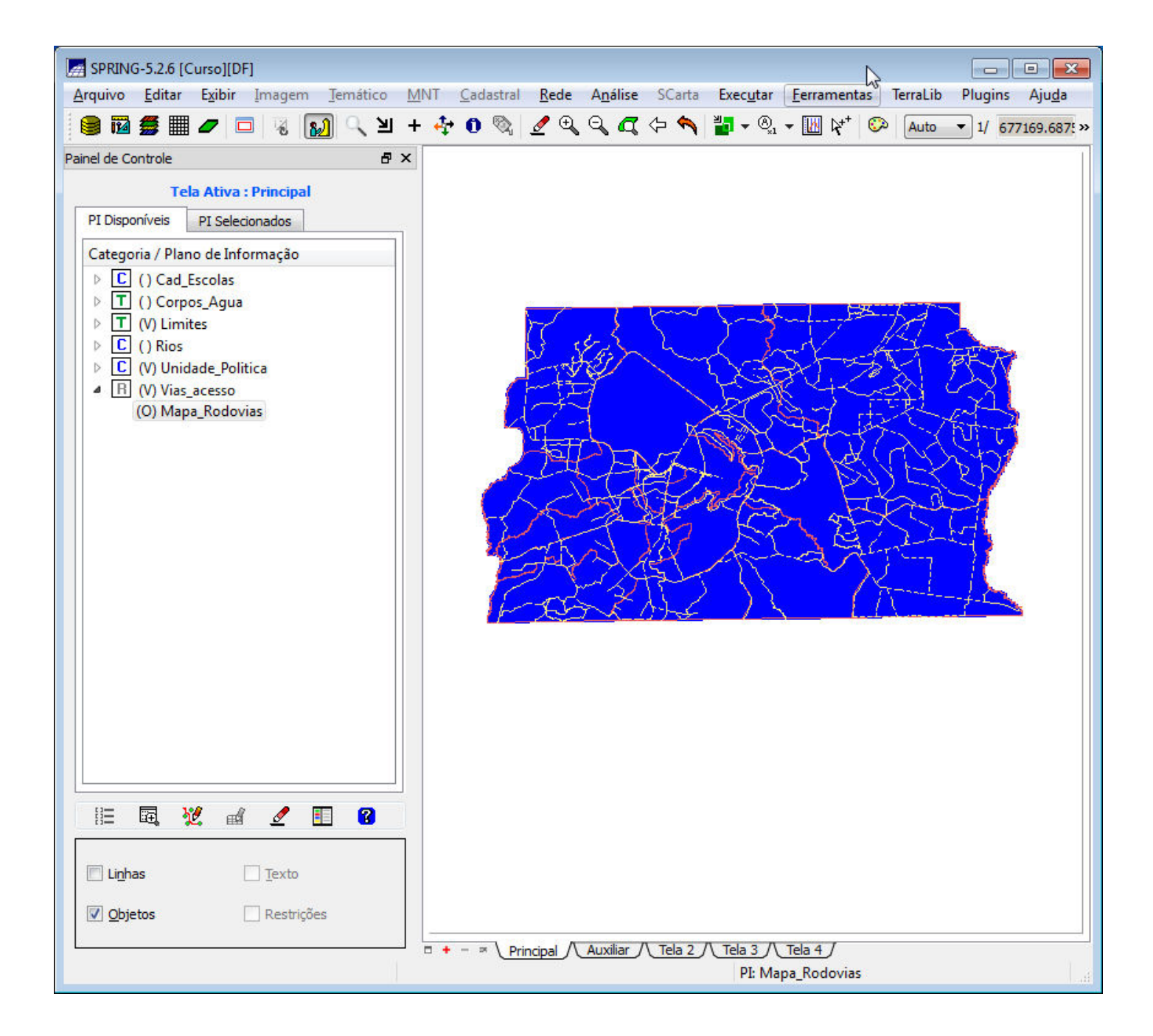

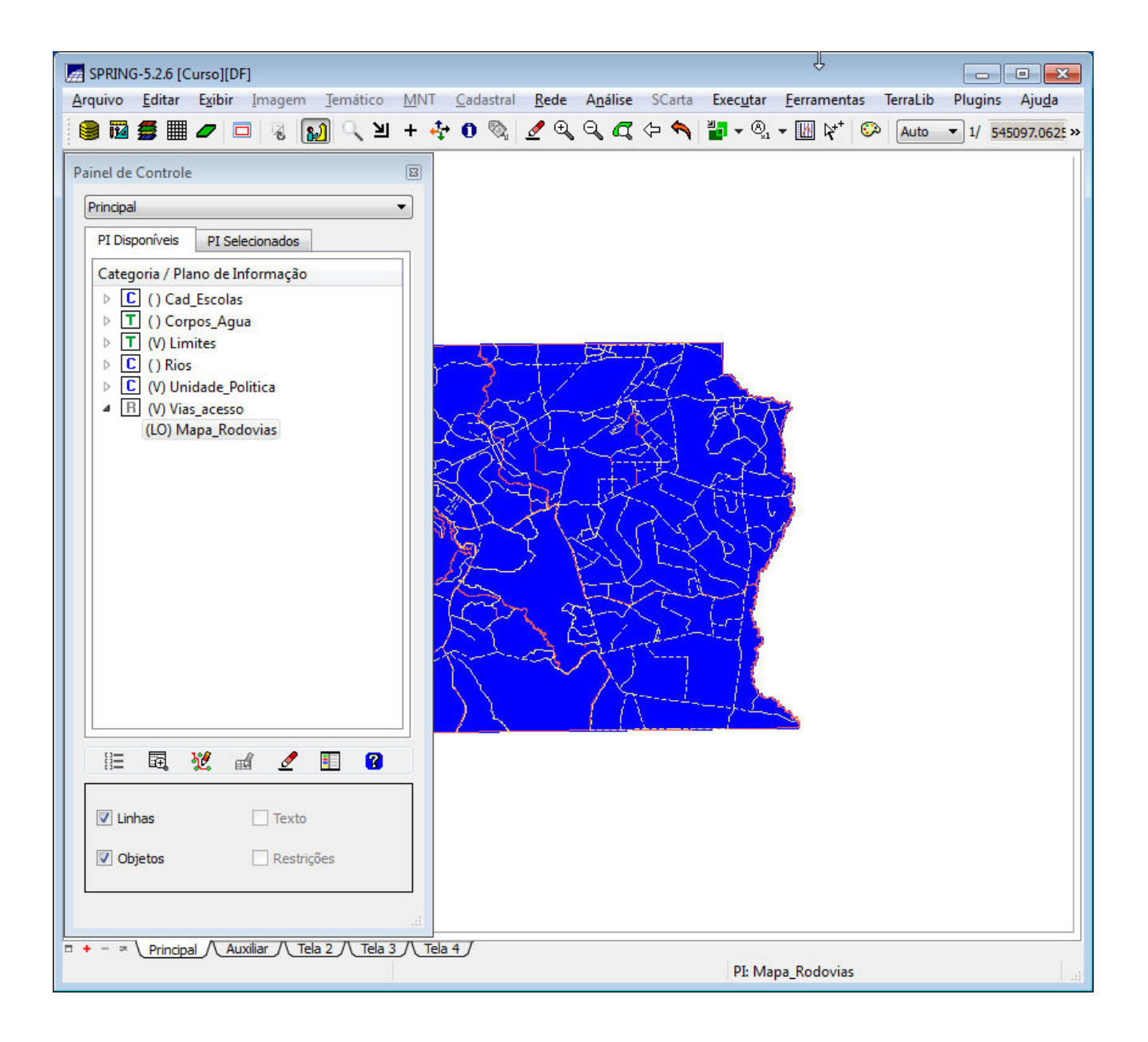

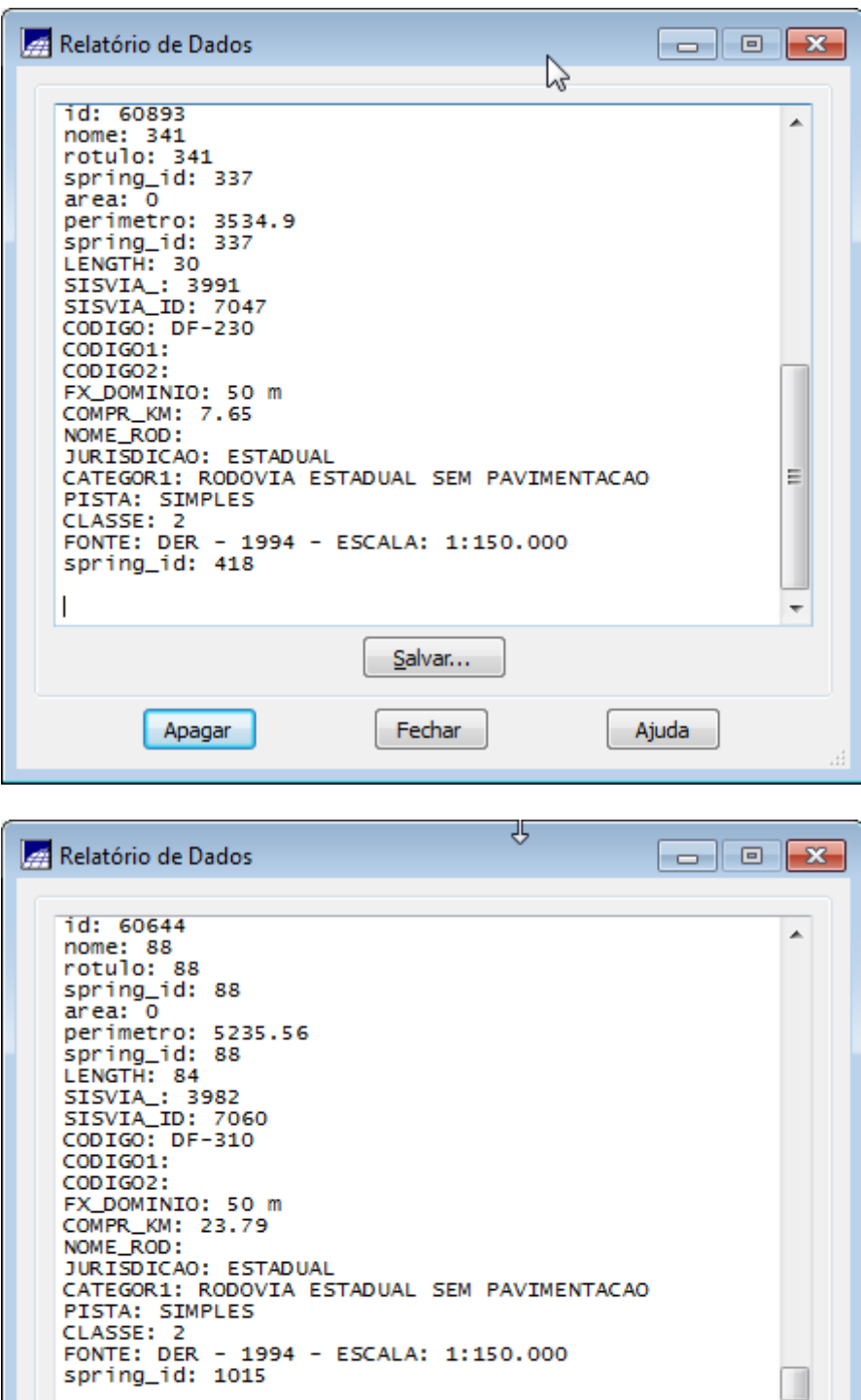

Salvar...

Fechar

Apagar

T  $\overline{\phantom{a}}$ 

Ajuda

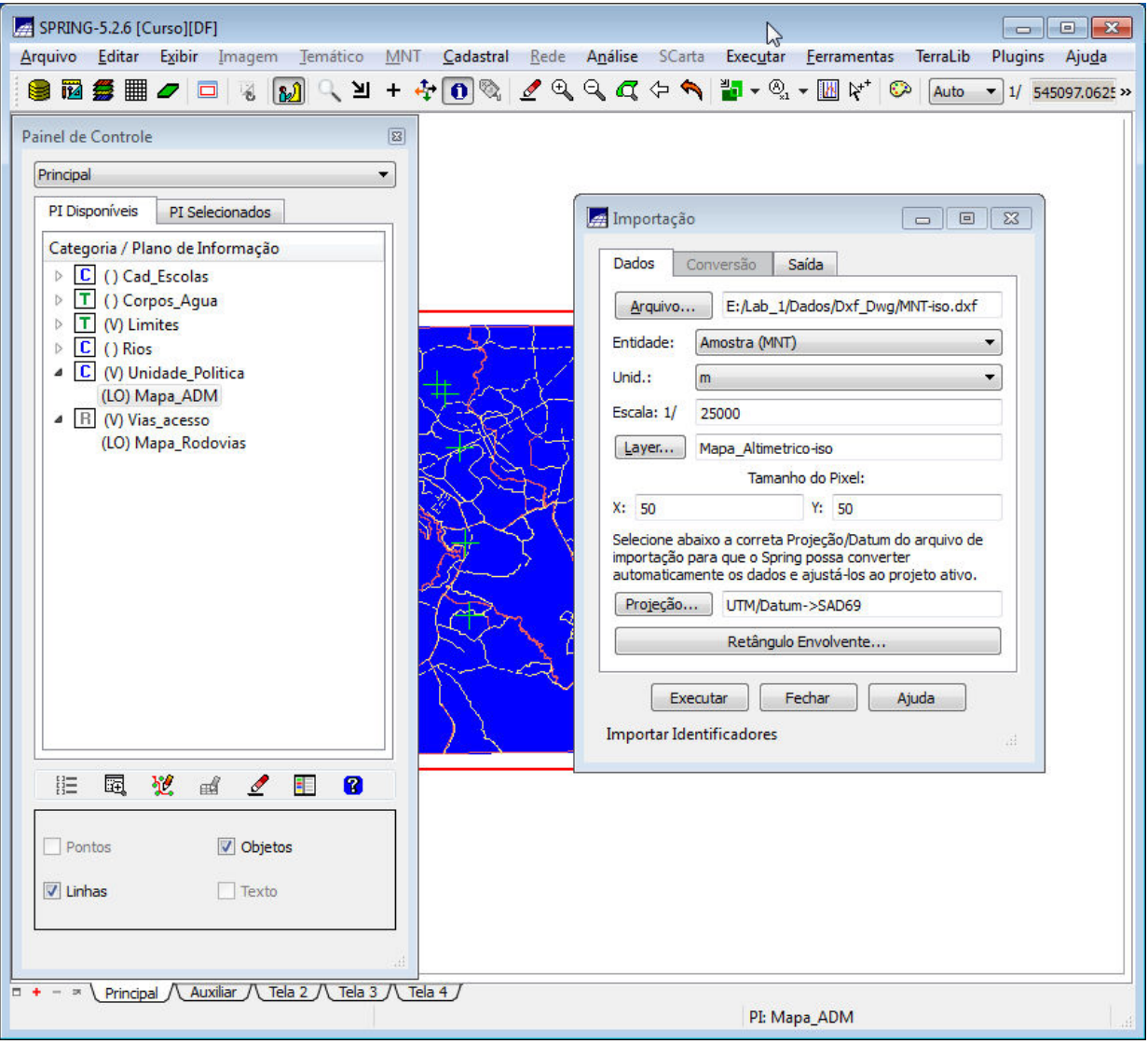

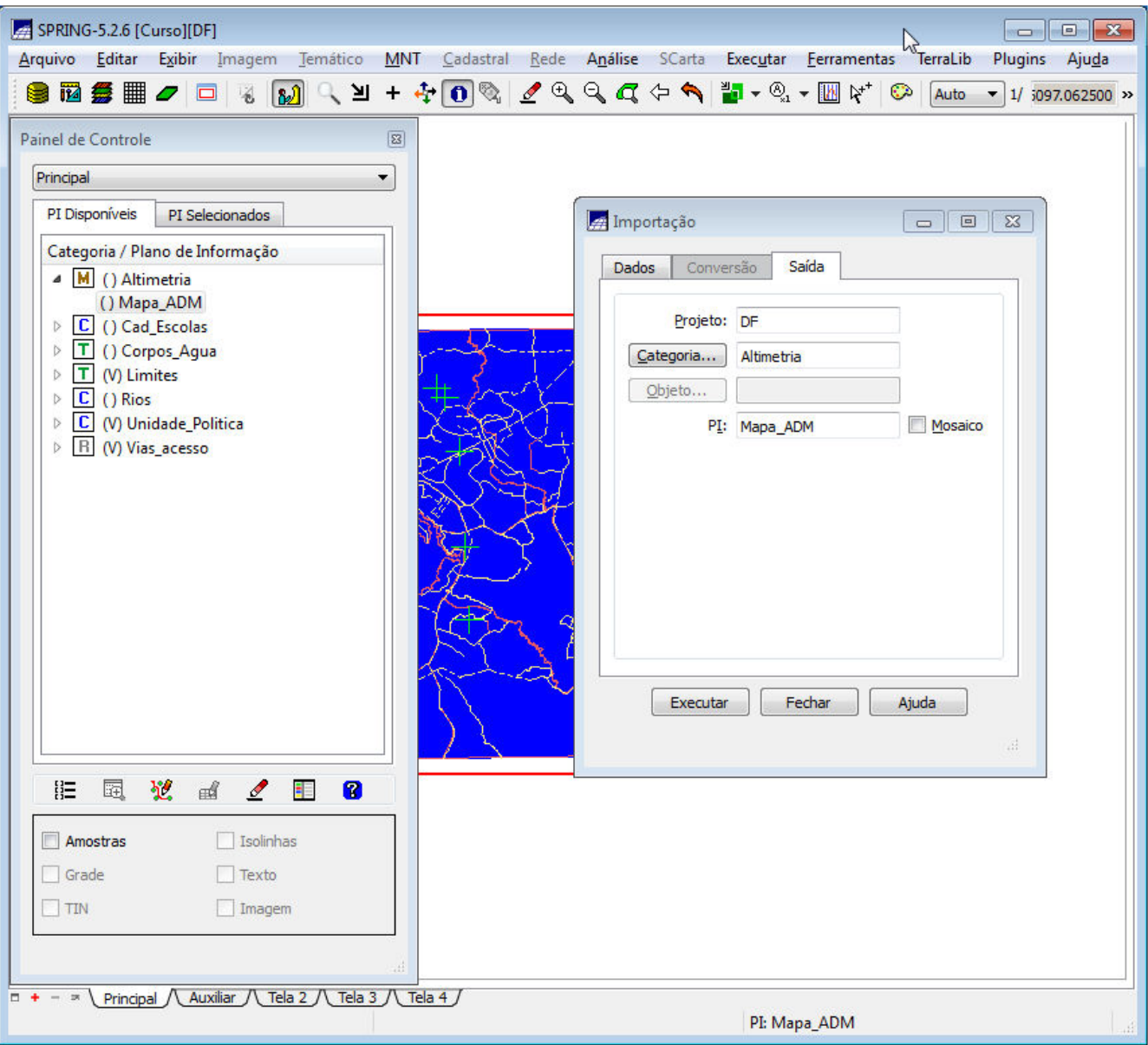

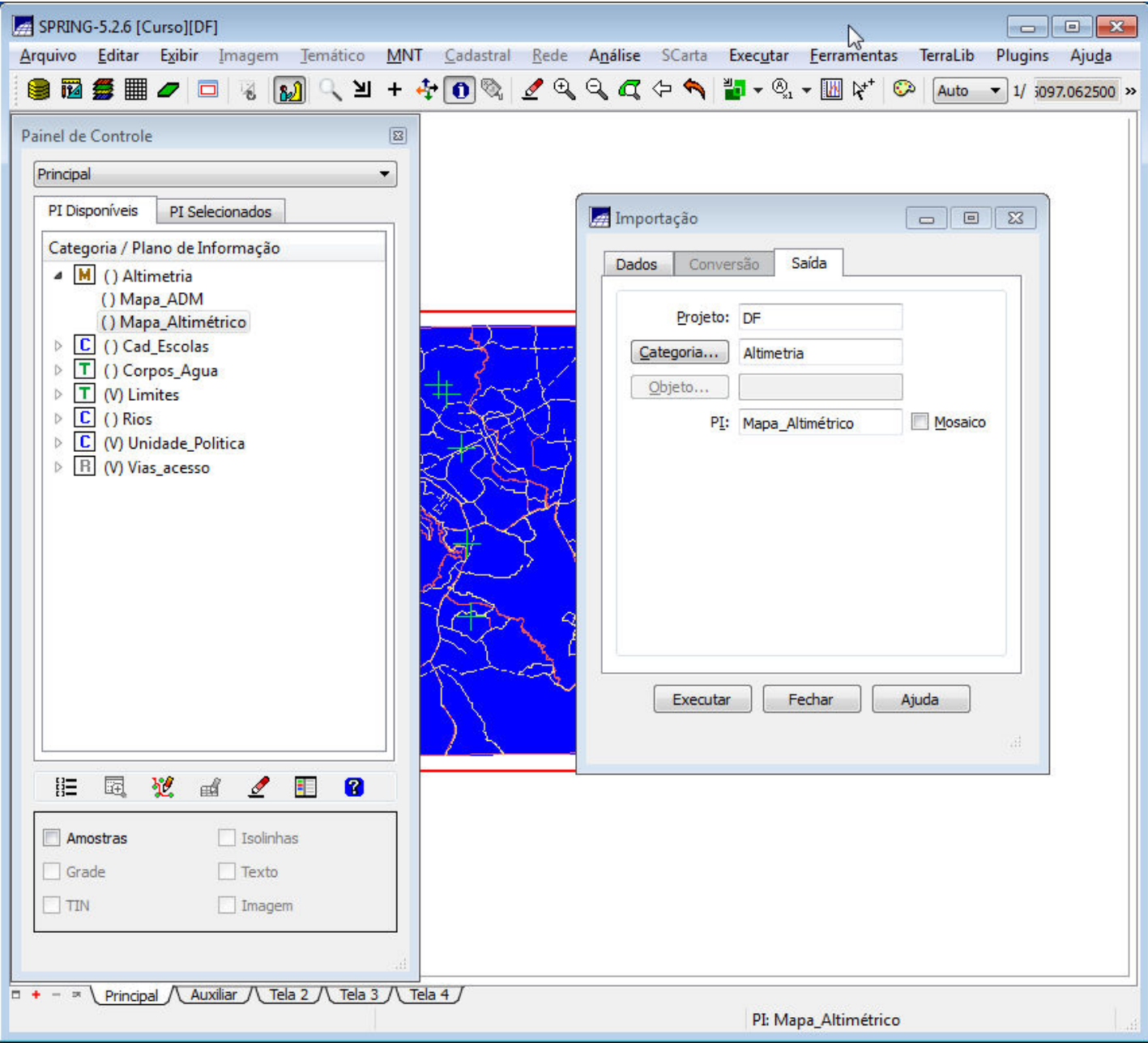

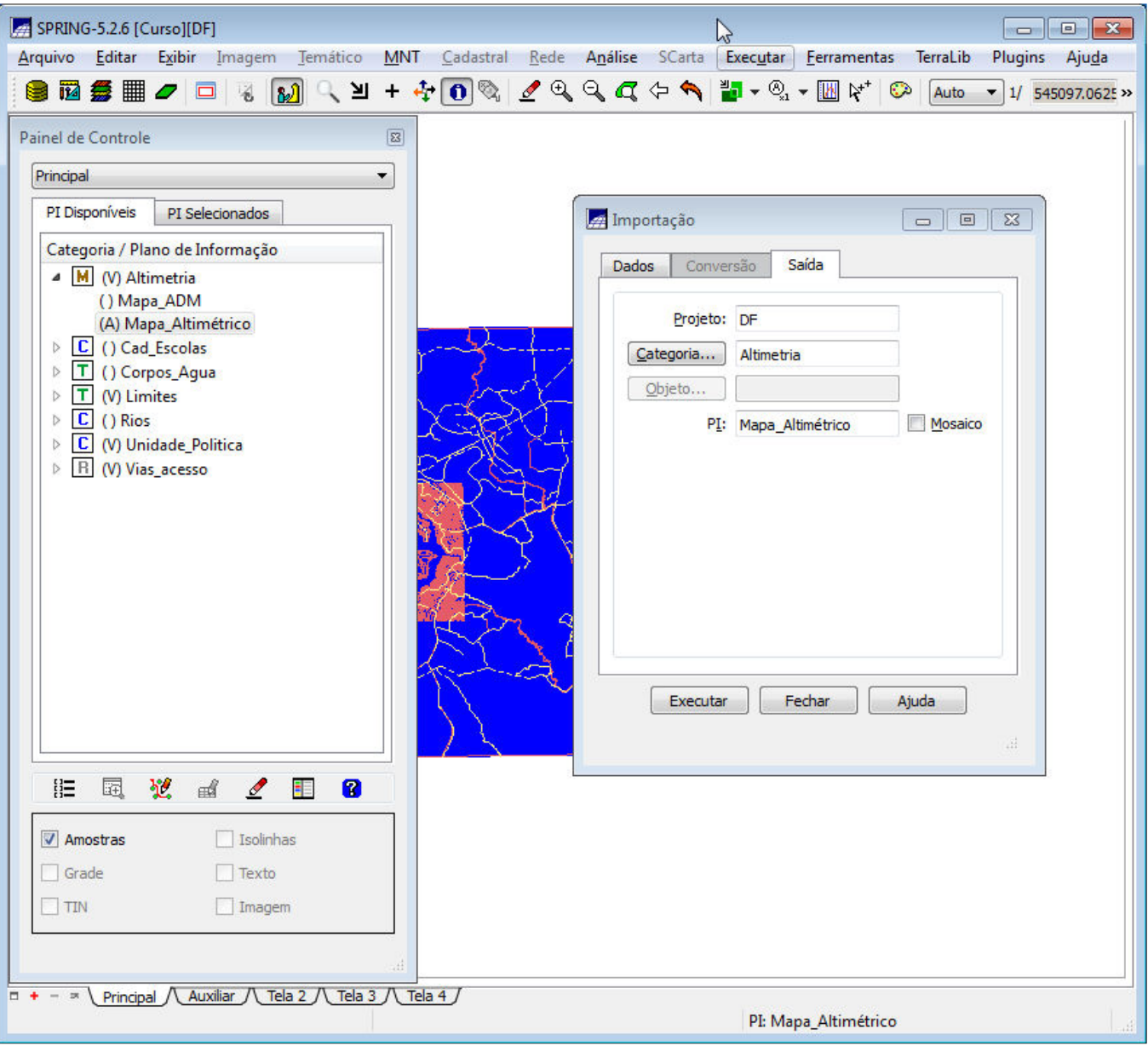
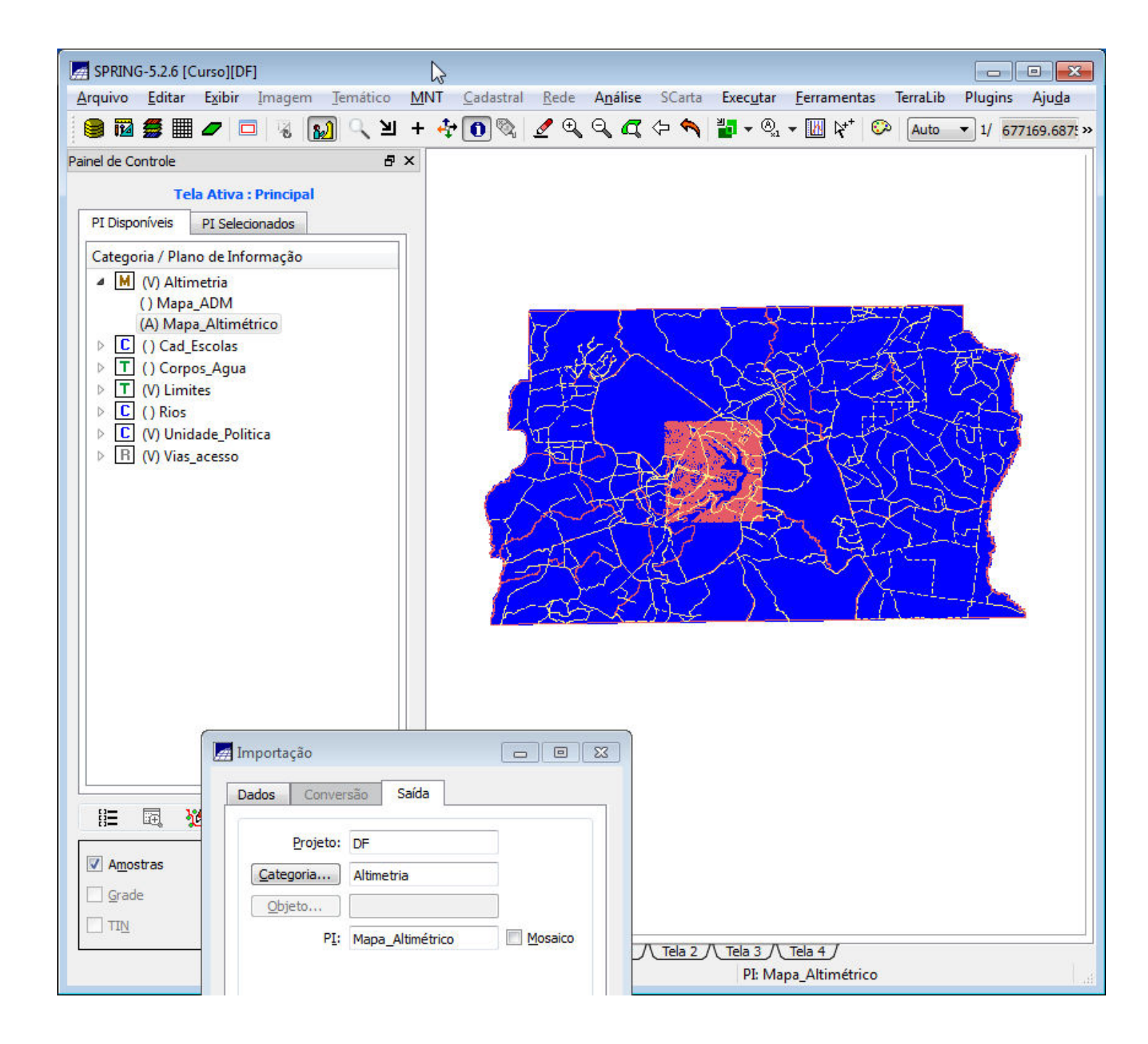

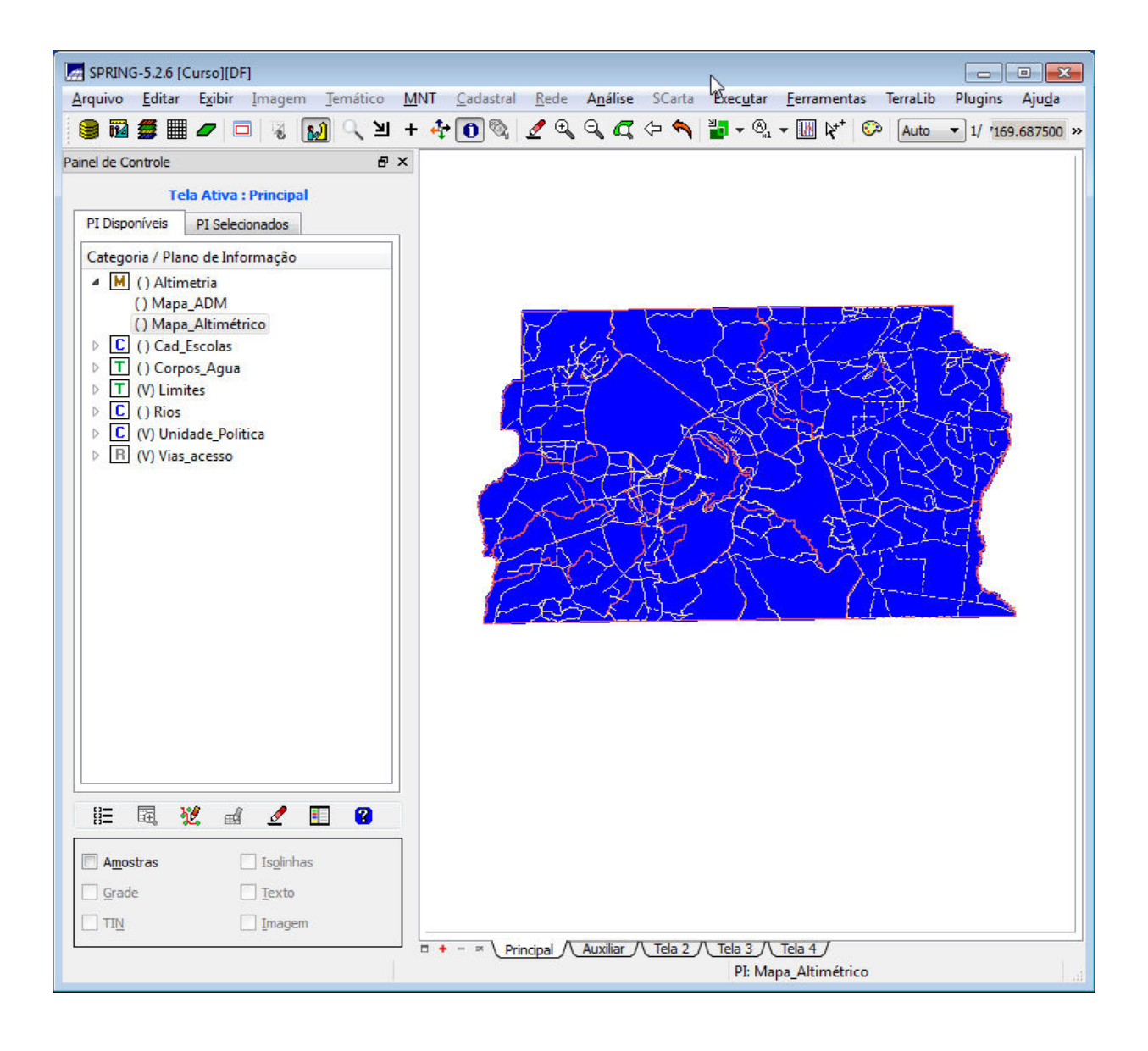

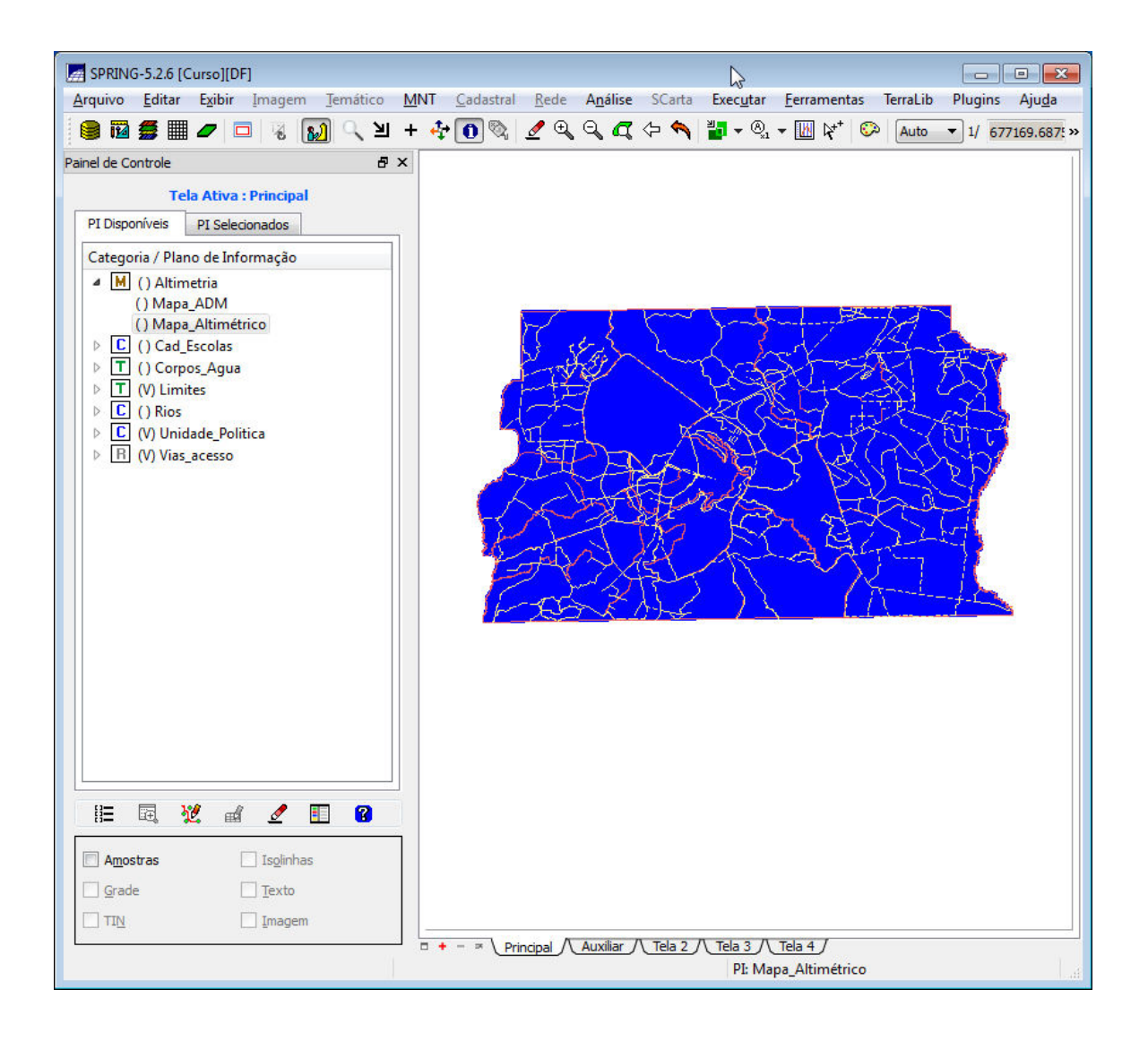

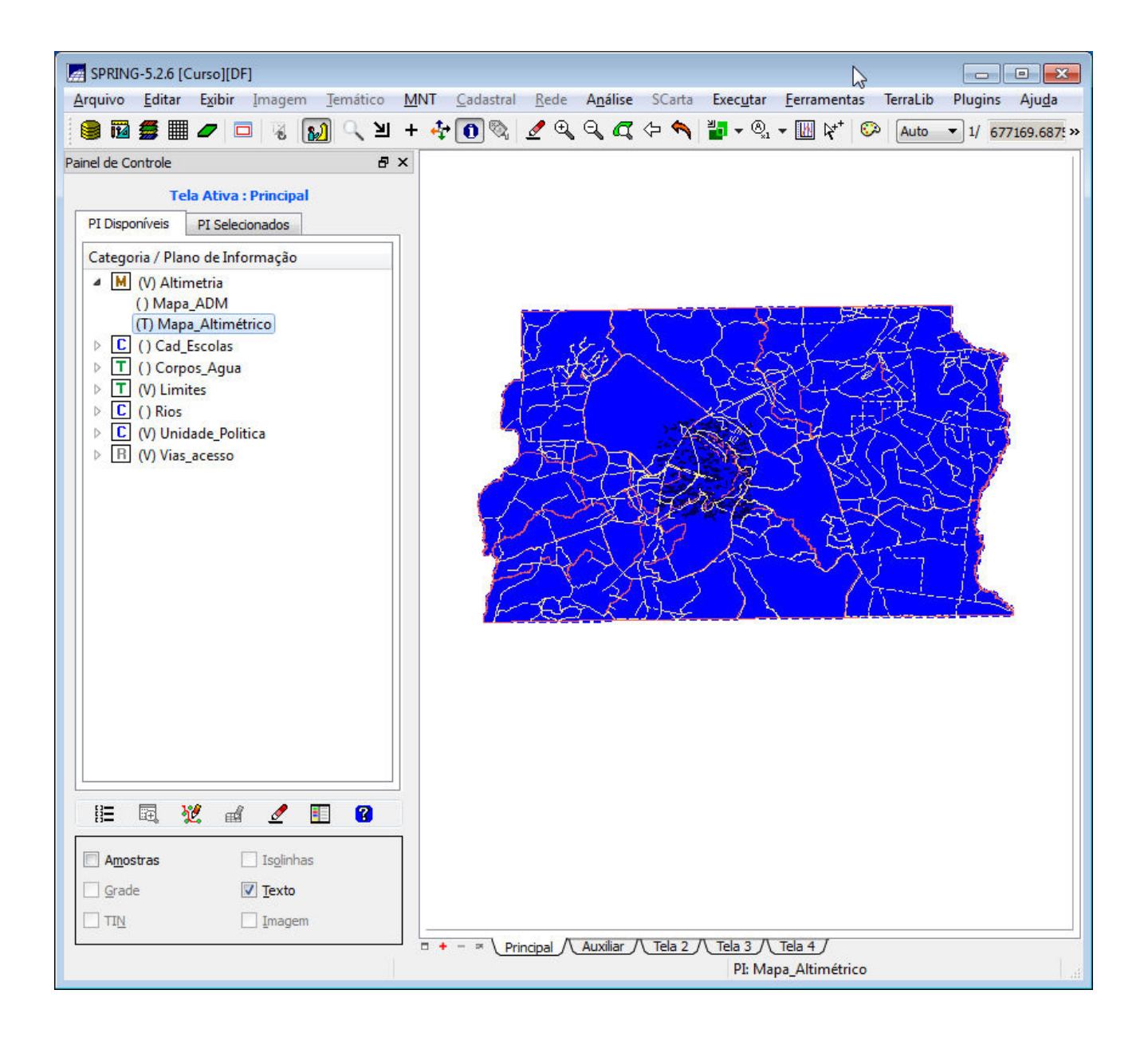

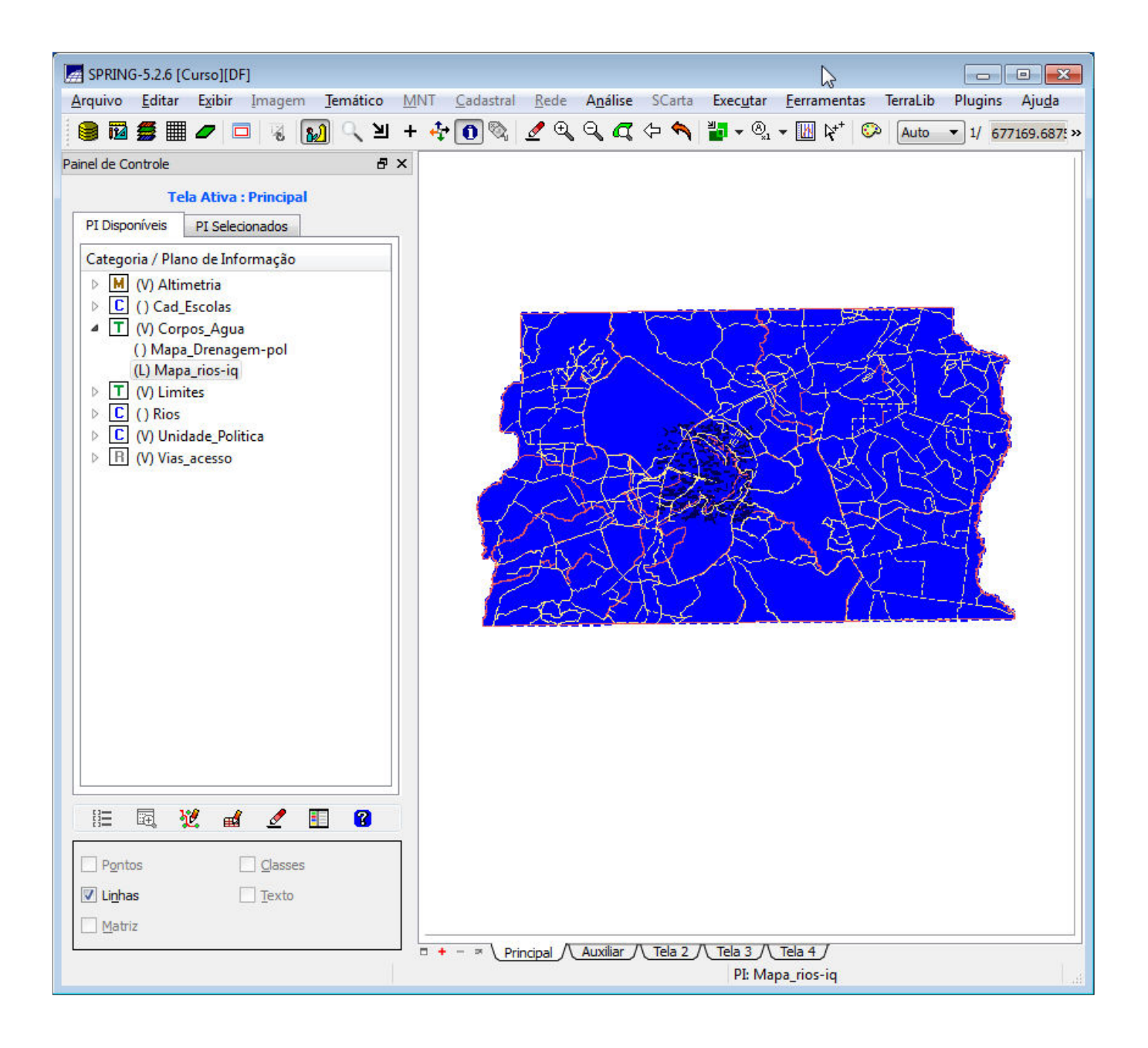

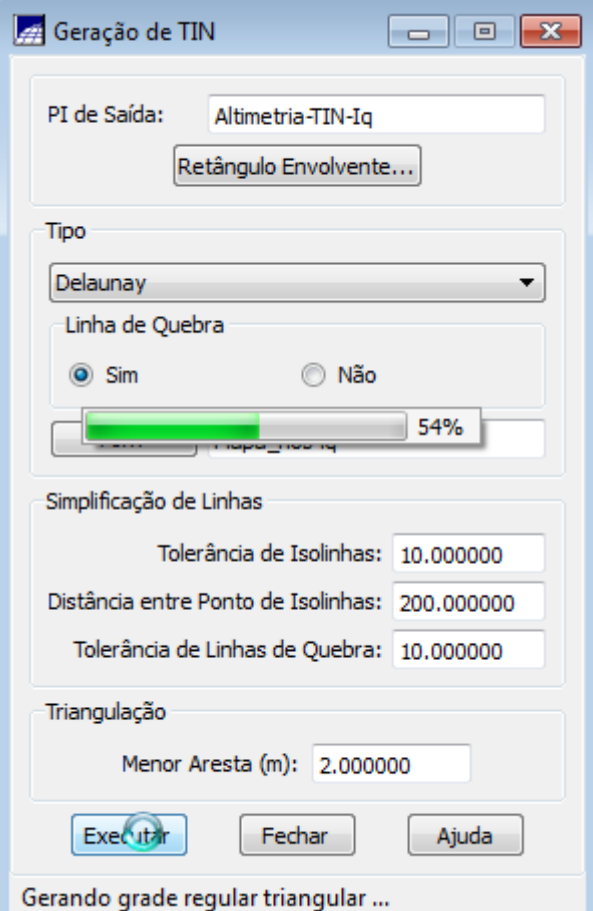

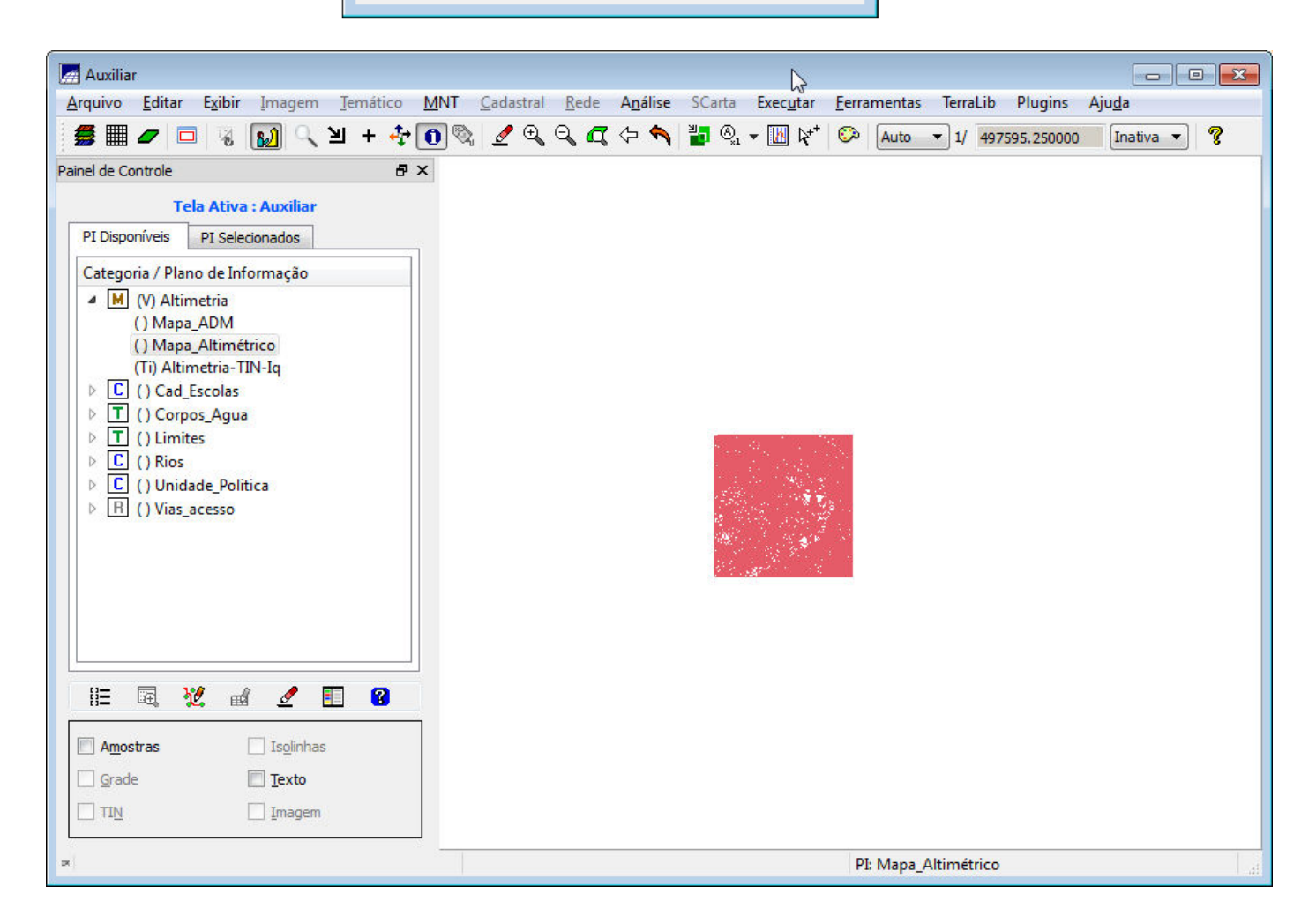

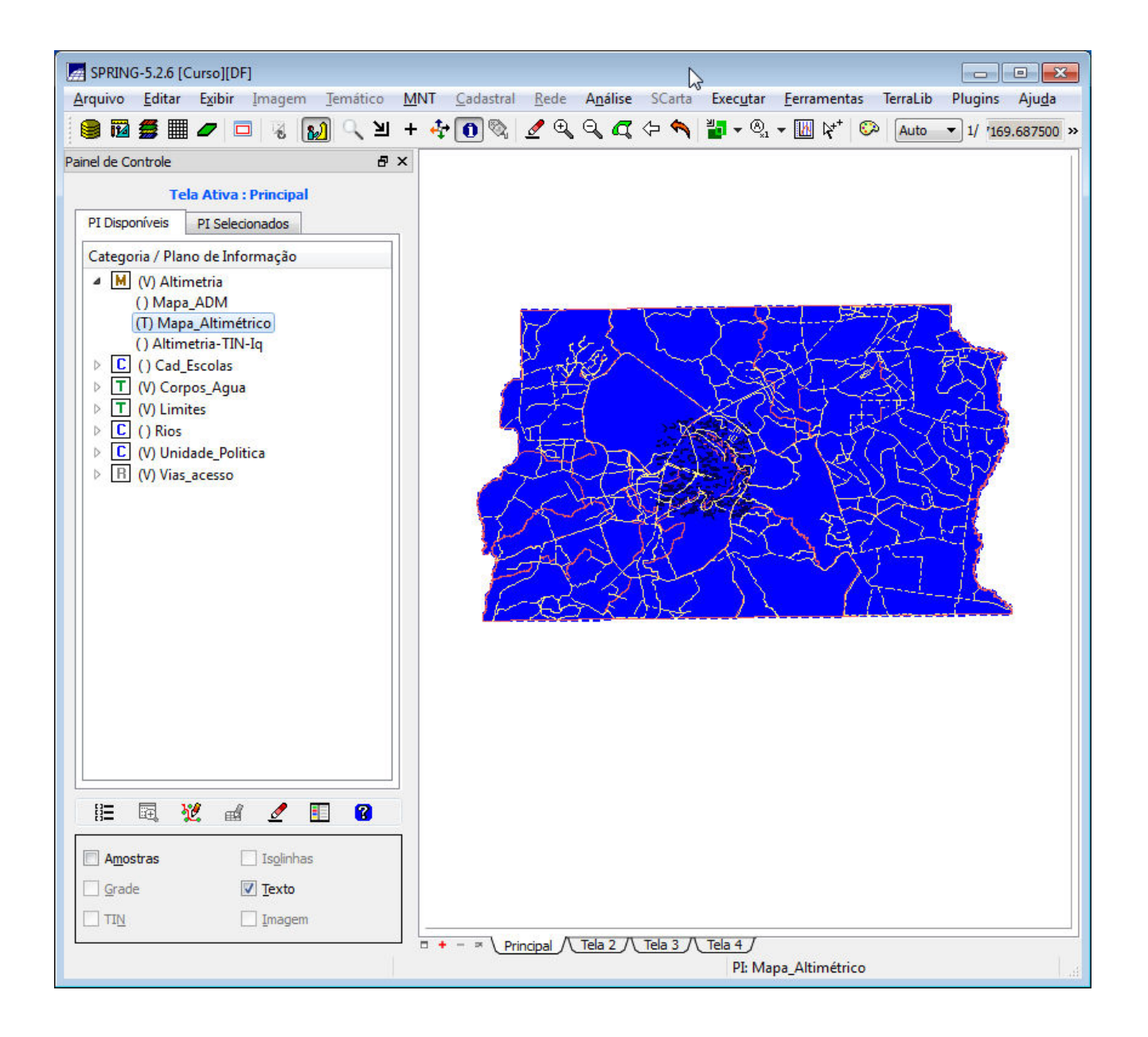

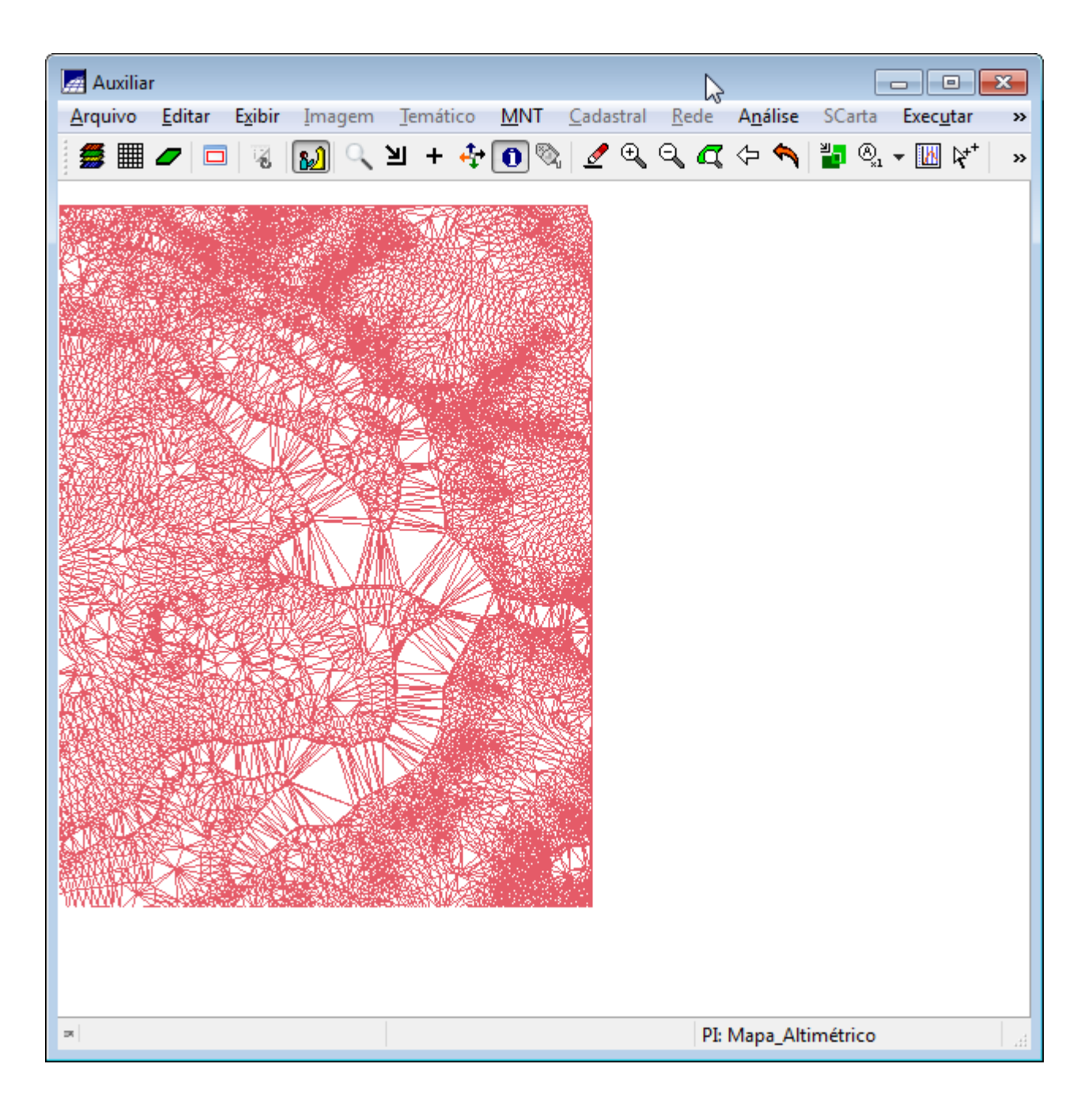

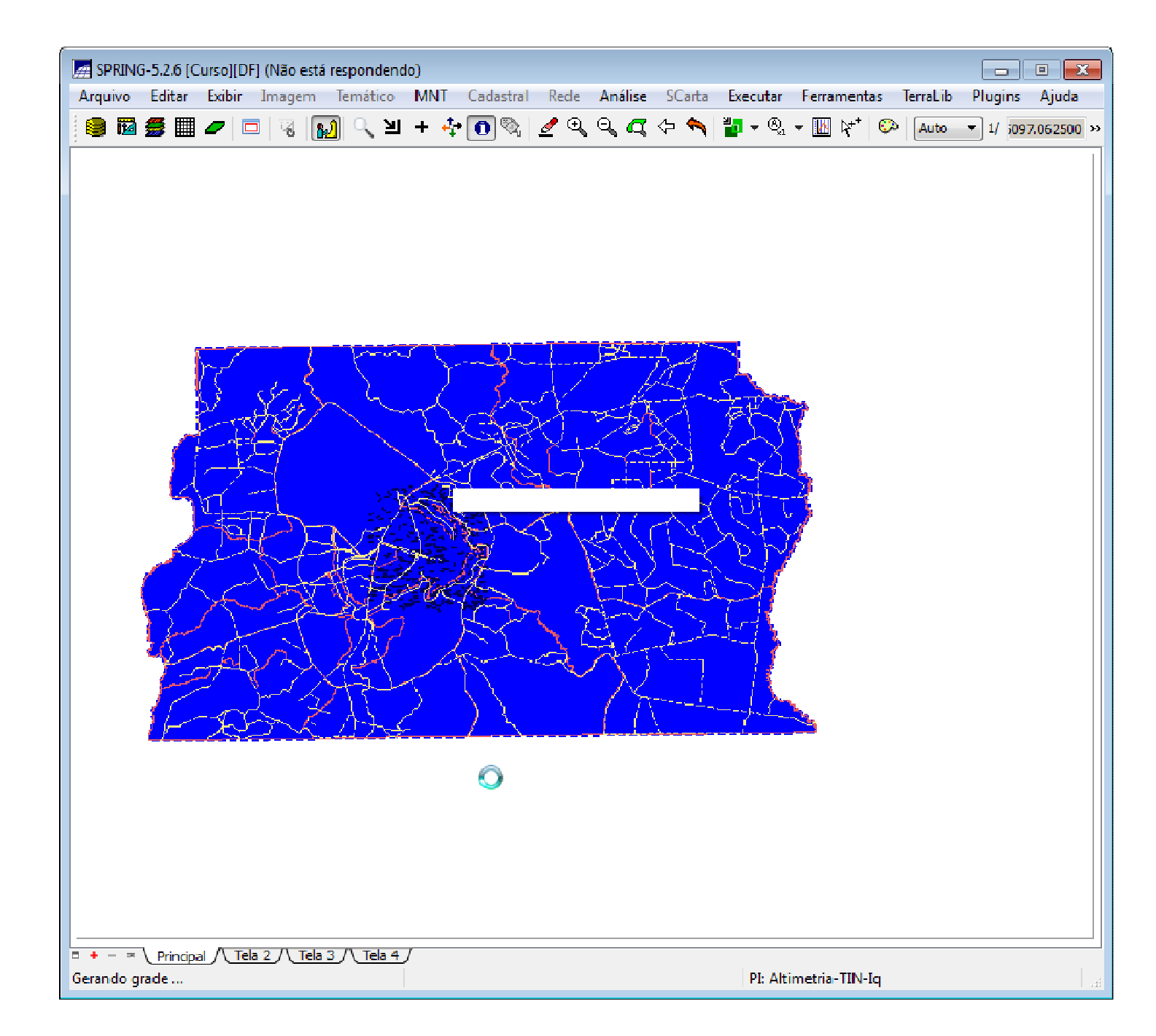

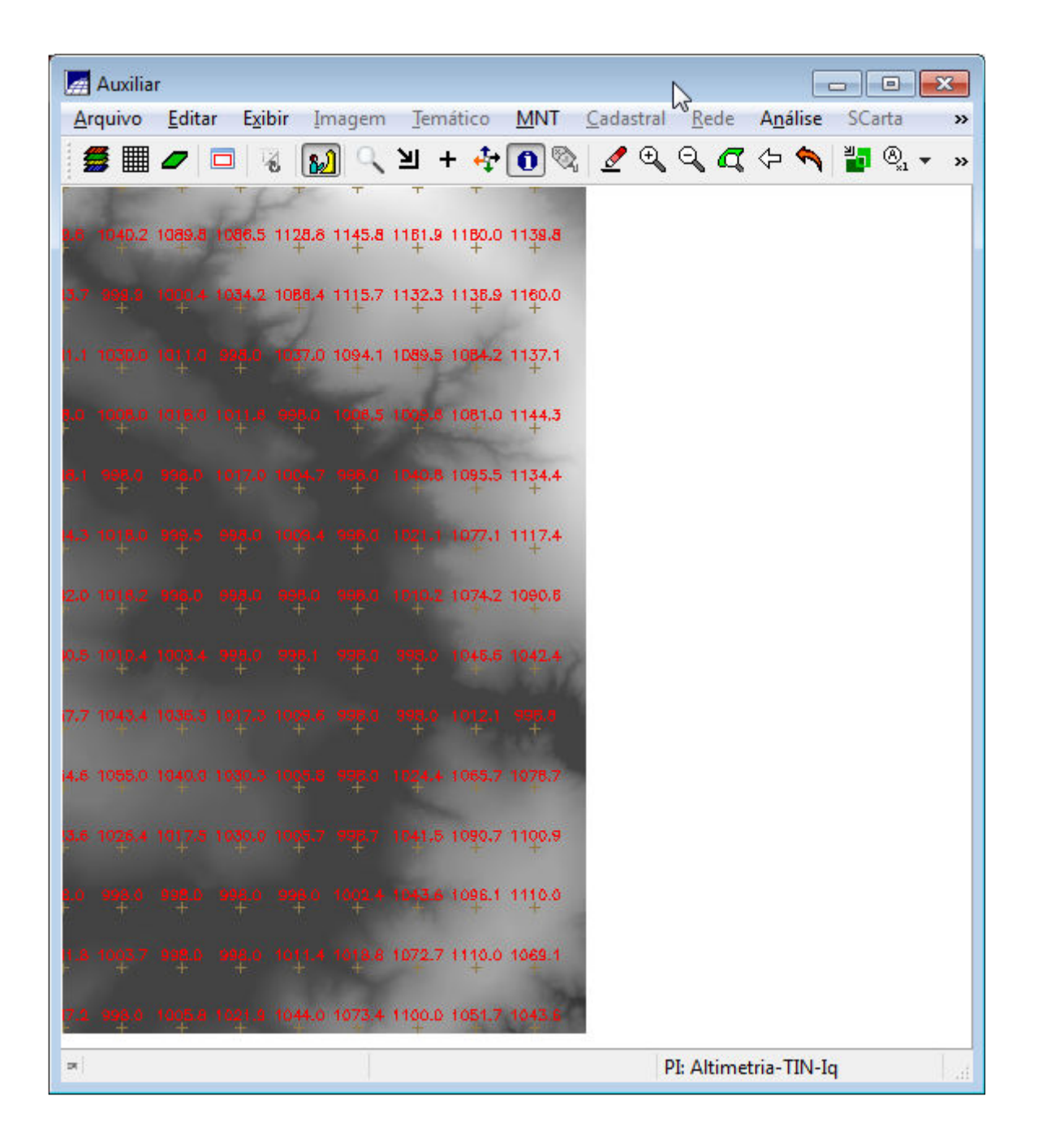

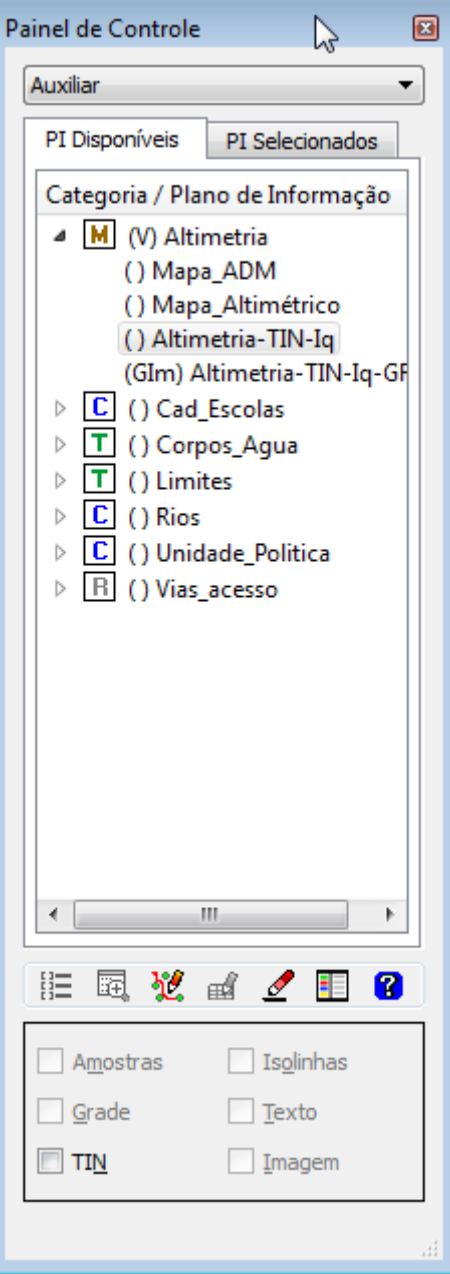

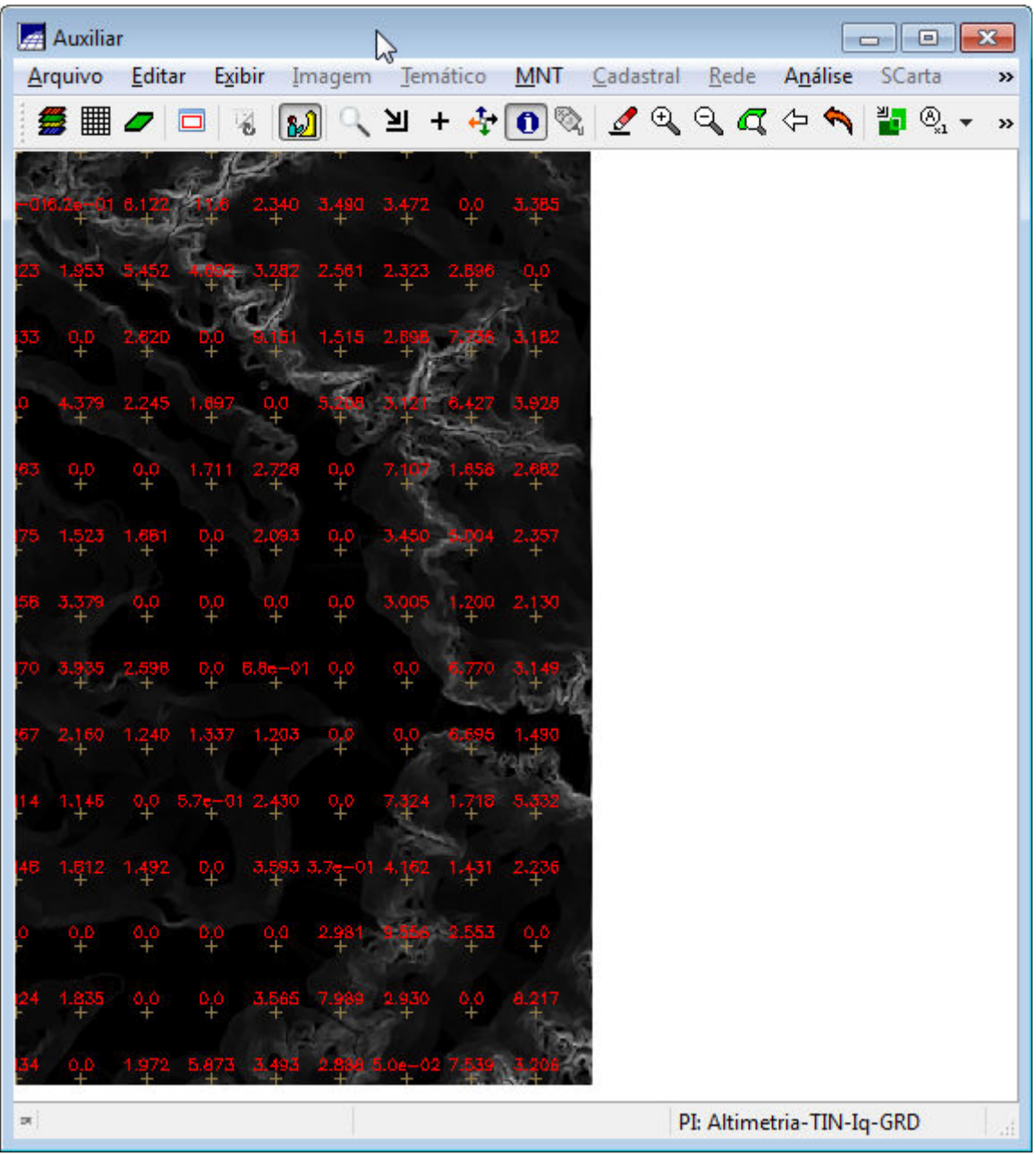

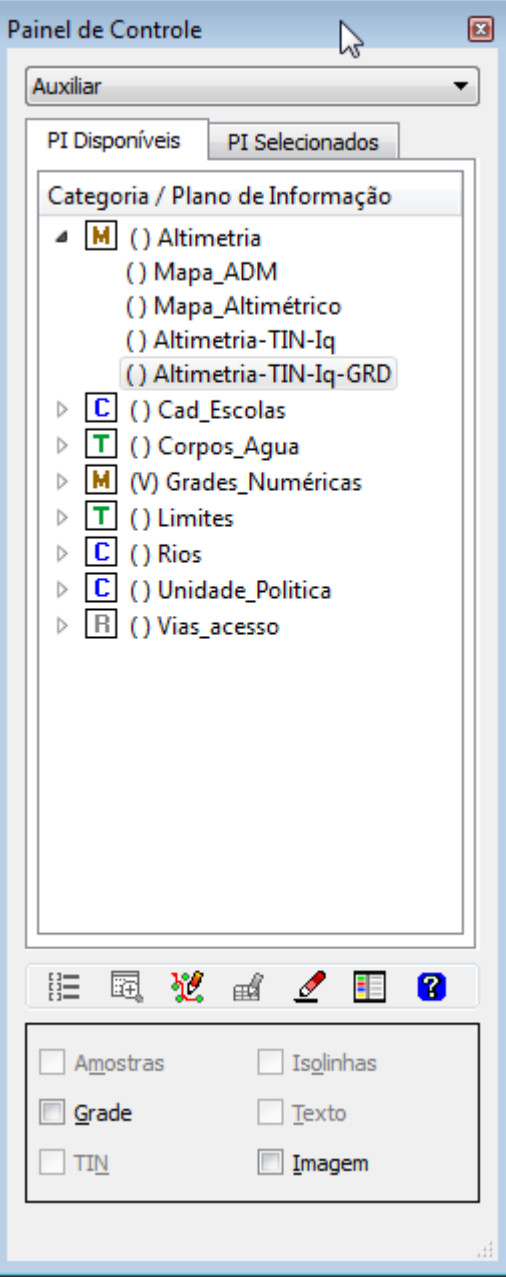

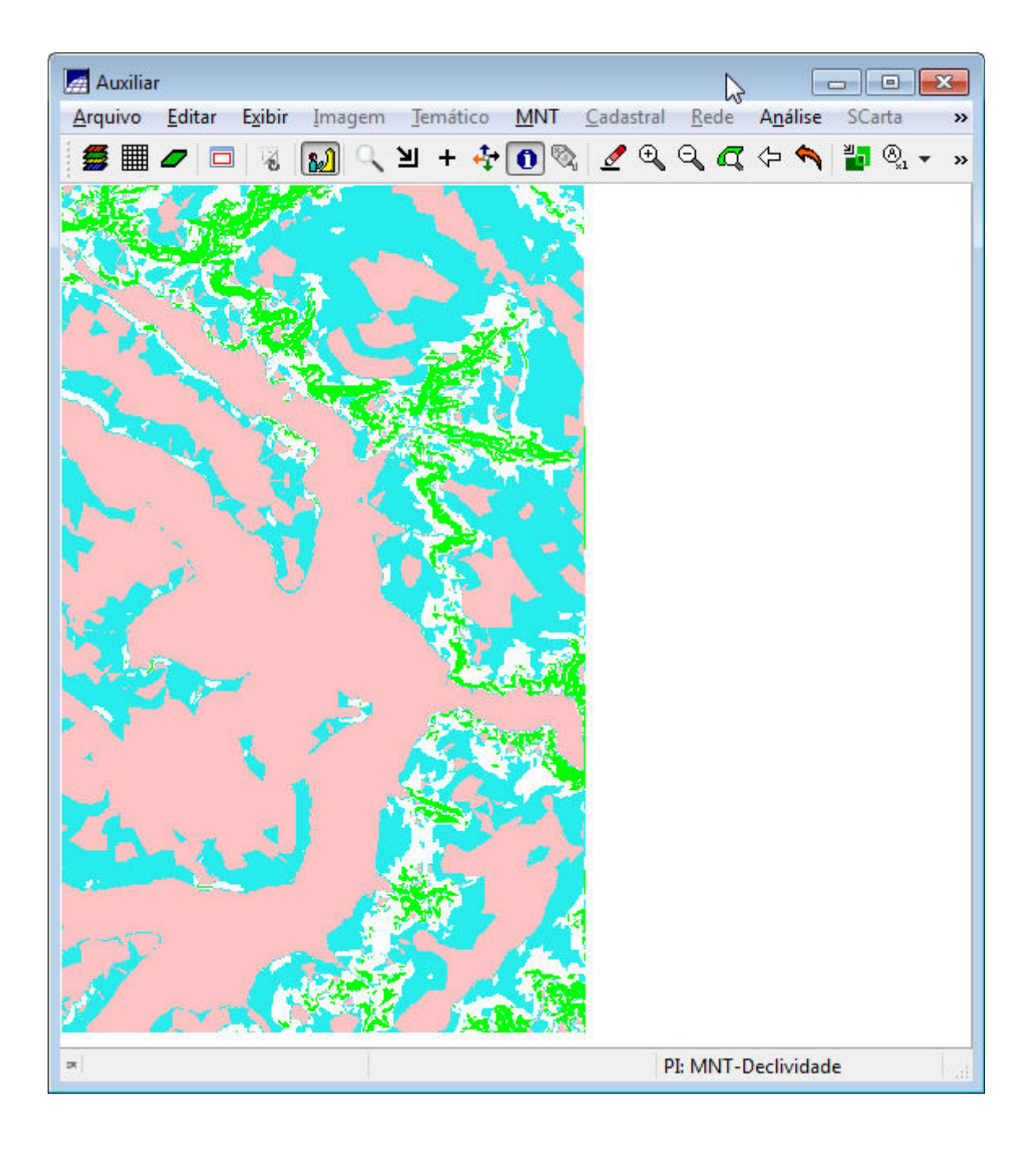

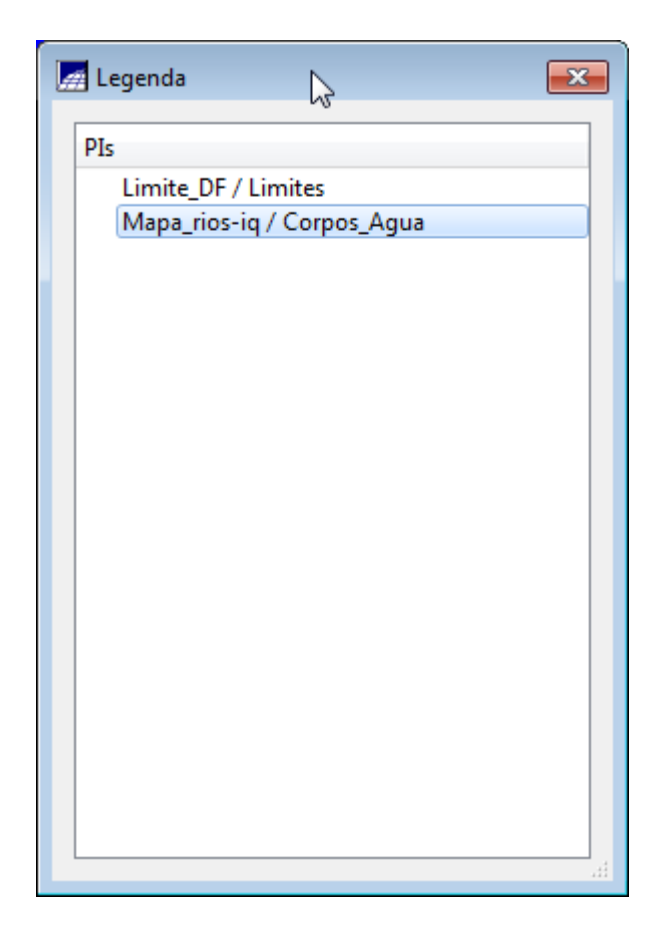

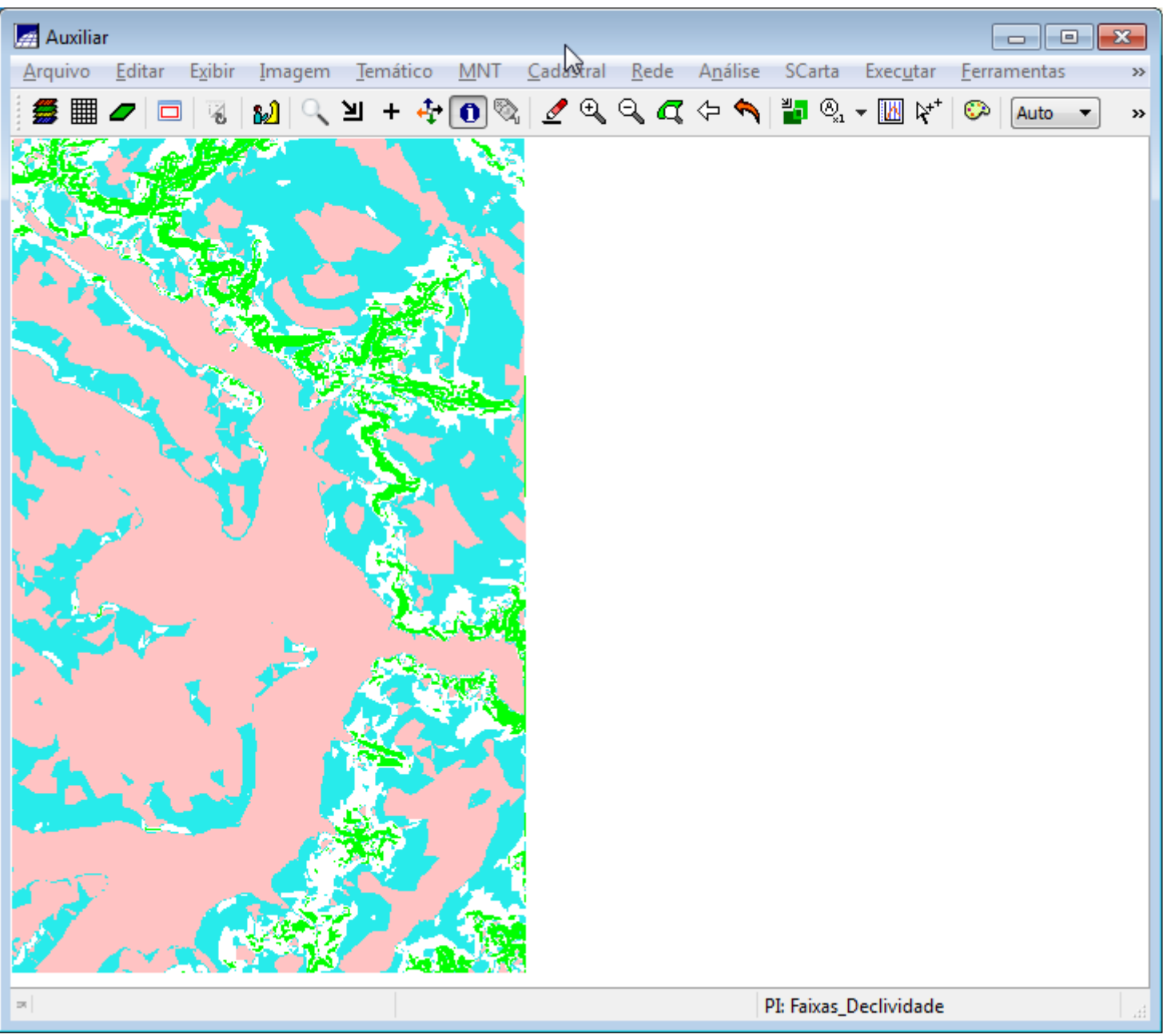

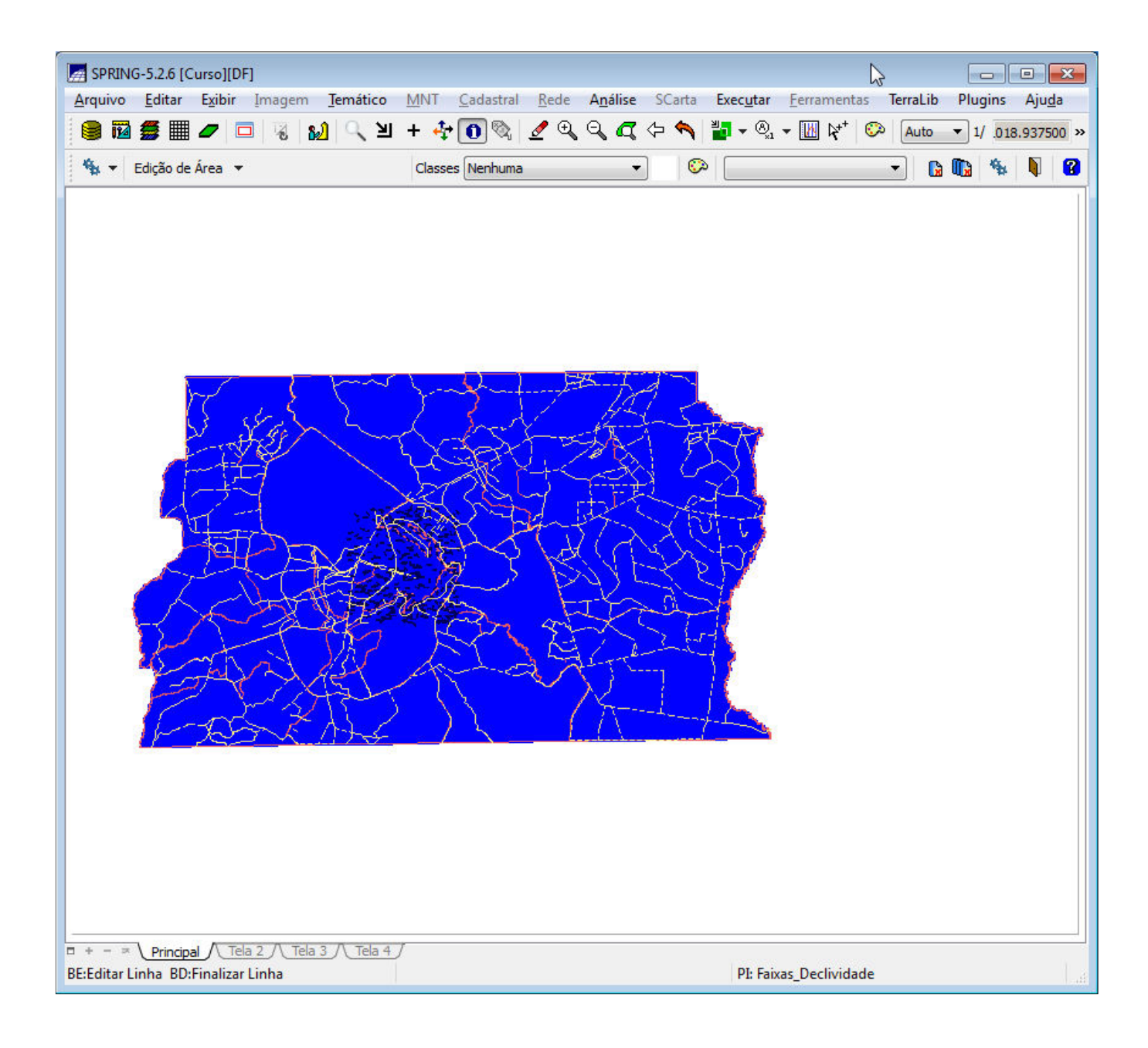

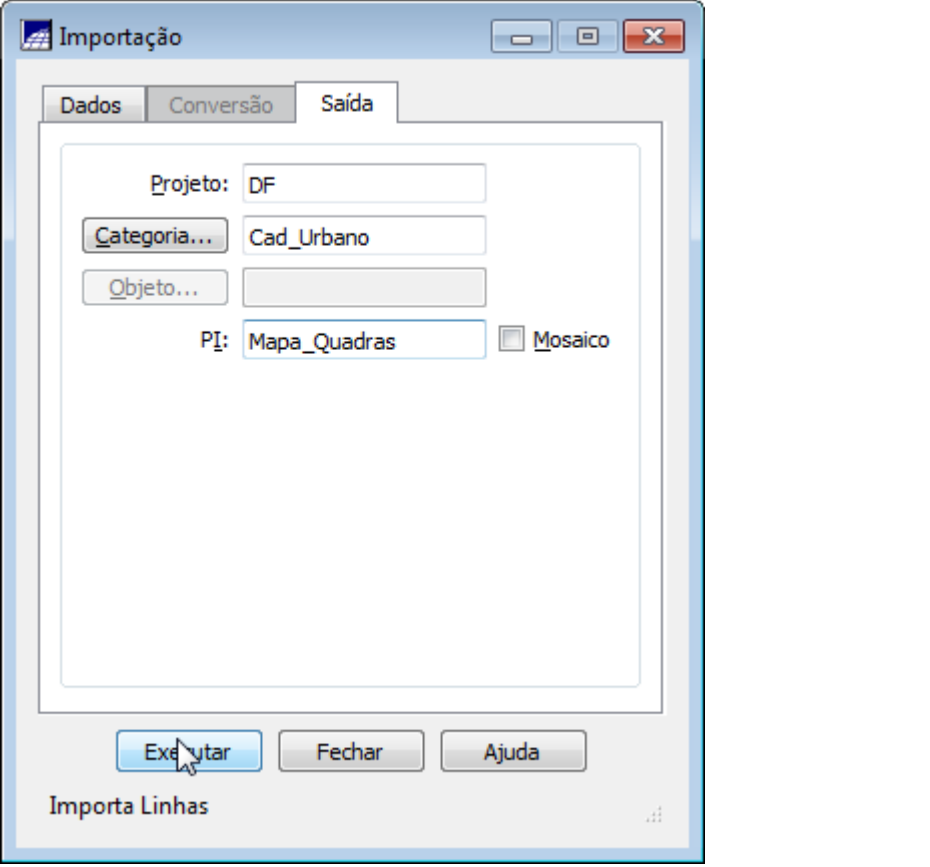

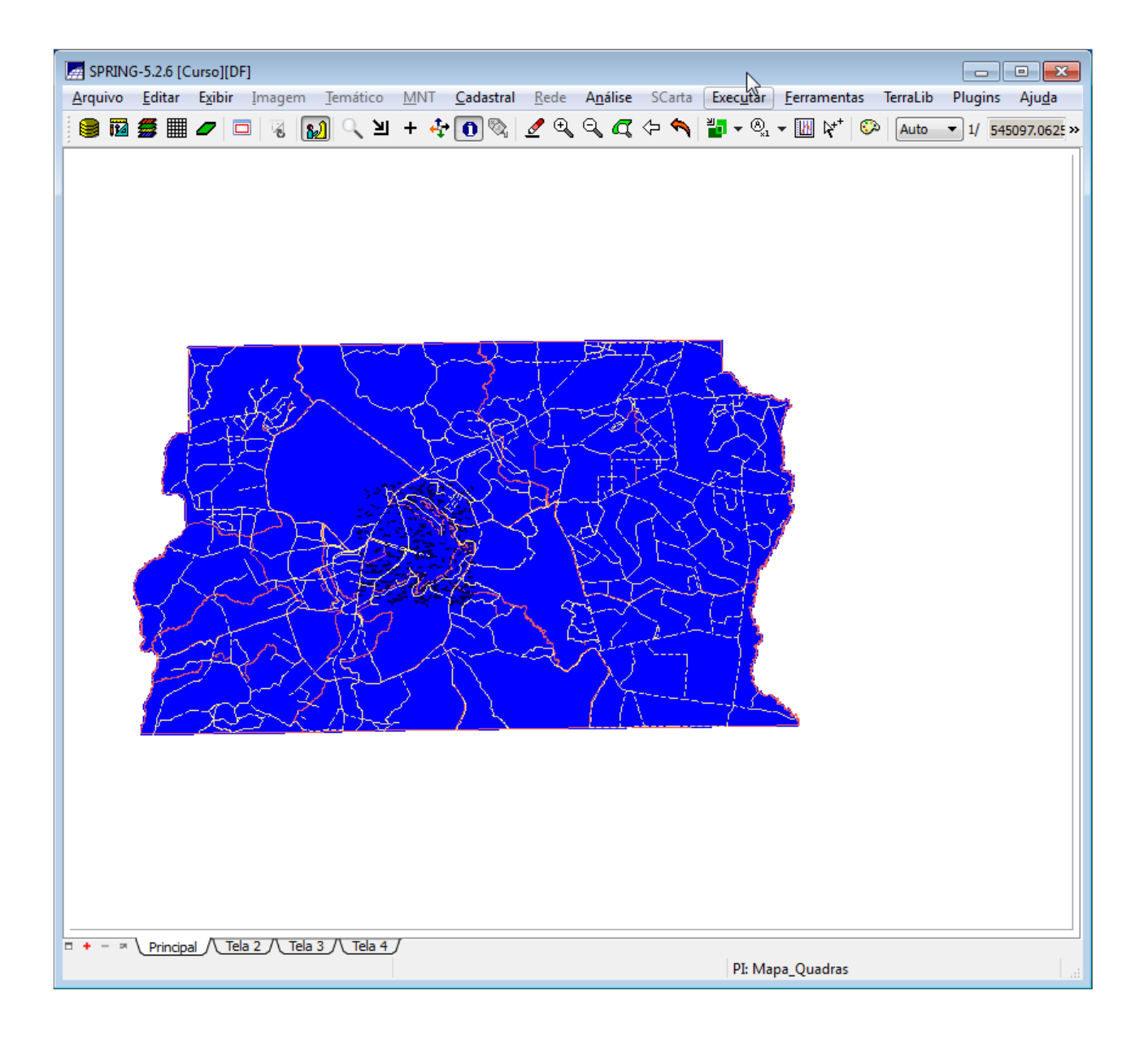

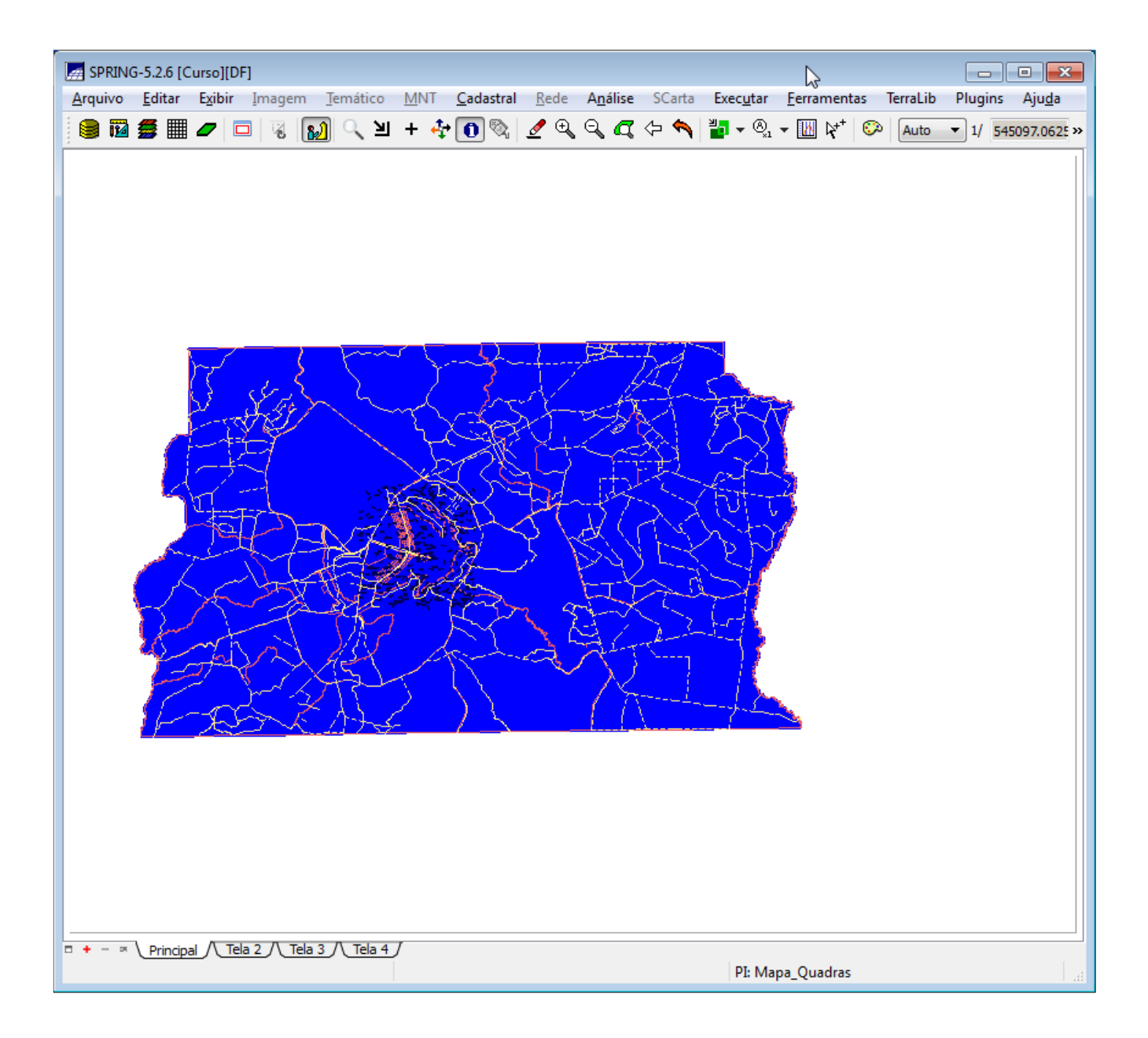

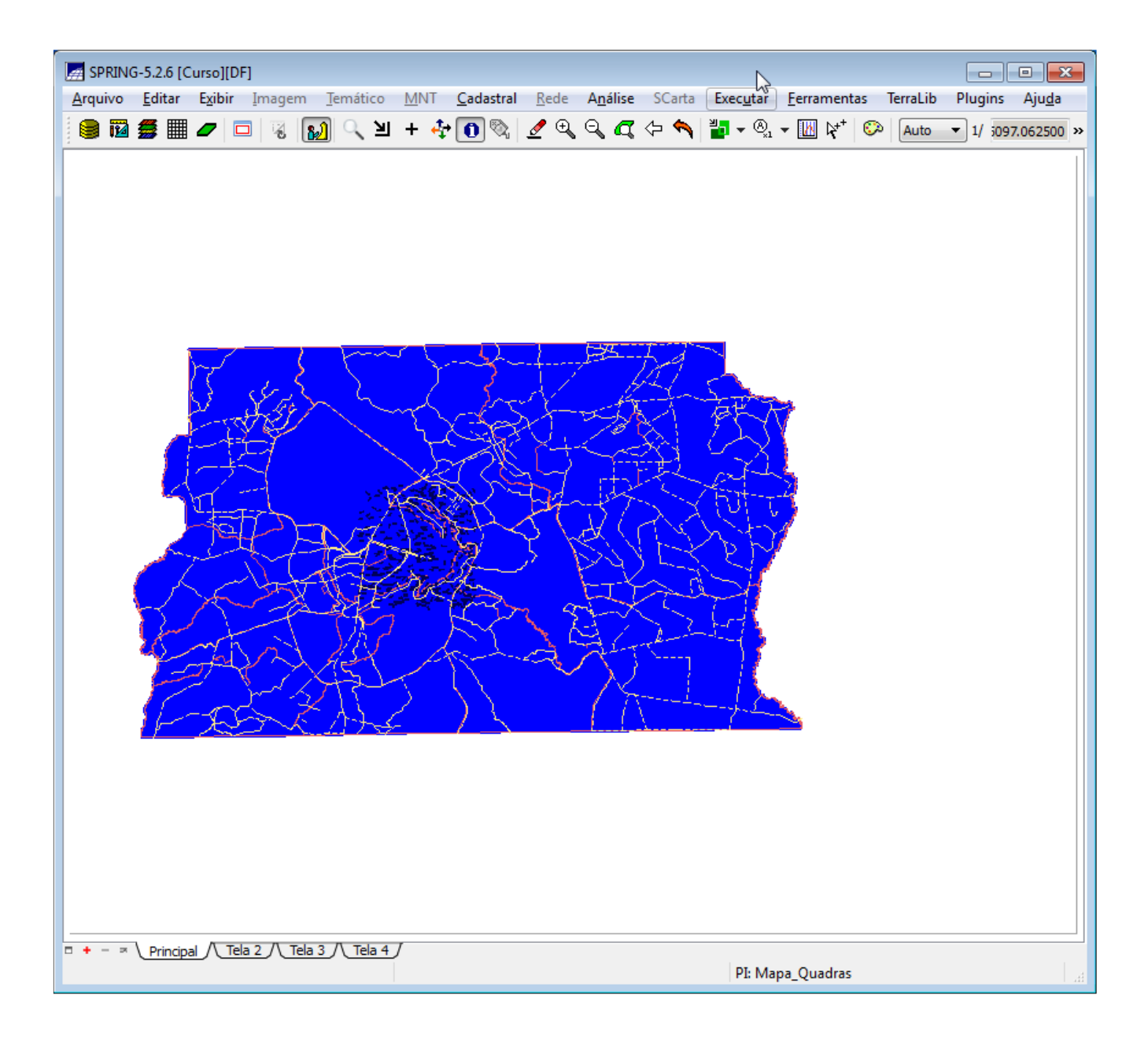

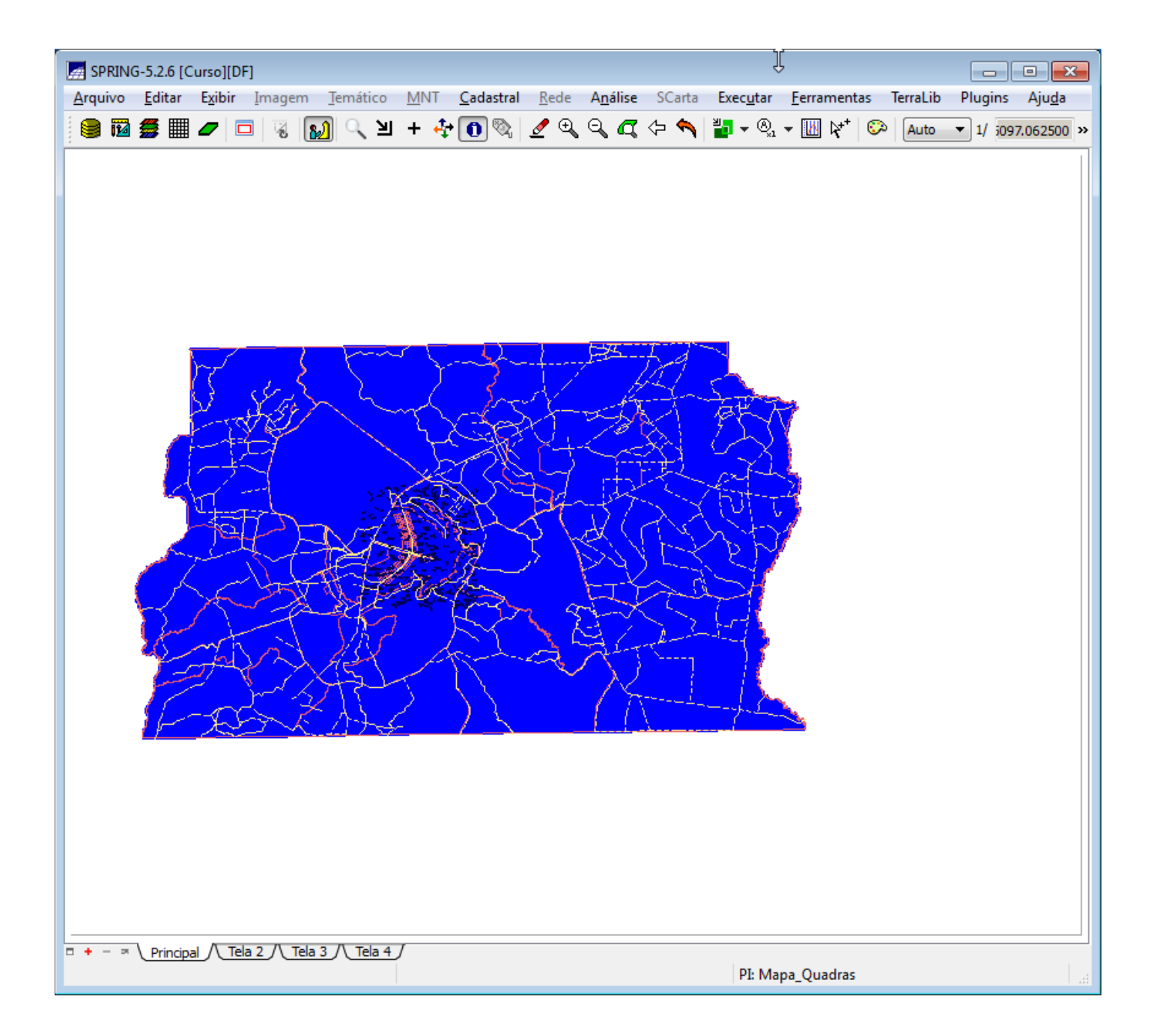

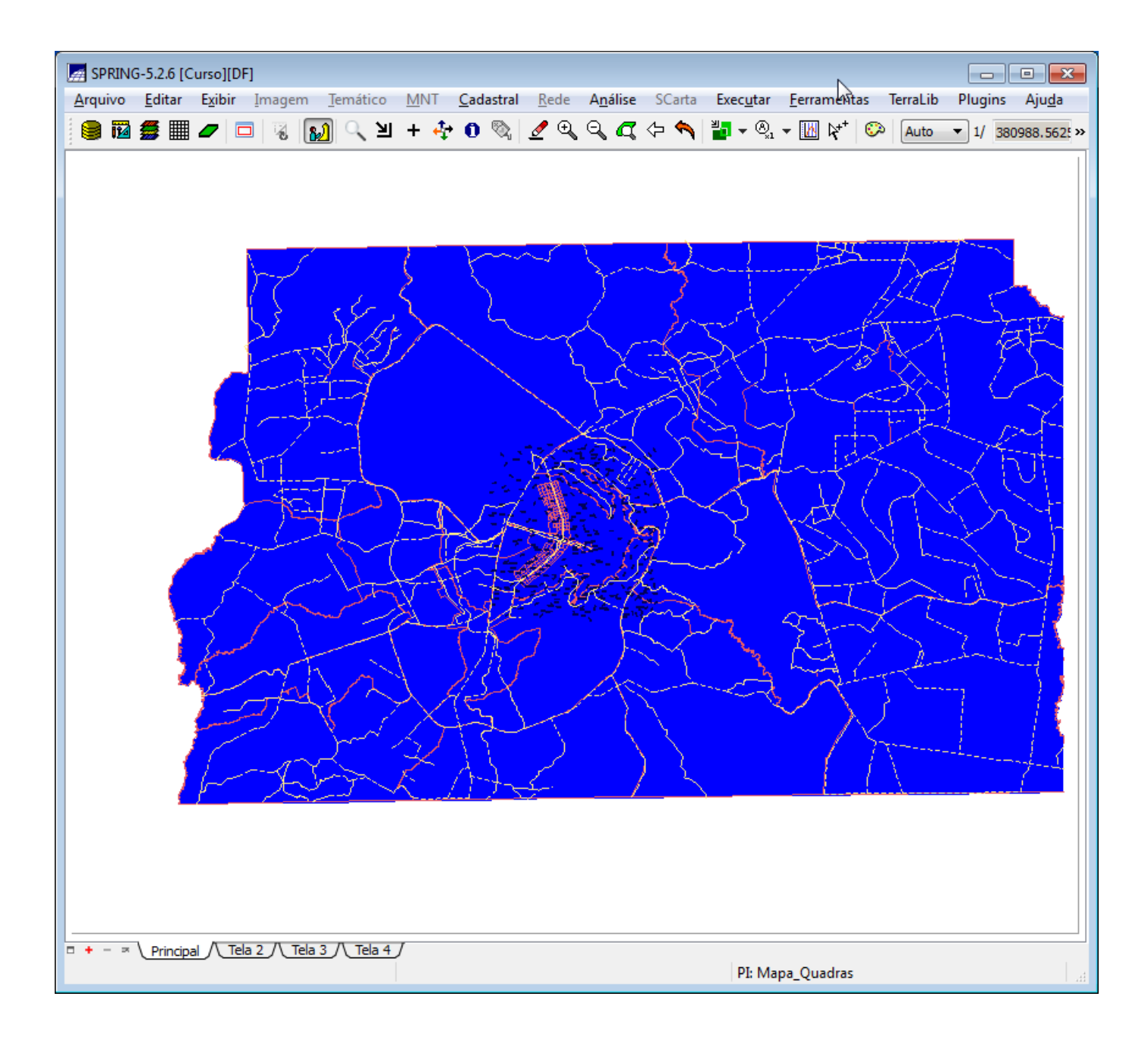

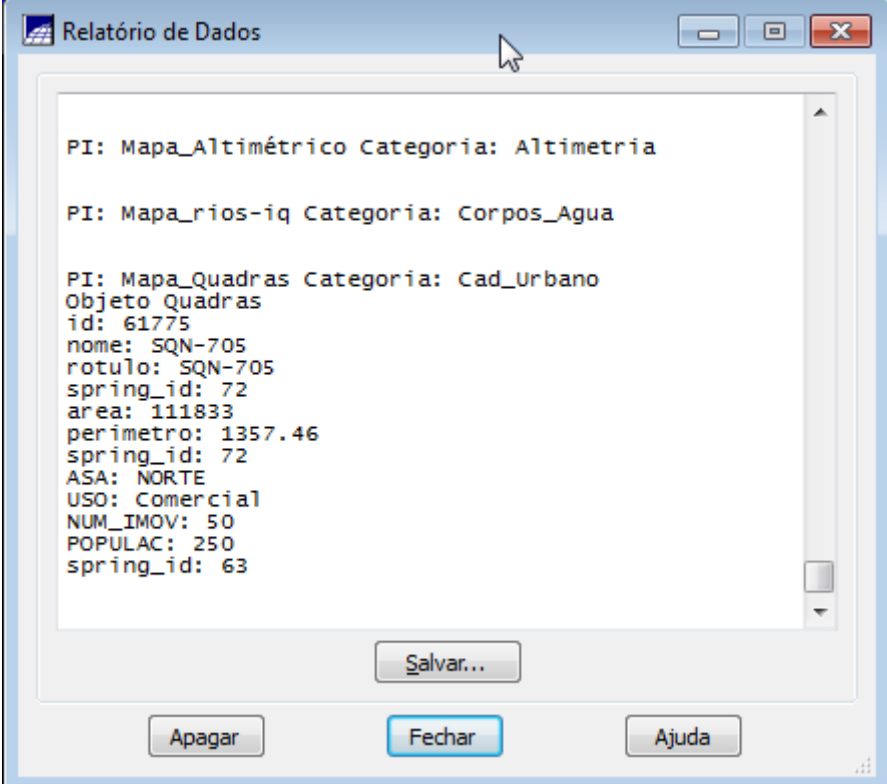

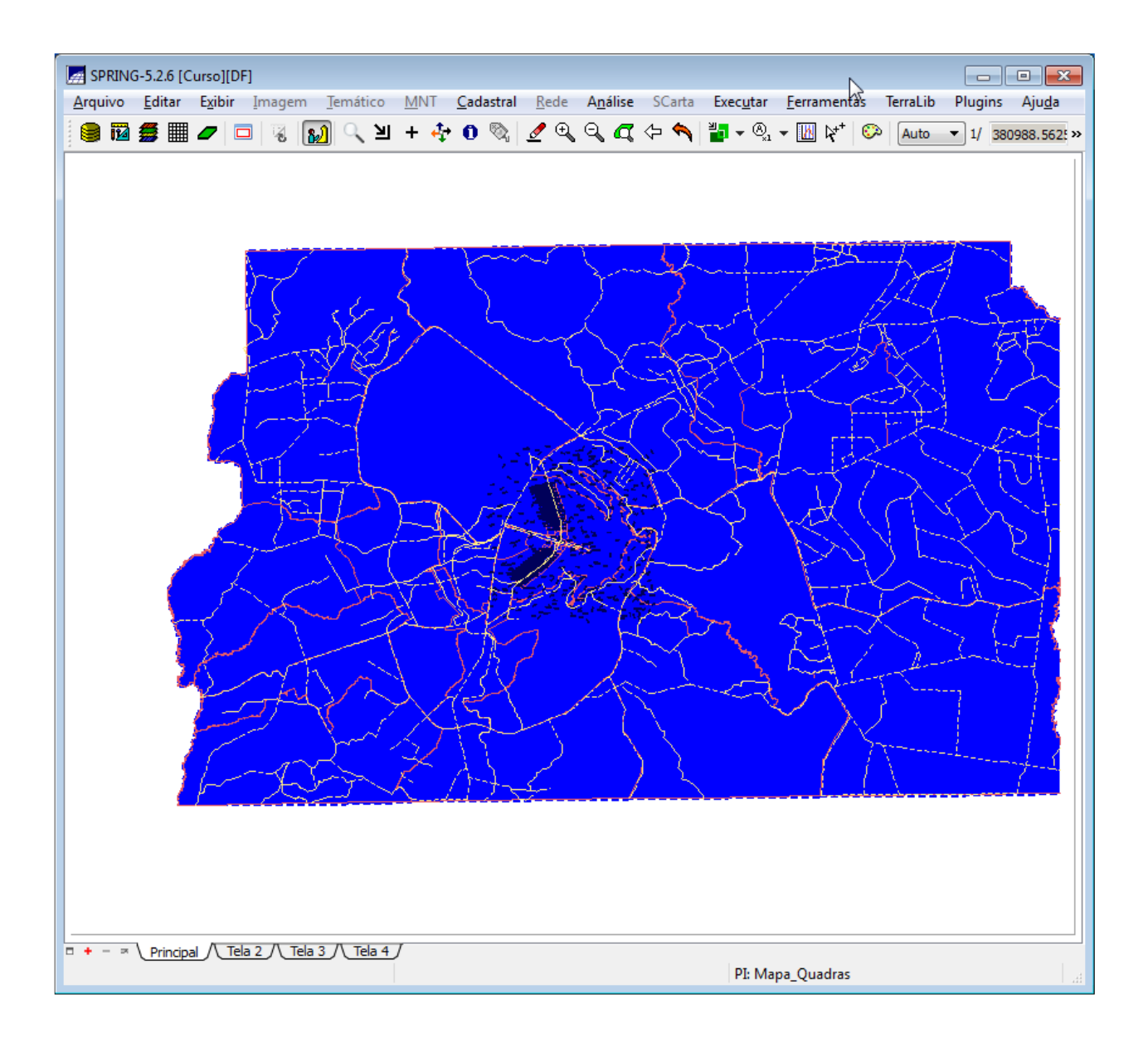

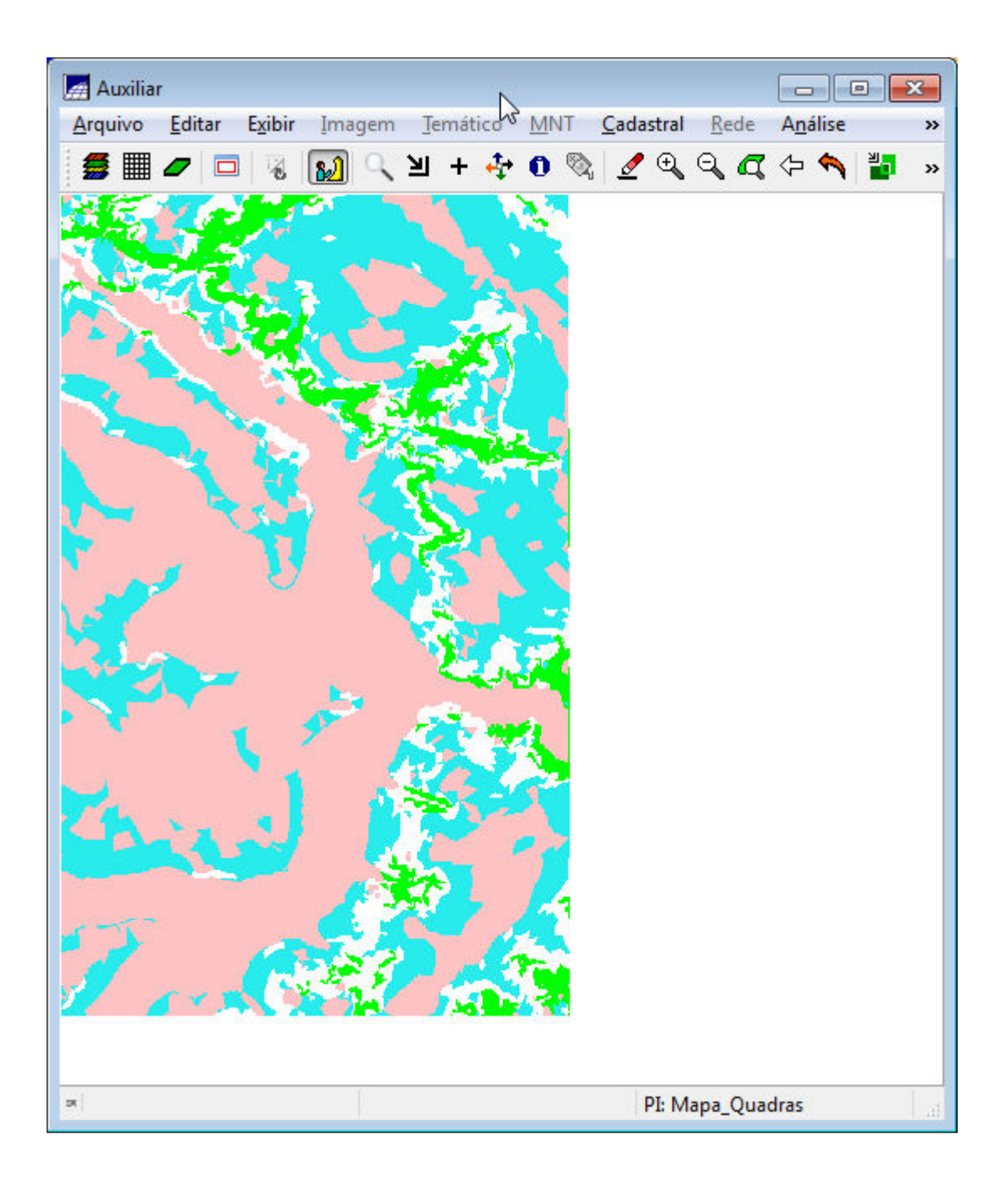

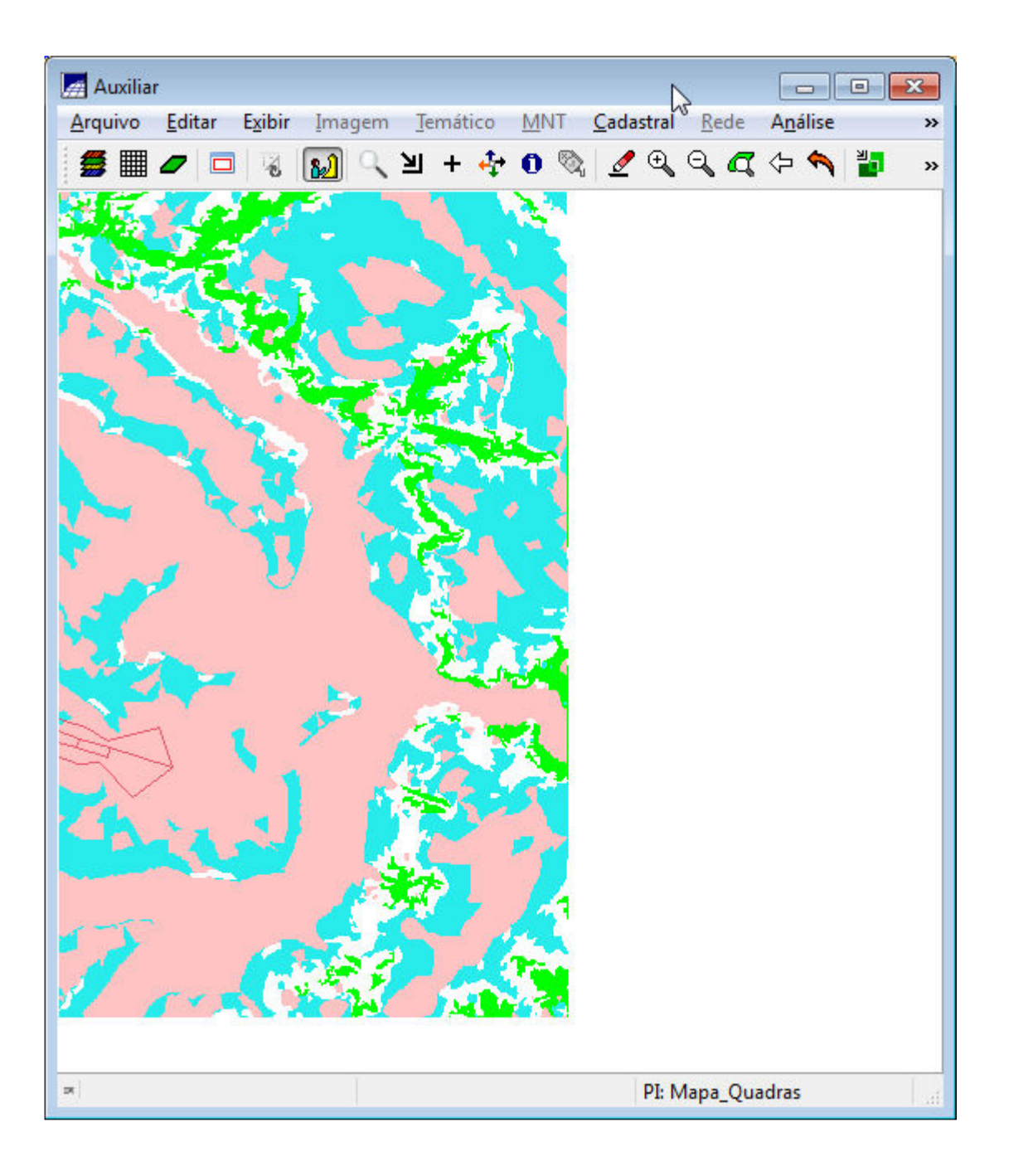

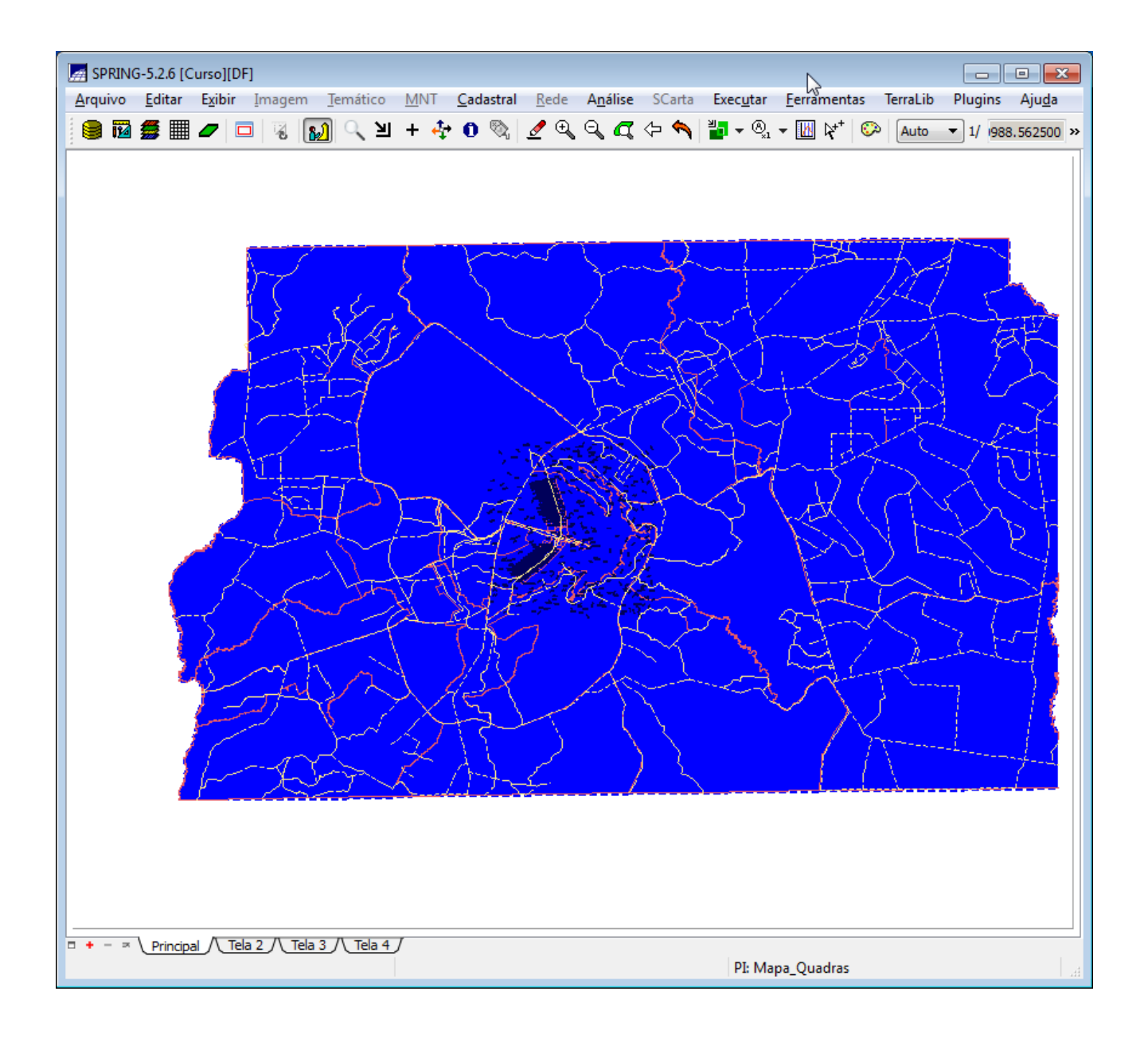

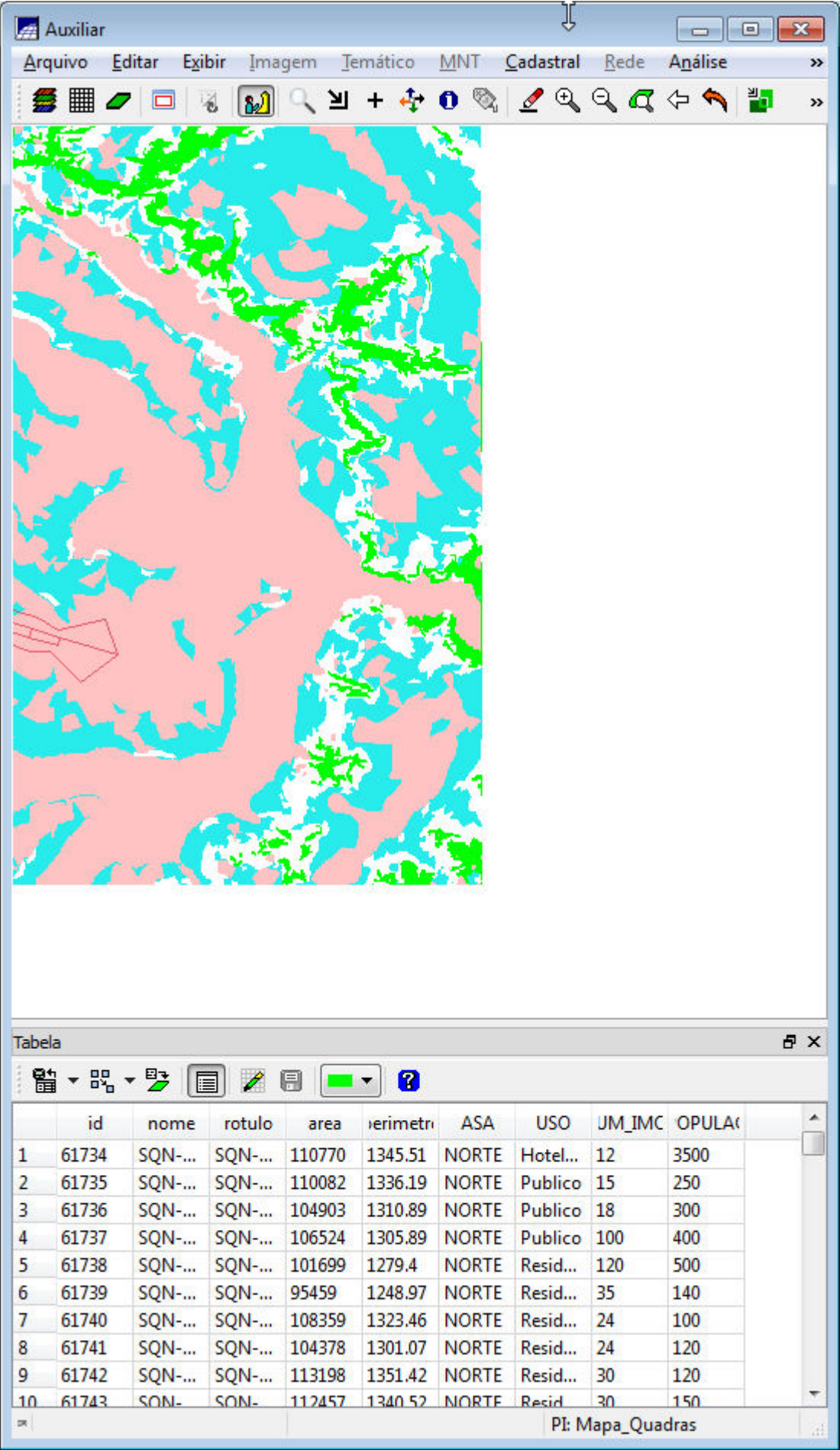

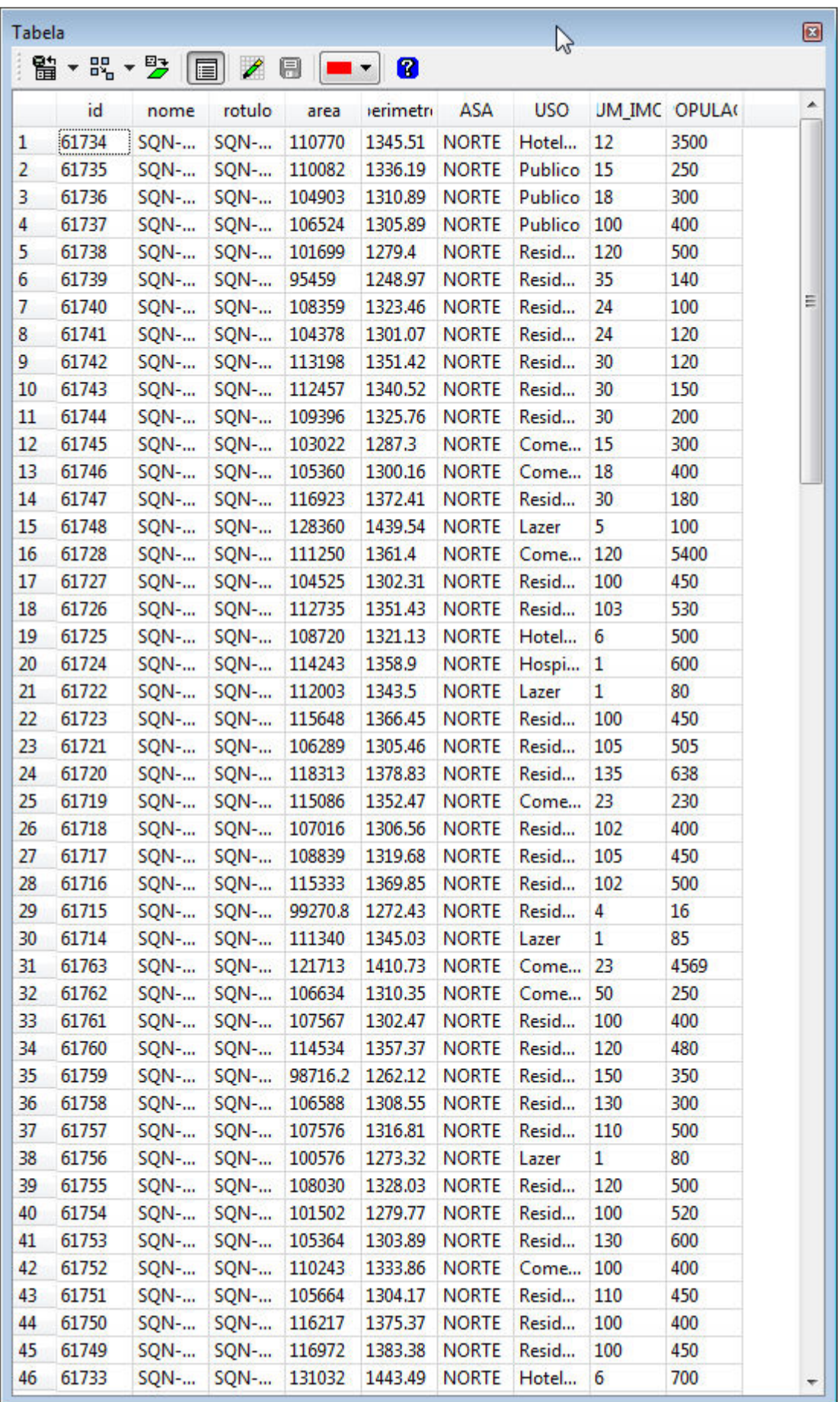

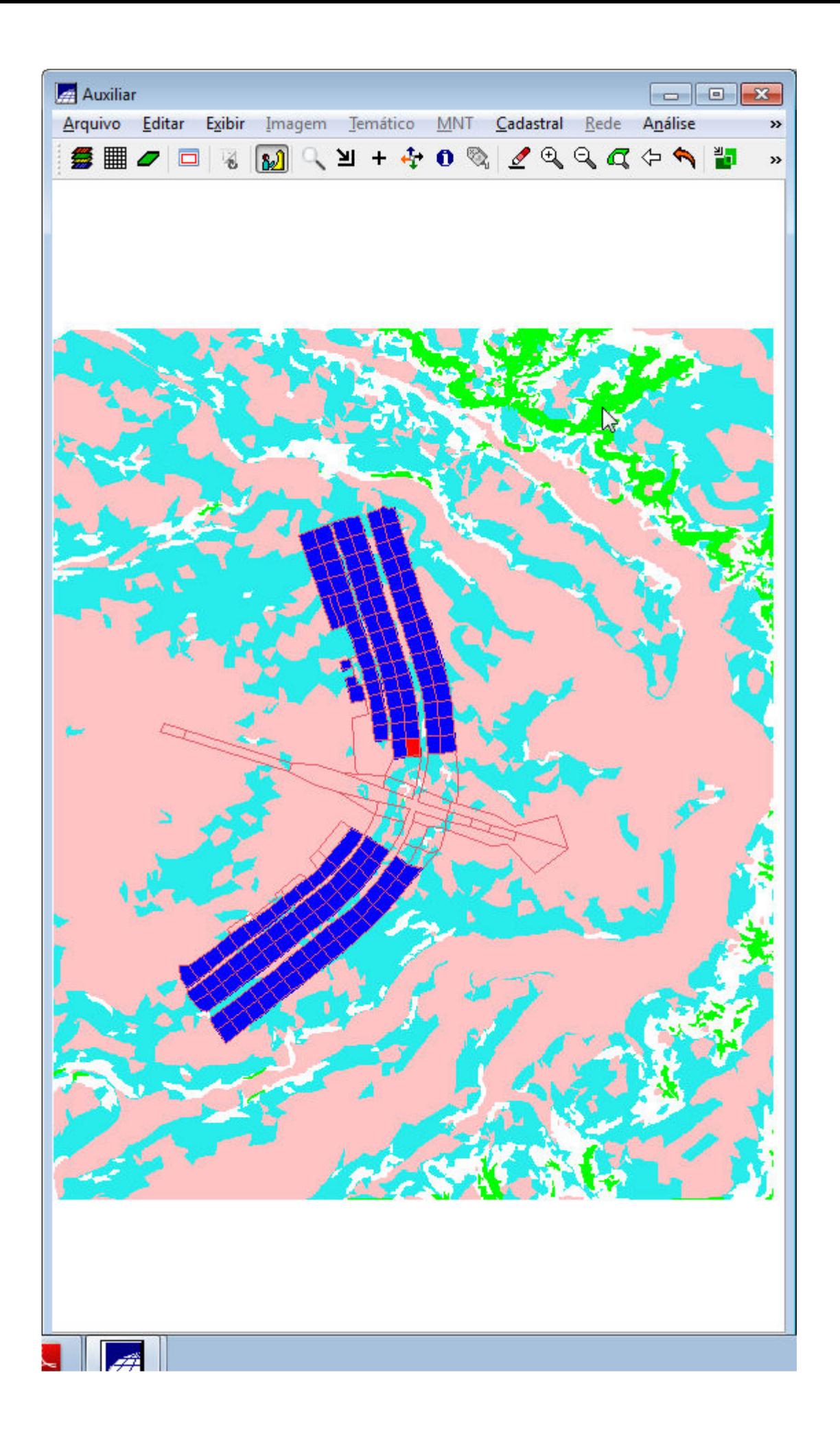

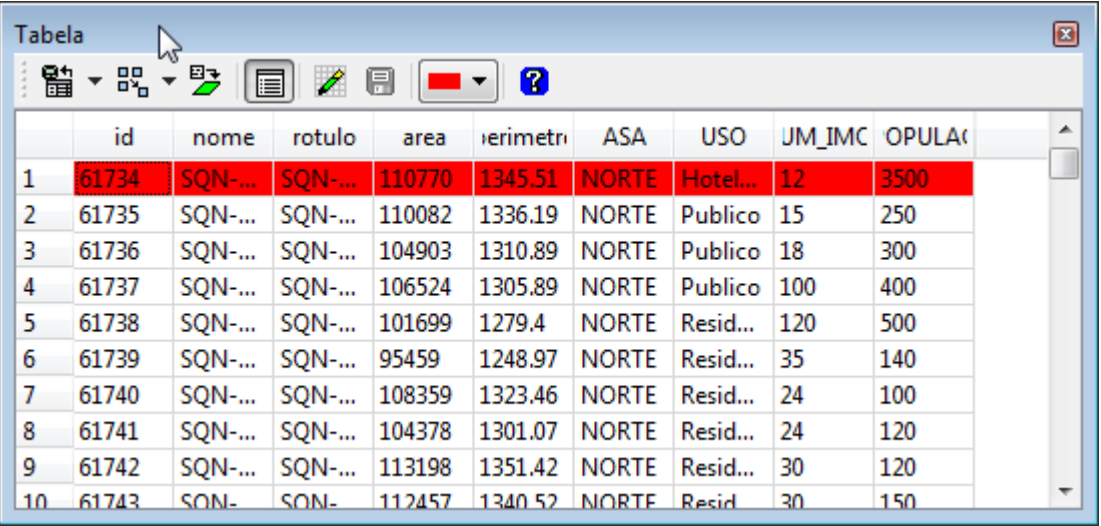

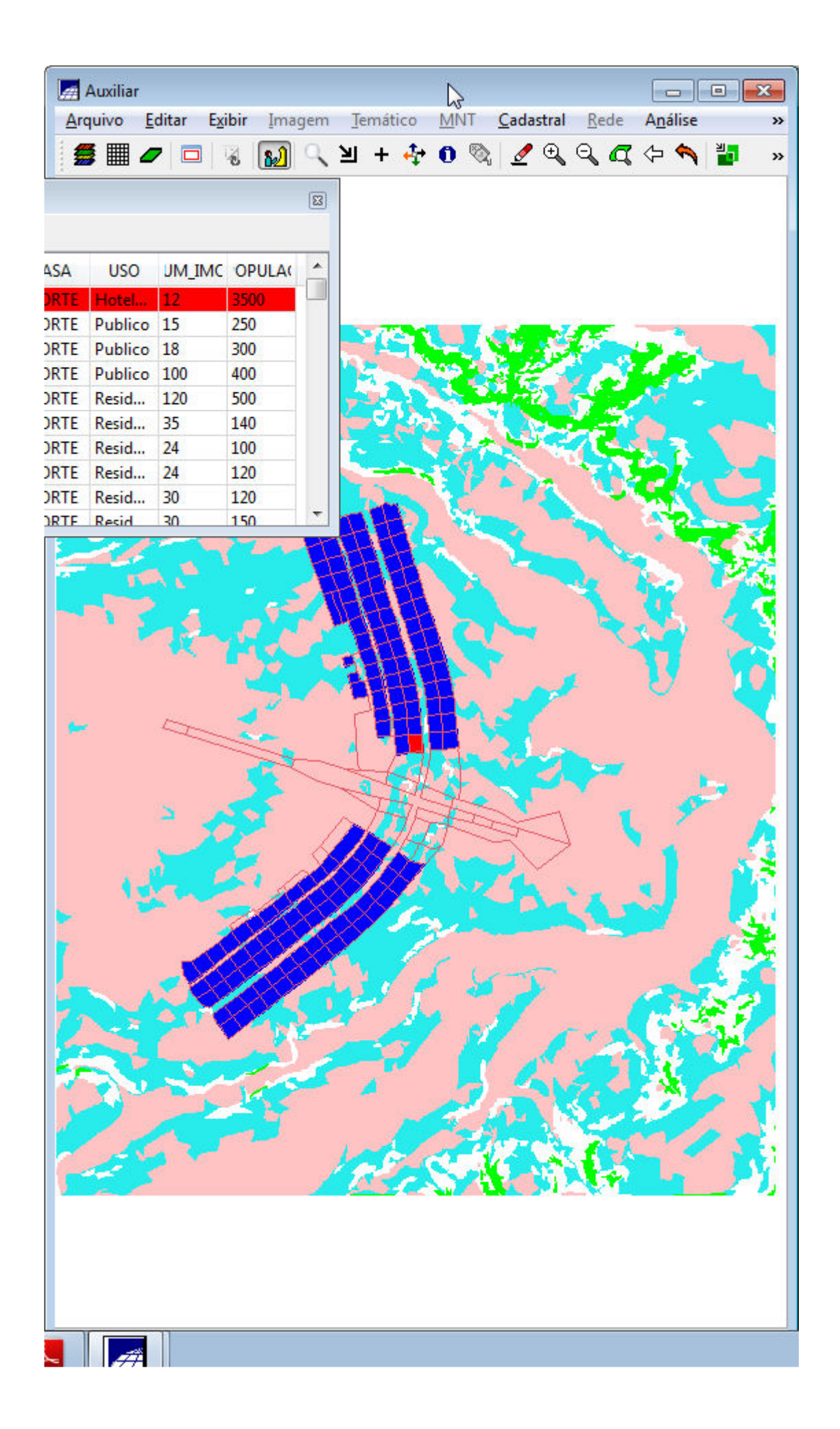

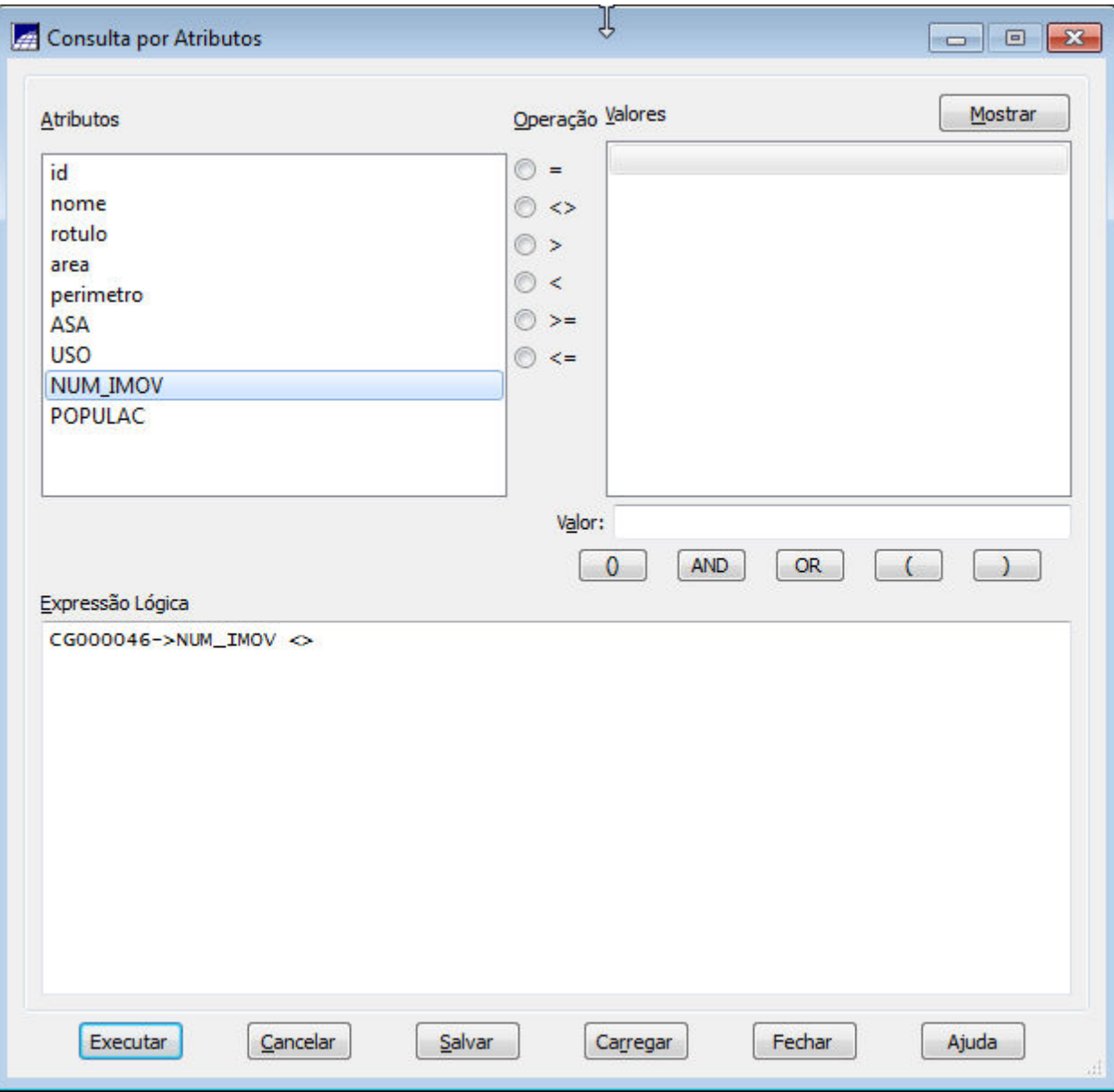

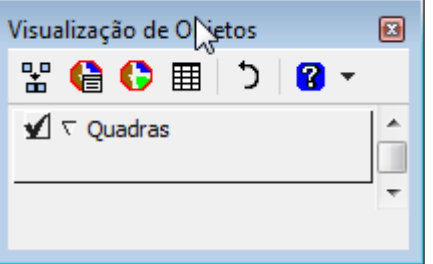

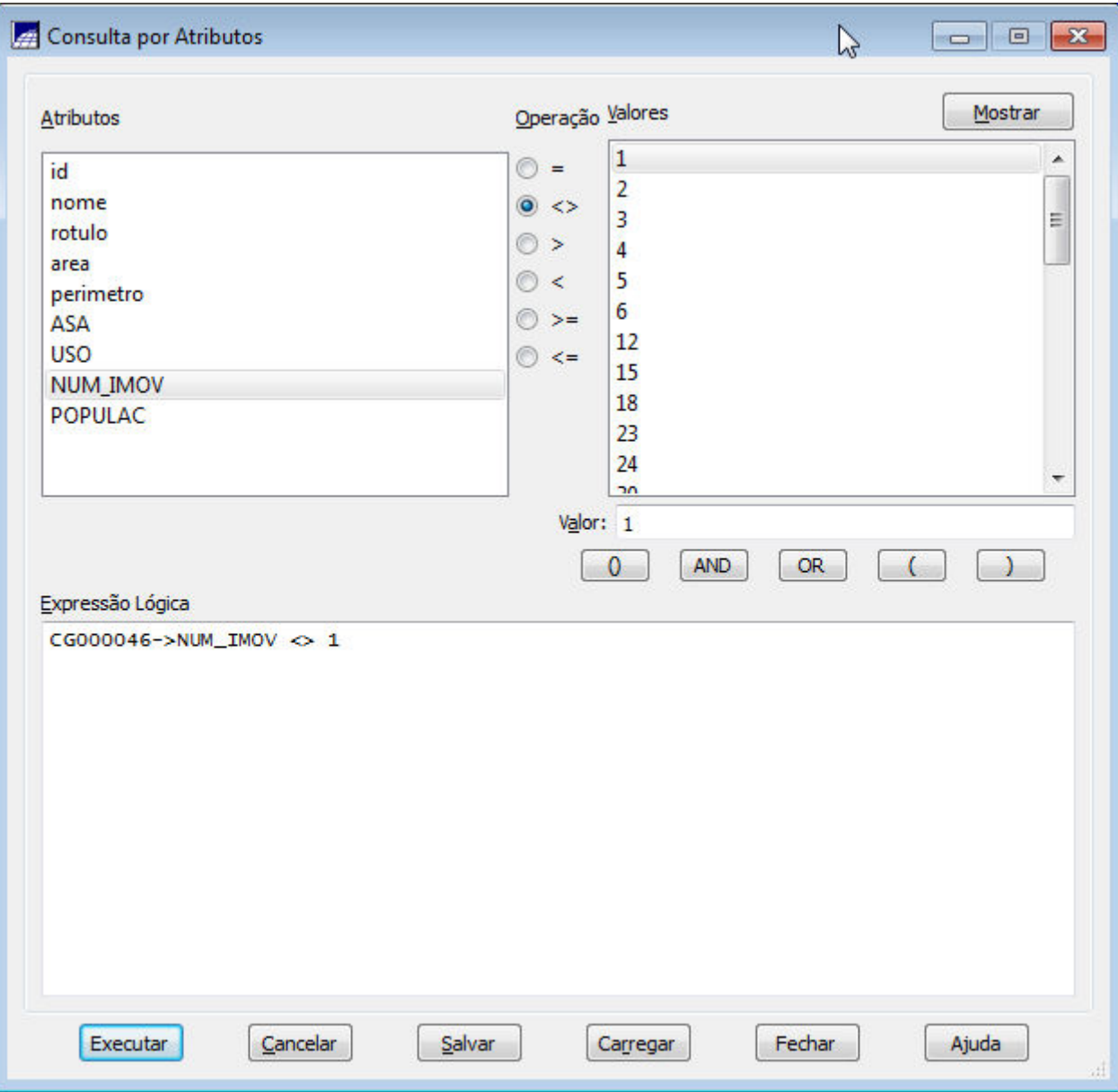

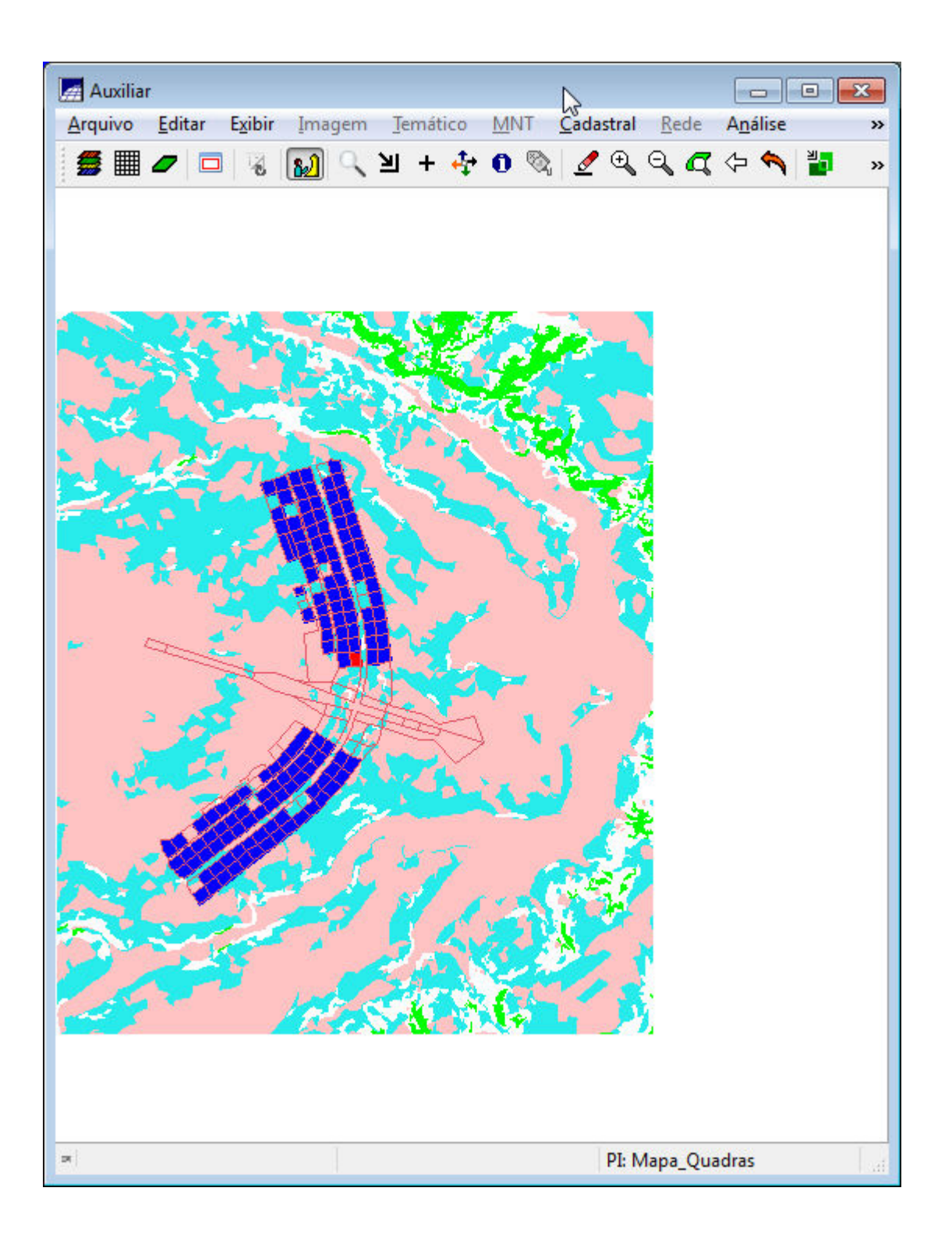
**A** LEGAL  $\mathbb{R}$ Programa LEGAL Editar Executar LGB & COQBBD YOQQQI Atualiza\_Mdecliv.alg h  $\begin{array}{c} 2 \\ 3 \\ 4 \end{array}$ //Programa para atualizar o atributo MDECLIV da categoria de Objetos Quadras, //através do operador MEDIA ZONAL  $\overline{\phantom{a}}$ //Declaração das variáveis Objeto zonas ("Quadras");<br>Cadastral mapacadastral ("Cad\_Urbano");  $\begin{array}{c}\n6 \\
7\n\end{array}$  $\vert$ 8 Numerico decliv ("Grades Numericas");  $\overline{9}$ 10 //Instanciação (Recuperação das variáveis do banco)  $11$ <br> $12$ <br> $13$ <br> $14$ mapacadastral = Recupere (Nome = "Mapa\_Quadras");<br>decliv = Recupere (Nome = "MNT-Declividade"); 15 //Atualização do atributo "MDECLIV" com os valores obtidos pelo operador  $\frac{16}{17}$ <br> $\frac{17}{18}$ //Media Zonal, p/ cada objeto (Quadras). // zonas. "MDECLIV" = Atualize (decliv, zonas OnMap mapacadastral, MedZ); 19  $20$ zonas. "MDECLIV" = MediaZonal (decliv, zonas OnMap mapacadastral);  $21$ Erros de Sintaxe do Programa Ð

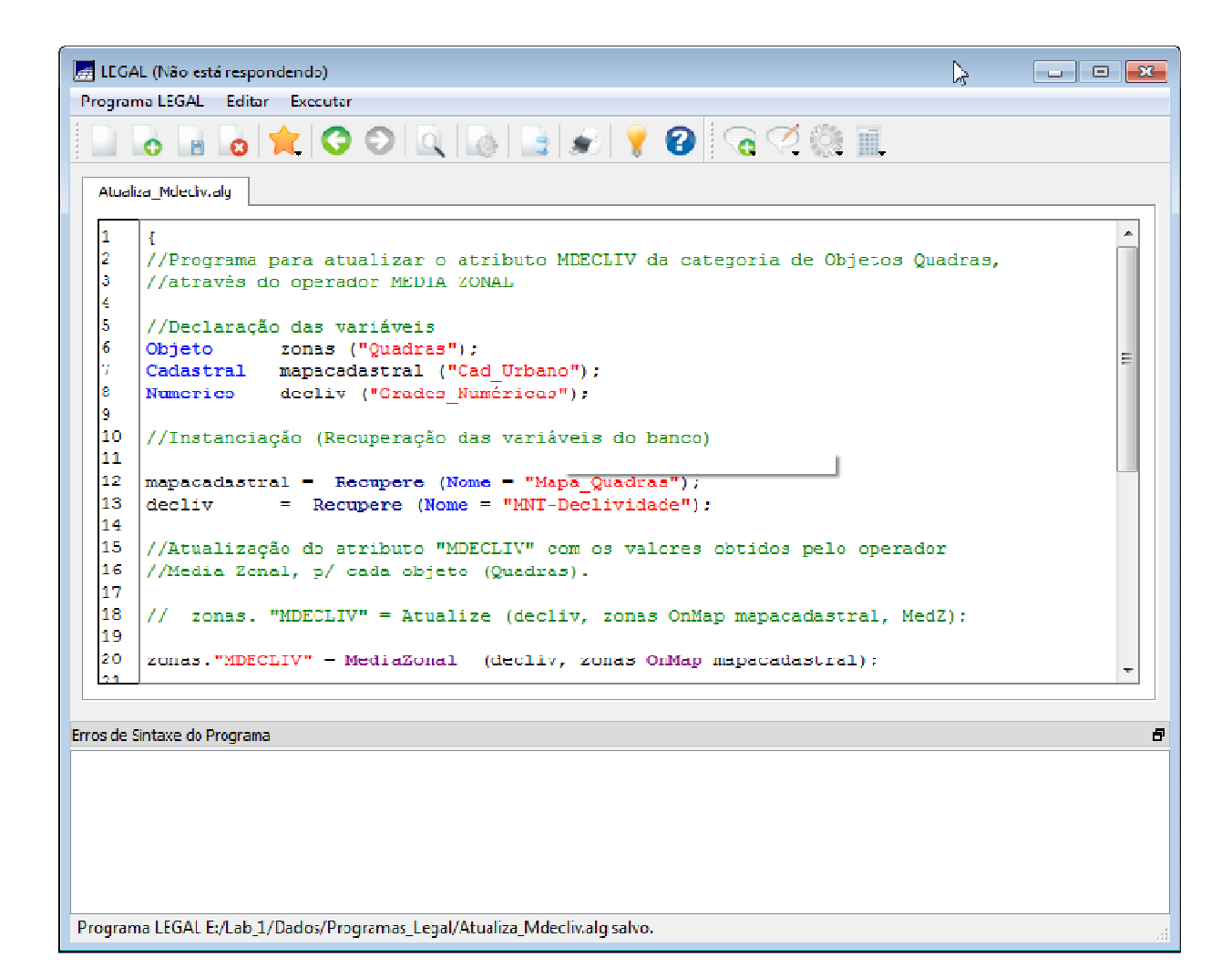

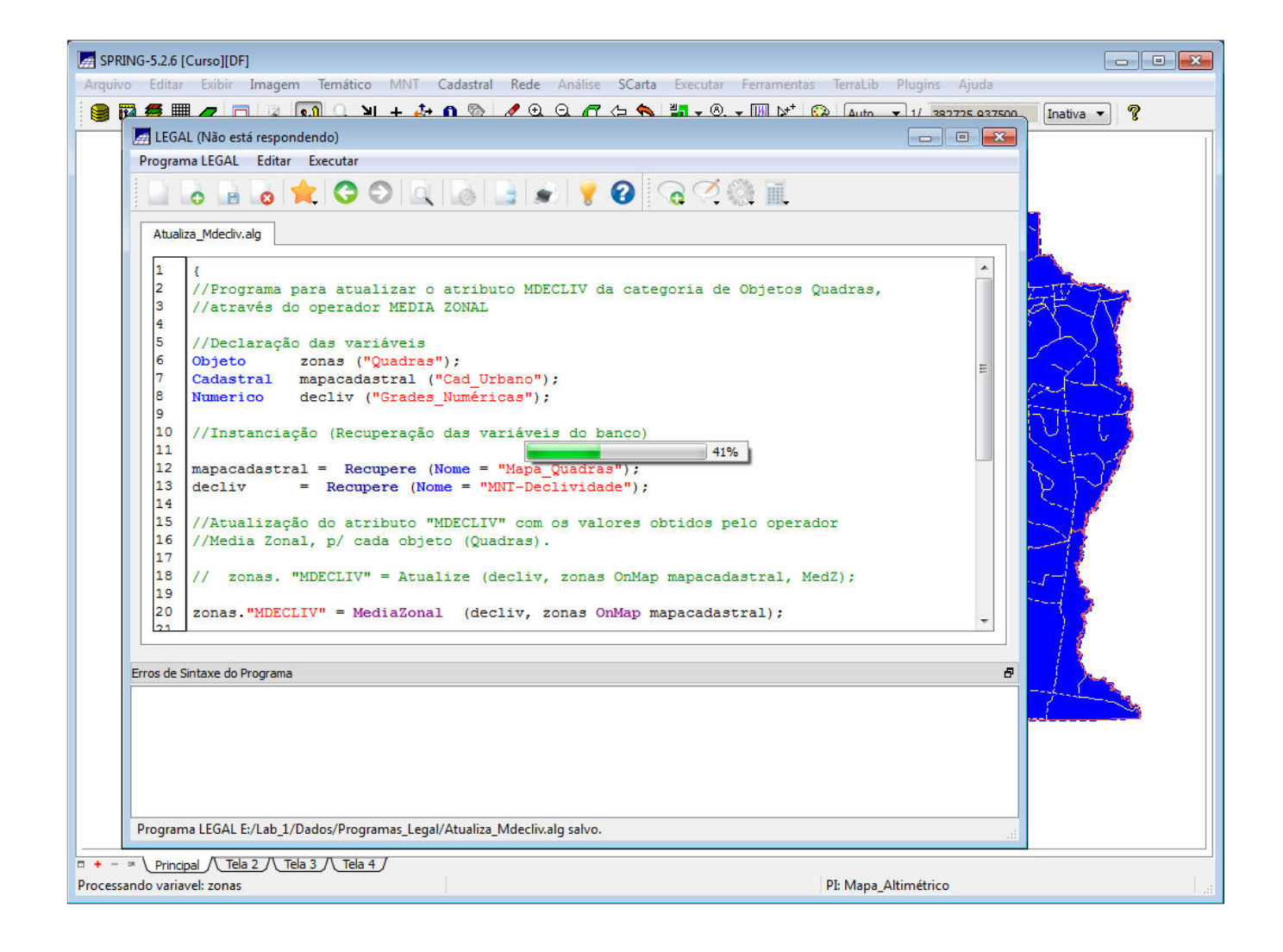

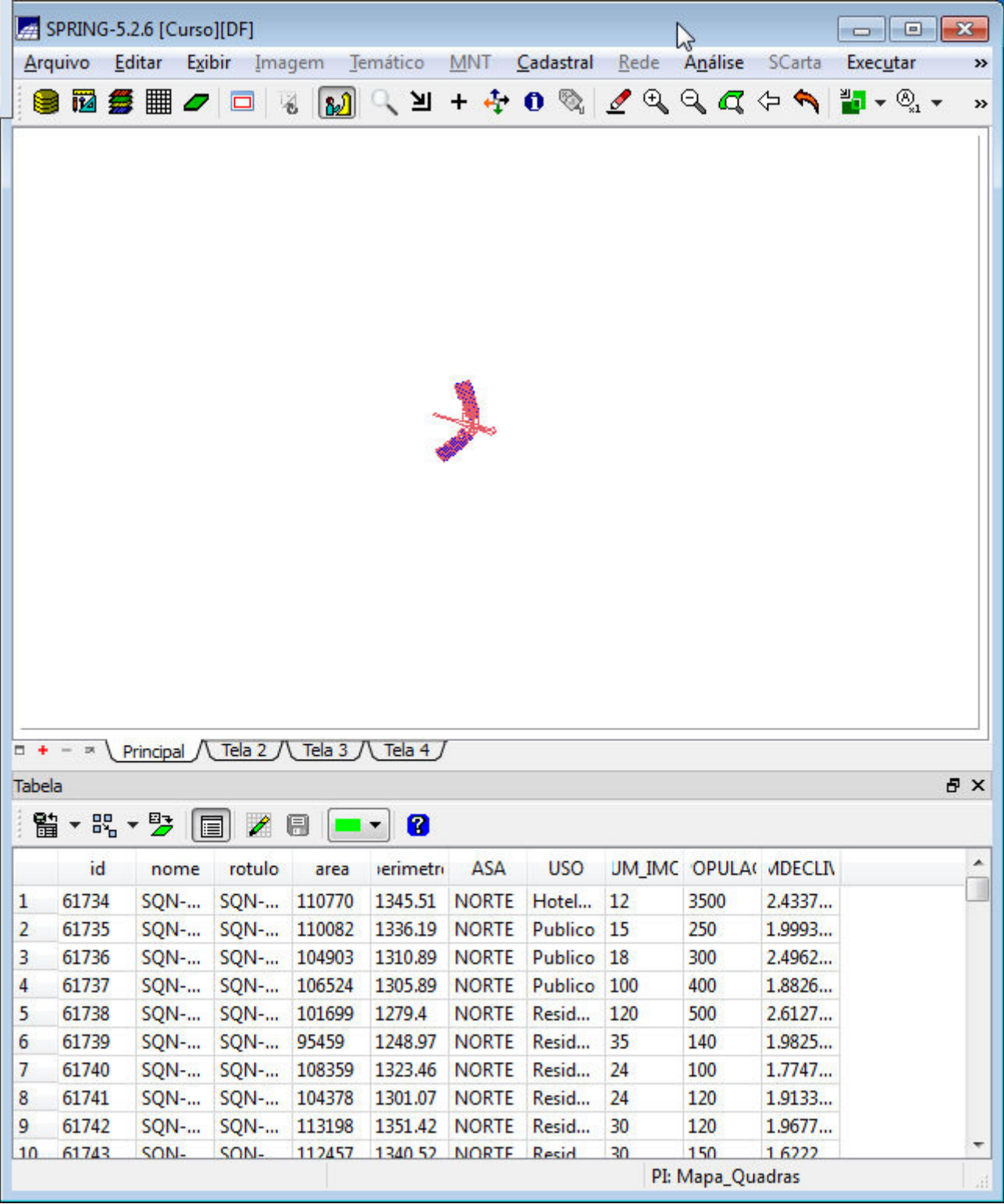

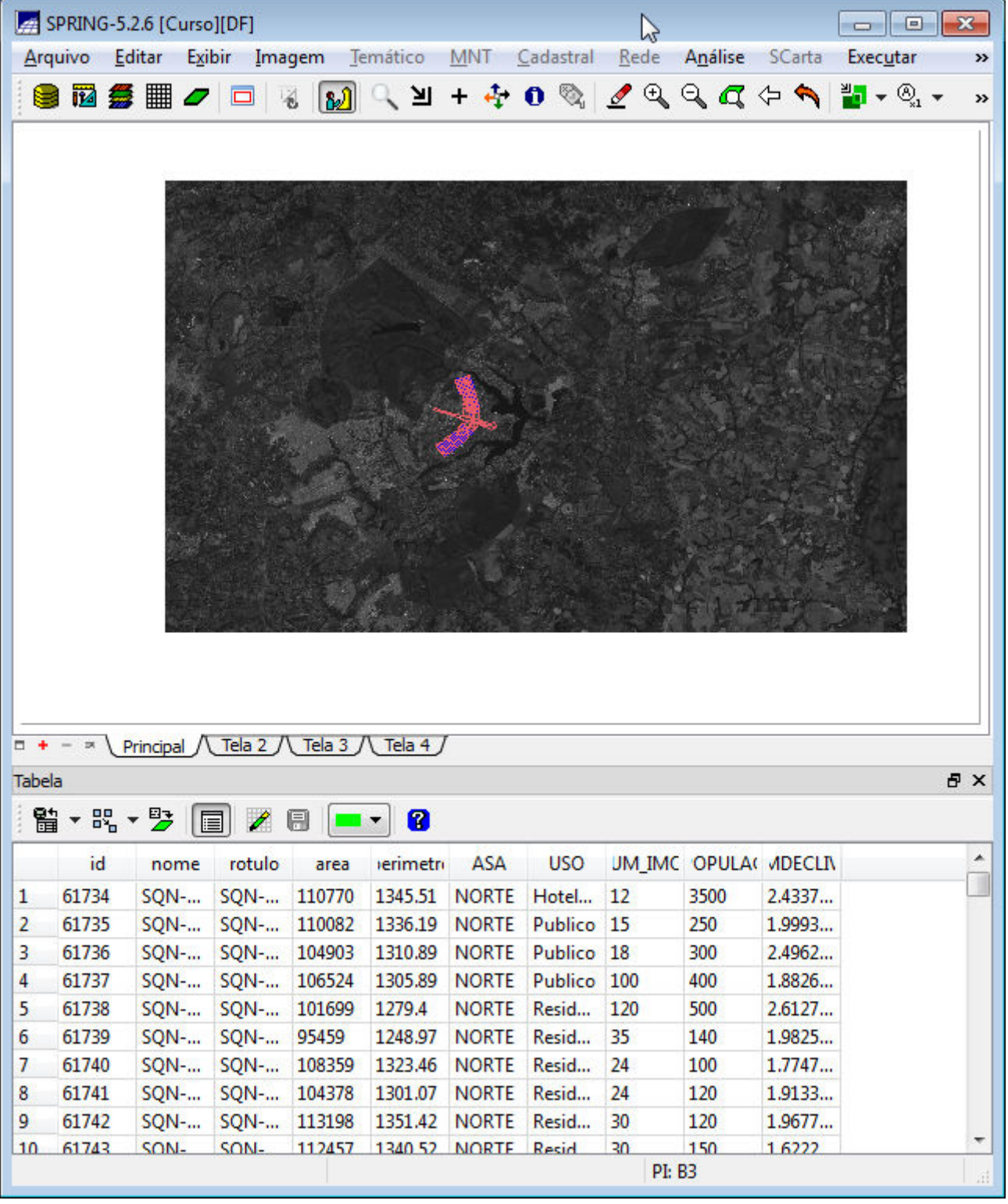

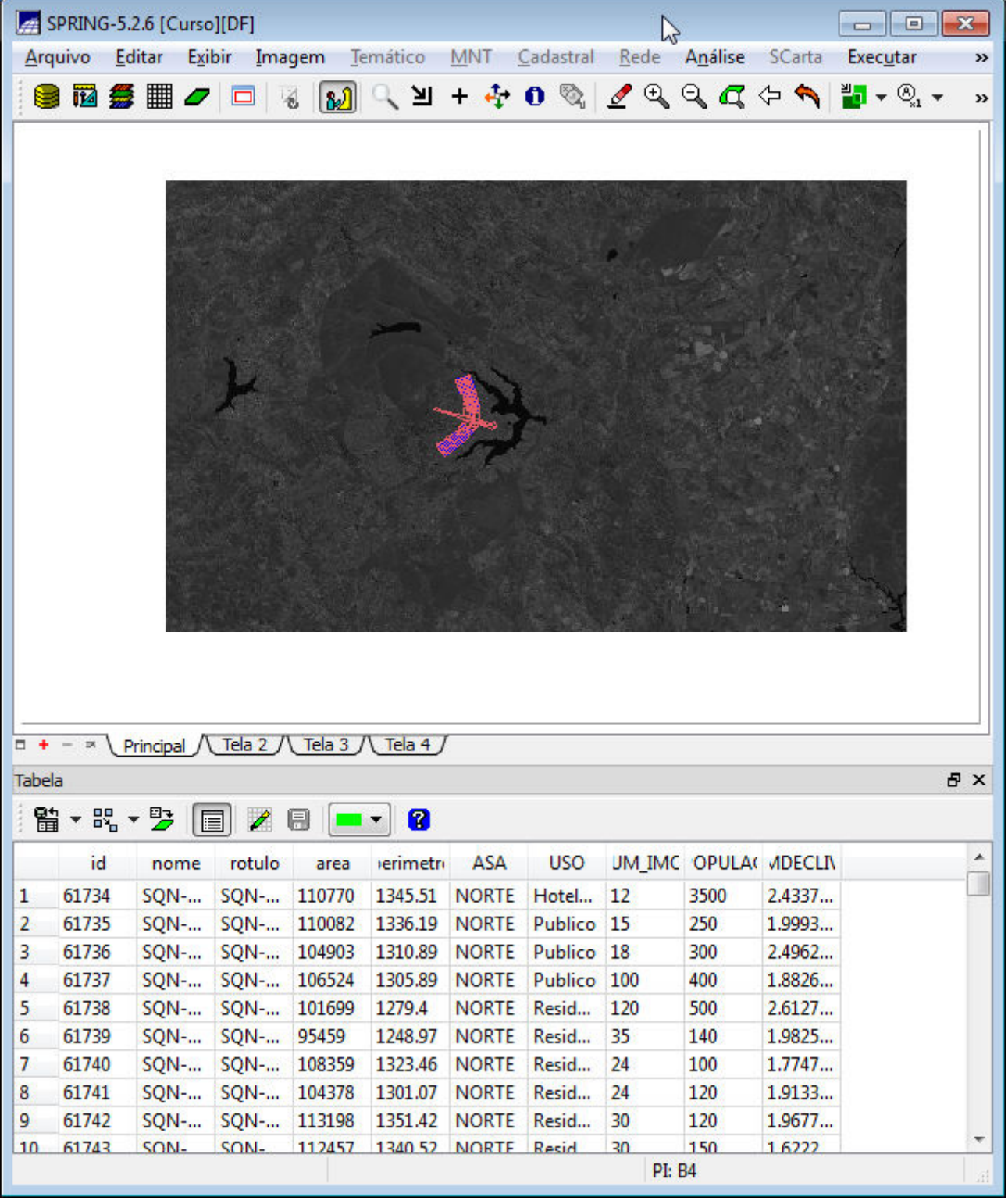

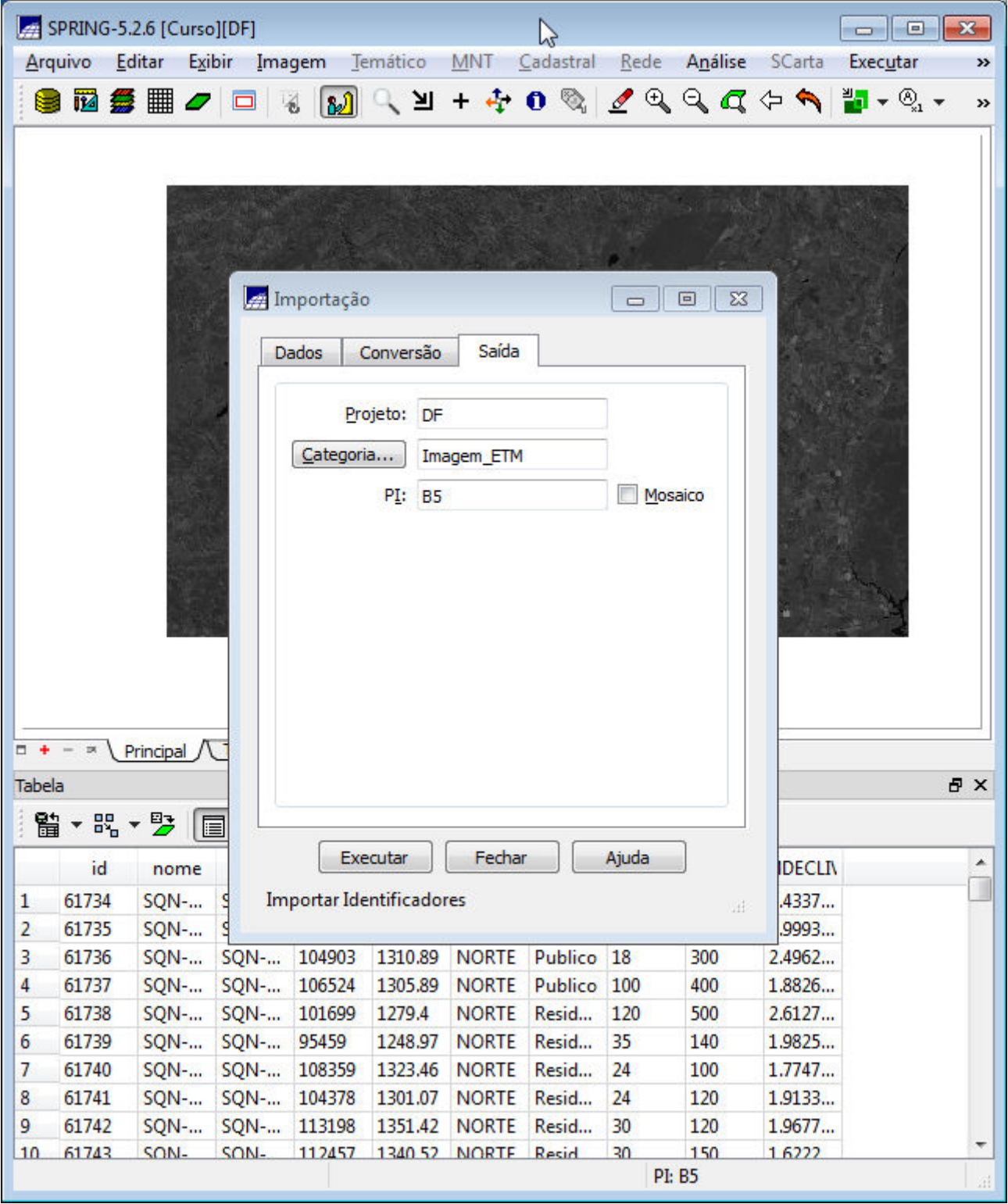

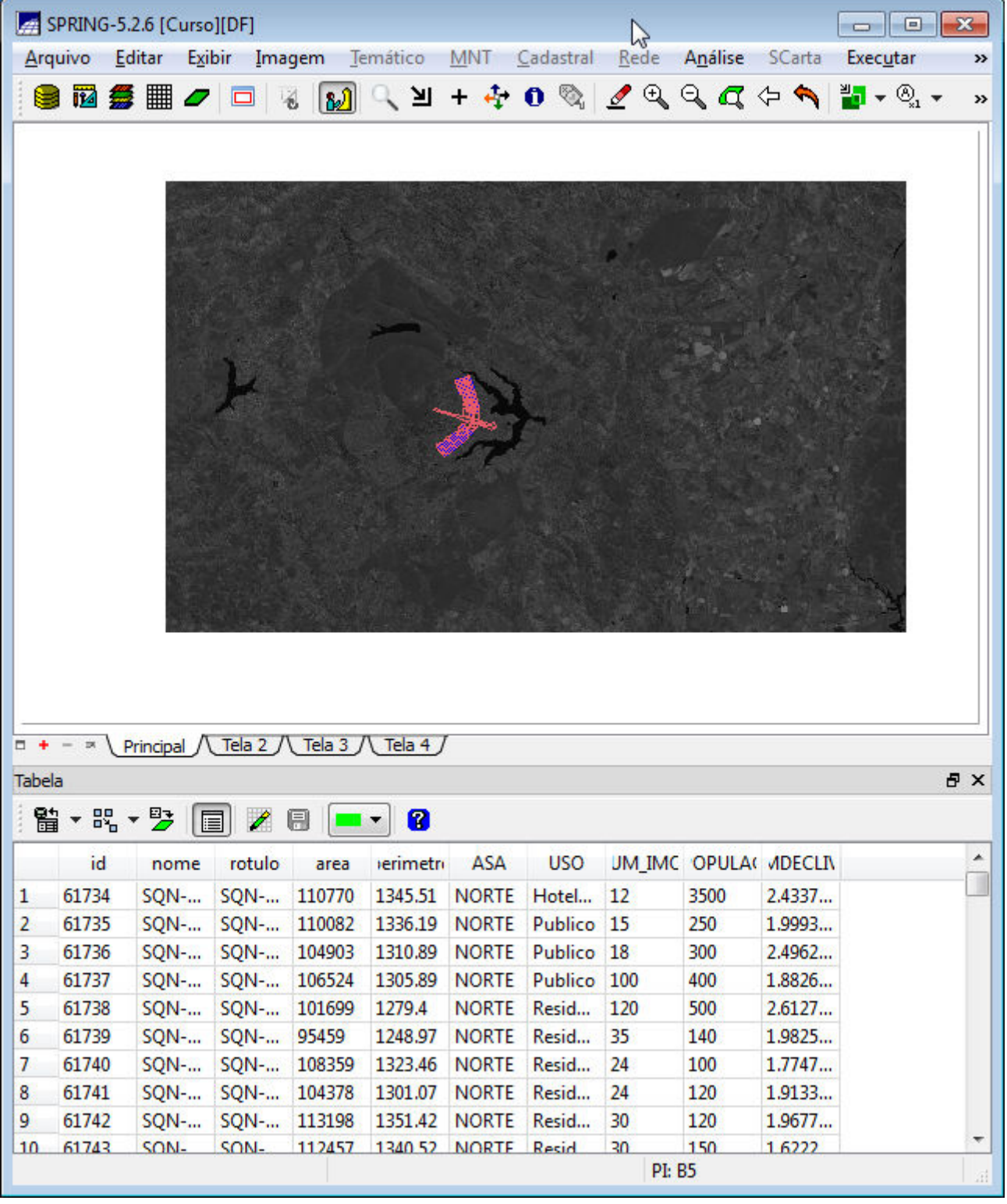

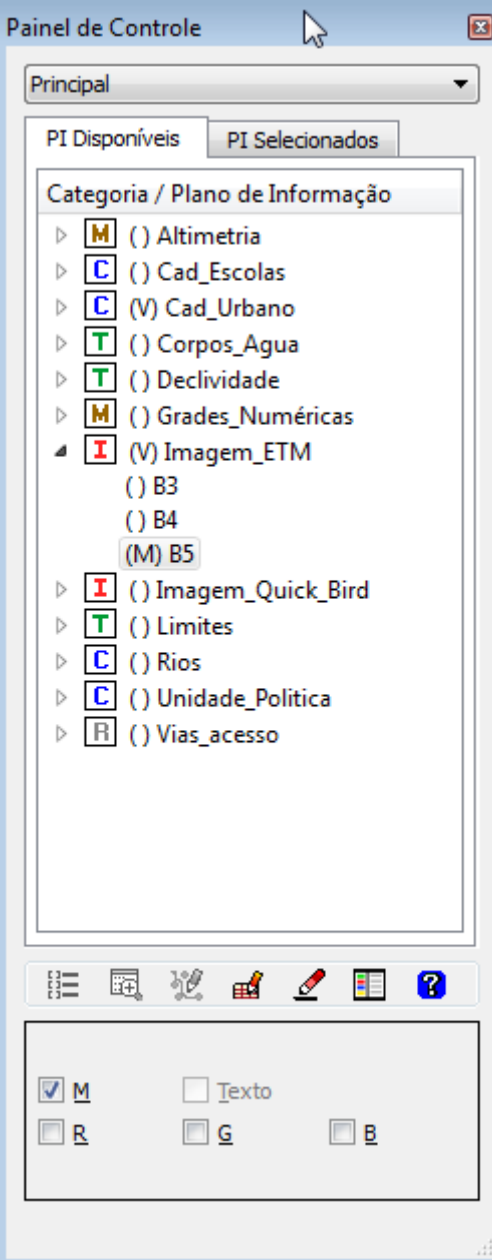

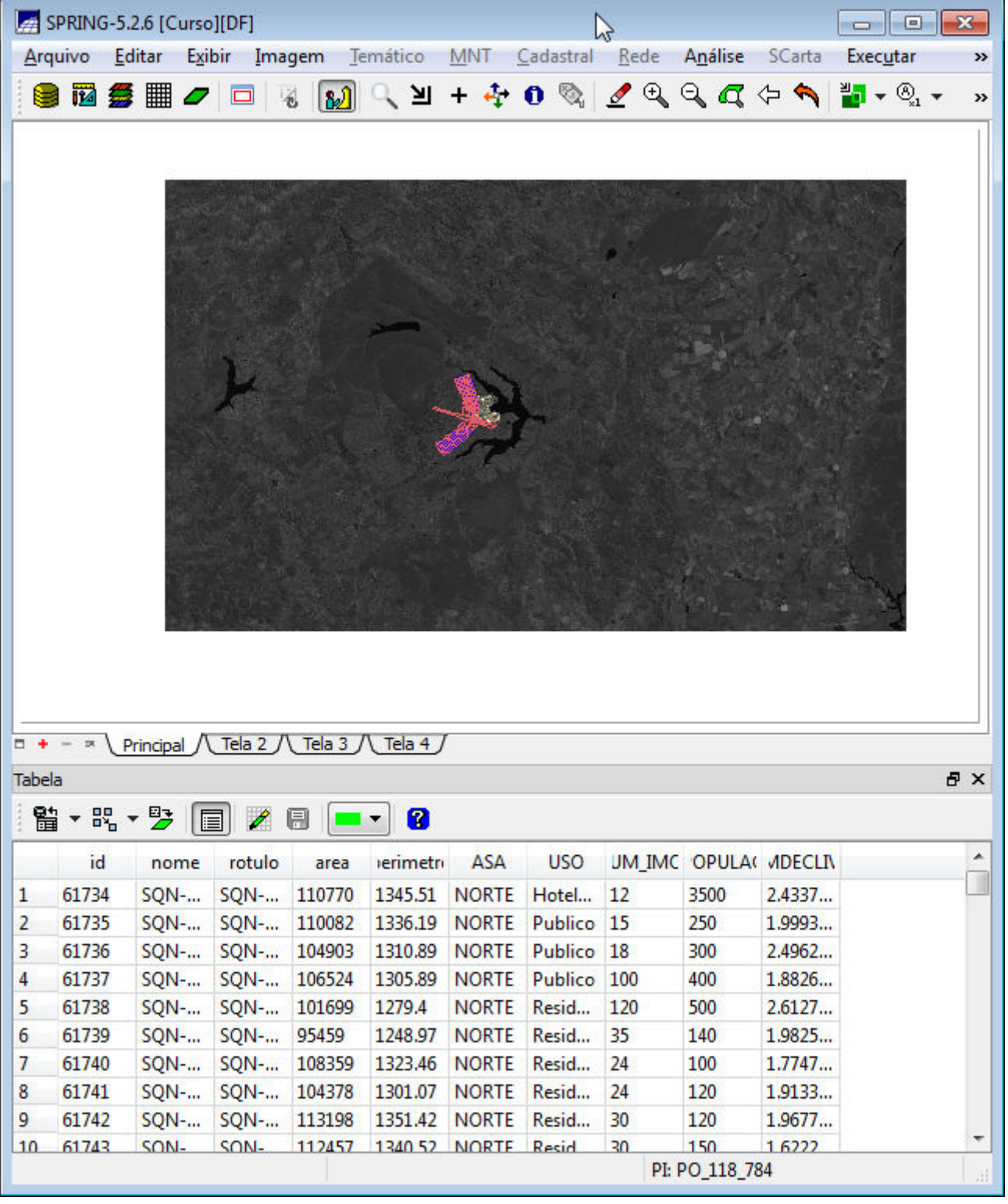

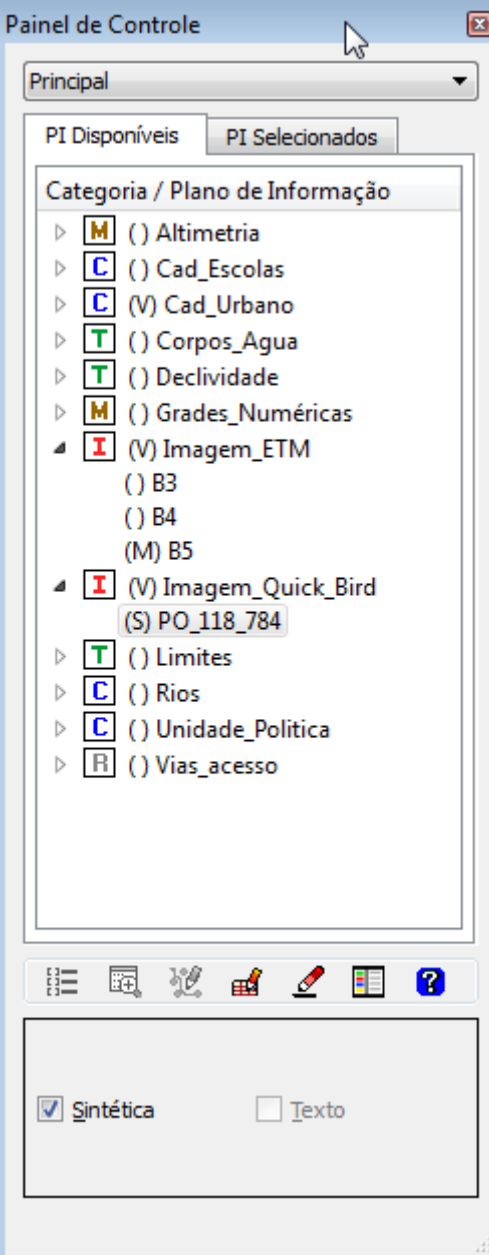

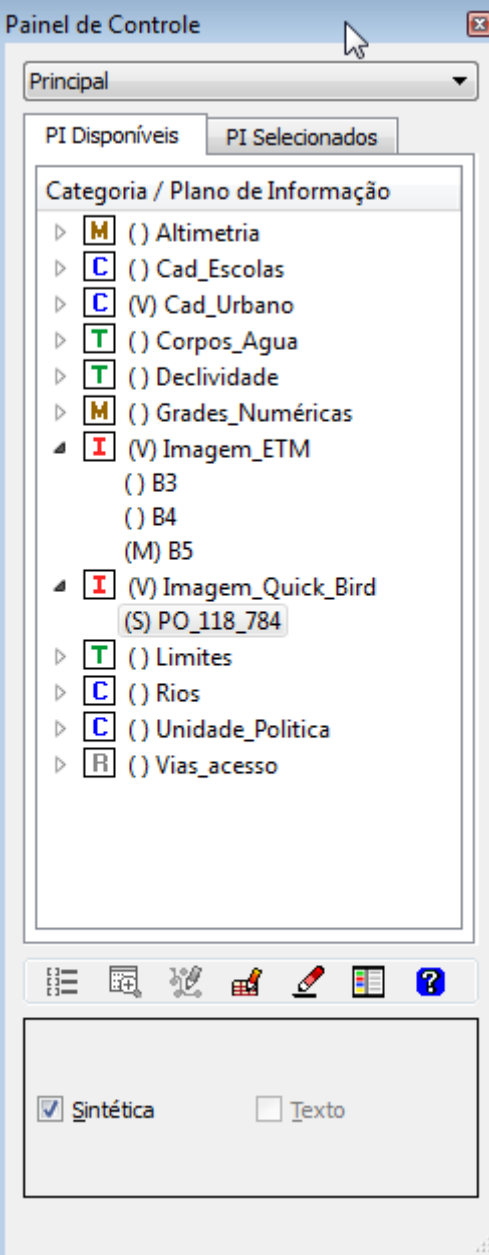

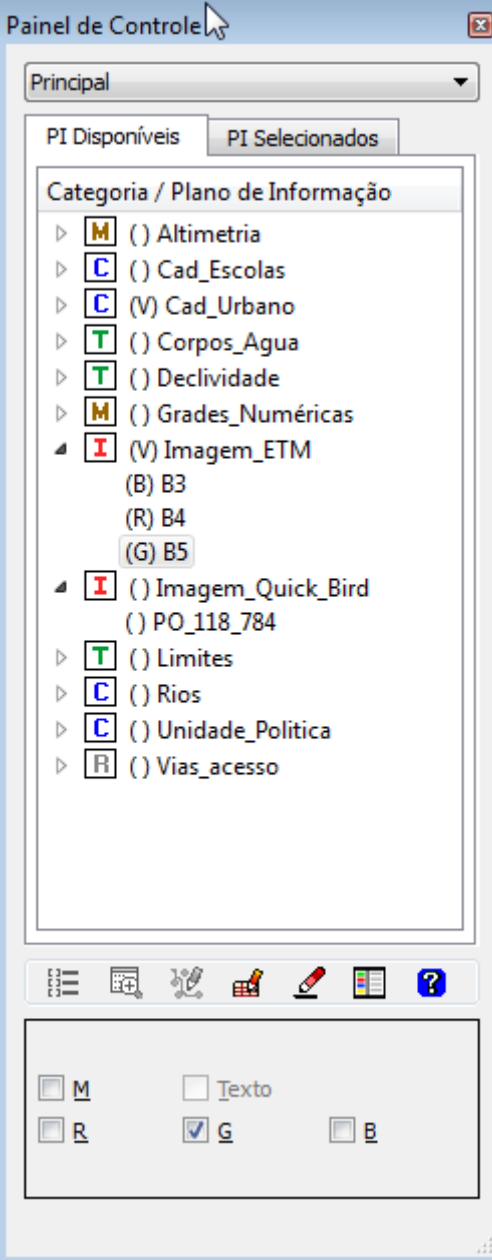

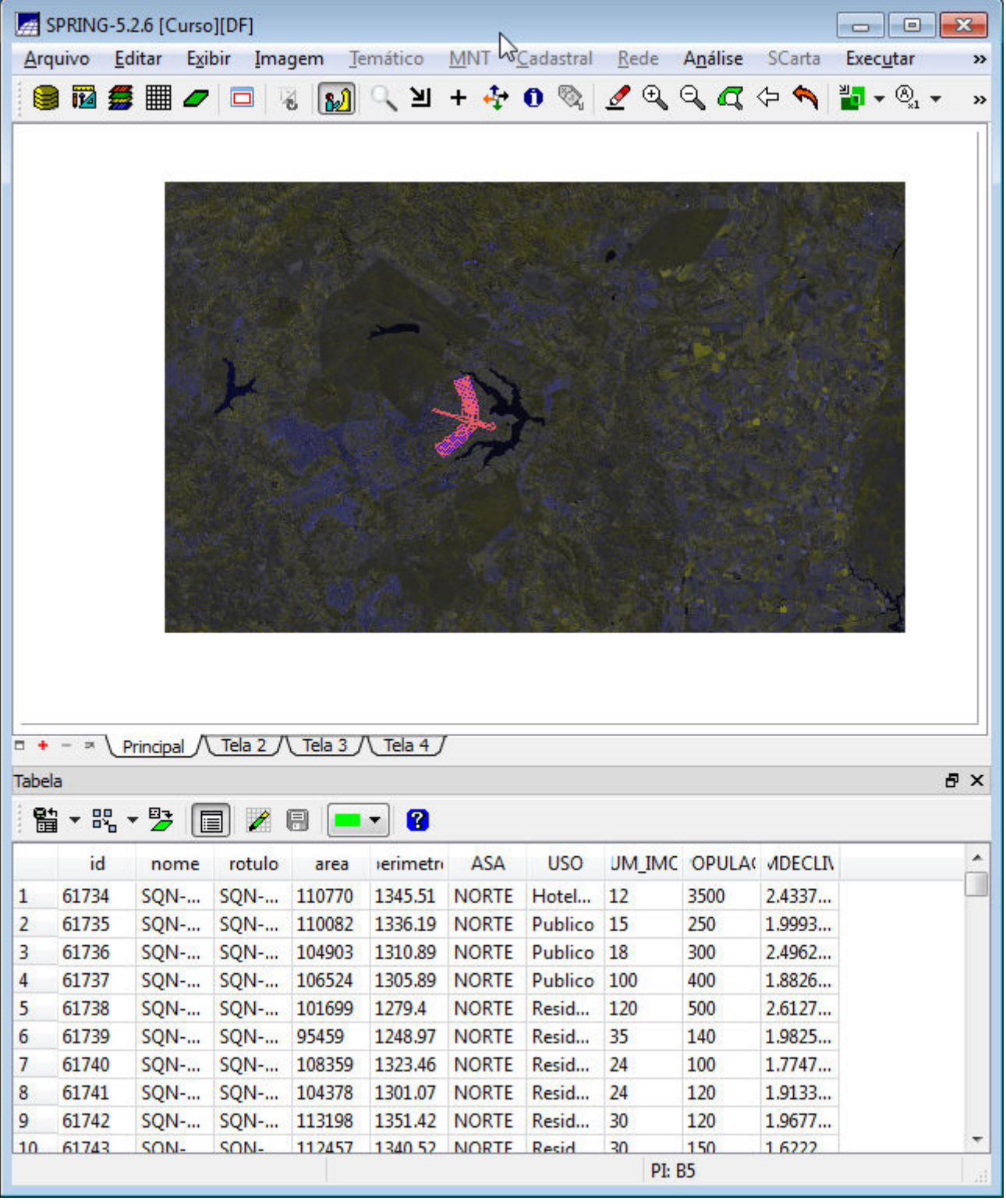

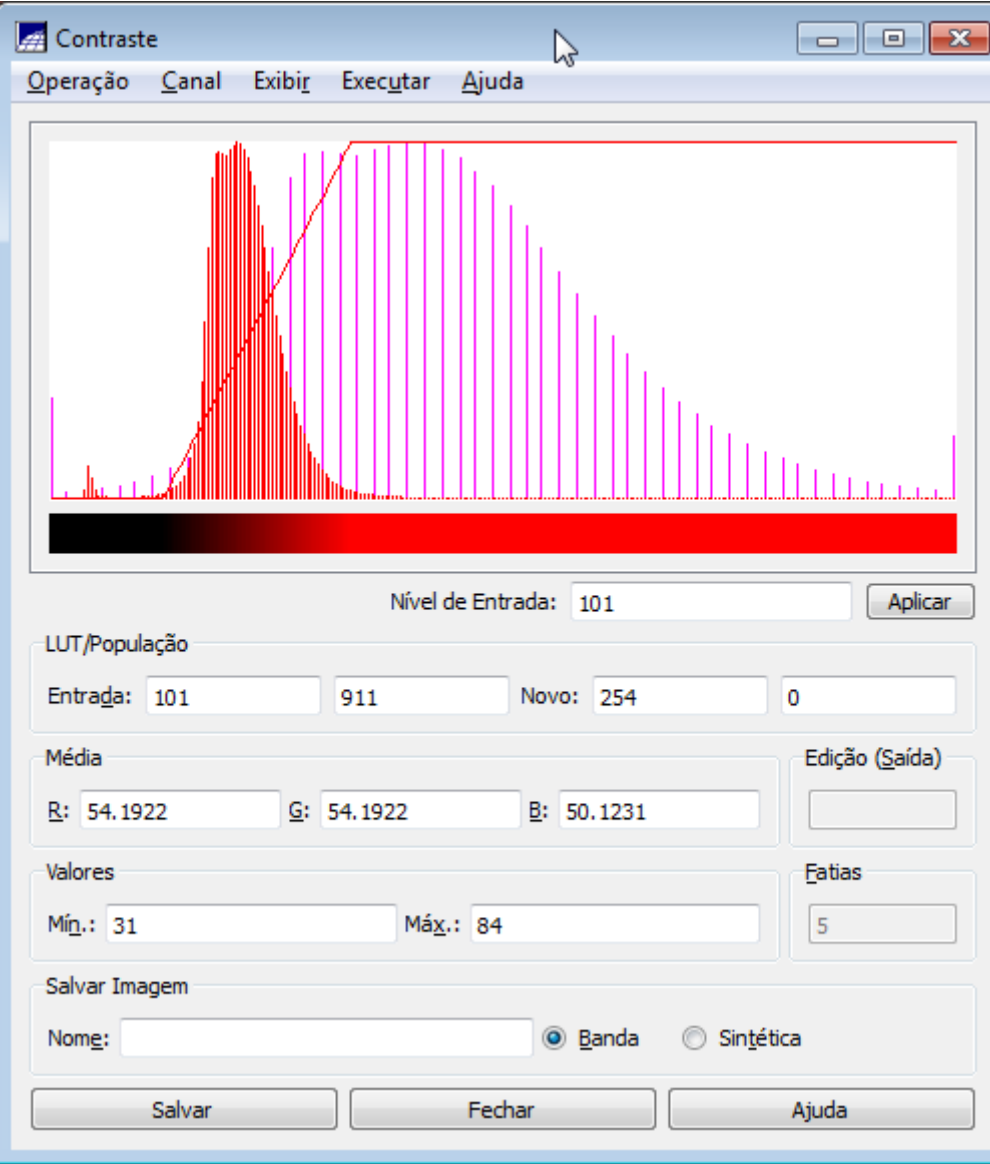

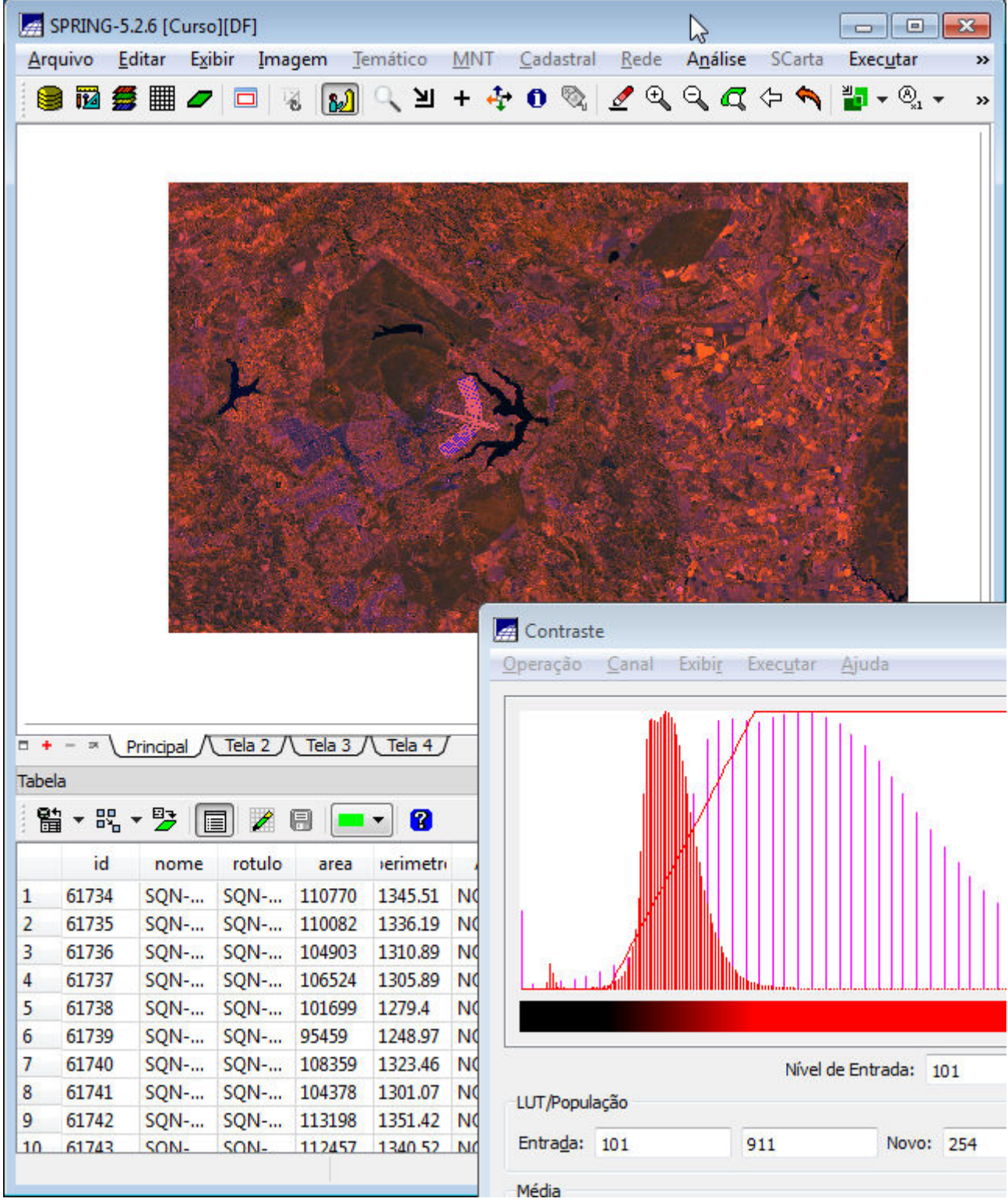

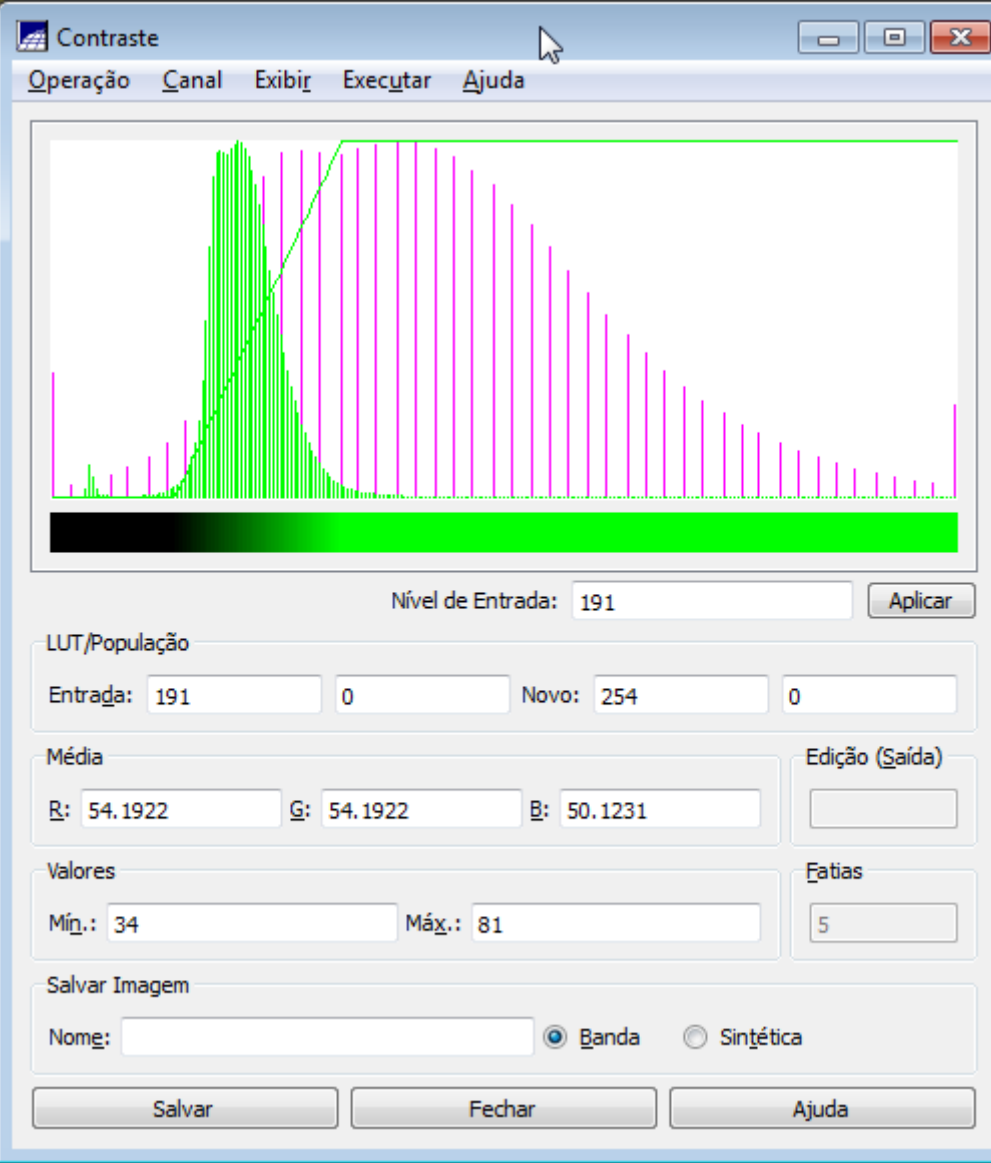

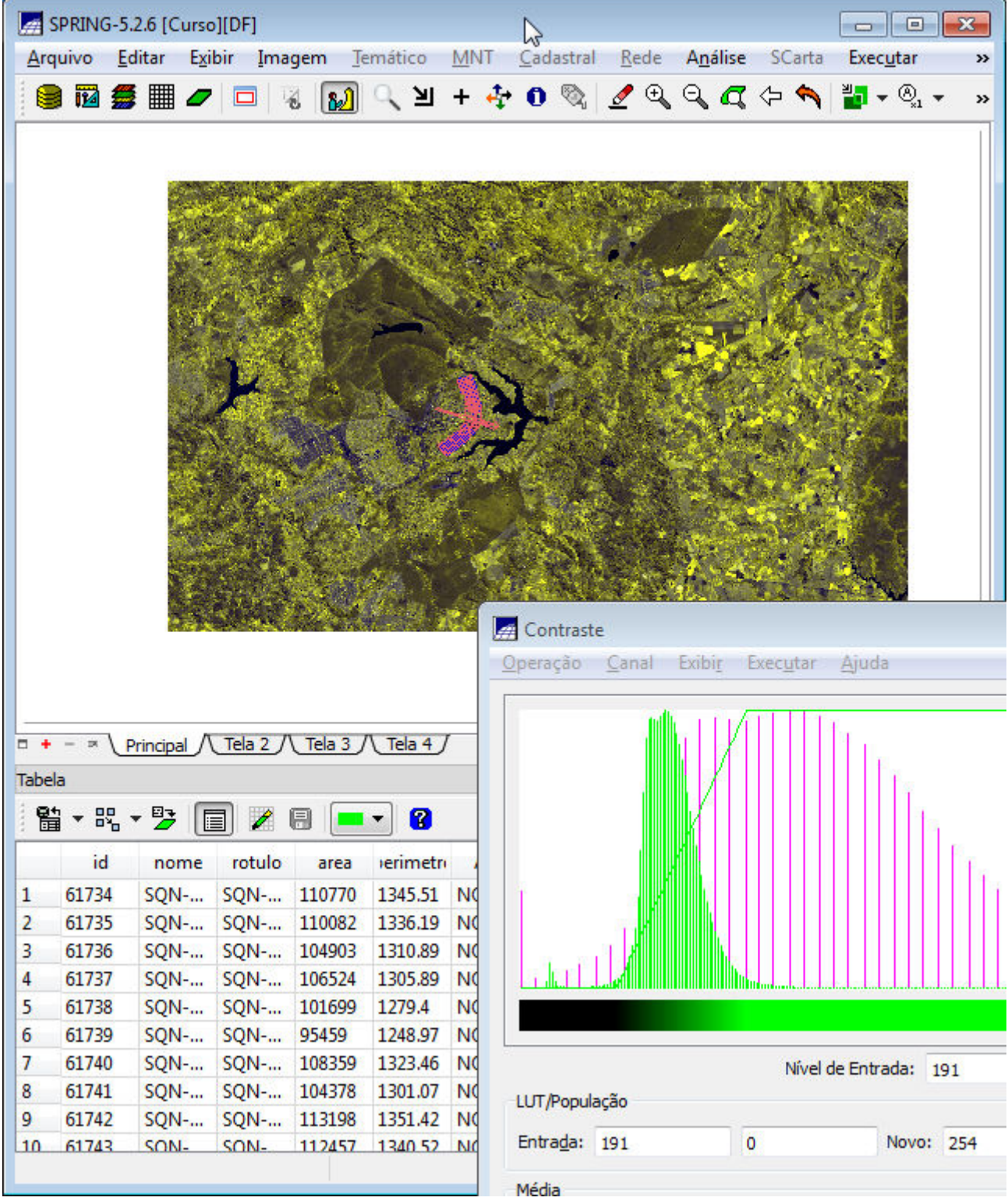

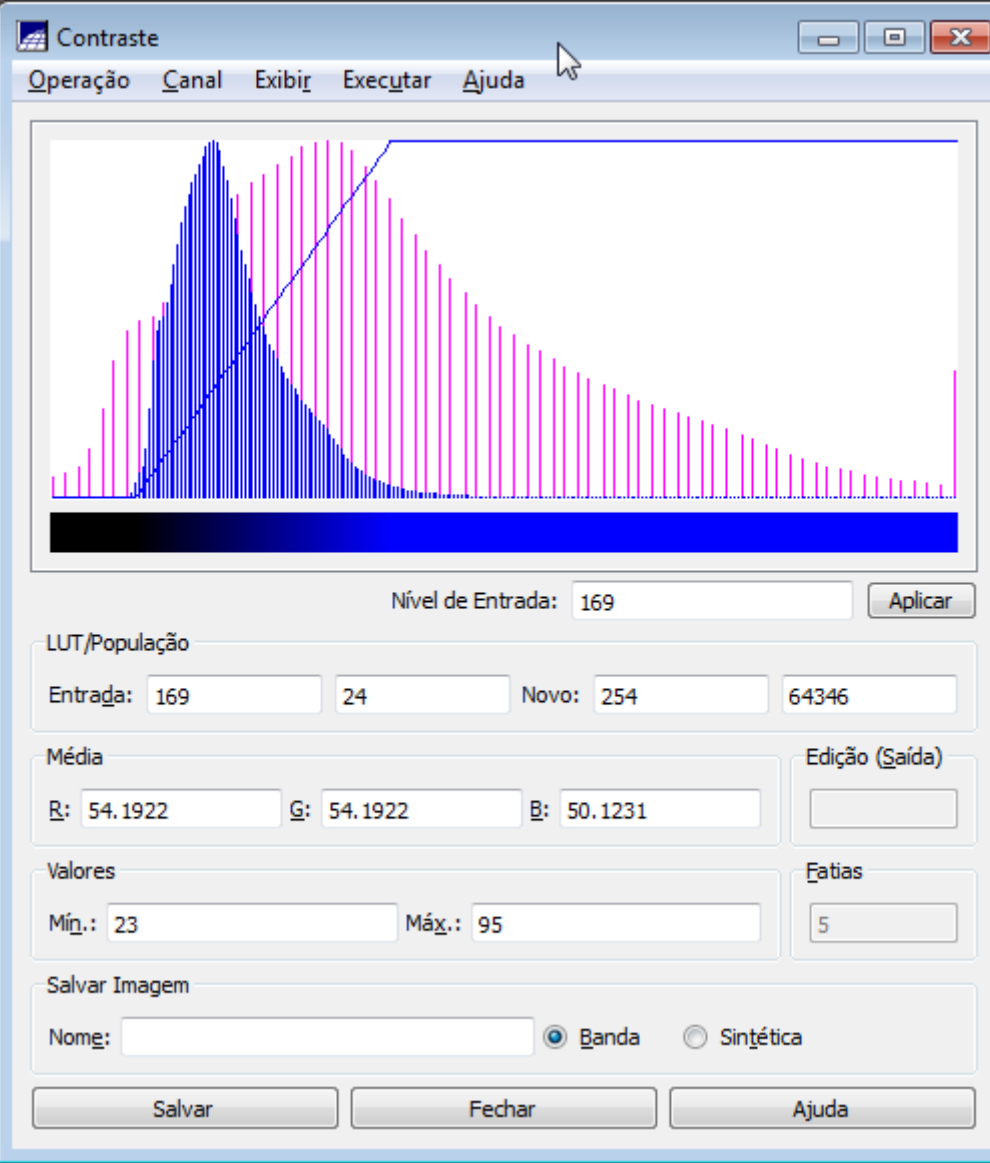

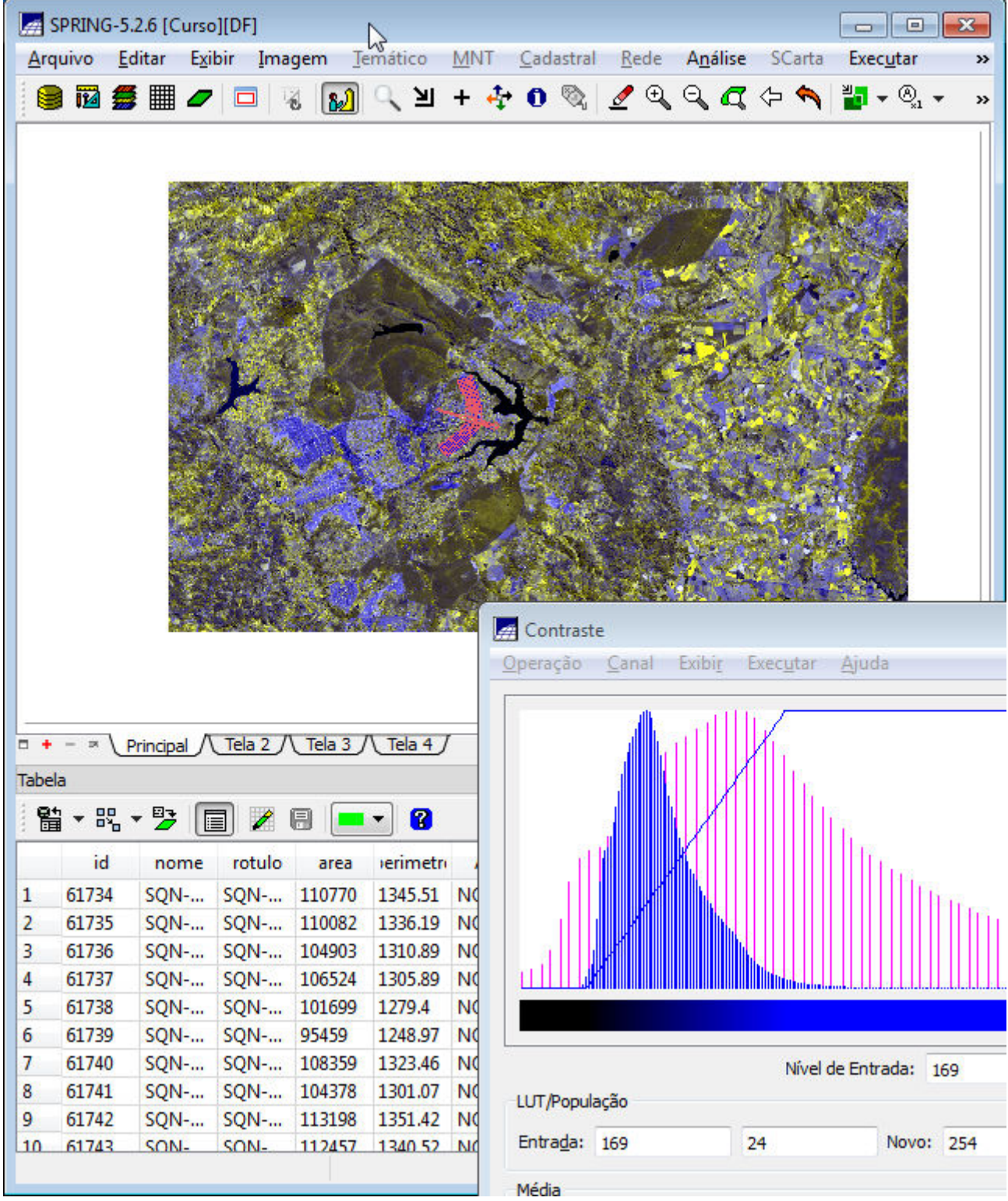

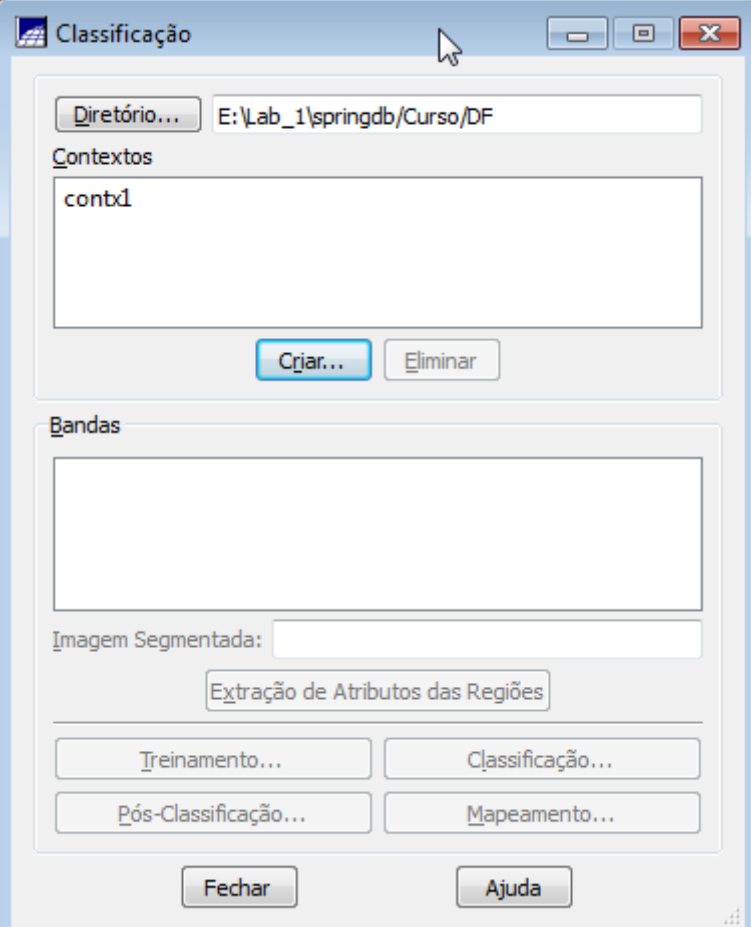

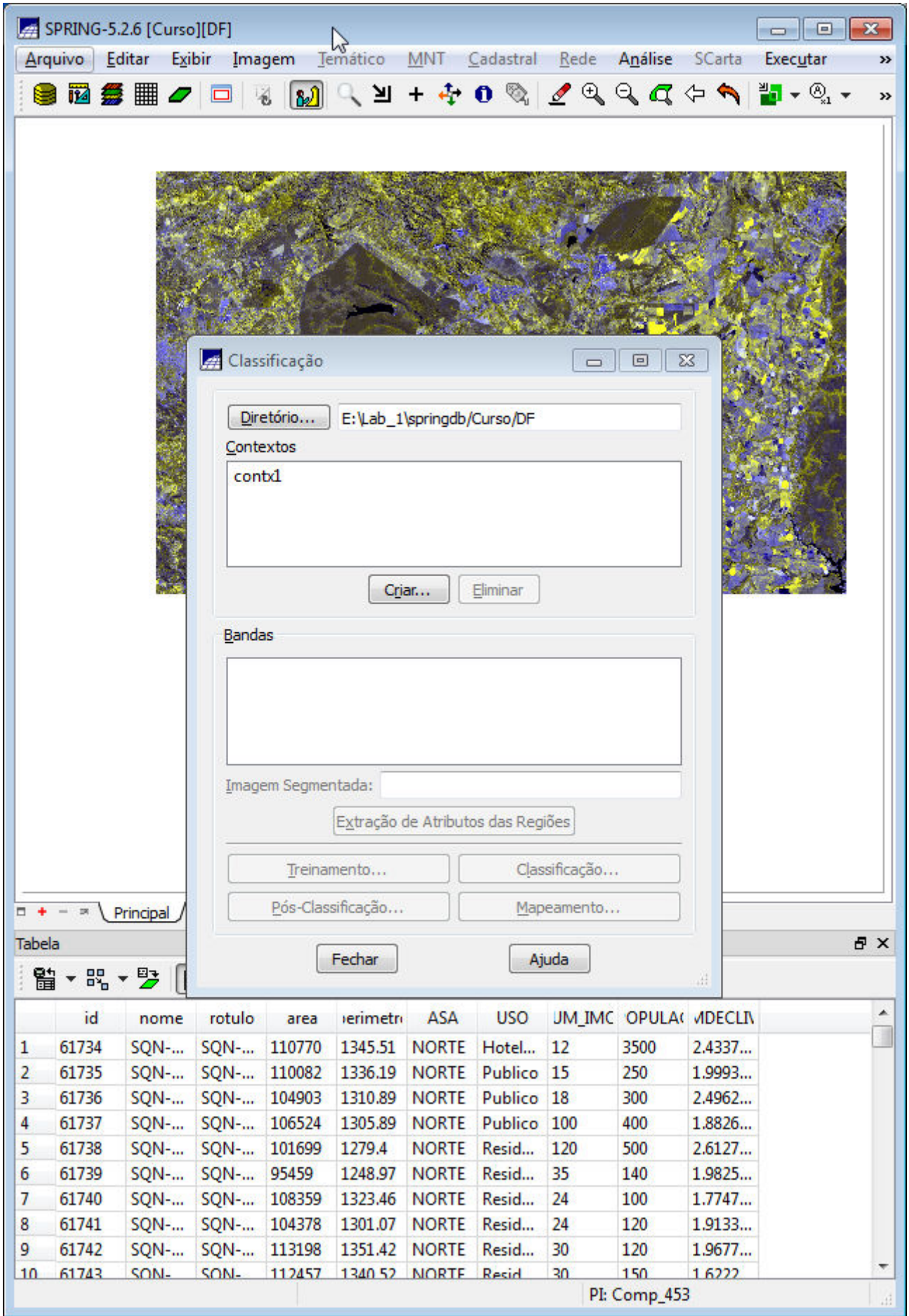

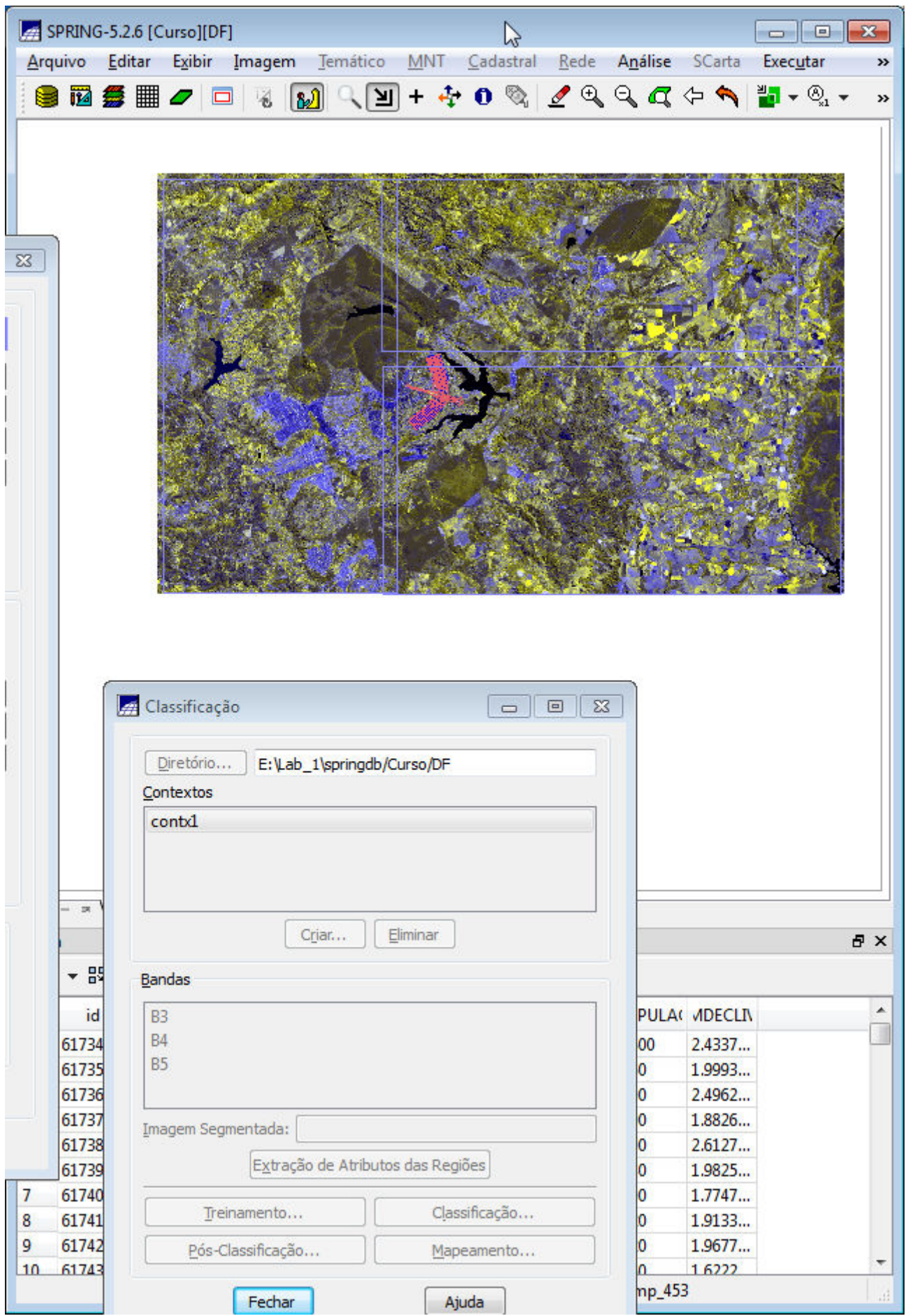

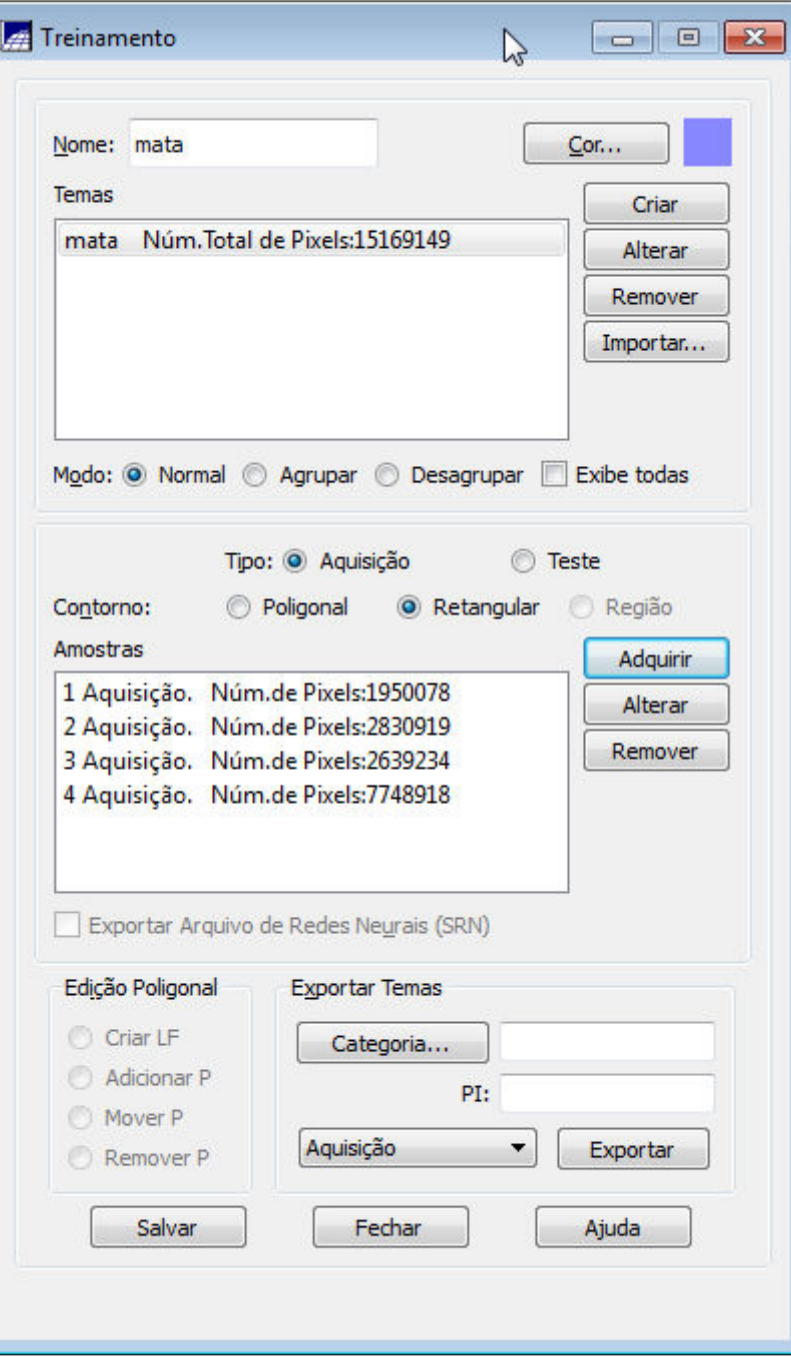

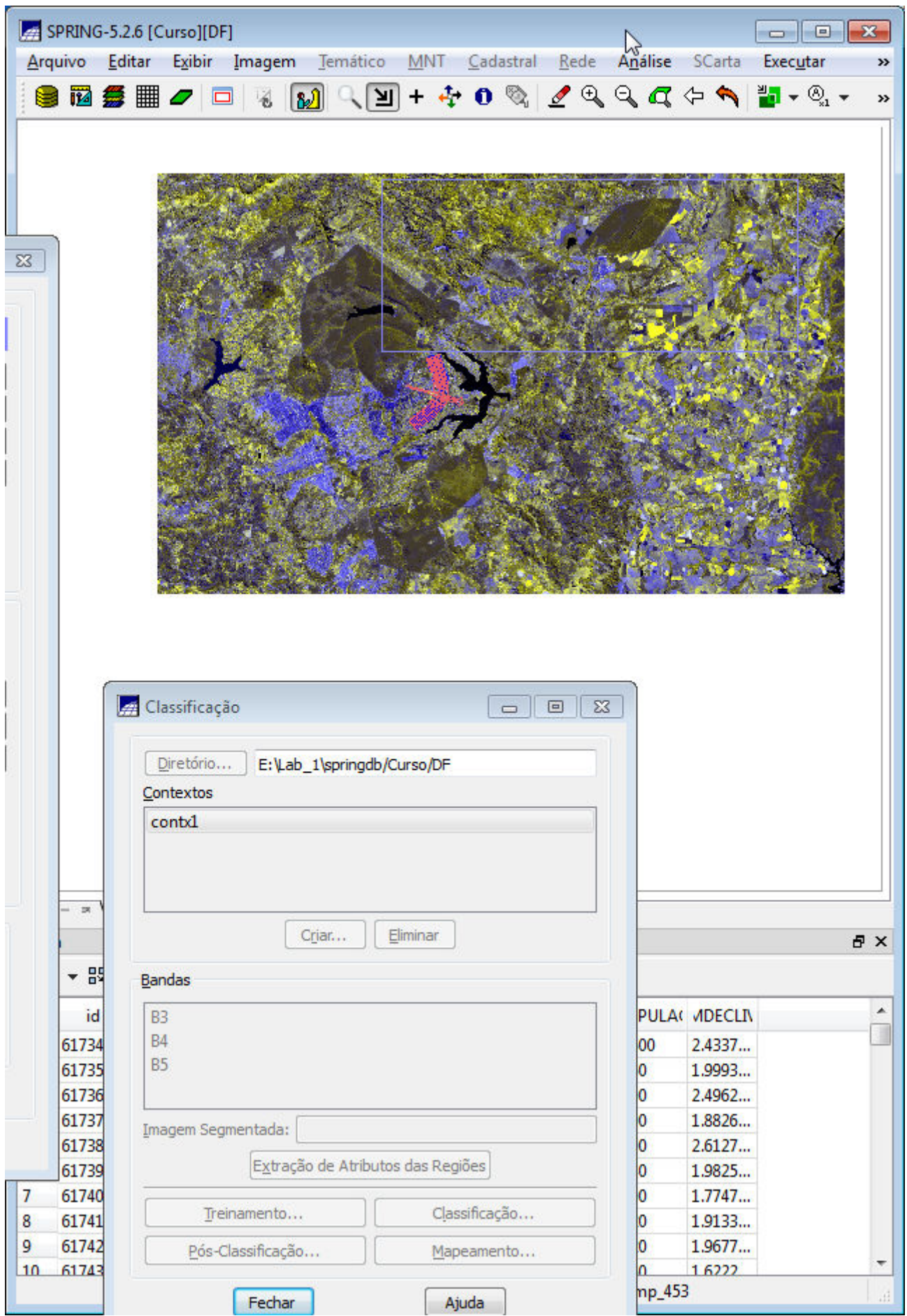

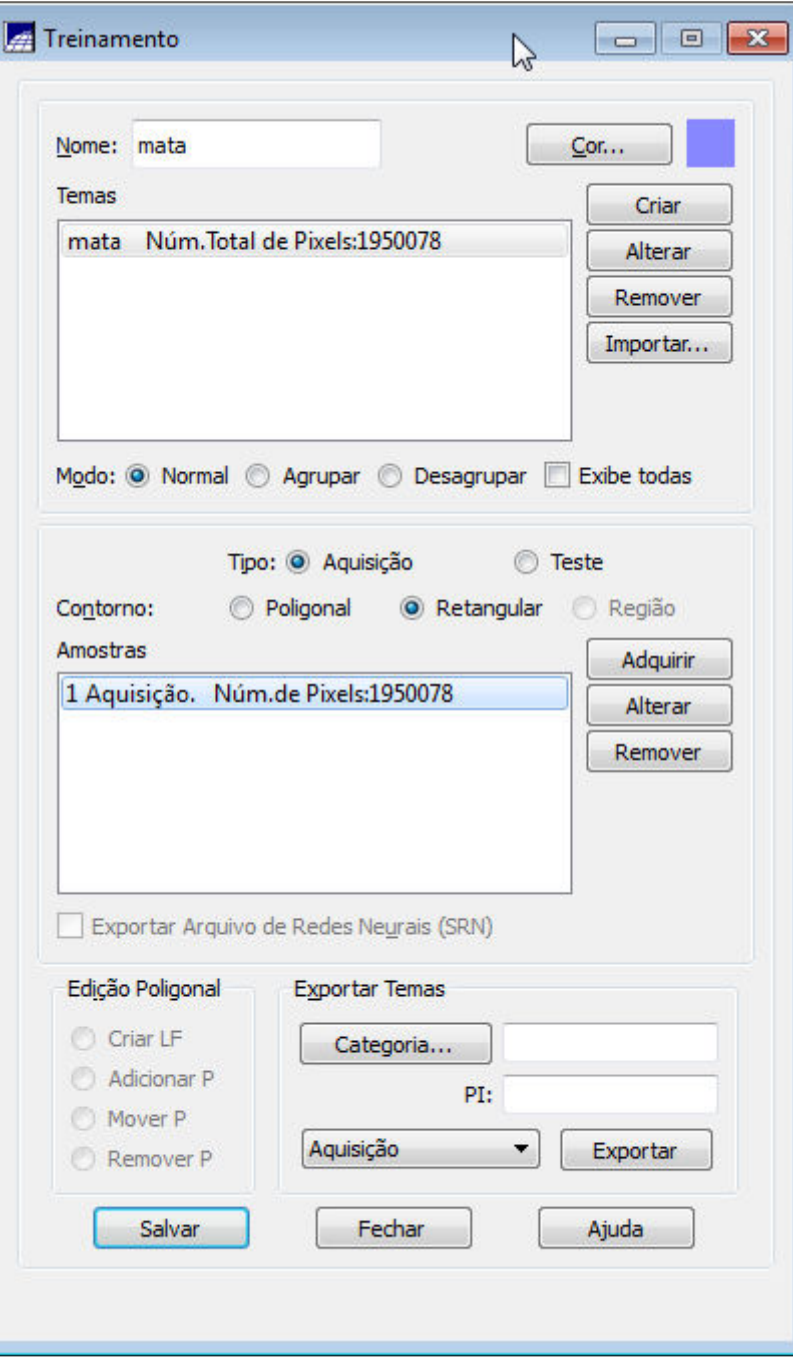

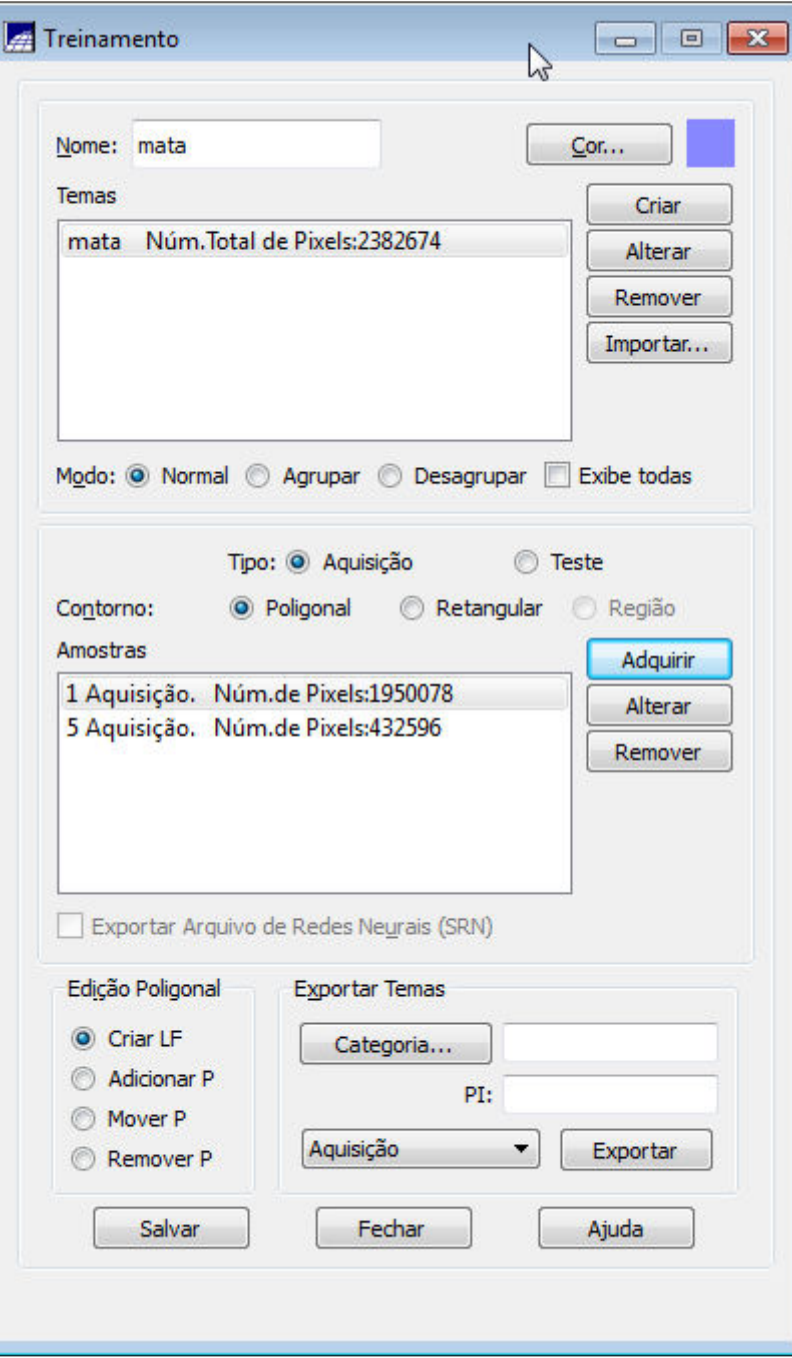

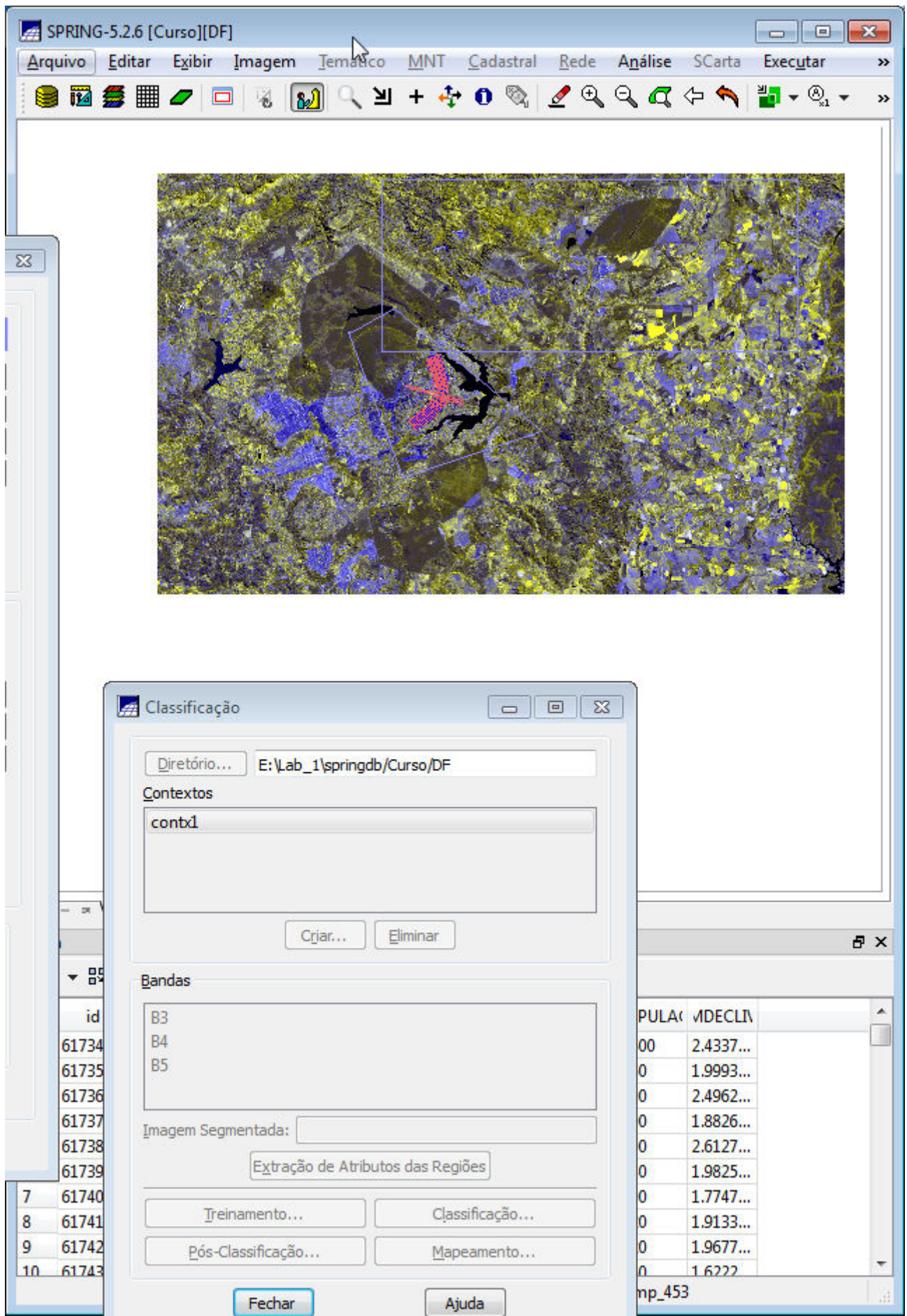

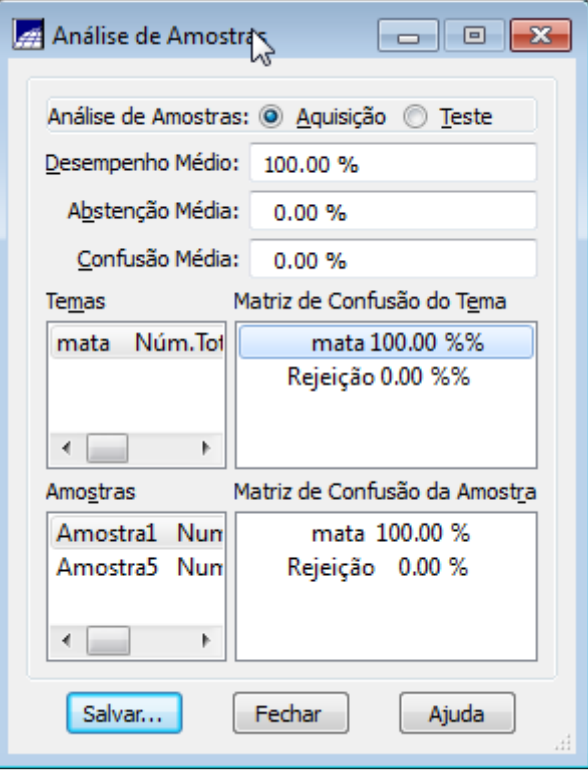

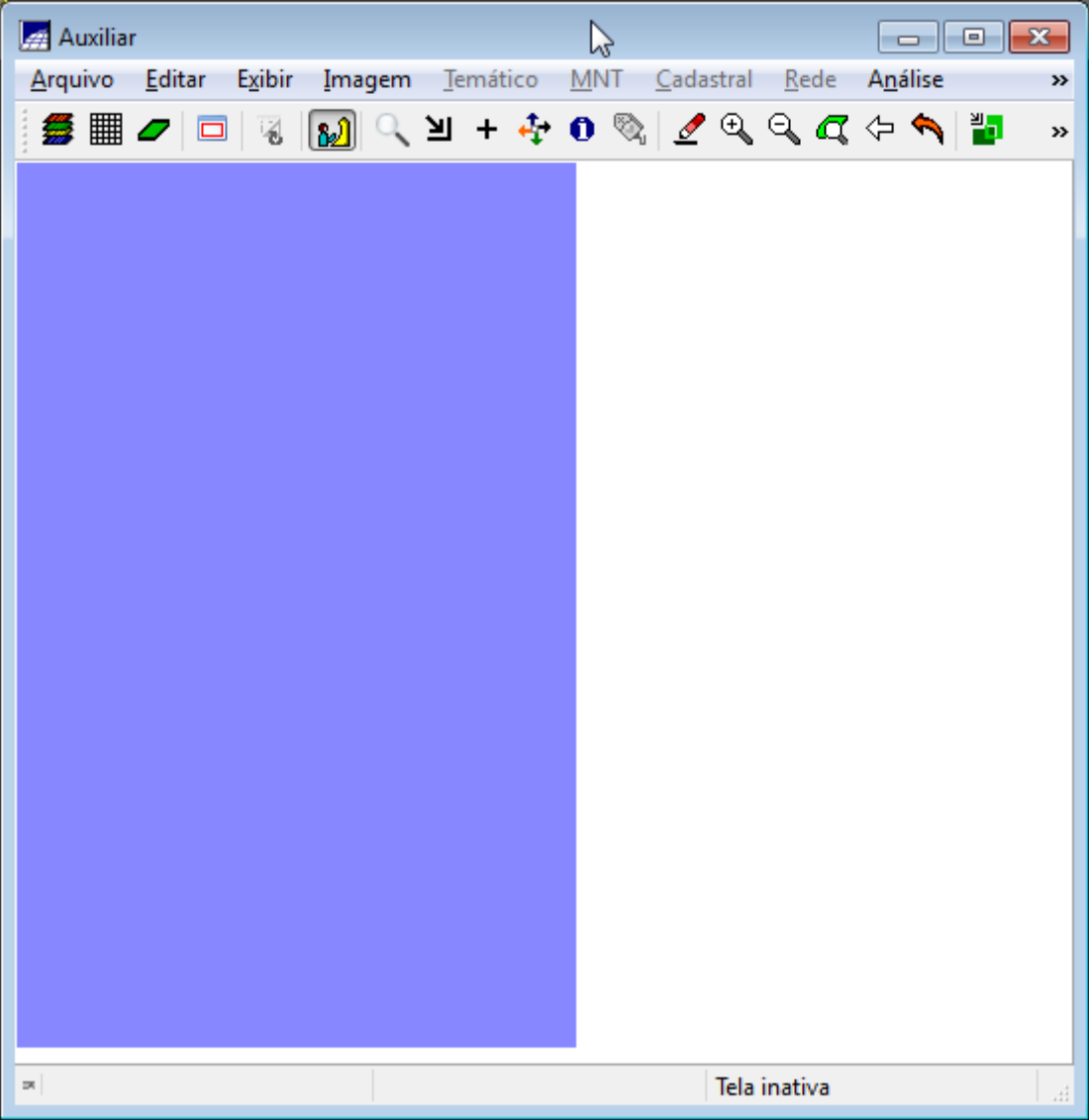

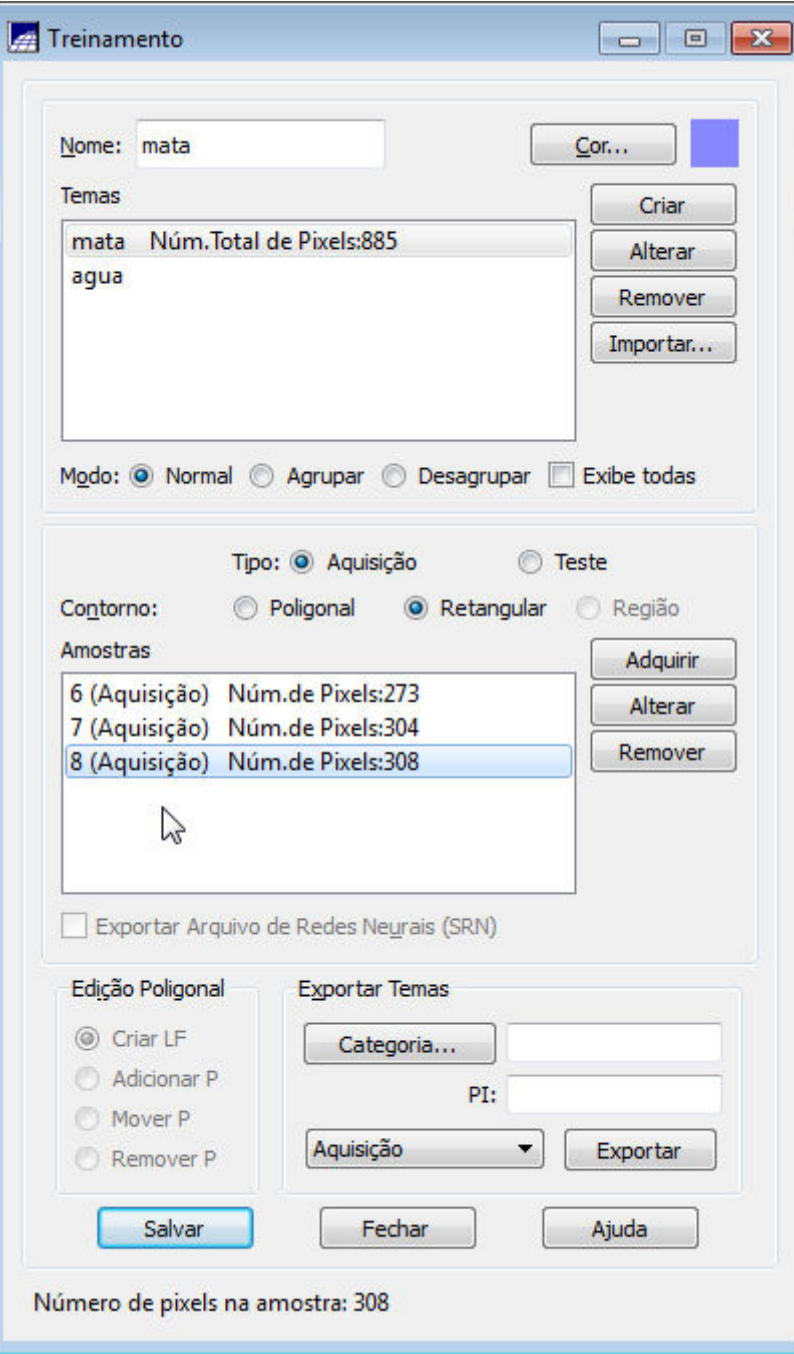

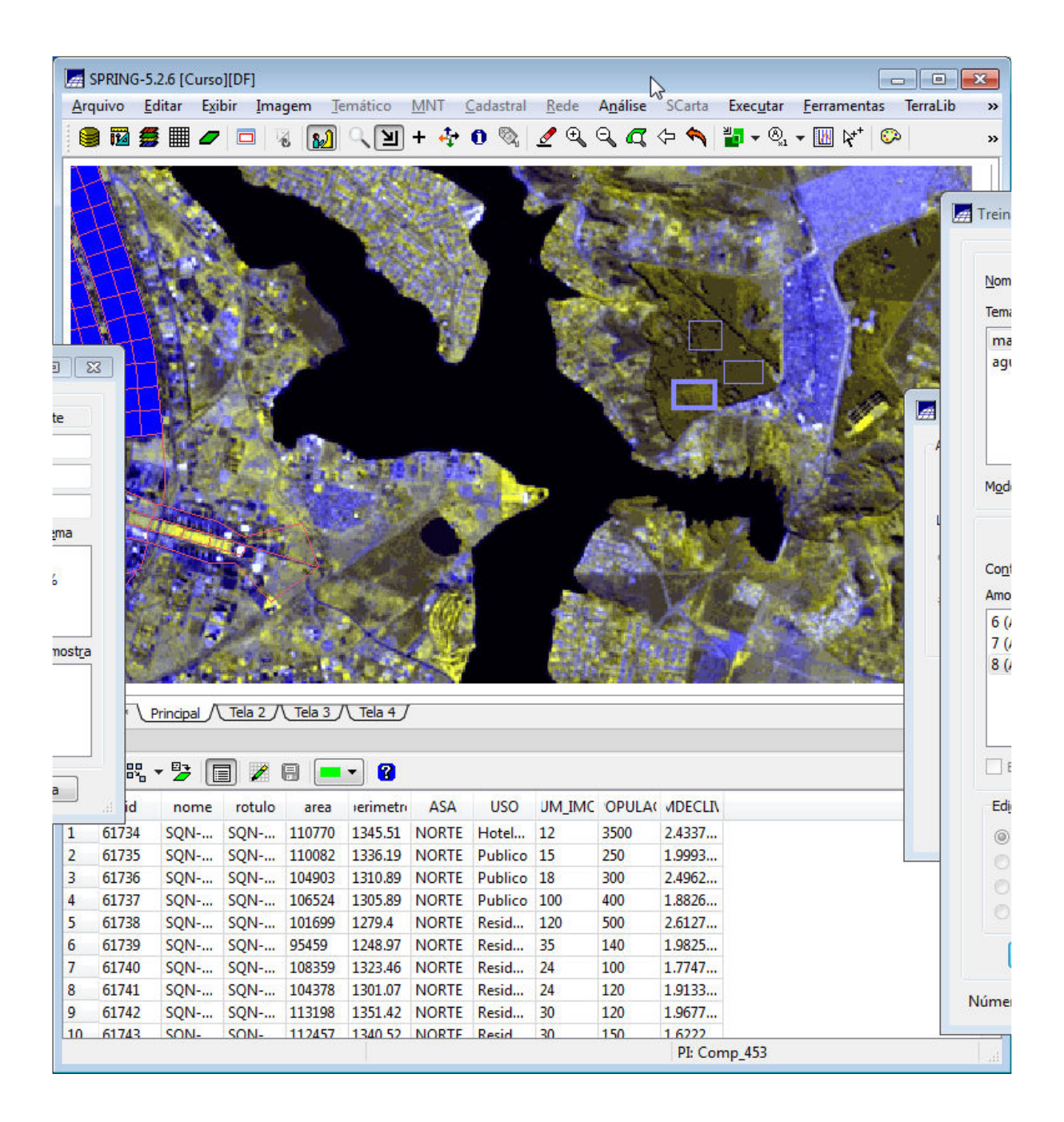

![](_page_139_Figure_0.jpeg)

![](_page_140_Picture_1.jpeg)

![](_page_141_Picture_2.jpeg)

![](_page_142_Figure_0.jpeg)

![](_page_143_Picture_0.jpeg)

![](_page_143_Picture_33.jpeg)
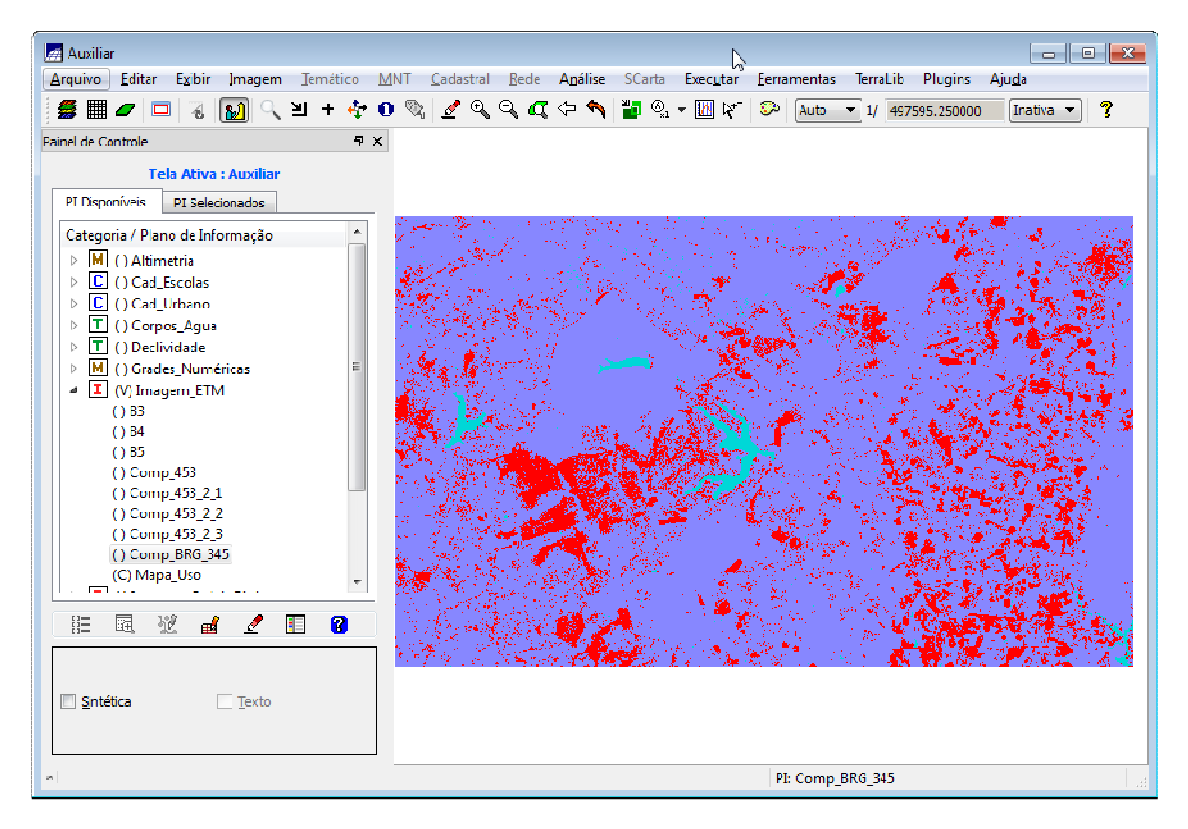

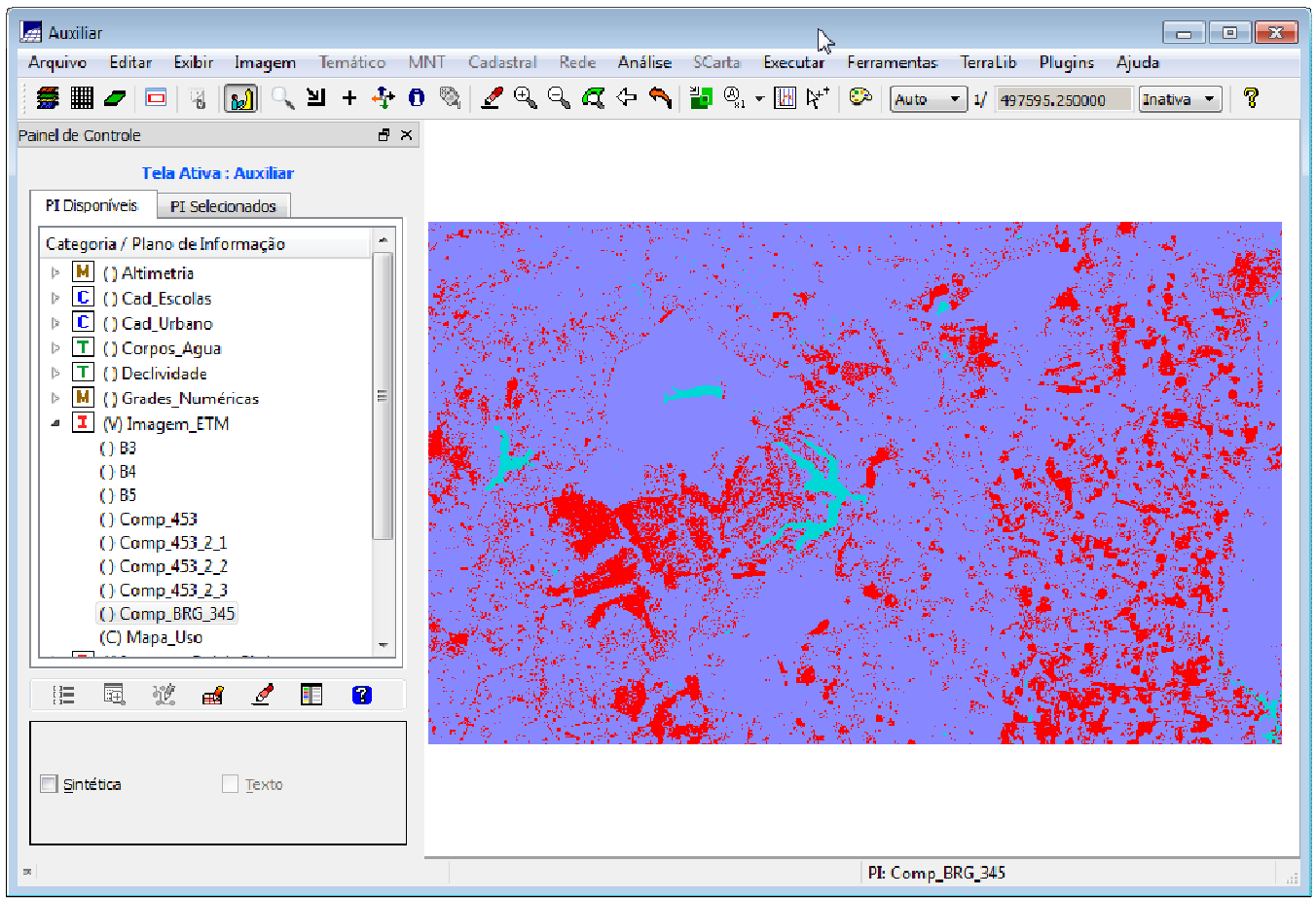

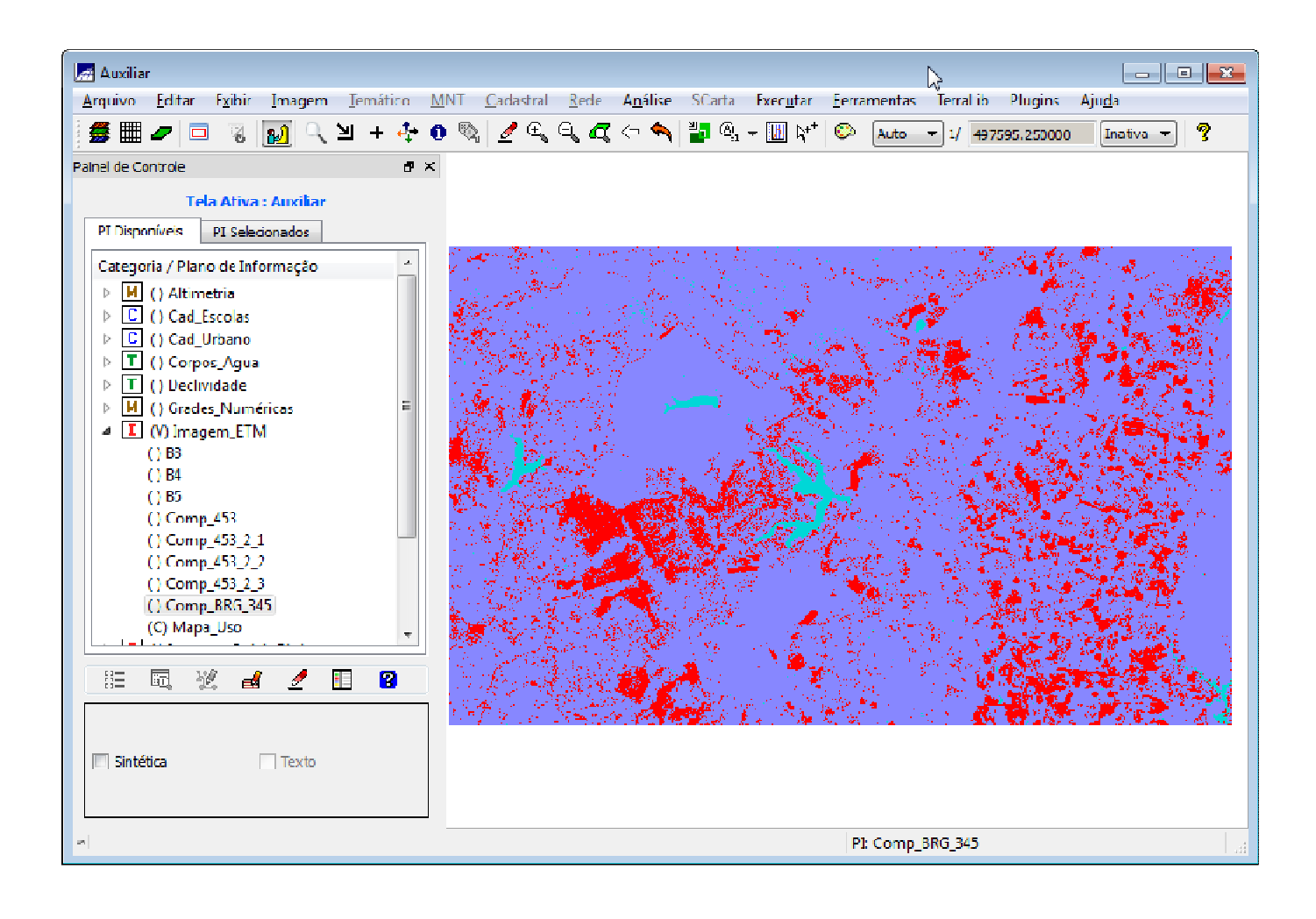

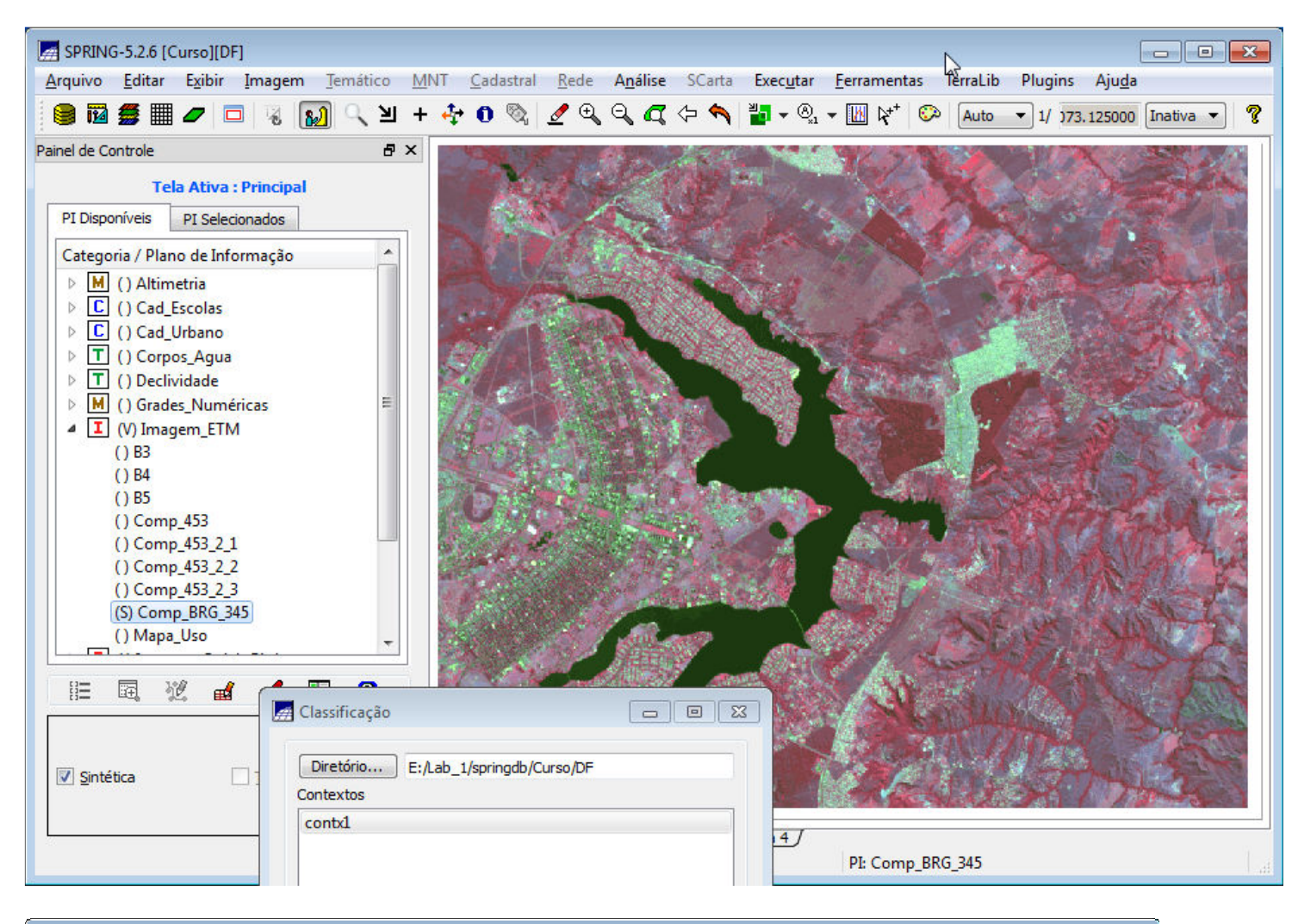

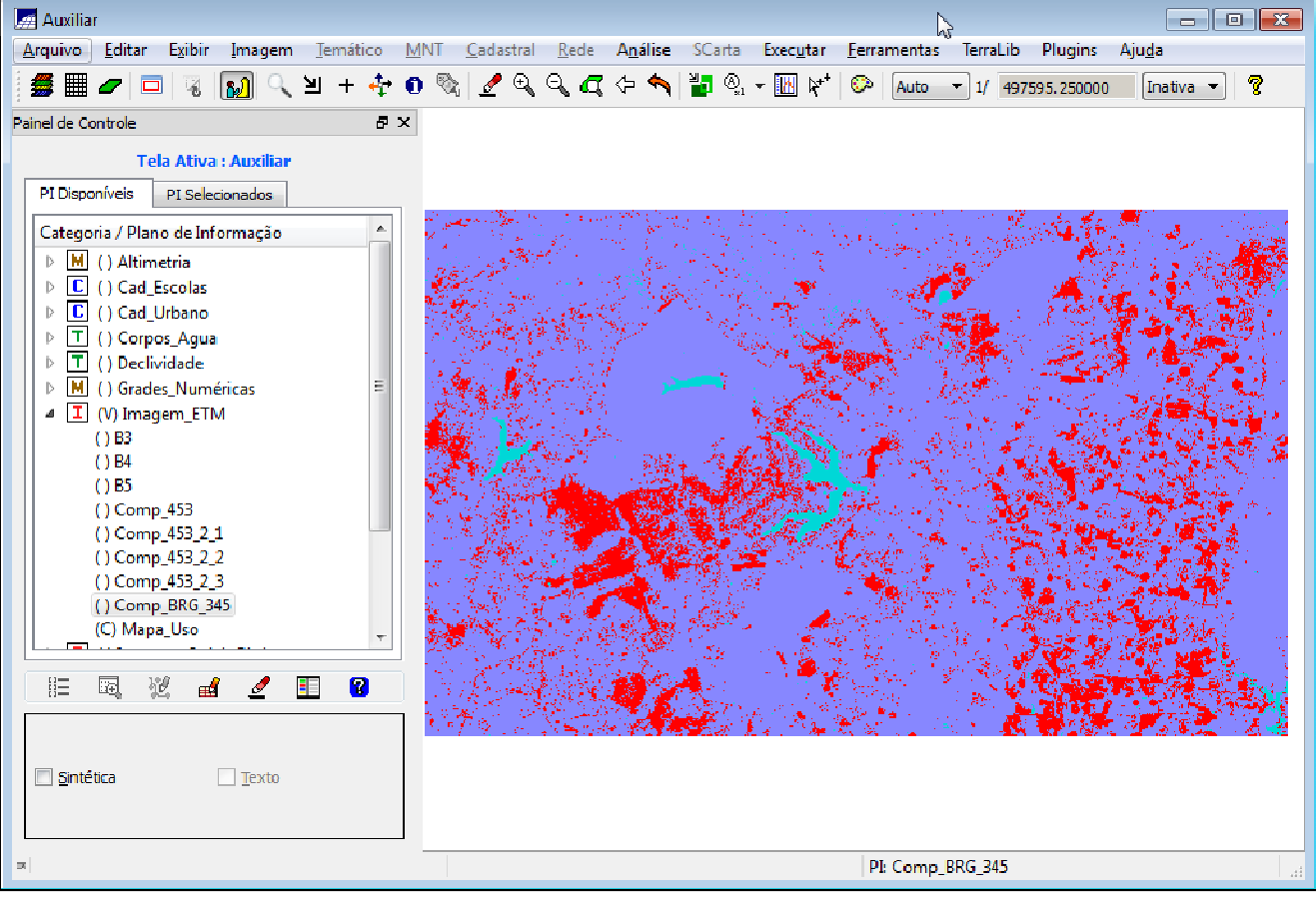

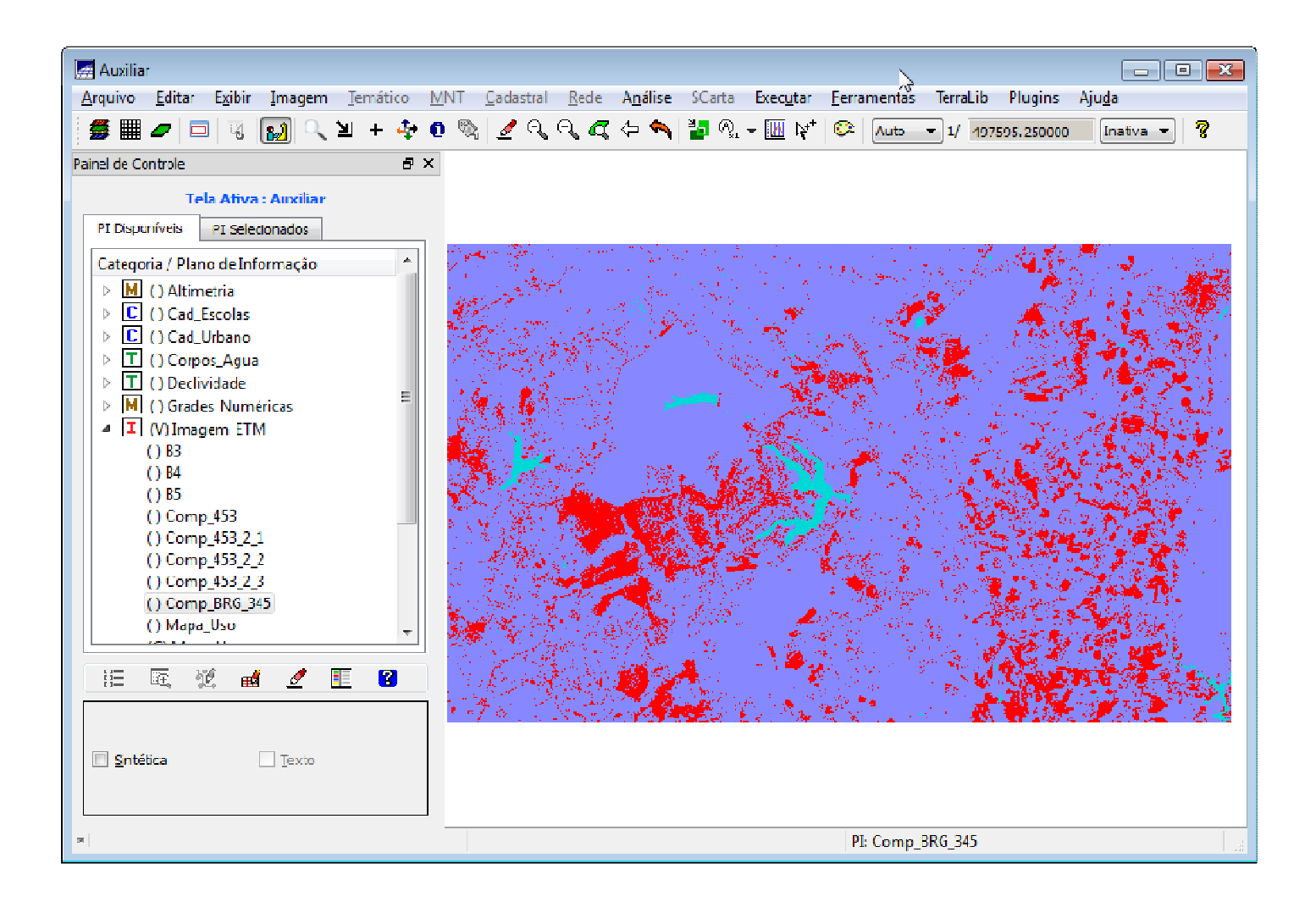

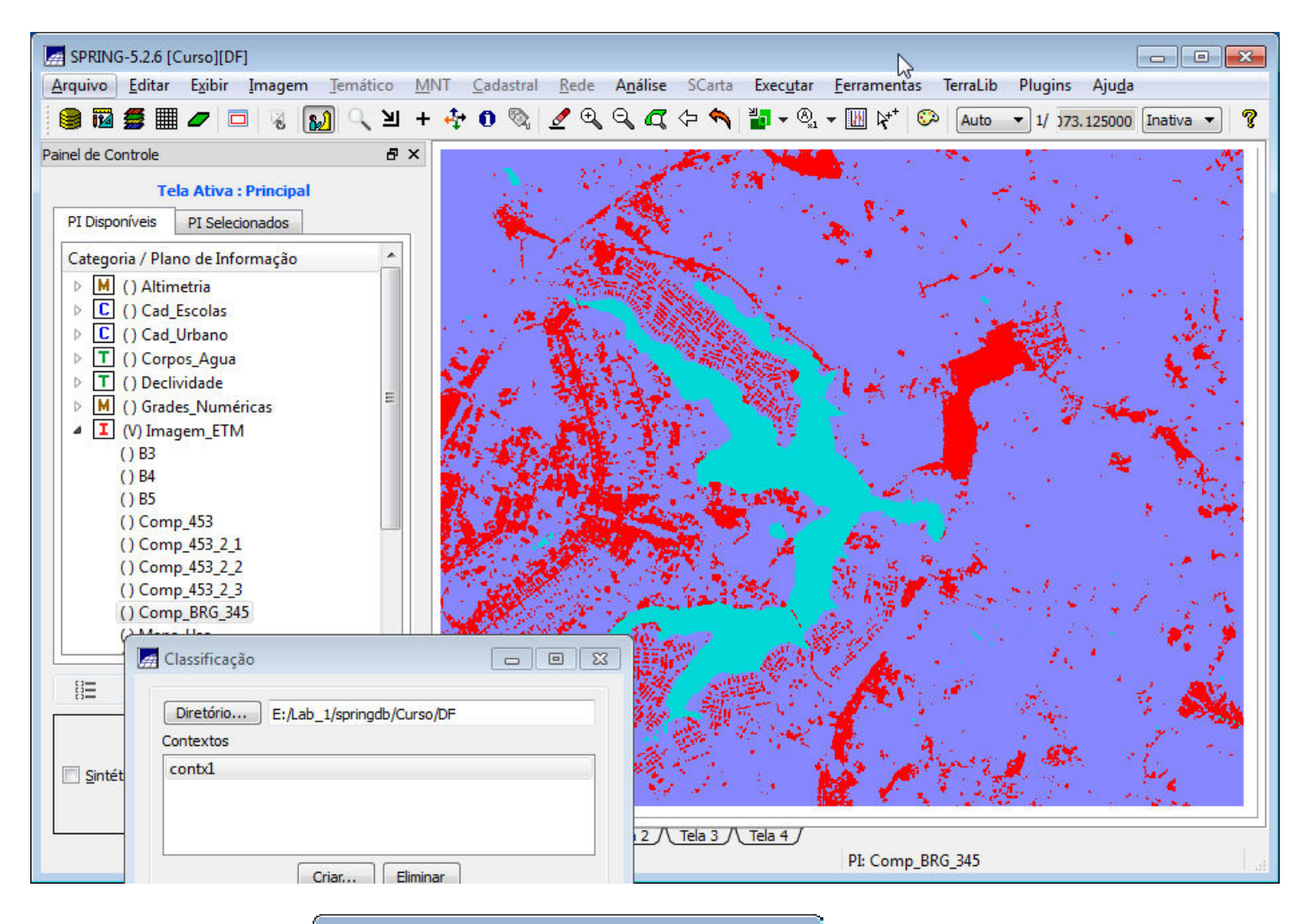

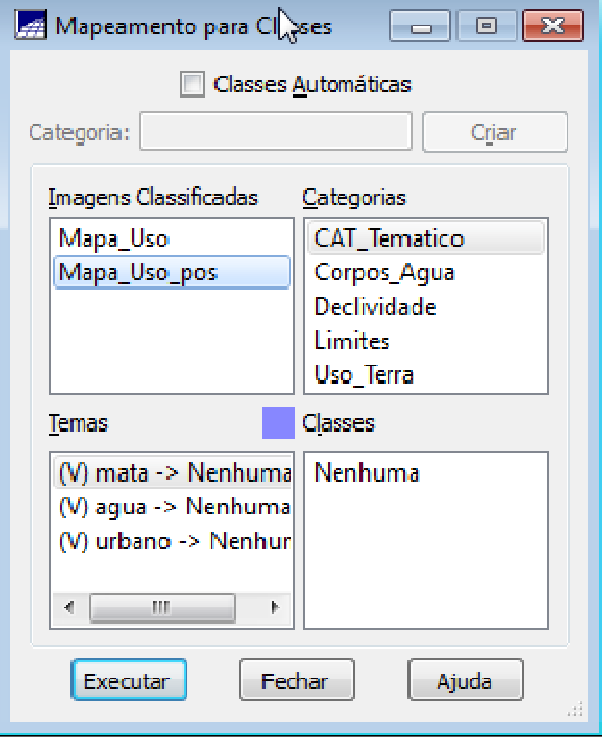

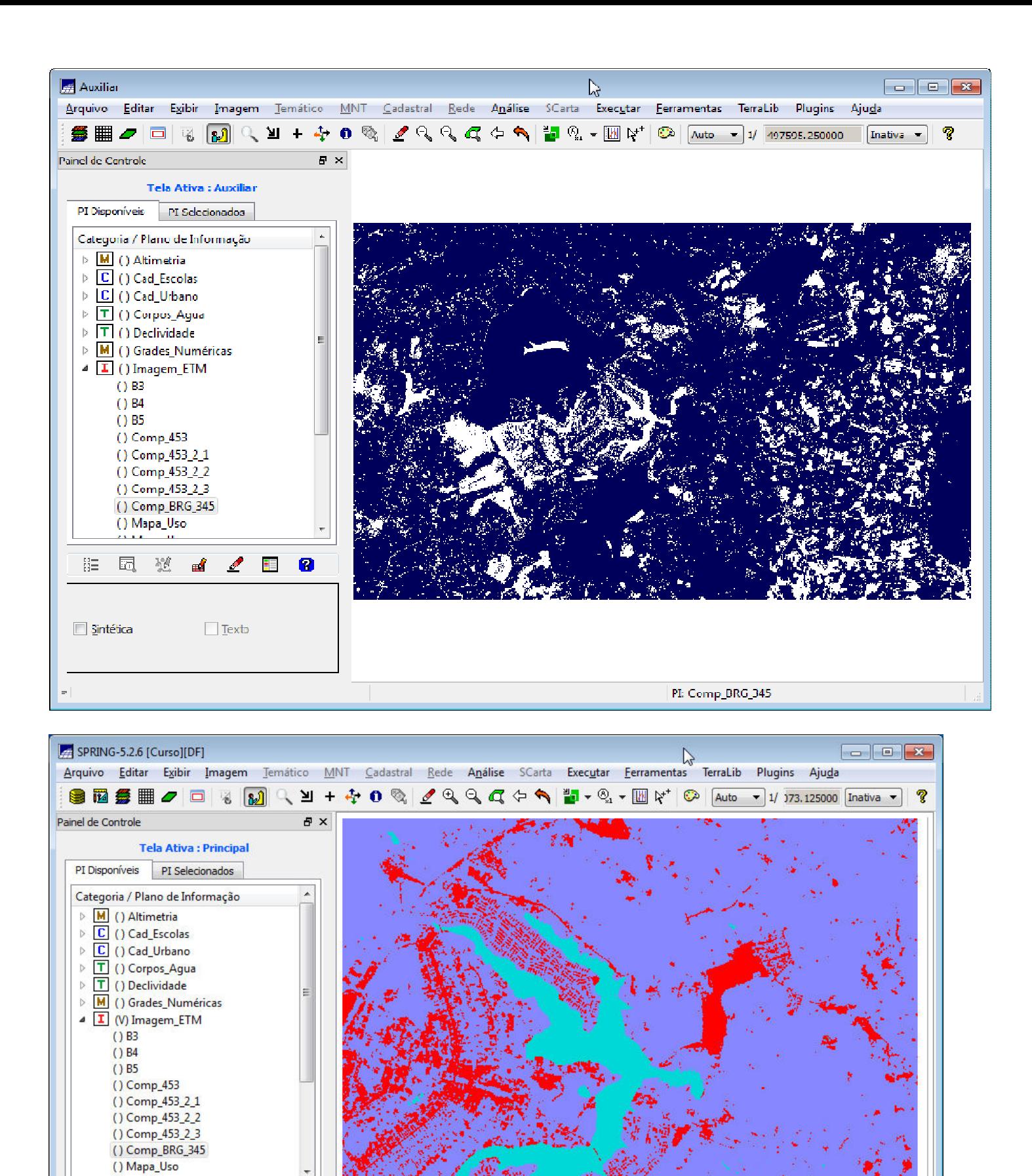

Classificação

Contextos  $contx1$ 

Diretório... E:/Lab\_1/springdb/Curso/DF

 $\boxed{\square}$ 

 $\frac{d}{dx}$   $\frac{d}{dx}$ 

 $\Box$  Texto

旧 园 逆

Sintética

 $\bullet$ 

 $\overline{\phantom{a}}$ 

Principal

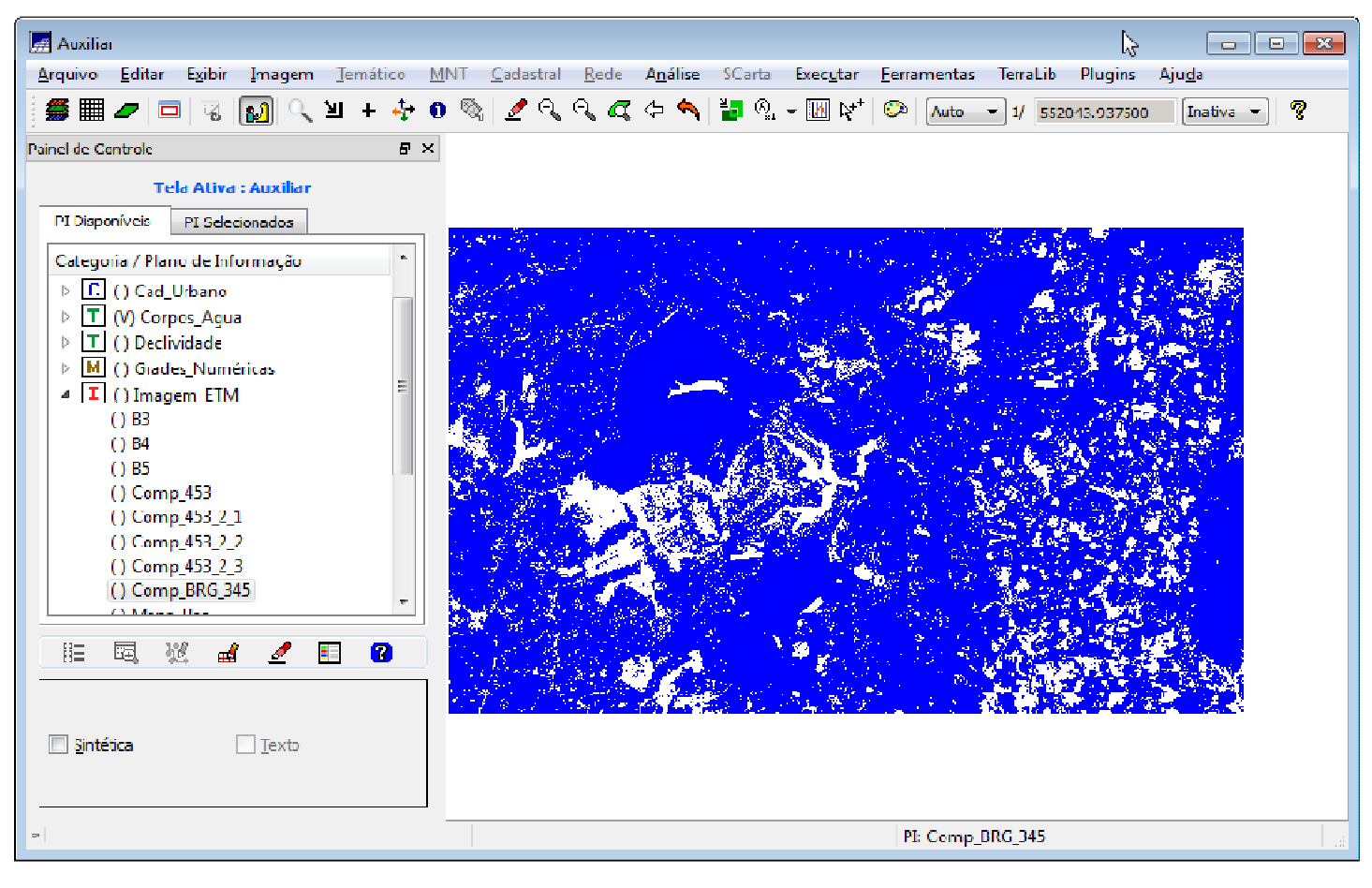

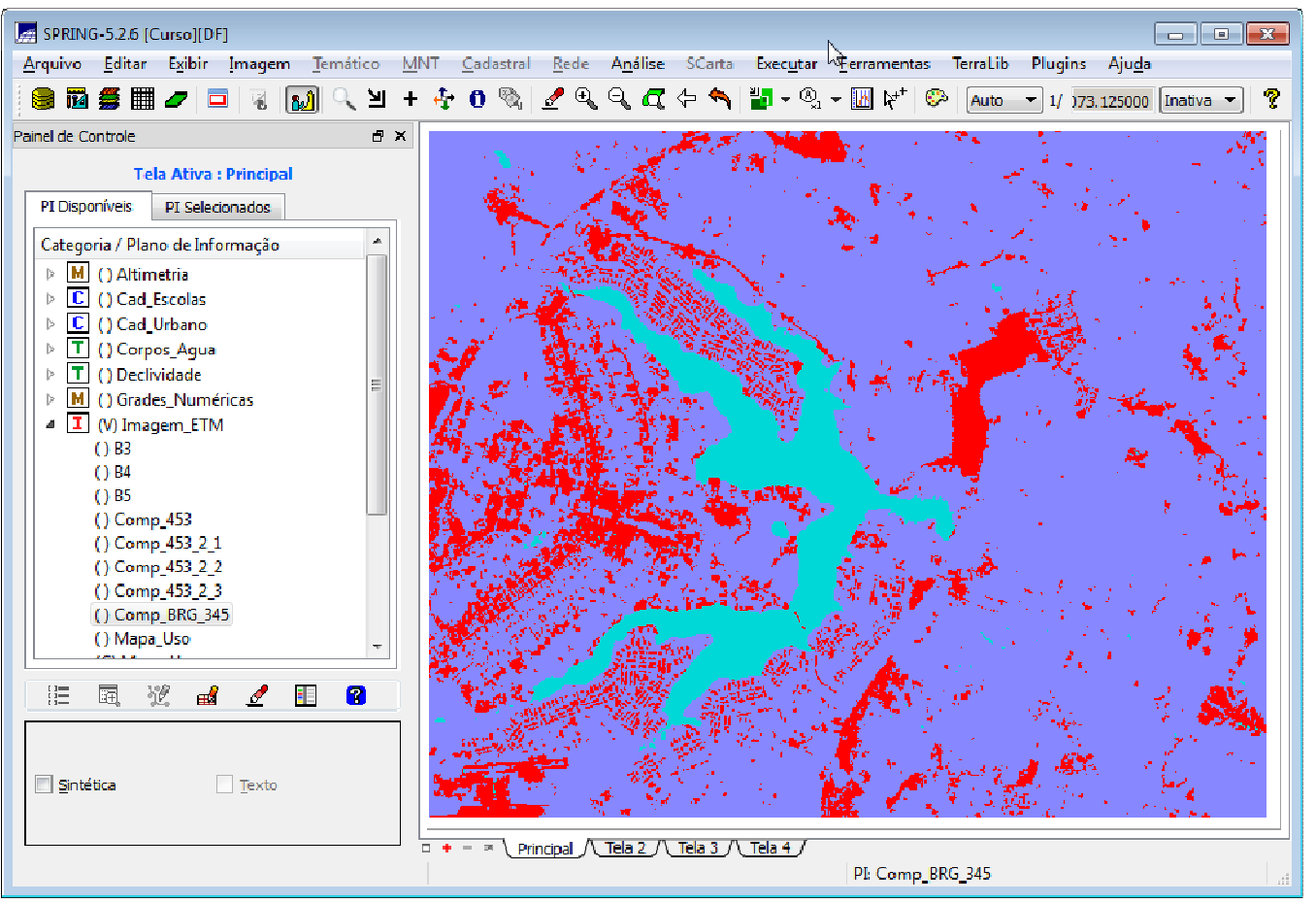